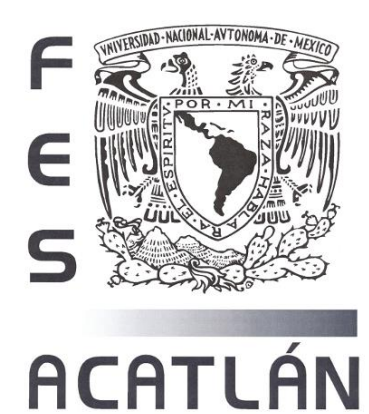

# **UNIVERSIDAD NACIONAL AUTÓNOMA DE MÉXICO**

## FACULTAD DE ESTUDIOS SUPERIORES

# ACATLÁN

DISEÑO DEL SITIO WEB DINÁMICO DE LA SOCIEDAD DE EGRESADOS DE LA LICENCIATURA EN MATEMÁTICAS APLICADAS Y COMPUTACIÓN

# T E S I N A

QUE PARA OBTENER EL TÍTULO DE:

LICENCIADO EN MATEMÁTICAS APLICADAS Y COMPUTACIÓN

P R E S E N T A

CELINA KATYA DEL TORO OBLEA

ASESOR: MTRA. JEANETT LÓPEZ GARCÍA

ENER0, 2015

Santa Cruz Acatlán, Naucalpan, Edo. de Méx.

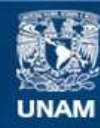

Universidad Nacional Autónoma de México

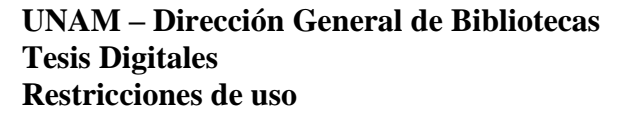

#### **DERECHOS RESERVADOS © PROHIBIDA SU REPRODUCCIÓN TOTAL O PARCIAL**

Todo el material contenido en esta tesis esta protegido por la Ley Federal del Derecho de Autor (LFDA) de los Estados Unidos Mexicanos (México).

**Biblioteca Central** 

Dirección General de Bibliotecas de la UNAM

El uso de imágenes, fragmentos de videos, y demás material que sea objeto de protección de los derechos de autor, será exclusivamente para fines educativos e informativos y deberá citar la fuente donde la obtuvo mencionando el autor o autores. Cualquier uso distinto como el lucro, reproducción, edición o modificación, será perseguido y sancionado por el respectivo titular de los Derechos de Autor.

## *AGRADECIMIENTOS*

A Dios por darme una segunda oportunidad.

A la Mtra. Jeanett López García por confiar en mí y darme este proyecto. Gracias por todo su apoyo y paciencia.

A Víctor Huerta por su tiempo y enseñanzas.

A mi esposo Gustavo por todo su apoyo y amor. Y enseñarme que siempre se puede cambiar y alcanzar la perfección.

A mis hijos Gustavo, Juan Pablo y Diego por su apoyo, cariño y paciencia. Y compartir conmigo sus conocimientos.

A mi madre por enseñarme a luchar cada día por lo que quiero y anhelo.

A mi padre por enseñarme a ser fuerte y a no darme por vencida a pesar de las contrariedades de la vida.

A mis hermanas Claudia y Mónica por animarme a seguir adelante. Por tantas risas y momentos agradables.

A mis hermanos Joaquín y Juan Pablo por permitirme ser parte de sus vidas.

A mis amigos que me alentaron para continuar con este gran sueño.

A todos aquellos que me apoyaron para lograr este gran proyecto, compartiendo conmigo sus conocimientos y experiencia.

Gracias, muchas gracias a todos.

## **Índice**

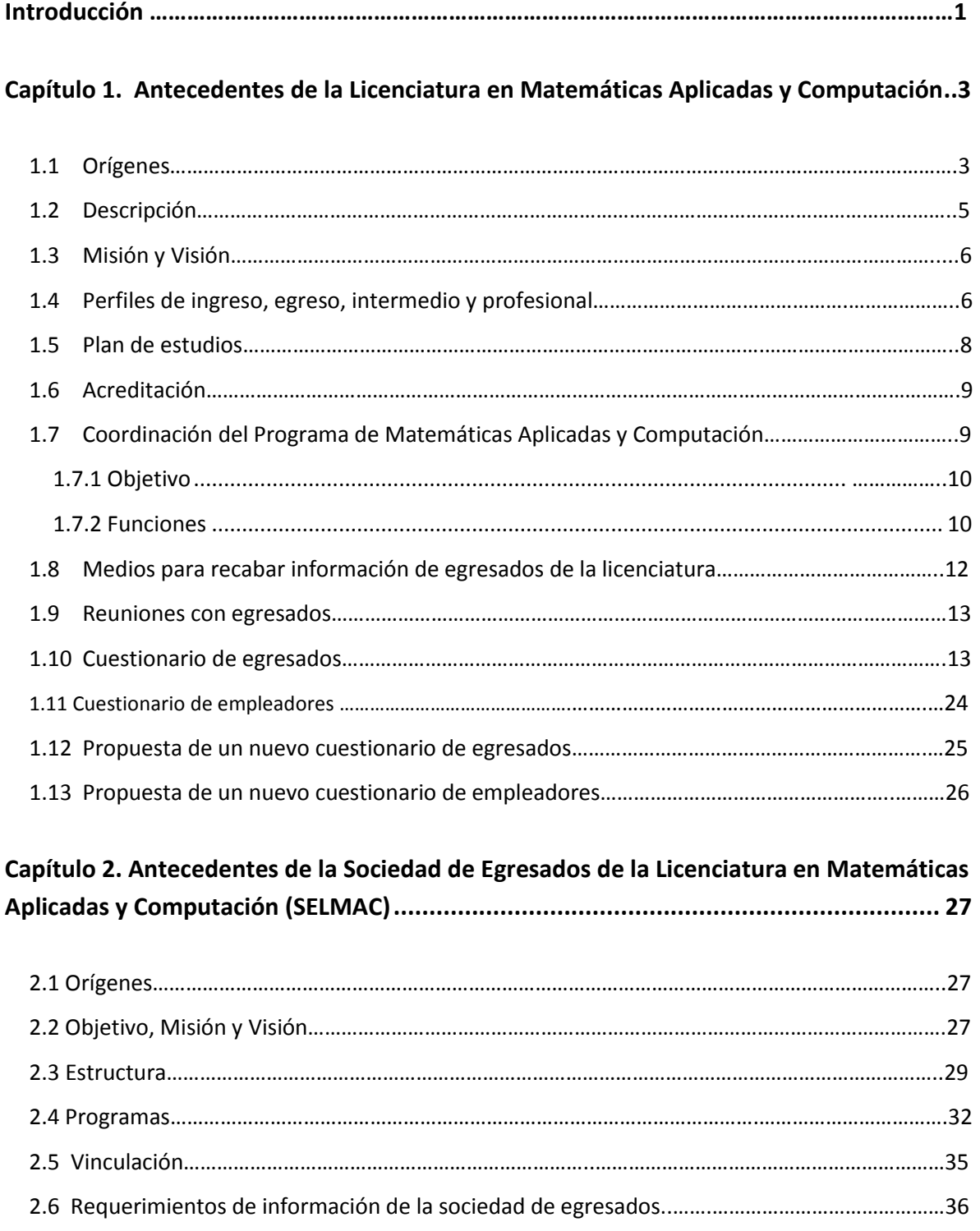

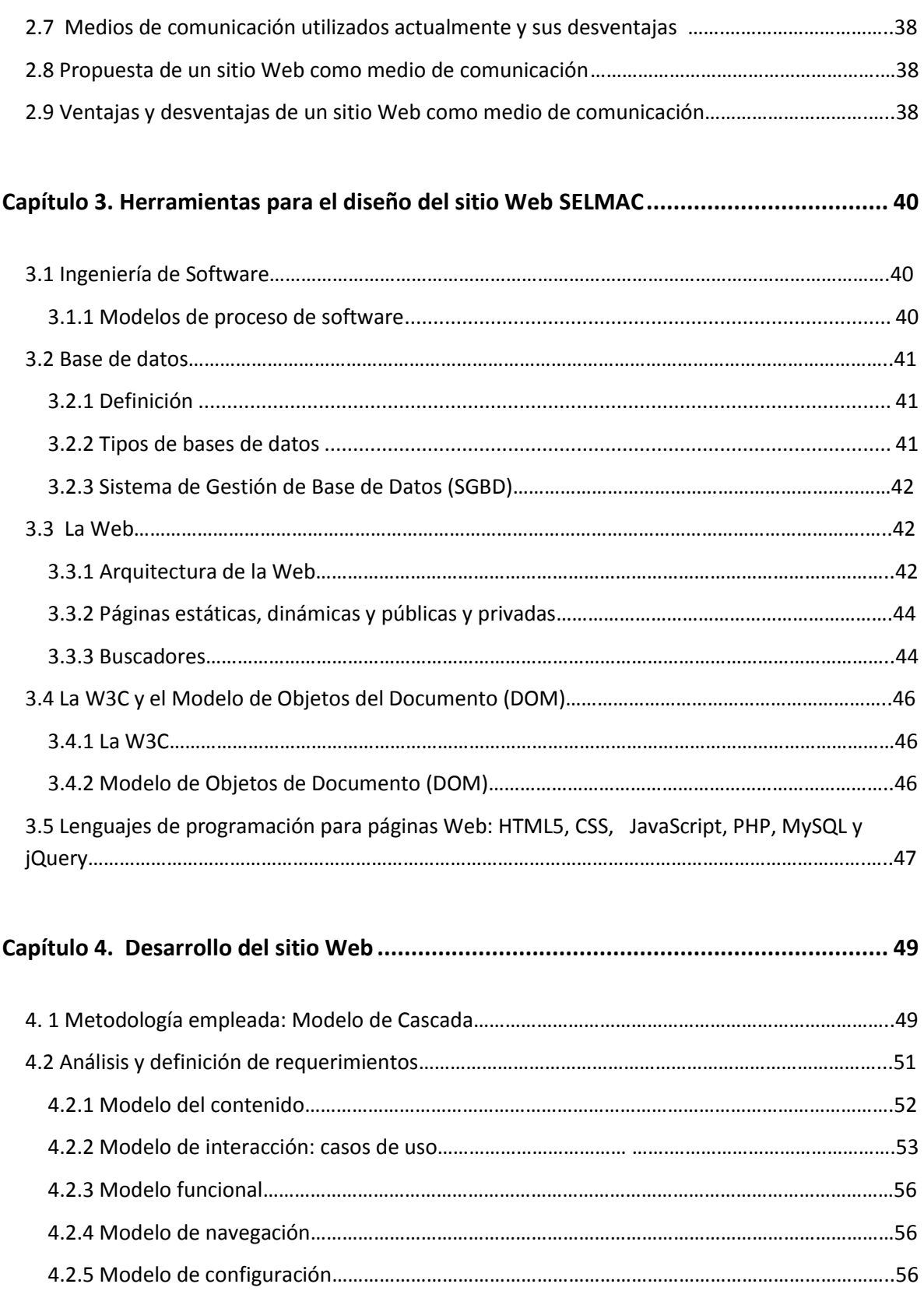

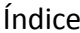

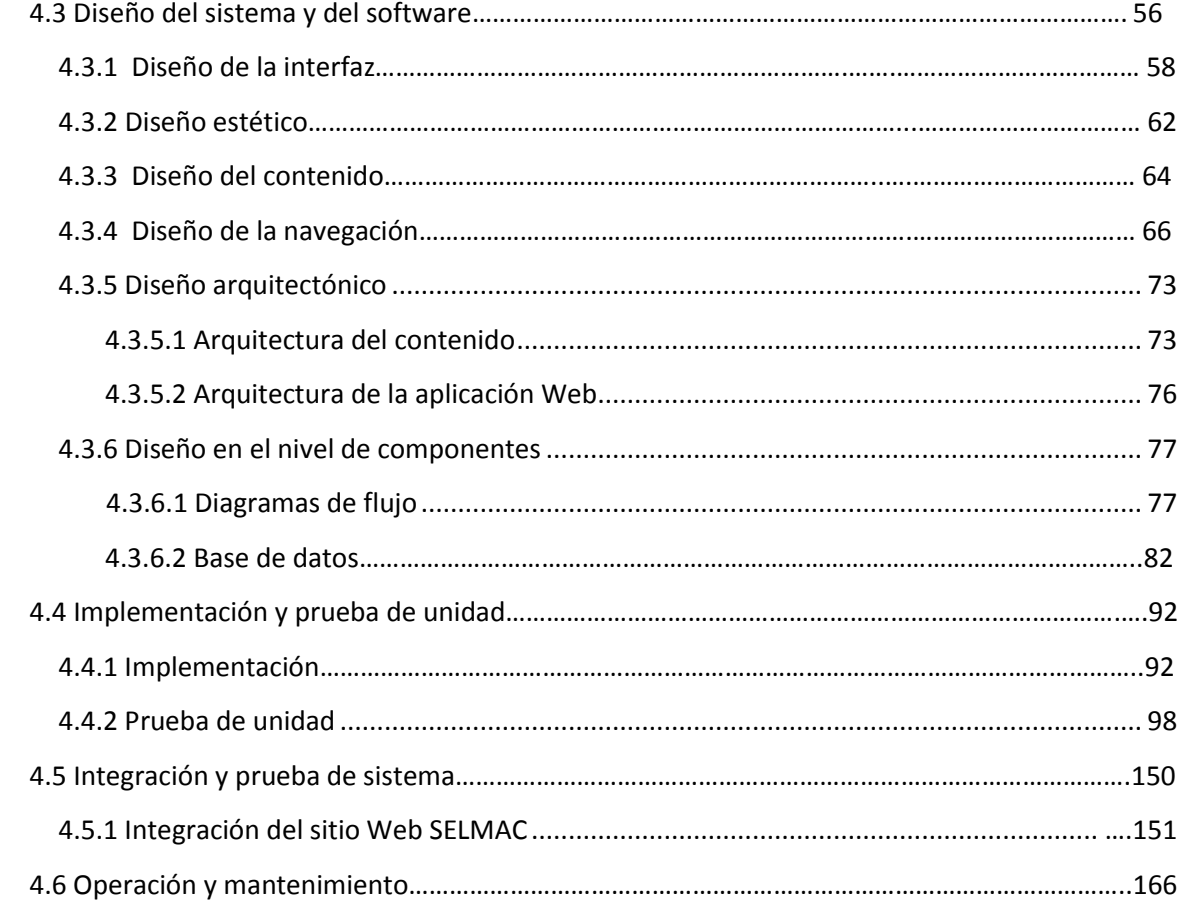

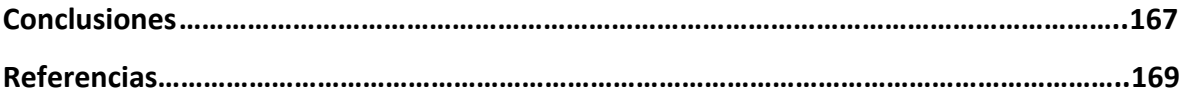

Los **Anexos** se encuentran en el disco compacto adjunto a este trabajo.

**Anexo 1:** Mapa Curricular **Anexo 2:** Cuestionario para egresados **Anexo 3:** Cuestionario para empleadores **Anexo 4:** Nuevo cuestionario para egresados **Anexo 5:** Nuevo cuestionario para empleadores **Anexo 6:** Certificaciones **Anexo 7:** Estatutos **Anexo 8:** Estructura de la base de datos **Anexo 9:** Preguntas frecuentes **Anexo 10:** Aviso de Privacidad **Anexo 11:** Código de programación del sitio Web SELMAC **Anexo 12:** Código de programación del Administrador **Anexo 13:** Pantallas del Administrador

## **Introducción**

<span id="page-6-0"></span>Para una sociedad de egresados es importante establecer medios de comunicación con los miembros que la conforman, así como comunicar al público en general sobre su existencia y funciones.

Tomando en cuenta que actualmente Internet es uno de los medios de comunicación más utilizados a nivel mundial, la Sociedad de Egresados de la Licenciatura en Matemáticas Aplicadas y Computación (SELMAC), en proceso de constituirse, requiere un sitio Web Dinámico como medio de comunicación.

De ahí que surja el objetivo de la presente tesina que es desarrollar un sitio Web para esta sociedad de egresados. Además de la creación de una base de datos que contenga información de los miembros de ésta y que puedan ser captados a través del sitio Web.

Ya que la sociedad de egresados, trabajará de manera conjunta con la Coordinación del Programa de la Licenciatura en Matemáticas Aplicadas y Computación, es importante conocer información sobre ésta; así, se presenta el material del capítulo 1; descripción, orígenes, organización, misión, visión, perfiles de la licenciatura, descripción del plan de estudios, su acreditación por el Consejo Nacional de Acreditación en Informática y Computación (CONAIC). Y medios por los cuales la coordinación de la licenciatura ha recabado información de los egresados, como son: reuniones con los egresados y aplicación de cuestionarios a egresados y empleadores.

Para diseñar el sitio Web es necesario conocer información sobre SELMAC; orígenes, objetivo, misión, visión y estructura. Por lo que surge el capítulo 2, donde se explican los requerimientos de información tanto de la sociedad de egresados como de la Coordinación del Programa de la Licenciatura en Matemáticas Aplicadas y Computación, los medios de comunicación utilizados para contactar a los egresados, así como conocer las ventajas y desventajas de diseñar un sitio Web Dinámico para SELMAC.

El material del capítulo 3, consiste en analizar qué herramientas son necesarias para el diseño, como son: Ingeniería de Software, Base de Datos, sitio Web, Consorcio de la Web (W3C), el Modelo de Objetos del Documento (DOM), y los lenguajes de programación HTML5, CSS, PHP, Javascript, MySQL y jQuery.

En el capítulo 4, se presentan las etapas del *Modelo de Cascada* para diseñar el sitio. Está conformado por cinco etapas: *Análisis y definición de requerimientos, Diseño del sistema y del software, Implementación y prueba de unidad, Integración y prueba de sistema y Operación y mantenimiento.*

El sitio Web SELMAC contiene la información que la sociedad de egresados desea comunicar a sus miembros y adeptos. Esta información se dividió en 29 páginas, de las cuales 17 son estáticas y el resto dinámicas.

El sitio se administra por medio de un sistema llamado "Administrador", que maneja toda la información del sitio y de los miembros de SELMAC.

Tanto el sitio como el Administrador están instalados en un servidor. El dominio del sitio Web es *www.selmac.org* y del Administrador es *www.selmac.org/administrador.php*.

Finalmente, se presentan las conclusiones reportando la experiencia y la perspectiva de los futuros cambios que tendrá que sufrir tanto el sitio Web también como el Administrador, en base a necesidades futuras que requiera la sociedad de egresados.

## <span id="page-8-0"></span>**Capítulo 1. Antecedentes de la Licenciatura en Matemáticas Aplicadas y Computación**

Cada licenciatura es creada con un objetivo específico. Por lo que el plan de estudios se integra de un conjunto de asignaturas académicas que le dan los conocimientos que requiere el egresado de la licenciatura para cumplir con este objetivo. Y así desempeñarse profesionalmente de manera eficaz.

Además del plan de estudios, la licenciatura debe contar con una infraestructura dentro de la institución educativa, que apoye la preparación de sus estudiantes.

Una vez que los egresados se incorporan al campo laboral, es de suma importancia para la directiva de la licenciatura, evaluar si la preparación académica de los egresados cumple con las expectativas de los empleadores. Ya que así, se puede evaluar el plan de estudios y hacerle cambios de ser necesario.

Existen diferentes medios para evaluar si la licenciatura cumple con las necesidades del campo laboral. Algunos de estos medios son: encuestas y entrevistas a egresados y empleadores.

A partir de la información recabada en estas encuestas y entrevistas, se determina si es necesario modificar el plan de estudios. Esto con la finalidad de que el egresado tenga los conocimientos necesarios para desempeñarse eficazmente en el campo laboral.

## <span id="page-8-1"></span>**1.1Orígenes**

Al inicio de la década de los ochenta la Escuela Nacional de Estudios Profesionales (ENEP) Acatlán, se dio a la tarea de diseñar una nueva carrera en el campo de la computación. Los motivos principales fueron satisfacer la fuerte demanda en las carreras de computación, así como crear recursos humanos que se especializaran en los cambios y crecimiento de la tecnología.

Por otro lado, la educación universitaria y técnica en el área de computación, durante este periodo, solamente fue atendida parcialmente por las carreras de Ingeniería en Electrónica y Eléctrica, así como las de Ciencias Físico-Matemáticas. El déficit de profesionales en el ramo era evidente, ya que en 1977, en el sector público se tenía un inventario de un poco más de 2000 computadoras en operación, con muy pocos técnicos, de los cuales pocos tenían una preparación equivalente a una licenciatura en el ramo.

Por otra parte, hasta principios de los ochenta, la falta de programas educacionales en ciencia aplicada en México, originó problemas en el desarrollo tecnológico y científico del país. En este sentido, la disciplina en Matemáticas Aplicadas como ciencia aplicada ha sido un pilar fundamental para el desarrollo tecnológico de los países industrializados.

Por consiguiente se debe estar comprometido a formar una mejor y más eficaz línea de profesionales en el campo de las matemáticas aplicadas para que sirvan de apoyo definitivo en el desarrollo científico y tecnológico de México.

En respuesta a estos planteamientos, la Universidad Nacional Autónoma de México, y en su momento la Escuela Nacional de Estudios Profesionales Acatlán, propuso la creación de una nueva licenciatura denominada *Matemáticas Aplicadas y Computación (M.A.C.).*

En primera instancia, se pensó en un programa curricular en el que concurrieran, tanto la disciplina de la computación como la de las matemáticas, dentro de un núcleo que se considera como básico-formativo. Para complementar el plan curricular se consideró la orientación de aplicación dentro del contexto de una salida de prespecialidad.

Con base en lo anterior, se propusieron materias de las áreas en matemáticas y computación dentro de una estructura coherente. La naturaleza misma de estas disciplinas permite que unas materias se complementen o se apoyen entre sí. Así mismo, como campos de conocimientos independientes pueden ser usados para aplicarse como metodología para el desarrollo de modelos y la solución de problemas en algún dominio de aplicación.

Bajo las consideraciones antes expuestas, se desarrolló el plan de estudios para la licenciatura en Matemáticas Aplicadas y Computación, que aprobó el H. Consejo Universitario el 26 de agosto de 1982, iniciándose los cursos en el semestre 83-I. [1]

El equipo académico que participó en la creación estaba integrado por:

- Dr. Sergio Víctor Chapa Vergara
- Mtro. Adalberto López López
- Ing. Agustín Valera Negrete
- Ing. José Luis Moreno y Hermosillo
- Ing. Rubén Romero Ruíz
- Lic. Patricia Cortés Gutiérrez

El objetivo fundamental del Plan 1982 era desarrollar en el alumno la capacidad de aplicar creativamente las matemáticas y técnicas computacionales para que pueda analizar, evaluar y resolver problemas de administración pública, economía, ingeniería, simulación y análisis de decisiones o sistemas computacionales.

Este plan de estudios estaba estructurado en tres bloques:

**Básico***.* Conocimientos de matemáticas, técnicas computacionales y elementos básicos de ciencias Sociales y economía.

**Pre-especialización***.* Selección de una de las cuatro prespecialidades:

- Ingeniería
- Administración pública y economía
- Simulación y análisis de decisiones
- Sistemas computacionales

**Seminario de tesis***.* Desarrollo de un proyecto de tesis con la finalidad de que al terminar los estudios se contara con un trabajo completo que le permitiera obtener su título profesional.

En febrero de 1983, ingresaron a la licenciatura 150 alumnos, divididos en tres grupos, dos matutinos y un vespertino, con 15 maestros.

La primera generación egresó en marzo de 1987, graduándose 28 hombres y 27 mujeres. [2]

## <span id="page-10-0"></span>**1.2 Descripción**

Para describir la licenciatura haremos uso de la información contenida en el Tomo I del Proyecto del Plan de Estudios 2006 [1] y que se cita a continuación:

En la licenciatura se estudia la naturaleza, representación y transformación de los modelos matemáticos para ciencias económico-sociales, administración, física e ingenierías, ciencias médico-biológicas entre otras, utilizando la computación, algoritmos para procesar la información, teoría de la computación y modelos para el manejo de la información que incluyen entre sus campos de aplicación la inteligencia artificial, las bases de datos, la graficación por computadora, el procesamiento de imágenes, la automatización y la robótica.

Así mismo el egresado de esta carrera atenderá necesidades como son la organización, administración e instrumentación de sistemas integrales de información en las organizaciones, toma de decisiones en relación con el uso y acopio de la infraestructura informática.

Por otra parte, la red de información más grande del mundo, llamada Internet se ha desarrollado en gran magnitud hasta nuestros días, lo cual nos permite pensar que un

egresado de esta licenciatura deberá ser capaz de diseñar sus propias redes de comunicaciones que operen sobre medios existentes y redes telefónicas.

## <span id="page-11-0"></span>**1.3 Misión y Visión** [3]

La *Misión* del programa es formar profesionistas que, mediante la abstracción y utilización de modelos matemáticos y la computación, así como el uso de las tecnologías existentes y emergentes, participen de manera creativa e innovadora en la generación de nuevas tecnologías y diseño de soluciones a problemas de su época y entorno. Asimismo, podrán participar en la formación de recursos humanos y en la investigación, interactuando con diferentes áreas del conocimiento y disciplinas. Todo ello con un enfoque que contribuya al desarrollo integral y sustentable de la sociedad*.*

Y su *Visión* es ser un programa de excelencia en la formación de profesionales altamente competitivos a nivel nacional e internacional, comprometidos con sentido ético y servicio social para el desarrollo del país.

## <span id="page-11-1"></span>**1.4 Perfiles de ingreso, egreso, intermedio y profesional** [4]

En el Plan de Estudios 2006 se definen 4 perfiles a partir de que ingresa el alumno a la Licenciatura hasta el desempeño profesional del mismo. Estos perfiles se citan a continuación.

## **Perfil de ingreso**

El perfil que requiere el alumno que ingresa a la Licenciatura es el siguiente:

**Conocimientos:** provenir del área físico-matemática o poseer los conocimientos básicos de las matemáticas.

**Aptitudes:** análisis y síntesis, abstracción y razonamiento lógico, buena memoria y capacidad de concentración.

**Actitudes:** disciplina, perseverancia, curiosidad científica, creatividad y disposición para trabajar en equipo.

## **Perfil intermedio**

Si bien el actual plan de estudios no contempla que el alumno de cierto semestre tenga ya conocimientos, habilidades y actitudes que puedan ser evaluadas se debe construir un perfil intermedio que podría proporcionar algunos beneficios como: que el estudiante obtenga un diploma con estudios inconclusos, adquiera habilidades útiles en el sector productivo, conocimientos técnicos suficientes para impartir cátedra de la materia en el

nivel medio, se determine la infraestructura de conocimientos suficientes para obtener el grado en la modalidad de educación a distancia o abierta, por mencionar algunos.

#### **Perfil de egreso**

Una vez que el alumno termina sus estudios de licenciatura su perfil se define de la siguiente manera:

"Un profesionista que cuente con una formación en matemáticas y computación, además de conocimientos específicos en algunas líneas de formación (modelado analítico, modelos estadísticos y estocásticos, ciencias de la computación, sistemas computacionales, administración y finanzas), que le permitan resolver satisfactoriamente problemas reales en materia de computación aplicada a modelos matemáticos y sistemas".

## **Perfil profesional**

El Licenciado en Matemáticas Aplicadas y Computación por medio de su desarrollo profesional atenderá las siguientes necesidades:

- Organización, administración e instrumentación de sistemas integrales de información en las organizaciones.
- Toma de decisiones en relación con el uso de acopio de la infraestructura informática.

Por otra parte, las matemáticas y la computación son herramientas indispensables en muchas otras áreas, tales como: Ciencias económico-sociales, Administración, Física e Ingeniería, Ciencias médico-biológicas, etcétera.

Dado que la aplicación de las matemáticas y la computación es muy amplia, este profesionista tendrá grandes perspectivas de desarrollo profesional en todas las áreas mencionadas anteriormente.

Debido a que el egresado cuenta con una preparación multidisciplinaria puede desempeñarse en varios campos de trabajo similares a los de otras profesiones tales como ingenieros en computación, en sistemas computacionales, actuarios, matemáticos, informáticos y otras más, además se puede desempeñar:

En la iniciativa privada en:

- Bancos o instituciones financieras y bursátiles.
- Consultorías.
- Empresas dedicadas al desarrollo e innovación de software.
- Empresas privadas de diversos giros: automotriz, bienes de consumo, energía, comunicaciones, alimentaría, electrónica, etc.
- Centros de cómputo.
- Libre ejercicio de la profesión.

En la iniciativa pública en:

- Dependencias oficiales, gubernamentales, secretarías de estado.
- Organismos descentralizados.
- Instituciones enfocadas a la educación o investigación.

## <span id="page-13-0"></span>**1.5 Plan de estudios** [4]

Actualmente la licenciatura se rige con el Plan de Estudios 2006 y tiene como objetivo: "Desarrollar en el alumno la capacidad de aplicar creativamente las matemáticas y técnicas computacionales para analizar, evaluar y resolver problemas por medio de modelos en diversas áreas de conocimiento".

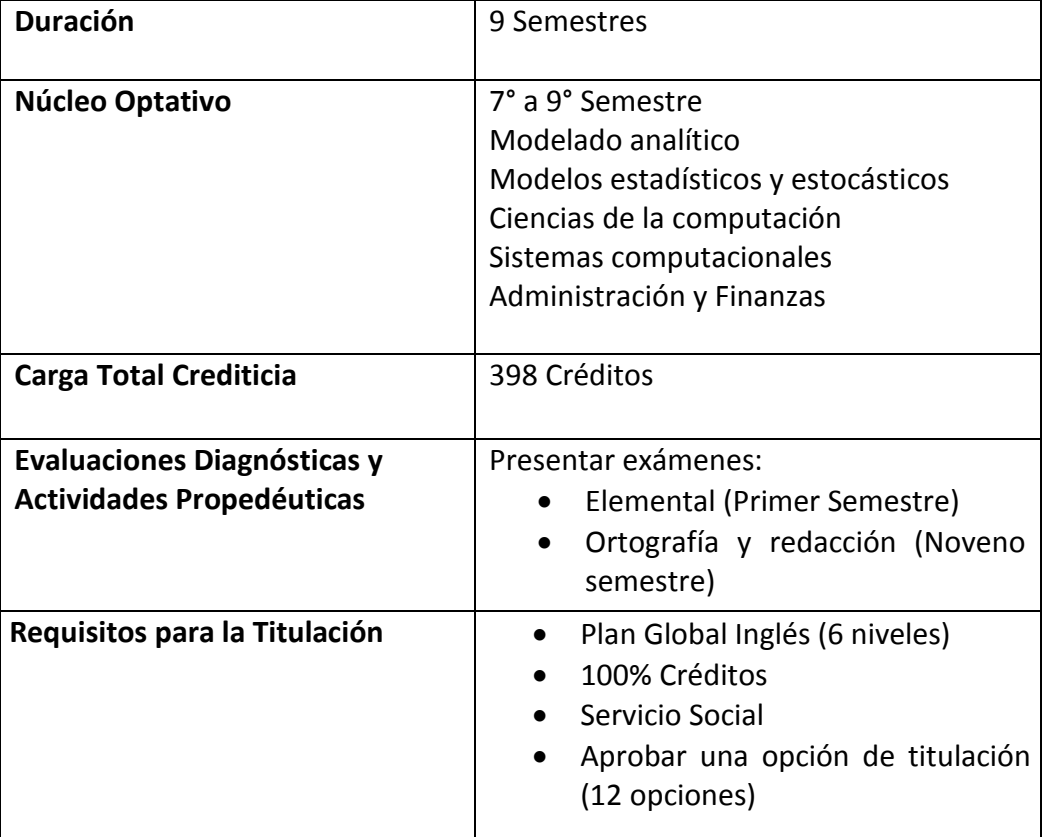

A continuación se muestra el Esquema General del plan de estudios de la licenciatura:

El mapa curricular se encuentra en el Anexo 1.

## <span id="page-14-0"></span>**1.6 Acreditación**

En enero de 2007 la Licenciatura en Matemáticas Aplicadas y Computación fue acreditada por el Consejo Nacional de Acreditación en Informática y Computación (CONAIC). Y habiendo sido reconocida su calidad educativa por segunda ocasión de dicho organismo el 27 de febrero de 2012.

El Consejo Nacional de Acreditación en Informática y Computación (CONAIC) es un organismo que evalúa y otorga la acreditación a los programas académicos de nivel Licenciatura, Técnico Superior Universitario y Medio Superior, en Informática y Computación dentro de los 32 estados de la República Mexicana.

La *Misión* de este organismo es favorecer al aseguramiento de la calidad de los programas educativos del área de Informática y Computación que se ofrecen en las instituciones de educación pública y particulares de México, asegurando su pertinencia académica en el ámbito nacional e internacional, de tal forma que la sociedad pueda identificar claramente los programas educativos que satisfacen un determinado conjunto de estándares y parámetros que garantizan un alto nivel de calidad de su quehacer académico. [5]

## <span id="page-14-1"></span>**1.7 Coordinación del Programa de Matemáticas Aplicadas y Computación**

La administración del programa recae en una estructura académico-administrativa dirigida por el Jefe de Programa del que dependen cuatro Jefes de Sección y un Secretario Técnico. Su principal función está relacionada con la administración del plan de estudios y la implantación de procesos que involucra a docentes, alumnos y todas las áreas de apoyo académico de la propia carrera. Sus tareas están supervisadas de manera inmediata, por el Jefe de la División de Matemáticas e Ingeniería (ver figura 1.1). [6]

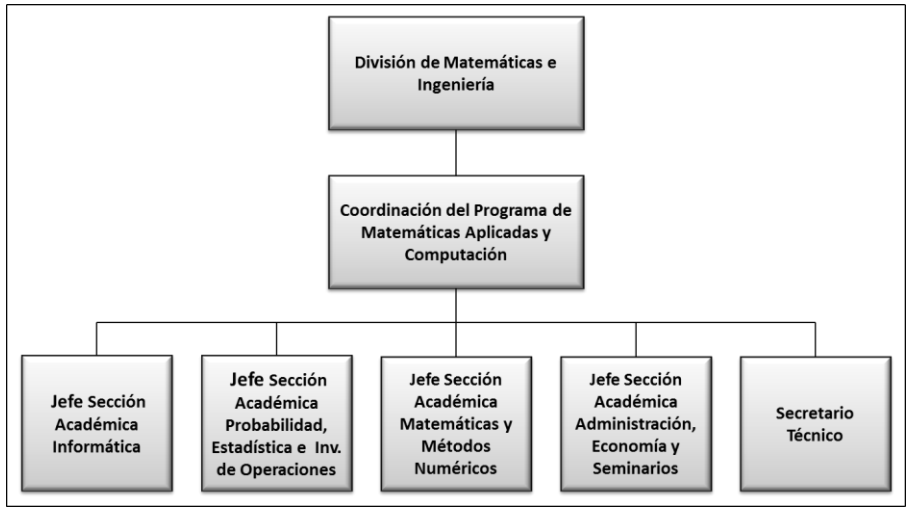

Figura 1.1

De acuerdo al manual de organización de la Facultad de Estudios Profesionales Acatlán con vigencia de Julio de 2009, el objetivo y funciones de la Coordinación del Programa de Matemáticas Aplicadas y Computación se mencionan a continuación.

## <span id="page-15-0"></span>**1.7.1 Objetivo**

Coordinar las actividades académicas y administrativas para el cumplimiento de los planes y programas de estudio de la licenciatura, así como atender los asuntos de la población estudiantil y de la planta docente.

## <span id="page-15-1"></span>**1.7.2 Funciones**

- Organizar las actividades académicas y administrativas de la carrera.
- Difundir las normas y reglamentos que rigen la vida académica y administrativa de los profesores y alumnos.
- Diseñar, aplicar, evaluar y actualizar el programa académico de la carrera con base en el marco normativo y los programas estratégicos institucionales.
- Elaborar y presentar el proyecto de actividades del programa de estudios y realizar la evaluación correspondiente.
- Coordinar las actividades de actualización, modificación o restructuración de los planes y programas de estudio.
- Promover que en los programas de estudio se fomente la multi y la interdisciplina.
- Elaborar, proponer y coordinar la realización de los programas de prácticas de carrera, de materia y visitas de observación.
- Coordinar la asignación de sinodales para exámenes extraordinarios y especiales.
- Supervisar las actividades académicas, de investigación y de extensión.
- Organizar eventos extracurriculares que propicien el desarrollo integral de alumnos y profesores.
- Convocar y presidir las reuniones del Comité de Programa de la licenciatura.
- Elaborar y presentar a la División, el programa de trabajo semestral por asignaturas críticas de la carrera.
- Coordinar las actividades de diagnóstico y autoevaluación del programa para su acreditación externa.
- Coordinar las actividades de tutoría universitaria y programas de inducción a la carrera.
- Coordinar, supervisar e impulsar los distintos mecanismos de titulación.
- Organizar cursos de regularización y de formación integral, así como brindar asesorías y tutorías.
- Organizar talleres para dar cumplimiento a los requisitos extracurriculares del plan de estudios de la carrera.
- Concentrar la información académica de los profesores de la carrera.
- Elaborar y presentar el proyecto de actividades de los programas de docencia y realizar la evaluación correspondiente.
- Organizar, evaluar y sugerir al H. Consejo Técnico la contratación de profesores.
- Supervisar el desempeño del personal académico de la carrera.
- Proponer el acervo bibliográfico y hemerográfico para el cumplimiento del programa de la carrera.
- Proponer y gestionar los cursos, talleres o seminarios de actualización docente.
- Promover programas de difusión, intercambio académico, científico y cultural de la carrera con otras entidades universitarias o instituciones externas.
- Elaborar el dictamen académico de convalidación y revalidación de estudios.
- Presentar a la División los requerimientos de apoyo y de adquisición de equipo de la carrera a su cargo para los talleres, laboratorios, aulas y cubículos de profesores.
- Seleccionar el jurado para los exámenes profesionales y para los concursos de oposición.
- Informar a la comunidad estudiantil sobre las oportunidades de becas, servicio social, laboral, cursos y posgrados.
- Promover el financiamiento extraordinario para el programa mediante actividades académicas.
- Coordinar el programa editorial de libros de texto y de manuales de prácticas.
- Promover la producción de material impreso, audiovisual o informático para apoyo a profesores y alumnos.
- Realizar los informes de actividades de acuerdo a los lineamientos y períodos establecidos por la Dirección de la Facultad.
- Las demás que le encomiende la División de Matemáticas e Ingeniería y las inherentes al puesto.

Las secciones que integran la Coordinación del Programa son las siguientes:

- Sección Académica de Informática.
- Sección Académica de Probabilidad, Estadística e Investigación de Operaciones.
- Sección Académica de Matemáticas y Métodos Numéricos.
- Sección Académica de Administración, Economía y Seminarios.

## <span id="page-17-0"></span>**1.8 Medios para recabar información de egresados de la licenciatura**

Actualmente los medios por los cuales a Coordinación del Programa de la Licenciatura en MAC recaba información son los siguientes:

- Reuniones con egresados.
- Cuestionario de egresados.
- Cuestionario de empleadores.
- Sitio Web de la licenciatura.

La Coordinación del Programa de la Licenciatura en MAC requiere información de los egresados, con el fin de generar estadísticas y tener un panorama del desempeño estos en el campo laboral, y así solicitar su colaboración apoyando a la licenciatura. Ya sea impartiendo clases, dando conferencias o siendo un vínculo entre el campo laboral y la licenciatura.

Además le permite medir el éxito de los planes de estudio, la oferta y demanda de empleo para los egresados, medir si la educación impartida en la licenciatura es la adecuada para el campo de trabajo al cual se enfrenta el egresado de MAC.

A continuación se mencionan la información requerida por la Coordinación del Programa de la Licenciatura en MAC:

- Datos personales como son: domicilio particular, teléfonos de casa, oficina y móvil, además de su correo electrónico.
- Generación y plan de estudios que cursó.
- Porcentaje de créditos, si se tituló y que opción de titulación.
- Factores que influyen par que el egresado no se titule.
- Si tuvo beca mientras estudiaba la licenciatura.
- Si trabajó mientras estudiaba y si este trabajo estaba relacionado con la licenciatura.
- Si tiene estudios de posgrado (especialidad, maestría, doctorado y posdoctorado) e información sobre estos estudios.
- Si tiene diplomados.
- Si ha cursado otra licenciatura.

Cursos que ha tomado y si requiere tomar cursos adicionales.

## <span id="page-18-0"></span>**1.9 Reuniones con egresados**

En 2010 surge el programa *"MAC apoya a MAC"* con la finalidad de mantener a la comunidad de MAC actualizada en temas de Matemáticas Aplicadas y Computación. Este programa consiste en la impartición de cursos (SAS, PHP, C#, Oracle, etc.) por egresados a toda la comunidad de la Licenciatura, es decir alumnos, profesores y egresados.

En ése mismo año se llevan a cabo desayunos académicos con egresados con el propósito de impulsar la creación de la sociedad de egresados y establecer un vínculo entre egresados y la Coordinación de MAC. Esto último con la finalidad de que los egresados se conviertan en una fuente de información para mejorar el plan de estudios de la licenciatura así como conocer su percepción del campo laboral y su desempeño en éste. [4]

Para recabar esta información se aplicó a los asistentes de los desayunos el cuestionario de egresados. Este cuestionario fue elaborado por la Coordinación del Programa de Matemáticas Aplicadas y Computación.

Así mismo, a los egresados que fueran empleadores, se solicitó contestaran el cuestionario para empleadores. Y a los egresados que no fueran empleadores se les solicitó lo entregaran a las personas que los emplean.

## <span id="page-18-1"></span>**1.10 Cuestionario de egresados**

Con la finalidad de valorar el plan de estudios actual, se recabó información del cuestionario aplicado a egresados de la licenciatura; se obtuvieron datos como porcentaje de titulación, desempeño y desarrollo profesional, crecimiento y desarrollo académico de la comunidad de egresados.

El cuestionario se divide en 4 secciones:

- Datos personales
- Datos académicos
- Datos laborales
- Preguntas en relación al Plan de Estudios 2006, el objetivo y perfil del egresado de M.A.C.

Este cuestionario se encuentra para su consulta en el Anexo 2.

El cuestionario se entrega con un anexo que contiene el objetivo del plan de estudios, el perfil de ingreso, perfil de egreso y una lista de las capacidades del egresado en MAC. Además del Mapa Curricular.

Una vez aplicado el cuestionario en una muestra de 101 egresados. La Coordinación del Programa de Matemáticas después de un análisis exhaustivo de la información contenida en los cuestionarios aplicados, ésta fue capturada de forma manual en una hoja de Excel. Dicha información ayudo a generar estadísticas que se citan a continuación con el fin de mostrar la importancia de tener ésta información almacenada una base de datos y así manipularla con el fin de generar estadísticas que sirvan de soporte para mejorar de forma significativa el Programa de Matemáticas Aplicadas y Computación. Y en su momento sea compartida con la sociedad de egresados. Las gráficas se tomaron de las Memorias del Primer Coloquio de Egresados [7].

**Titulación.** Se obtuvo un panorama en los porcentajes de los egresados titulados (figura 1.2); así como, el Plan de Estudios que cursaron (ver figura 1.3) y la forma de titulación que optaron (ver figura 1.4).

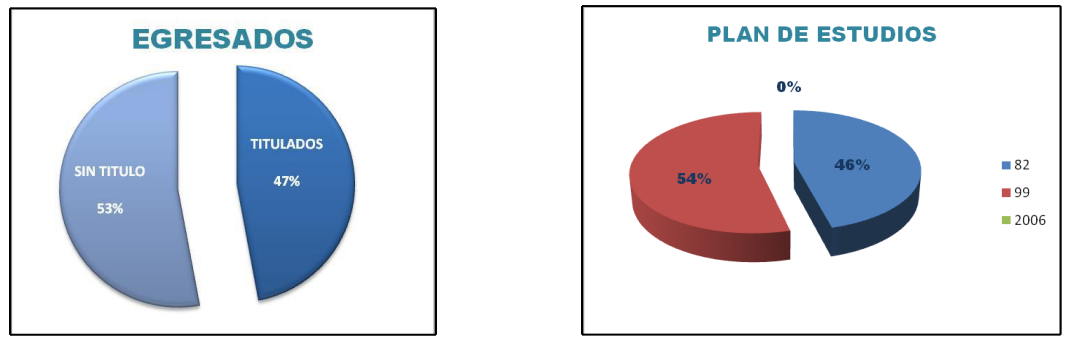

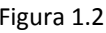

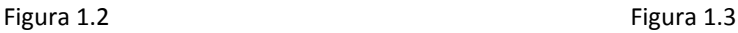

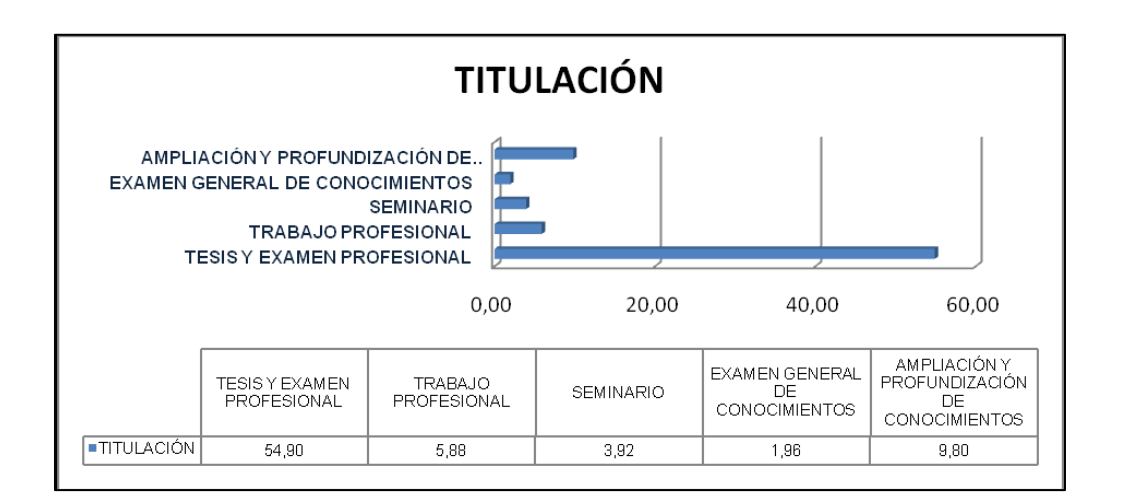

Figura 1.4

De acuerdo al índice de titulados en la muestra de 101 egresados encuestados, se identificó que el año donde se obtuvo un porcentaje mayoritario fue el 2010, como se visualiza en la gráfica (ver figura 1.5).

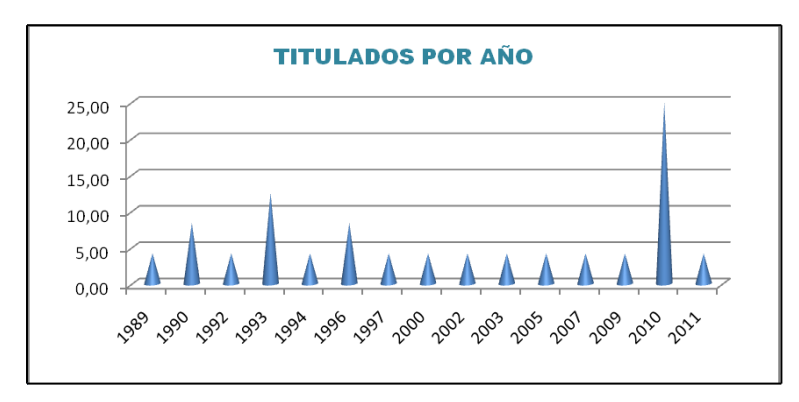

Figura 1.5

Con relación al cumplimiento del perfil, los egresados opinaron que el **perfil de egreso** en el Plan vigente satisface en los porcentajes mostrados en la figura 1.6.

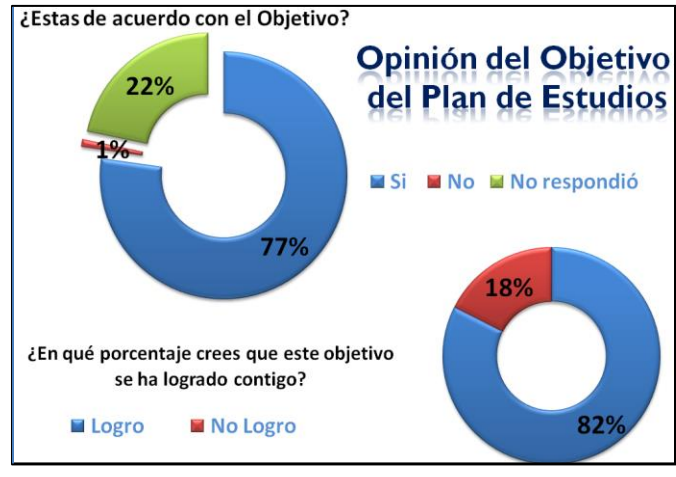

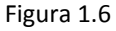

**Seguimiento del egresado.** Una componente esencial era descubrir los estudios posteriores de actualización y/o especialización que siguen los egresados.

De la muestra de 101 egresados, el 22% han iniciado estudios de posgrado. Esta distribución se muestra en la figura 1.7.

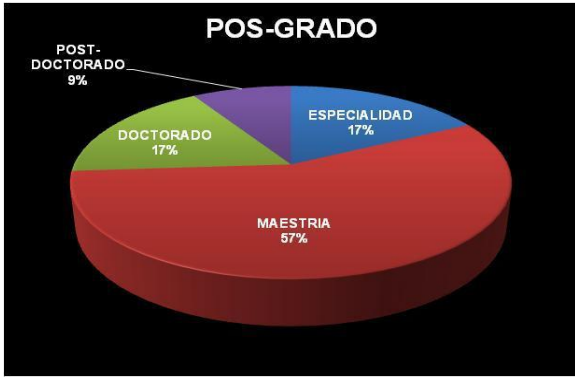

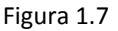

El porcentaje de egresados que han requerido de capacitación para actualización a través de un diplomado se muestran en la figura 1.8.

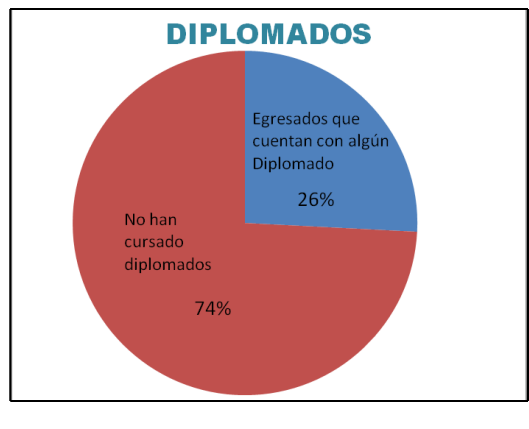

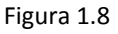

El porcentaje de egresados con cursos de actualización, en cuanto a la preparación para el ámbito laboral, el indicativo es menor; esto lo podemos ver en figura 1.9.

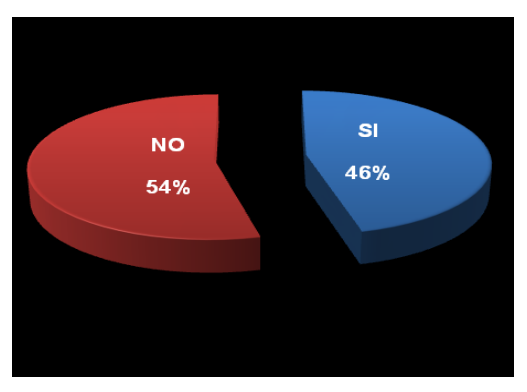

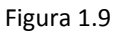

Sin embargo, la mayoría de los egresados encuestados presentan una necesidad de capacitación y especialización como muestra la figura 1.10.

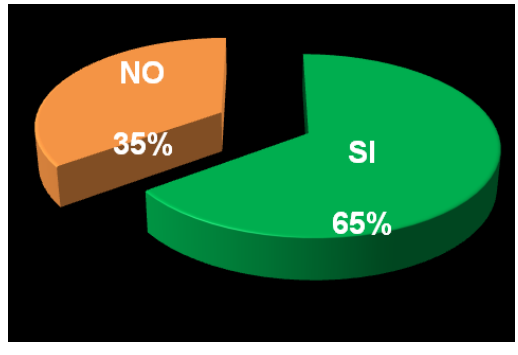

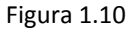

**Análisis del perfil del egresado.** La opinión acerca de las habilidades (ver figura 1.11), actitudes (ver figura 1.12) y conocimientos que requieren los egresados en el campo laboral (ver figura 1.13), destacan la necesidad de expresión oral y escrita, manejo de base de datos, autoaprendizaje y trabajo en equipo.

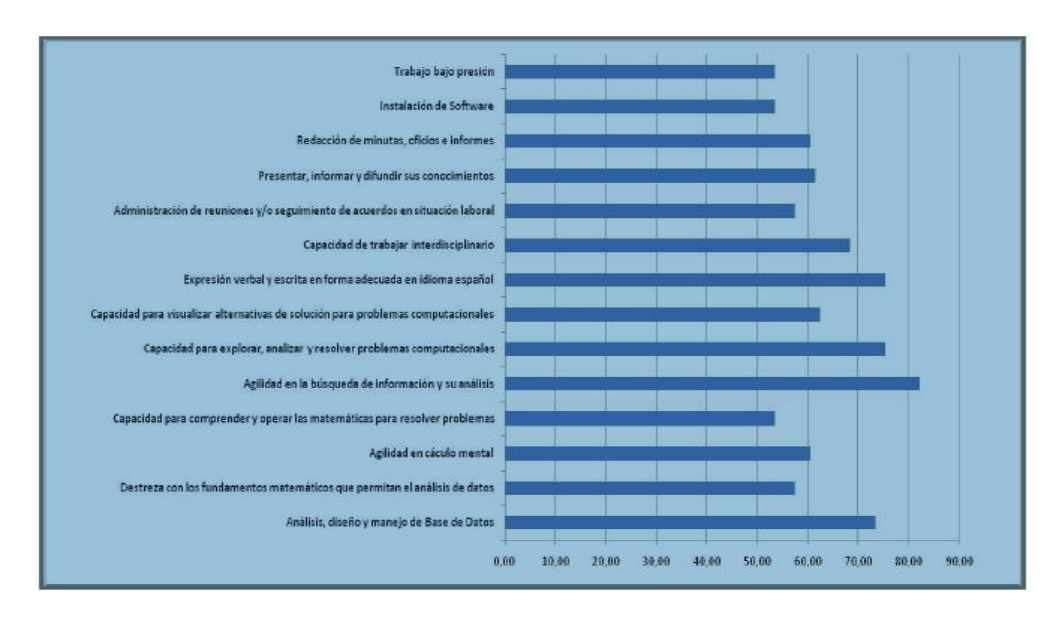

Figura 1.11

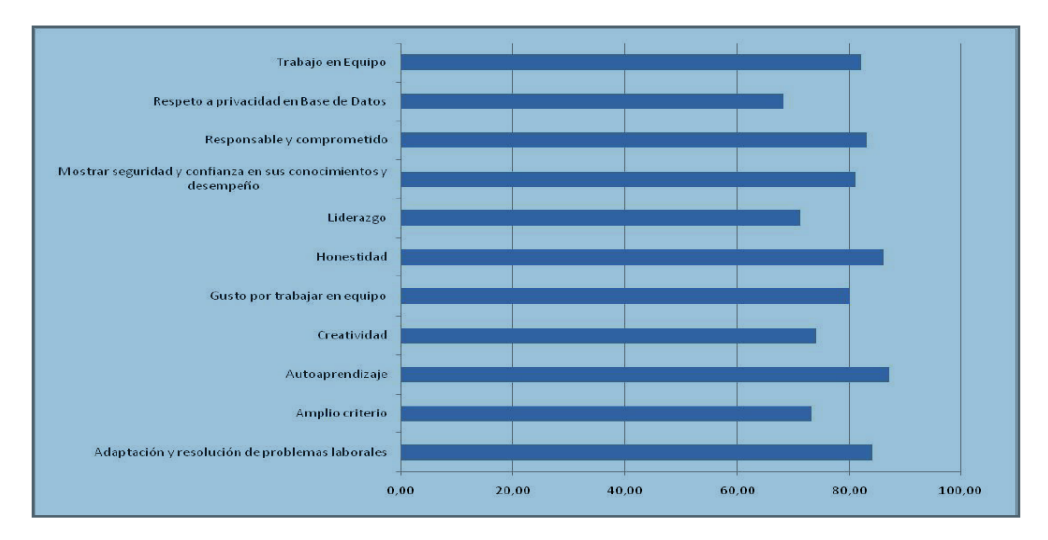

Figura 1.12

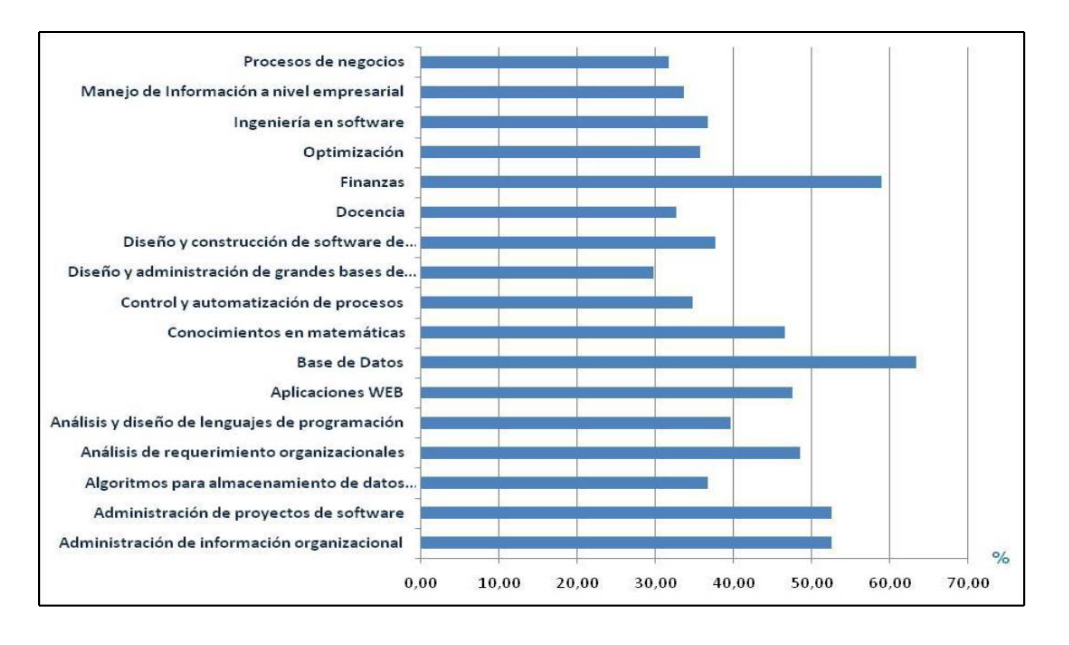

Figura 1.13

**Sector laboral.** El egresado se inserta en su mayoría en el sector privado (ver figura 1.14), donde su área de aplicación principalmente es en computación (ver figura 1.15).

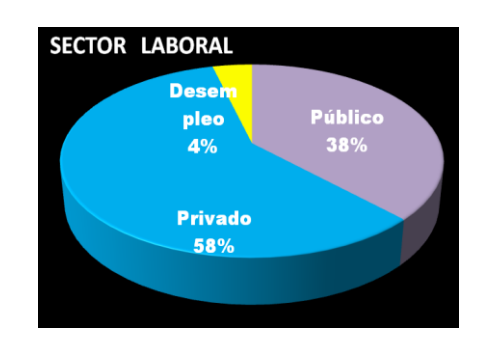

Figura 1.14

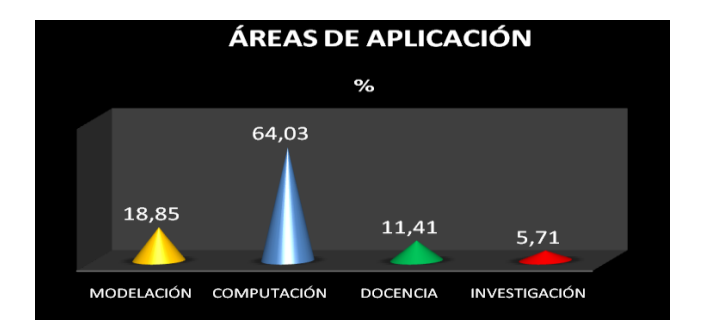

Figura 1.15

En el caso de egresados que se encuentran ejerciendo en la docencia, están concentrados mayoritariamente a nivel bachillerato y licenciatura (ver figura 1.16); y su área de aplicación es en la computación (ver figura 1.17).

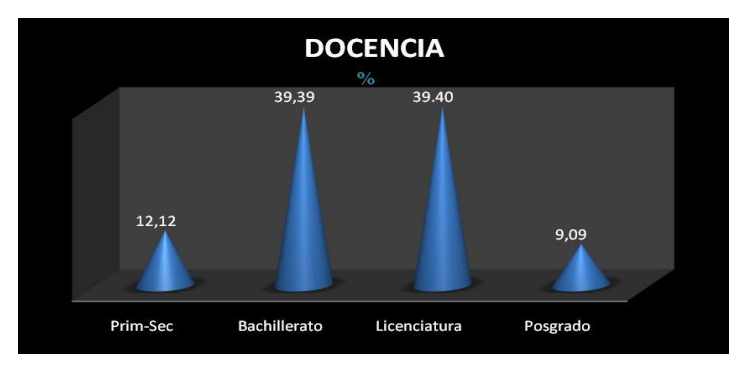

Figura 1.16

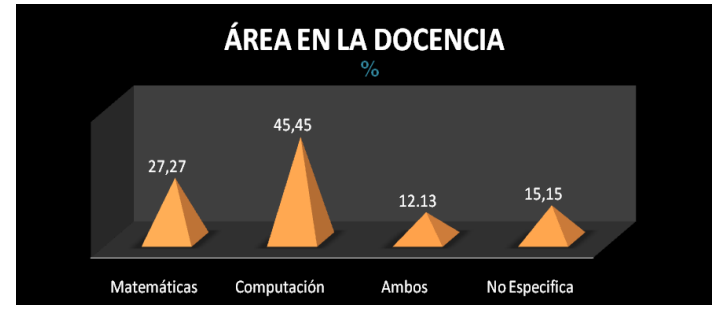

Figura 1.17

Los egresados en el ámbito laboral opinaron si han tenido una **trayectoria laboral ascendente** como egresado de Matemáticas Aplicadas y Computación, siendo mayoritariamente exitosos en la promoción de los puestos obtenidos (ver figura 1.18).

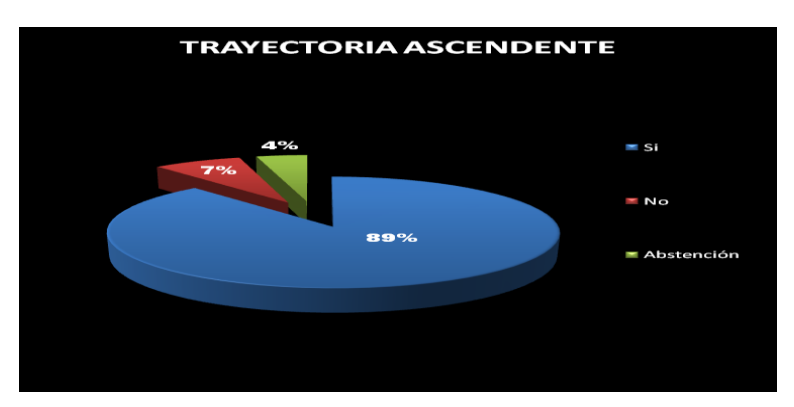

Figura 1.18

Además de la información recabada en este cuestionario la Coordinación de MAC se auxilió de los resultados obtenidos de la Encuesta de Seguimiento de Egresados realizada en enero de 2010 por la Dirección General de Evaluación Educativa (DGEE) a egresados de la Facultad de Estudios Superiores Acatlán de la Universidad Nacional Autónoma de México. Esta encuesta aplicada a las generaciones de 1989 a 2002, de las 19 licenciaturas impartidas en la facultad, tuvo como objetivo realizar un estudio institucional de seguimiento de egresados en el campo laboral.

A continuación se muestran algunos de los resultados que se obtuvieron de esta encuesta. Estos resultados se encuentran en el Proyecto de Modificación del Plan y Programas de Estudios de la Licenciatura en Matemáticas Aplicadas y Computación. [8]

El porcentaje de egresados que tuvo actividad laboral mientras estudiaba la licenciatura fue menor (ver figura 1.19). De los egresados que tuvieron actividad laboral mientras estudiaban, fue mayor el porcentaje que la desarrollaron acorde con sus estudios de licenciatura (ver figura 1.20).

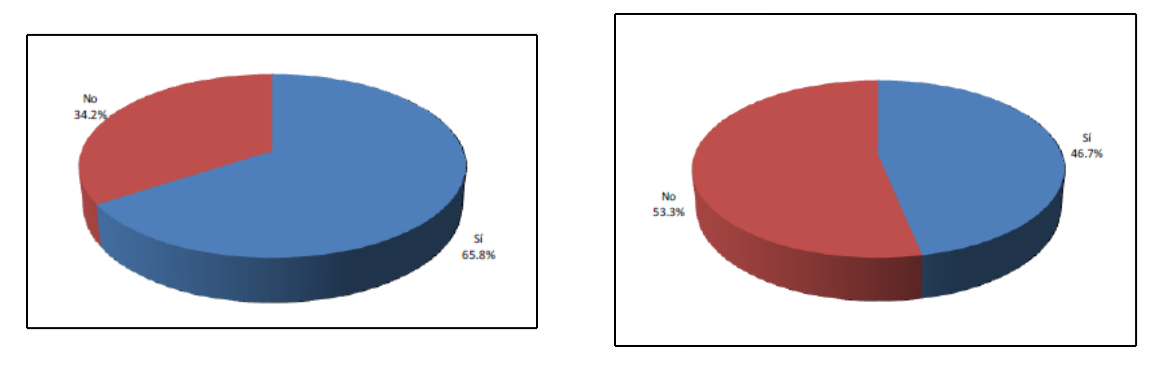

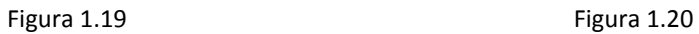

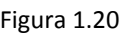

Una vez que los egresados concluyerón sus estudios, fue mayor el porcentaje de egresados que les tomó entre 6 meses y un año conseguir empleo, siendo menor el porcentaje de egresados que nunca ha trabajado (ver figura 1.21). Actualmente es mayor el porcentaje de egresados que trabaja comparado con los que no trabajan (ver figura 1.22).

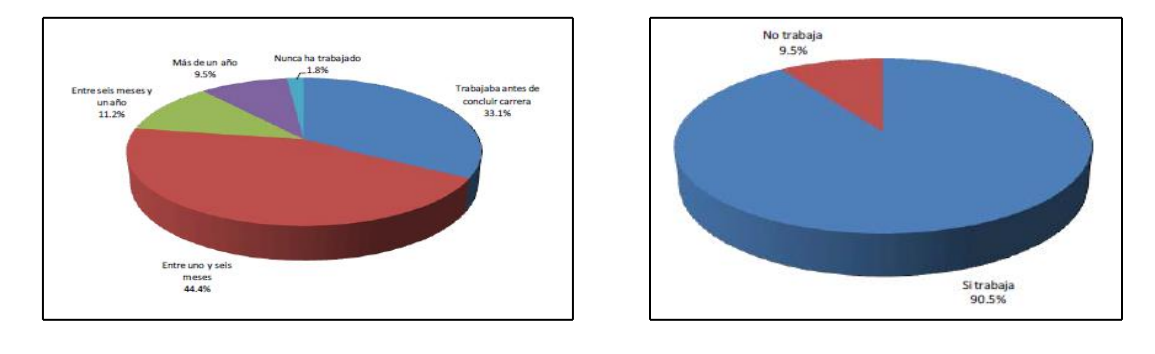

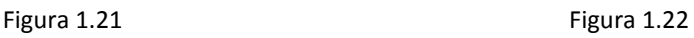

Un porcentaje muy alto de egresados se encuentra trabajando en empresas o instituciones (ver figura 1.23), siendo menor el porcentaje que trabaja de forma independiente. También se concluyó que un gran porcentaje trabaja en empresas privadas, siendo menos el porcentaje que trabaja en administración pública y en instituciones educativas (ver figura 1.24).

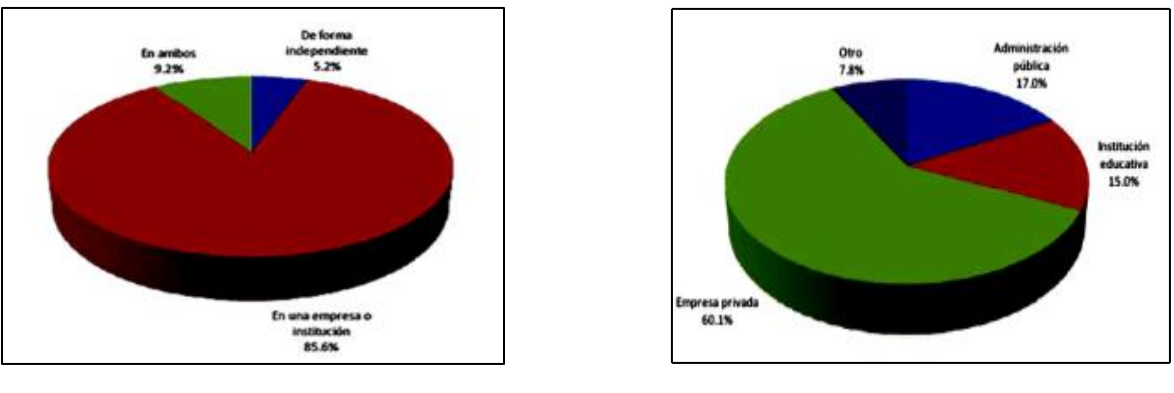

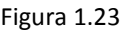

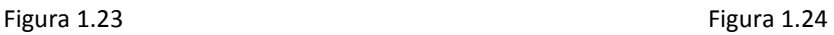

También se determinó que es mayor el porcentaje que trabaja en servicios públicos y privados (ver figura 1.25). También se detectó que es mayor el porcentaje de egresados que trabaja en administración (ver figura 1.26).

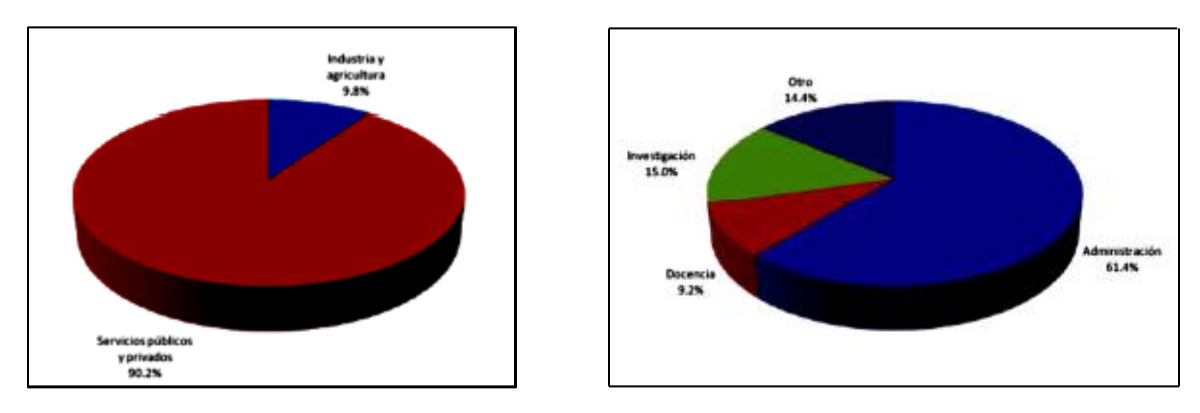

Figura 1.25 Figura 1.26

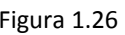

En la tabla 1.1 se muestra el mercado laboral de los egresados de MAC. Aquí se puede observar cuantos egresados trabajan actualmente en administración pública, en instituciones educativas, empresas privadas, así como en otro tipo de instituciones o trabajos.

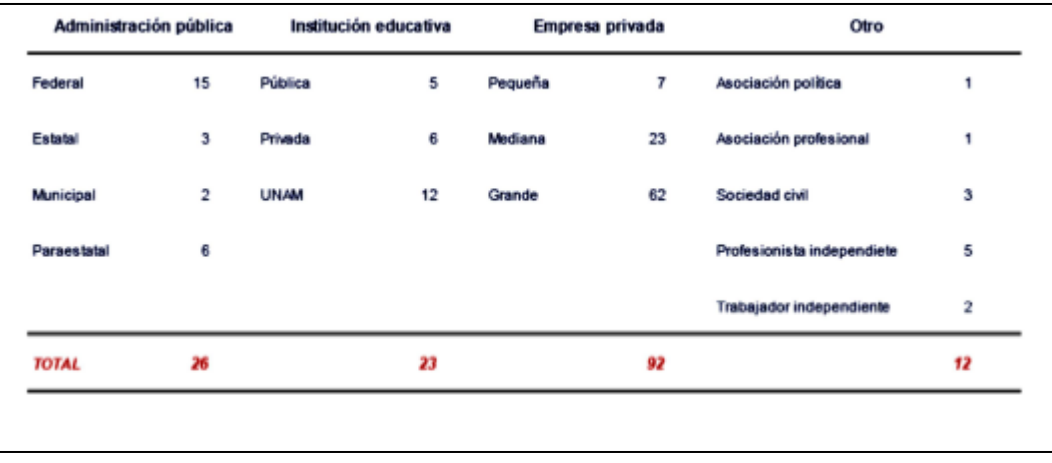

Tabla 1.1

En la tabla 1.2, podemos observar qué cantidad de egresados trabaja en los sectores de Industria y agricultura, así como en el sector de servicios públicos y privados. Siendo la muestra de un total de 153 egresados.

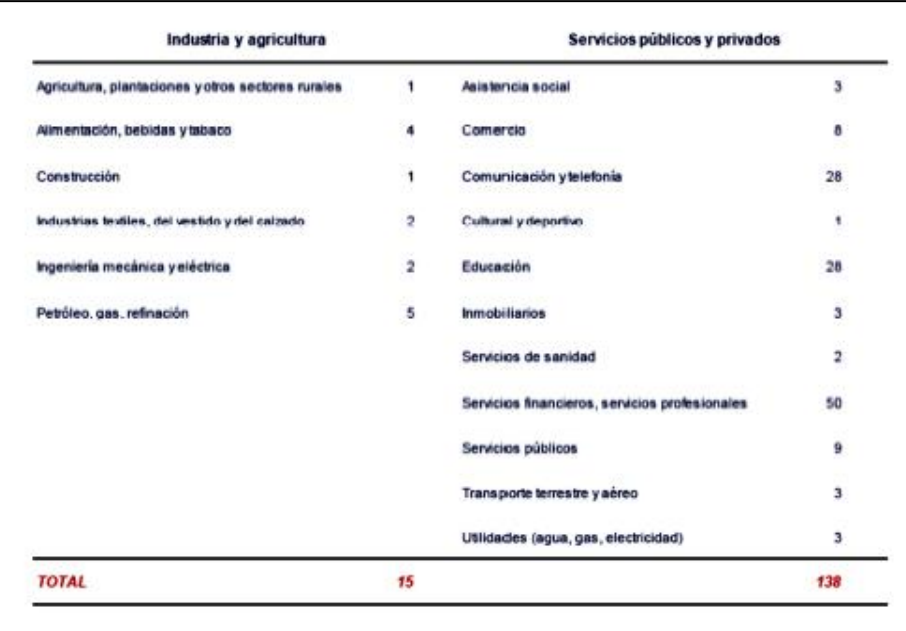

Tabla 1.2

Las siguientes gráficas muestran la posición jerárquica (ver figura 1.27), el tiempo de dedicación al trabajo (ver figura 1.28), el ingreso mensual (ver figura 1.29), tipo de contratación (ver figura 1.30) y desarrollo profesional (ver figura 1.31).

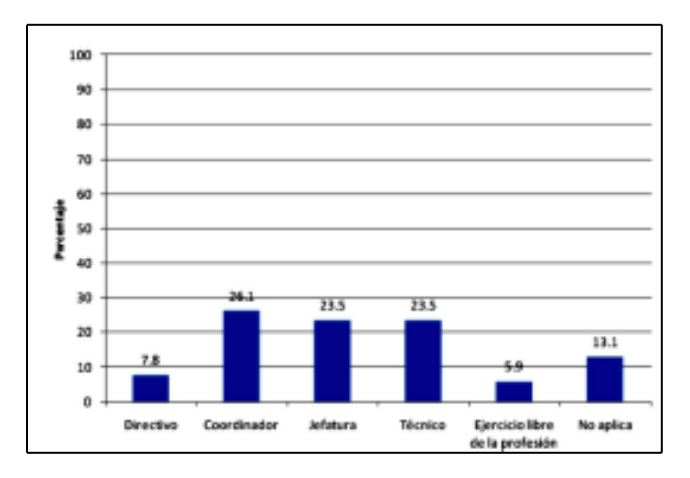

Figura 1.27

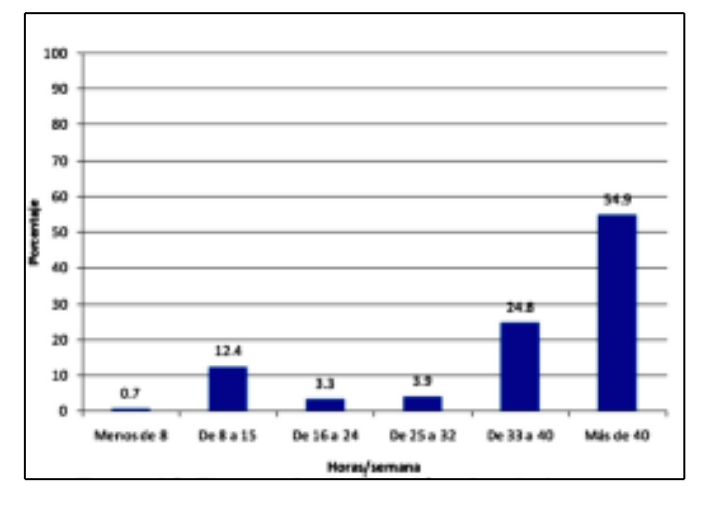

Figura 1.28

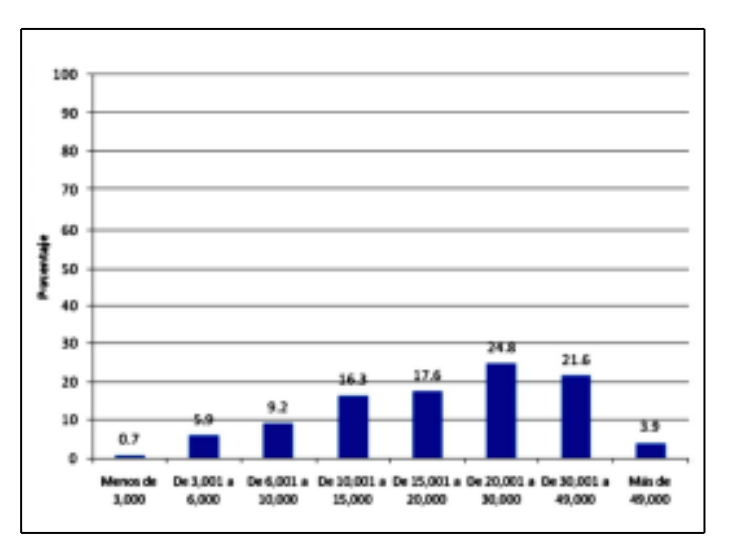

Figura 1.29

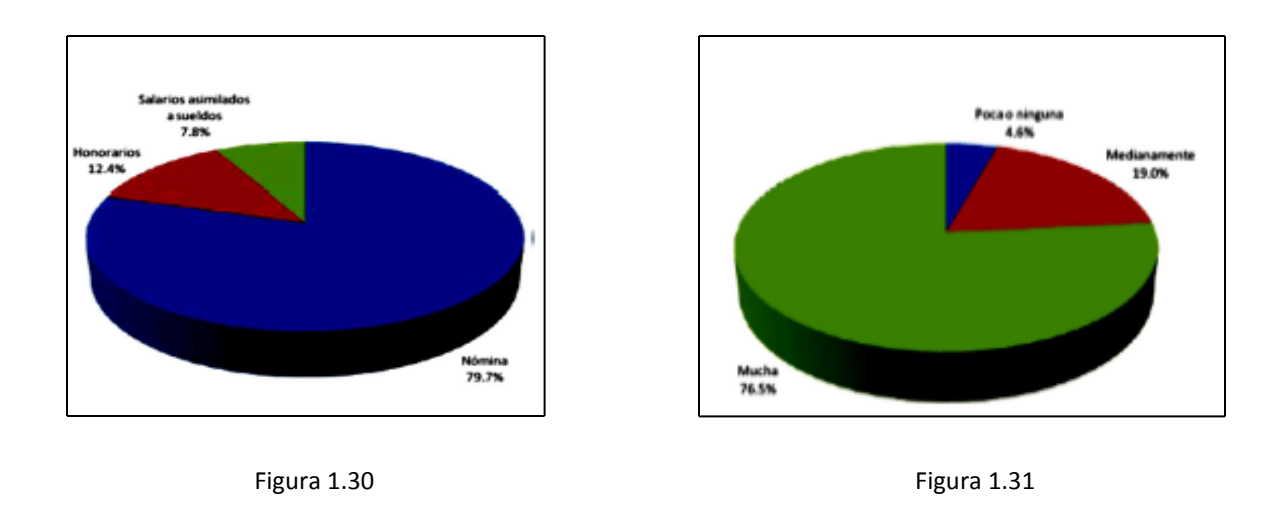

Toda esta información sirvió para analizar y mejorar el plan de estudios de la licenciatura, así como ofrecer servicios a la comunidad de egresados de la licenciatura.

## **1.11 Cuestionario de empleadores**

Este cuestionario elaborado por la Coordinación del Programa de MAC tiene como finalidad recabar información de las necesidades de los empleadores de profesionistas de las áreas de computación y matemáticas. Y de ésta manera actualizar eficientemente el plan de estudios de la licenciatura.

El cuestionario se divide en 2 secciones:

- Datos personales.
- Opinión sobre la formación profesional.

El cuestionario se entrega con un anexo que contiene el Mapa Curricular. Este cuestionario se encuentra para su consulta en el Anexo 3.

## **1.12 Propuesta de un nuevo cuestionario de egresados**

Ya que el cuestionario diseñado por la Dirección General de Evaluación Educativa (DGEE), proporcionó información de suma importancia a la Coordinación de MAC, esta Coordinación decidió hacer un nuevo cuestionario que incluyera preguntas específicas del cuestionario de la DGEE. La información adicional que se va a preguntar es la siguiente:

- Factores que han influido para no haber obtenido el título.
- Si se tuvo beca durante la licenciatura.
- Si se trabajó mientras estudiaba la licenciatura.
- Si el trabajo que se realizó mientras se estudiaba la licenciatura estaba relacionado con su carrera.
- Si se está trabajando actualmente.
- En caso de no trabajar, cuales son los motivos por los que no se trabaja actualmente.
- Si se ha buscado trabajo, qué factores han influido para no conseguir empleo.
- Tiempo que transcurrió para encontrar el primer empleo desde que se egresó de la licenciatura.
- Número de empleos que se han tenido desde que se terminó la licenciatura.
- De qué forma se realiza el trabajo actual (como empleado o independiente).
- Tipo de institución o empresa en la que desarrolla su principal actividad laboral.
- Sector en el que se ubica su principal actividad laboral.
- Rubro de actividad en el que se ubica su principal actividad laboral.
- Número de horas trabajadas a la semana en su actividad laboral principal.
- Medio por el cual encontró su trabajo actual.
- De qué forma obtiene los ingresos que percibe en su principal actividad laboral (nomina, honorarios, salarios asimilados, sueldo).
- Posición jerárquica en que se ubica su puesto en la organización de la empresa o en la institución en la que desempeña su principal actividad laboral.
- Rango mensual de ingresos.
- Certificaciones que en su opinión son las más solicitadas en el campo laboral.

La razón principal de crear un nuevo cuestionario para recabar información con los egresados del programa, es que la información sea oportuna porque los resultados oficiales que emite la DGEE no siempre se tienen en el momento que son requeridos.

Es importante que el cuestionario tenga los temas actuales de acuerdo a los avances tecnológicos porque la licenciatura debe estar a la vanguardia en el área de computación. De esta manera el plan de estudios se mantiene actualizado conforme a los avances tecnológicos.

El nuevo cuestionario se encuentra para su consulta en el Anexo 4. La información de las certificaciones mencionadas en este cuestionario se encuentra en el Anexo 6.

## **1.13 Propuesta de un nuevo cuestionario de empleadores**

Tomando en cuenta que actualmente las certificaciones son parte importante del crecimiento de los profesionales en computación y de su contratación en el mercado laboral, se decidió añadir al cuestionario de empleadores una sección donde indican que certificaciones están solicitando a los aspirantes a puestos dentro de sus empresas.

Además de esta sección, se adicionó la pregunta donde se cuestiona al empleador si estaría dispuesto a abrir un programa de becarios con alumnos de la licenciatura.

El nuevo cuestionario se encuentra para su consulta en el Anexo 5. La información de las certificaciones referidas en este cuestionario se encuentra en el Anexo 6.

## <span id="page-32-0"></span>**Capítulo 2. Antecedentes de la Sociedad de Egresados de la Licenciatura en Matemáticas Aplicadas y Computación (SELMAC)**

Muchas licenciaturas cuentan con el apoyo de agrupaciones de sus egresados. Estas agrupaciones tienen como objetivo apoyar a la licenciatura y a sus egresados.

Existen diferentes formas de apoyar. Algunas de éstas son:

- Económica, como becas para los alumnos de la licenciatura.
- Especie, como equipamiento de las instalaciones donde se imparte la licenciatura.
- Experiencia, como compartir conocimientos con alumnos y egresados.

Para llevar a cabo esta tarea, es necesario que la agrupación se constituya de forma legal en una asociación que tenga un conjunto de reglas y lineamientos que la rijan, además de una infraestructura que facilite sus actividades en pro de la licenciatura.

## <span id="page-32-1"></span>**2.1 Orígenes**

El 14 de Agosto de 2010 se llevó a cabo la primera reunión con egresados de la Licenciatura en Matemáticas Aplicadas y Computación de la FES Acatlán convocada por la Coordinación del Programa de MAC presidida por la Mtra. Jeanett López García. El objetivo de dicha reunión era tener un acercamiento con los egresados de la licenciatura a fin de investigar cómo había sido su desempeño tanto dentro de la licenciatura como una vez que egresaron de ésta. Y si los estudios realizados habían cubierto las necesidades del mercado. A esta reunión le siguieron otras reuniones. Como resultado de estas reuniones se decide formar una sociedad de egresados.

## <span id="page-32-2"></span>**2.2 Objetivo, Misión y Visión**

SELMAC es una sociedad que integra a los egresados de la Licenciatura en Matemáticas Aplicadas y Computación de la Facultad de Estudios Superiores Acatlán de la Universidad Nacional Autónoma de México, que vincula a los egresados con la licenciatura. Y de esta manera llevar a cabo actividades en beneficio de la licenciatura y de todos sus integrantes. Tanto el objetivo como la misión de la sociedad presentados a continuación están definidos en los estatutos de la sociedad de egresados. Los estatutos se encuentran para

su consulta en el Anexo 7.

#### **Objetivo**

El objetivo la sociedad de egresados es integrar a los egresados de la Licenciatura en Matemáticas Aplicadas y Computación de la Facultad de Estudios Superiores Acatlán de la Universidad Nacional Autónoma de México.

A éste objetivo podemos agregar los siguientes objetivos específicos:

- Consolidar la comunicación entre la sociedad y los egresados.
- Expandir las redes de contactos entre los egresados.
- Agregar valor a los servicios que ofrece la sociedad a sus miembros.
- Apoyar la difusión de los programas de la Licenciatura en Matemáticas Aplicadas y Computación.
- Mantener actualizada la base de datos de los egresados.
- Integrar a los egresados de la Licenciatura en Matemáticas Aplicadas y Computación a través de actividades académicas, culturales y sociales.
- Generar oportunidades de negocio para los egresados.
- Liderar proyectos sociales.
- Vinculación con diferentes organizaciones privadas, educativas, gubernamentales y sociales.
- Actualizar constantemente su página de Internet.
- Organizar conferencias, cursos, talleres y demás actividades con el fin dar a conocer las diferentes ramas, filosofías, actividades y actualizaciones en el ámbito computacional.
- Realizar asambleas.

## **Misión**

La sociedad de egresados se crea para la actualización y mejoramiento a nivel profesional, social y cultural, para los egresados de la Licenciatura en Matemáticas Aplicadas y Computación; mediante el aporte al desarrollo académico, respaldo, fomento y divulgación de acciones comprometidas al contexto de la sociedad en el área computacional. En cumplimiento de su *Misión*, la sociedad deberá:

- Fomentar el cumplimiento de principios de la ética profesional.
- Apoyar a la Licenciatura en Matemáticas Aplicadas y Computación en su tarea de lograr el mejoramiento de su programa académico y de servicio social.
- Defender y proteger la libertad de pensamiento y el libre ejercicio profesional de sus miembros.
- Participar y desarrollar proyectos y programas en beneficio de sus miembros.

 Apoyar los fines educativos y formativos de la Licenciatura en Matemáticas Aplicadas y Computación.

#### **Visión**

Su *Visión* es ser una sociedad eficiente, sostenible en permanente crecimiento y reconocimiento nacional, promoviendo alianzas estratégicas en empresas; así mismo, gestionar el desarrollo social, cultural y tecnológico de sus miembros en proyección al sector Computacional para convertirse en el principal canal de comunicación entre egresados y empresas.

## <span id="page-34-0"></span>**2.3 Estructura**

Para cumplir tanto con los objetivos como con la misión de la sociedad de egresados, es importante definir la estructura y la función de cada una de las partes que encabezan la dirección de dicha sociedad. La estructura de SELMAC se ilustra en la figura 2.1.

La directiva de la sociedad de egresados está integrada por los siguientes órganos:

- Consejo Directivo
- Junta de Honor
- Junta de Vigilancia
- Presidente Honorario
- Patronato
- Comité Administrador
- Equipo Operativo

#### **Consejo Directivo**

El Consejo Directivo está integrado por el Presidente y miembros de la sociedad. Las funciones del Consejo Directivo son las siguientes:

- Representar y administrar a la sociedad.
- Ser un vínculo con el Programa de la Licenciatura en Matemáticas Aplicadas y Computación.
- Autorizar las aportaciones materiales, culturales y sociales hechas al Programa de la Licenciatura en Matemáticas Aplicadas y Computación.
- Formular los programas de actividades a desarrollar.
- Formular el informe anual de actividades desarrolladas.
- Ordenar, al finalizar cada año natural, la formulación de un balance general del ejercicio social y turnarlo oportunamente a la Junta de Vigilancia, para su conocimiento y opinión.
- Delegar en el Comité Administrador aquellas funciones que se consideren convenientes.
- Aceptar y rechazar el ingreso de nuevos socios y de miembros que ofrezcan su cooperación a la sociedad.
- Dar de baja a los socios que así lo ameriten.
- Convocar a las asambleas generales, cumplir los acuerdos hechos en éstas y vigilar que se cumplan los estatutos y el reglamento.

#### **Junta de Honor**

La Junta de Honor estará formada por los ex-presidentes de la sociedad y los ex-Jefes del Programa de la Licenciatura en Matemáticas Aplicadas y Computación.

Esta Junta se encarga de vigilar las acciones llevadas a cabo por el Consejo Directivo.

#### **Junta de Vigilancia**

La Junta de Vigilancia está formada por integrantes de la sociedad. Se encarga de supervisar las transacciones económicas de la sociedad, teniendo acceso a la información generada por dichas transacciones.

## **Presidente Honorario**

El Presidente Honorario de la sociedad es el Jefe del Programa de la Licenciatura en Matemáticas Aplicadas y Computación.

## **Patronato**

El Patronato está constituido por los socios patrocinadores, que no necesariamente son egresados de la Licenciatura en Matemáticas Aplicadas y Computación.

## **Comité Administrador**

El Presidente nombra a los integrantes que conforman este comité; quienes junto con los integrantes de la mesa directiva forman el Comité Administrador de la Sociedad.

Las funciones del Comité Administrador son:

Ejecutar los acuerdos del Consejo Directivo.
- Informar al Consejo Directivo en cada una de las sesiones, de las actividades desarrolladas.
- Solicitar a la Coordinación del Programa de la Licenciatura en Matemáticas Aplicadas y Computación los programas y proyectos en los que requiera el apoyo de la sociedad.
- Ejecutar los actos de administración de la sociedad.
- Formular los programas de actividades y de sus respectivos presupuestos, así como los informes mensuales y anuales de labores que deberán presentarse ante el Consejo Directivo y ante la Asamblea General.
- Nombrar y remover al Gerente General y al personal administrativo de la sociedad, fijándoles su remuneración.
- Redactar los reglamentos de la sociedad.

### **Equipo Operativo**

Está integrado por el Gerente General y empleados de la sociedad. Siendo el Gerente General quién dirige al Equipo Operativo.

- Administración de la sociedad.
- La ejecución de las resoluciones del Consejo Directivo y del Comité Administrador.
- Ser custodio de los bienes que integran el Patrimonio de la sociedad.
- Proporcionar a los miembros del Consejo Directivo, de la Junta de Honor y de la Junta de Vigilancia, servicios de apoyo necesarios para el fiel cumplimiento de sus funciones.

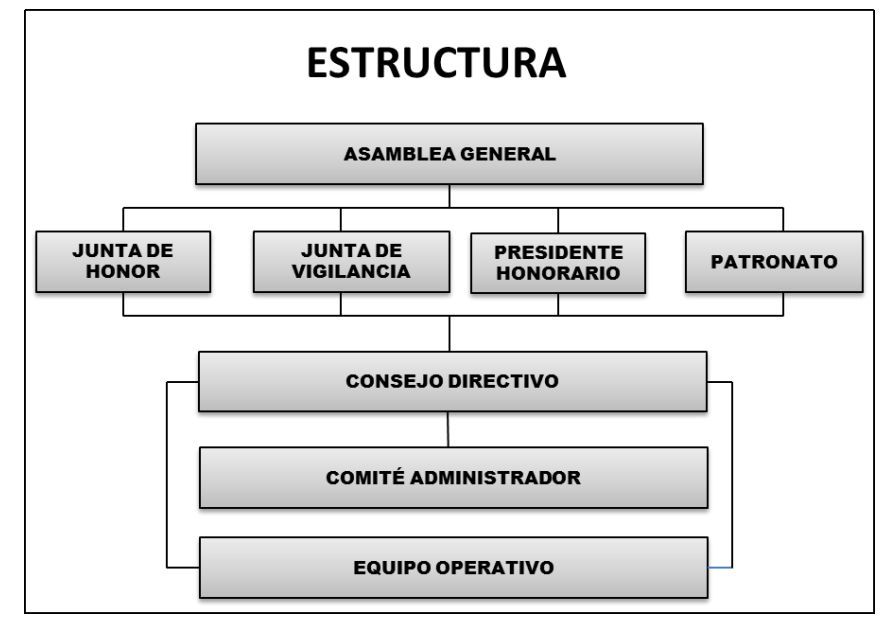

Figura 2.1

## **2.4 Programas**

Para cumplir con su cometido la sociedad de egresados ha diseñado programas que tienen como propósito estructurar el desempeño de esta.

Estos programas se mencionan a continuación:

### **Comunidad y Difusión**

Para la sociedad es fundamental acercarse a sus miembros y audiencias afines, a través de información relevante, certera y validada, por ello se ha conformado este programa, el cual consiste en una serie de mejoras y nuevas estrategias para optimizar la comunicación buscando que sea cada vez más concisa y accesible para todos, siempre con tendencias a promover y difundir las políticas y objetivos de la Sociedad, aprovechando los nuevos medios tecnológicos sin dejar de capitalizar las oportunidades que nos ofrecen los medios tradicionales para construir puentes de comunicación.

#### Objetivos

- Fortalecimiento de la imagen corporativa de la Sociedad a través de la realización de eventos.
- Mantener contacto con los alumnos desde que ingresan a la Licenciatura en Matemáticas Aplicadas y Computación hasta que egresan para facilitar su vinculación.
- Implementar estrategias de difusión y comunicación con los distintos sectores.

### **Evaluación de la calidad académica del Programa de Matemáticas Aplicadas y Computación**

SELMAC está comprometida con el Programa de Matemáticas Aplicadas y Computación para mantener la calidad y buena reputación de la educación de sus estudiantes, por lo que su objetivo es apoyar tanto en la formación de recursos humanos a través de la docencia, en la investigación básica y aplicada, así como en el desarrollo tecnológico. Además de generar nuevas oportunidades para los alumnos, promoviendo nuevos programas de investigación, orientación y desarrollo para estudiantes y egresados, así como el asesoramiento de todos los miembros de SELMAC para impulsar la solidez de su alma mater.

Objetivos

- Formar un comité de orientación vocacional a nivel preparatoria para fomentar la Licenciatura en MAC.
- Consultar a empresarios, generadores de empleo y demandadores de egresados de MAC.
- Sugerir modificaciones al plan de estudios.
- Impulsar talleres de docencia entre el personal académico y los profesores de la licenciatura.

### **Consolidación de eventos de tradición**

Para la SELMAC es muy importante realizar eventos para estrechar lazos entre sus miembros, así como para integrar a las nuevas generaciones en las actividades de la sociedad de egresados. Ser constantes en la realización de eventos de tal manera que se conviertan en una tradición. Siendo estos eventos un pretexto para compartir e impulsar nuevas ideas.

#### Objetivos

- Llevar a cabo reuniones con los egresados.
- Conseguir patrocinadores para los premios y reconocimientos.

### **Aseguramiento de solvencia económica**

Para que SELMAC pueda mantener su calidad de sociedad no lucrativa y cumplir con sus objetivos principales de colaborar moral y materialmente con la licenciatura, es necesario dar seguimiento a las diversas actividades que ayuden a mantener ingresos vigorosos que aseguren su posicionamiento como un ejemplo de apoyo a seguir por toda la comunidad universitaria.

#### **Objetivos**

- Elaborar un programa de visitas con diferentes empresarios y funcionarios públicos importantes.
- Cuidar de los recursos que están disponibles.
- Elevar a estatutos los niveles mínimos de tesorería con los que debe contar la Sociedad para entregar cuentas muy solventes.
- Institucionalizar, como una de las principales funciones, la forma en que se conseguirán los ingresos.
- Darle seguimiento a los convenios existentes.
- Firmar nuevos convenios tanto en el sector público como en el privado.
- Realizar una campaña para promover los beneficios fiscales en las personas físicas o morales que donen.
- Planear eventos adicionales que generen ingresos para los fines de la sociedad.
- Vender libros de interés para los egresados de la Licenciatura en MAC.
- Conseguir patrocinios mediante una oferta de valor concreta.
- Automatizar la forma de cobranza mediante recordatorios.

### **Administración de la Sociedad**

Hacer funcionar nuestro mecanismo de sociedad es fundamental para el buen desarrollo de nuestra comunidad, por lo que una buena administración permitirá enfocar los esfuerzos y participaciones de nuestros socios de manera más productiva y destinar los ingresos de modo más eficiente para que los objetivos sean cumplidos.

Objetivos

- Establecer un plan de trabajo para la gerencia.
- Contar con una sede alterna dentro de las instalaciones de la Facultad de Estudios Superiores Acatlán.
- Utilizar programas de servicio social para becarios.
- Actualizar el software y el hardware de las oficinas de SELMAC.
- Definir metas operativas e indicadores de desempeño.
- Crear una planeación estratégica de largo plazo, al menos 5 años, y con relevancia
- Abanderar una misión de esta administración que permita enfocar los esfuerzos.
- Establecer la estructura administrativa y operativa de la Sociedad para integrarla al estatuto.
- Definir equipos de trabajo compactos y asignar las tareas específicas entre un mayor número de personas.
- Capacitar al personal administrativo que labora y opera en SELMAC.
- Darle un seguimiento al presupuesto.

## **2.5 Vinculación**

La *Vinculación* con el sector productivo es uno de los pilares de la sociedad de egresados. Por eso es importante tener un programa que tenga como se propone ampliar y fortalecer la vinculación entre las instituciones de educación superior y el sector empresarial para ofrecer a sus miembros un apoyo laboral que les permita aplicar los conocimientos aprendidos, durante o al término de sus estudios. De tal modo se beneficia y fortalecen tanto la empresa como SELMAC.

#### Objetivos

- Aumentar oferta de servicio social.
- Incentivar becas.
- Ofrecer programas concretos para alumnos y egresados que permitan un contacto más formal con el sector productivo.
- Organizar foros empresariales con apoyo de egresados que trabajen en diversas industrias.
- Apoyar a los egresados sin empleo.
- Promover prácticas profesionales para alumnos de los últimos semestres.
- Conseguir patrocinios para estudiantes que participen en concursos y actividades escolares.

## **2.6 Requerimientos de información de la sociedad de egresados**

Es importante hacer énfasis en que el éxito de la sociedad se basa en el manejo de la información de cada uno de sus integrantes, ya que cada uno de ellos debe sumar esfuerzos para cumplir con el objetivo y misión que dieron origen a SELMAC.

Es decir, que una vez definidos los proyectos y las tareas con las cuales la sociedad de egresados atenderá tanto las necesidades de la licenciatura como de sus propios integrantes es de suma importancia que exista una base de datos confiable ya que de esta dependerá el éxito de las tareas y proyectos emprendidos por la sociedad de egresados. De acuerdo a las funciones de cada una de las entidades podemos definir el requerimiento de cada una de ellas. La información que requiere cada una de las entidades que dirigen la sociedad de egresados es la siguiente:

### **Consejo Directivo**

- $\bullet$  Información de miembro.
- Información de los egresados de la licenciatura.
- Información captada a través de las encuestas a egresados y empleadores.
- Plan de estudios.
- $\bullet$  Información financiera de SELMAC.
- Estadística de empleo y desempleo de los egresados.

### **Junta de Honor**

- Información de cada miembro.
- Información de los egresados de la licenciatura.
- $\bullet$  Información captada a través de las encuestas a egresados y empleadores.
- Información financiera de SELMAC.

### **Junta de Vigilancia**

Información financiera de SELMAC.

### **Presidente Honorario**

- $\bullet$  Información de cada miembro.
- Información de los egresados de la licenciatura.
- Información captada a través de las encuesta a egresados y empleadores.
- Información financiera de SELMAC.
- Estadística de empleo y desempleo de los egresados.

### **Patronato**

- $\bullet$  Información de cada miembro.
- Información financiera de SELMAC.

### **Comité Administrador**

- Información de cada miembro de la sociedad.
- Información de los egresados de la licenciatura.
- Información financiera de la sociedad.

### **Equipo Operativo**

- Datos Generales de cada miembro de la sociedad.
- Información financiera de la sociedad.

## **2.7 Medios de comunicación utilizados actualmente y sus desventajas**

Actualmente los medios de comunicación que se utilizan para comunicarse con los egresados son vía telefónica, correo postal y correo electrónico.

Los números telefónicos, direcciones y correos electrónicos se obtuvieron de las bases de datos proporcionadas por la Coordinación del Programa de MAC.

Una desventaja al contactar por estos medios a los egresados, es que implica un gran esfuerzo, que en muchas ocasiones, no se logra el objetivo de contactar al egresado, ya que muchos de estos datos no están actualizados.

Otra desventaja es que es muy lento y poco eficiente informar de manera personal a cada uno de los egresados sobre la información generada por la sociedad de egresados.

## **2.8 Propuesta de un sitio Web como medio de comunicación**

Siendo la comunicación entre los miembros de la sociedad el pilar fundamental de SELMAC, es importante contar con un medio que facilite dicha comunicación entre la sociedad y sus integrantes.

Debido a que actualmente Internet se ha convertido en uno de los principales medios de comunicación entre los individuos y a que se puede tener acceso a través de distintos dispositivos electrónicos en cualquier lugar del mundo, se propone que la sociedad de egresados tenga un sitio Web, con la finalidad de establecer comunicación con los egresados, además de ser un medio por el cual se puede promover y divulgar la existencia de la sociedad, sus objetivos, misión y visión, así como sus programas y vinculación.

## **2.9 Ventajas y desventajas de un sitio Web como medio de comunicación**

Las ventajas de un sitio Web como medio de comunicación de SELMAC se citan a continuación:

- Acceso rápido a la Web desde cualquier dispositivo electrónico.
- La Web es abierta y todos tienen acceso.
- Medio de comunicación entre la sociedad y sus miembros.
- Se facilita capturar la información de egresados e interesados en formar parte de la sociedad.
- Mantener actualizada la información de los miembros de la sociedad.
- Promoción de la existencia de SELMAC.
- Divulgación de objetivos, misión y visión, así como sus programas y vinculación con la sociedad.
- Promoción de eventos organizados por la sociedad.
- Promoción de eventos a los cuales ha sido invitada la sociedad de egresados.
- Ofrecer oportunidades de trabajo a través de la bolsa de trabajo de la sociedad.
- Ofrecer la oportunidad de realizar servicio social con empresas con las que se tiene vinculación.
- Promover publicaciones.
- Dar a conocer novedades de todo lo referente a las áreas matemática y computacional.
- Comunicar noticias acerca de los miembros de la sociedad dentro del ámbito computacional.
- Facilita el manejo de grandes textos para comunicar en línea.
- A partir de un sitio Web se puede tener acceso a la cuenta de la SELMAC en las redes sociales de Facebook y Twitter, facilitando así la comunicación con miembros y adeptos.

Las desventajas de un sitio Web son las siguientes:

- No se puede tener acceso a información de los miembros de SELMAC.
- No se puede mantener conversaciones entre la audiencia del sitio.

Una vez citadas tanto las ventajas y desventajas del sitio Web como medio de comunicación, se llega a la conclusión que son más las ventajas que las desventajas de utilizar este medio para mantener la comunicación de la sociedad y sus miembros, así como promover los beneficios de pertenecer a SELMAC.

# **Capítulo 3. Herramientas para el diseño del sitio Web SELMAC**

Dependiendo de las características del software y de su diseño, se definen las herramientas que se requieren para su producción.

Las herramientas a utilizar en la producción del sitio Web SELMAC son: Ingeniería de Software, base de datos, conceptos del funcionamiento de la Web, normatividad de la Web y lenguajes de programación para producir el software.

Una vez que se han definido estas herramientas, es muy importante analizarlas. Y así, asegurarse que nos van a auxiliar de forma óptima en la producción del software.

## **3.1 Ingeniería de Software** [9]

La *Ingeniería de Software* es una disciplina que se encarga de la producción de software a partir de teorías, métodos y herramientas que nos llevan a producir un software de calidad. Ya que al usar una metodología el riesgo de que ocurran errores se disminuye.

A la secuencia de actividades que conducen a la elaboración de un producto de software se le denomina *proceso de software*.

### **3.1.1 Modelos de proceso de software**

Todos los modelos de proceso de software tienen en común cuatro actividades: especificación del software, diseño e implementación del software, validación del software y evolución del software.

Existen diferentes tipos de modelos de proceso de software. Los que se utilizan con más frecuencia se describen a continuación:

**Modelo en cascada (Waterfall).** Éste toma las actividades fundamentales del proceso de especificación, desarrollo, validación y evolución y, luego, los representa como fases separadas del proceso. Las fases que integran este modelo son: Análisis y definición de requerimientos, diseño del sistema y del software, implementación y prueba de unidad, integración y prueba de sistema y por último operación y mantenimiento.

**Modelo de desarrollo Incremental.** Este modelo vincula las actividades de especificación, desarrollo y validación. El sistema se desarrolla como una serie de versiones (incrementos), y cada versión añade funcionalidad a la versión anterior.

**Ingeniería de software orientada a la reutilización.** Este modelo se basa en la existencia de un número significativo de componentes reutilizables. El proceso de desarrollo del sistema se enfoca en la integración de estos componentes de un sistema, en vez de desarrollarlo desde cero.

## **3.2 Base de datos** [10]

## **3.2.1 Definición**

Una *base de datos* es un conjunto de datos relacionados entre sí. Por *datos* entendemos hechos conocidos que pueden registrarse y que tienen un significado implícito. [10]

Toda base de datos está formada por uno o varios bloques de información llamados *tablas* (inicialmente denominados ficheros o archivos) que normalmente tienen una característica en común. Una tabla o archivo de datos es un conjunto conexo de información del mismo tipo.

Cada tabla está formada por registros. Un *registro* es la unidad elemental de información de la tabla o fichero.

Cada registro está formado por uno o más elementos llamados campos. Un *campo* es cada uno de los datos que se almacenan en cada registro y es, por tanto la unidad elemental de información del registro.

Los datos son almacenados en las tablas o archivos de una forma específica. A la forma en que son almacenados los datos y la relación entre estos se le denomina *estructura de bases de datos.*

### **3.2.2 Tipos de bases de datos**

Existen básicamente tres tipos de estructuras de bases de datos:

**Base de datos jerárquica.** Se basa en el establecimiento de jerarquías o niveles entre los distintos campos de los registros, basándose en el criterio de que los campos de mayor jerarquía sean los más genéricos, y tiene una estructura arborescente, donde los nodos del mismo nivel corresponden a los campos y cada rama a un registro. Para acceder a un campo que se encuentra en un determinado nivel, es preciso localizarlo partiendo del nivel superior y descendiendo por las ramas para llegar al mismo. Esta forma de organización puede hacer lenta la obtención de determinadas informaciones, ya que para acceder a un nodo (campo) hay que recorrer toda la rama, partiendo de la raíz (nodo de mayor jerarquía), es decir, todos los campos precedentes en el registro.

**Base de datos en red.** Está organizada en forma de red. Es una estructura de grafo, donde existe más de una conexión entre los nodos de diversos niveles, de forma que puedan recorrerse por distintos caminos sin necesidad de acudir cada vez a la raíz como en el modelo Jerárquico. La búsqueda por tanto es más flexible, pues un campo puede ser descendiente de su antecesor por un camino de la red y ascendente por otro. En este modelo existen varias relaciones padre-hijo.

**Base de datos relacional.** Se caracteriza porque las tablas de la base de datos tienen estructura de matriz o tabla bidimensional, donde las filas son los registros y las columnas los campos. Las tablas son tratadas como conjuntos matemáticos, obtenidas como subconjuntos del producto cartesiano de los rangos de posibles valores de los distintos campos que la forman.

## **3.2.3 Sistema de Gestión de Base de Datos (SGBD)** [11]

El *Sistema de Gestión de Base de Datos* (SGBD) o como es denominado en inglés Data Base Management System (DBMS) organiza y estructura los datos de tal modo que puedan ser recuperados y manipulados por usuarios y programas de aplicación. Las estructuras de los datos y las técnicas de acceso proporcionadas por un DBMS particular se denominan "Modelo de Datos". El modelo de datos determina la personalidad de un DBMS y las aplicaciones para las cuales está particularmente bien conformado.

## **3.3 La Web**

La Web es un sistema de distribución de información basado en hipertexto o hipermedios enlazados y accesibles a través de Internet. Con un navegador Web, un usuario visualiza sitios Web compuestos de páginas Web que pueden contener texto, imágenes, vídeos u otros contenidos multimedia, y navega a través de esas páginas usando hiperenlaces. [12]

## **3.3.1 Arquitectura de la Web** [13]

La arquitectura de la Web está basada en tres conceptos fundamentales:

- **URL** (Uniform Resource Locator), que es un localizador uniforme de recursos y que normalmente se le conoce como dirección en la red.
- **HTML** (Hyper Text Markup Language), que es un lenguaje de hipertexto, que redirige al lector desde un punto cualquiera del texto a otro lugar, es decir, lo que conocemos como links o enlaces.
- **Protocolo de transmisión de datos HTTP** (Hyper Text Transfer Protocol), que protocoliza la transmisión de información entre clientes y servidores.

Para que la Web funcione, se requiere de una Internet que provea básicamente la funcionalidad que permita que cualquier computador conectado a Internet pueda conectarse a un servidor identificado por la URL (Localizador Universal de Recursos).

La URL corresponde a una dirección en la Web. La dirección es una de las formas de identificar un objeto, pero es bueno señalar que la noción de identificador es más amplia que la de dirección, por ejemplo para recursos móviles que no tienen dirección fija.

Parte de esa funcionalidad la provee el ISP (Internet Service Provider) y otra parte la provee la computadora y otra el servidor Web de destino.

Podemos dividir la arquitectura de Internet en cuatro servicios:

1**. Traducción de nombre de dominio a dirección IP (Sistema de Nombres de Dominio DNS).** Este es el servicio inicial que se invoca para traducir un nombre de dominio (como www.ciw.cl) a una dirección IP (como 146.83.4.11), que es básicamente un número único que se requiere para poder llegar al computador destino. Este servicio es crucial para el funcionamiento eficiente de la Web, puesto que todo nombre debe ser traducido antes de poder conectarnos al servidor. La operación requiere de varios servidores de nombres (DNS) que responden por cada dominio, proveyendo redundancia y rapidez en las respuestas.

Este servicio es provisto en parte por el ISP, quien debe proveernos de un servidor de nombres inicial a quien enviarle nuestras consultas, y en parte por servidores por cada dominio.

2. **Conexión y transporte (socket).** Una vez obtenida la dirección IP del servidor establecemos una conexión con él, que permite enviar y recibir datos en forma confiable. Esto se hace a través de un socket que es la parte más compleja del sistema porque implementa un protocolo de corrección de errores que permite transmitir información sobre una Internet que pierde datos, que los desordena y a veces incluso los duplica.

La inteligencia del socket radica sólo en los extremos de la conexión: el navegador y el servidor. El resto de la red no interviene en este servicio, y eso es fundamental para mantener a Internet como un servicio barato y eficiente, dado que la complejidad principal la ejecutan los computadores en los extremos. Este servicio no es provisto por el ISP.

3**. Ruteo de paquetes IP***.* El servicio básico que me debe proveer un ISP es el ruteo de los datos que fluyen entre el navegador y el servidor, los que van en paquetes separados los unos de los otros y que deben pasar a través de varias redes potencialmente en países y continentes diferentes.

4. **Protocolo HTTP.** Este es el diálogo que se establece entre el navegador (Internet Explorer, Mozilla Firefox, Opera, etc.) y el servidor Web en el otro extremo una vez que están conectados. El protocolo permite intercambiar contenidos de todo tipo, como texto, páginas Web, imágenes, audio, video, etc. Toda la Web está basada en HTTP.

El navegador envía una URL al servidor, quien le responde con el contenido almacenado para esa URL de manera que el navegador lo interprete y decida qué hacer con éste. El diálogo HTTP termina al finalizar esta transferencia.

### **3.3.2 Páginas estáticas, dinámicas y públicas y privadas**

**Páginas estáticas**. Son aquellas páginas que su contenido es fijo. No se puede interactuar en estas páginas. Por lo que no contienen formularios, ni conversaciones en línea. En estas páginas no se utilizan bases de datos.

**Páginas dinámicas.** Son aquellas páginas que su contenido puede cambiar. El contenido se modifica a través de un sistema de información. Además estas páginas pueden contener formularios, se pueden enviar correos electrónicos o tener conversaciones en línea. En estas páginas se utilizan bases de datos.

**Páginas públicas.** Son aquellas páginas que cualquier usuario puede ver. No se requiere de una contraseña o clave.

**Páginas privadas***.* Son aquellas páginas que no todos los usuarios las pueden ver. Ya que para verlas le piden al usuario una contraseña o clave.

### **3.3.3 Buscadores** [13]

Los buscadores son imprescindibles al momento de buscar información contenida en la Web. Son sistemas informáticos que buscan archivos almacenados en servidores Web. Las búsquedas se hacen con palabras clave o con árboles jerárquicos por temas; el resultado de la búsqueda es un listado de direcciones Web en los que se mencionan temas relacionados con las palabras clave buscadas.

Se llama *crawling* al procedimiento de visitar páginas para ir actualizando lo que el buscador sabe de ellas. Un *crawler* es un programa que corre en la máquina del buscador y que solicita a distintos computadores de Internet que le transfieran el contenido de las páginas Web que él les indica. Para estos computadores es casi lo mismo que un crawler o un ser humano visite sus páginas: debe enviarle el contenido de la página solicitada.

En el *crawling* se recolectan páginas de la Web, ya sean nuevas o actualizadas. El proceso de *indexamiento* es el que extrae los enlaces que parten de las páginas leídas y realimenta el crawling con nuevas direcciones para visitar, mientras que almacena en el índice la información para ver qué palabras aparecen en qué páginas, junto con una estimación de la importancia de tales ocurrencias. La búsqueda usa el índice para responder una consulta, y luego presenta la información al usuario para que éste navegue por ella. Por lo tanto, indexamiento es el proceso de construir un índice de las páginas visitadas por el crawler. Este índice almacena la información de manera que sea rápido determinar qué páginas son relevantes a una consulta.

En la figura 3.1 la Web y los usuarios son el mundo exterior al buscador. Todo lo que está a la derecha es parte del buscador.

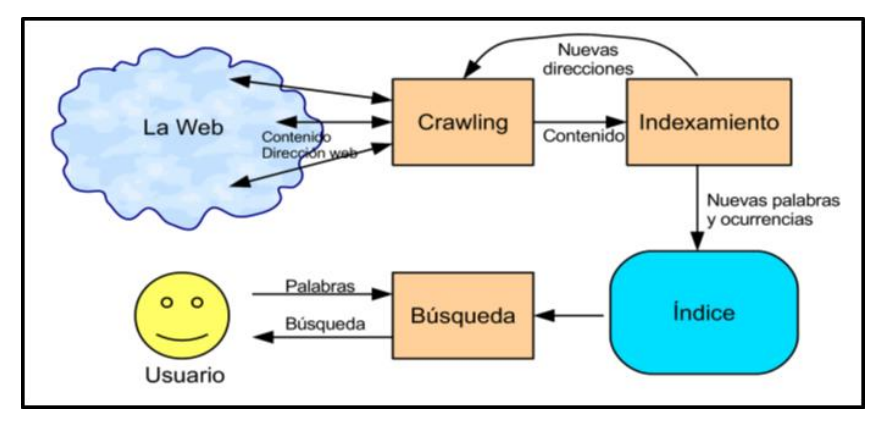

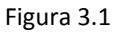

El buscador construye lo que se llama un índice invertido, que tiene una lista de todas las palabras distintas que ha visto, y para cada palabra almacena la lista de las páginas donde ésta aparece mencionada. Con un índice invertido, las consultas se pueden resolver mediante buscar las palabras en el índice y procesar sus listas de páginas correspondientes (intersectándolas, por ejemplo). La figura 3.2 ilustra un índice invertido.

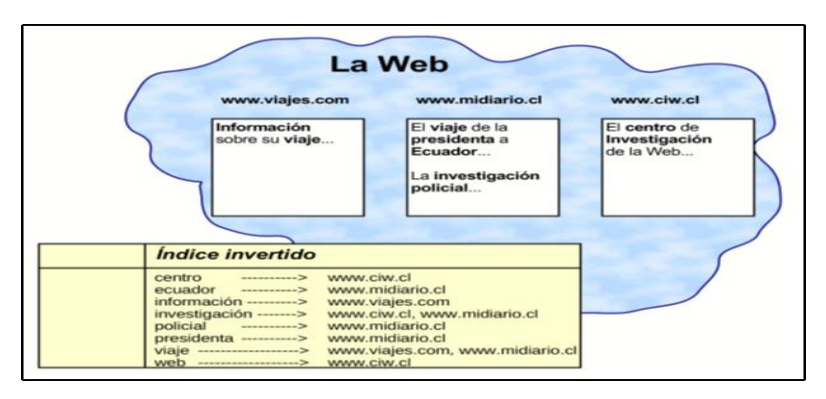

Figura 3.2

## **3.4 La W3C y el Modelo de Objetos del Documento (DOM)**

### **3.4.1 La W3C**

La Web fue creada con la filosofía de que todos pueden publicar, todos pueden leer, nadie debe restringir. Para cumplir con estos principios fue creado el Consorcio de la Web (W3C). World Wide Web Consortium (W3C) es una comunidad donde sus miembros, su equipo de trabajo y el público trabajan juntos para desarrollar estándares para la Web. [14]

### **Misión**

La misión de la W3C es guiar a la Web para alcanzar su máximo potencial mediante el desarrollo de protocolos y pautas que aseguren el crecimiento a largo plazo de la Web. Y su visión es que la Web es participativa, comparte conocimiento, y así se construye confianza a escala global. [15]

### **Principios** [16]

La W3C establece dos principios para el diseño de páginas Web:

### **Web para todos**

El valor social de la Web es que permita la comunicación humana, el comercio, y que el conocimiento sea compartido. Su meta primordial es que estos beneficios lleguen a todas las personas, sin importar hardware, software, tipo de red, idioma, cultura, localización geográfica o habilidades fiscas o mentales.

#### **Web para todo**

Debe estar disponible para los diferentes dispositivos, es decir teléfonos móviles, teléfonos inteligentes, asistentes personales digitales, sistemas de televisión interactivos, sistemas de voz, kioskos, y aplicaciones domésticas.

### **3.4.2 Modelo de Objetos de Documento (DOM)** [17]

El Modelo de Objetos de Documento (DOM) es un estándar definido por la W3C que permite manipular cual documento HTML. La estructura de un documento DOM es jerárquica y se asemeja a un árbol genealógico, en el que se incluyen conceptos como hijos, padres, hermanos. En un documento DOM hay dos clases de objetos, la que representa a todo el documento en sí y la que representa a cada uno de los nodos (o etiquetas) de la estructura jerárquica.

# **3.5 Lenguajes de programación para páginas Web: HTML5, CSS, JavaScript, PHP, MySQL y jQuery**

### **HTML5** [18]

HTML5 es la quinta revisión importante del lenguaje básico HTML. Sus siglas en inglés Hyper Text Markup Language («lenguaje de marcado hipertextual»), hace referencia al lenguaje de marcado predominante para la elaboración de páginas Web que se utiliza para describir y traducir la estructura y la información en forma de texto, así como para complementar el texto con objetos tales como imágenes. Se escribe en forma de «etiquetas», rodeadas por corchetes angulares (<,>).

También puede describir, hasta un cierto punto, la apariencia de un documento, y puede incluir un script (por ejemplo, JavaScript), el cual puede afectar el comportamiento de navegadores Web y otros procesadores de HTML.

### **CCS** [18]

Las hojas de estilo en cascada (Cascading Style Sheets, o sus siglas CSS) hacen referencia a un lenguaje de hojas de estilos usado para describir la presentación semántica (el aspecto y formato) de un documento escrito en lenguaje de marcas. Su aplicación más común es dar estilo a páginas Webs escritas en lenguaje HTML y XHTML, pero también puede ser aplicado a cualquier tipo de documentos XML.

### **JavaScript** [19]

JavaScript es un lenguaje que te permite detectar cualquier cosa que suceda en la página Web como dar clic a los botones, cambiar el tamaño de la ventana del navegador, o introducir datos a un campo de texto. Java Script te permite dar una respuesta a esta interacción con el usuario, es decir, realizar cálculos, intercambio dinámico de las imágenes en la página o validar datos.

### **PHP** [20]

PHP (Personal Home Page*)* es un lenguaje de alto nivel que se ejecuta en el servidor. Un lenguaje de servidor es el que se ejecuta en el servidor donde están alojadas las páginas, al contrario de otros lenguajes que son ejecutados en el propio navegador.

La principal ventaja de este lenguaje es que, al ejecutarse el código en el servidor, todas nuestras páginas van a poder ser vistas en cualquier ordenador, independientemente del navegador que tenga. En cambio, el gran problema de que se ejecute el código en el navegador es que muchos navegadores no son capaces de entender todo el código, lo que presentaría errores al mostrar el resultado de las páginas. Otra de las ventajas de este lenguaje es que es gratuito.

### **MySQL** [21]

MySQL es un sistema gestor de bases de datos relacionales, que además ofrece compatibilidad con PHP, Perl, C y HTML, y funciones avanzadas de administración y optimización de bases de datos para facilitar las tareas habituales. Implementa funcionalidades Web, permitiendo un acceso seguro y sencillo a los datos a través de Internet. Este sistema gestor de base de datos incluye capacidades de análisis integradas, servicios de transformación y duplicación de datos y funciones de programación mejoradas.

Se puede decir que MySQL es un sistema cliente servidor de administración de bases de datos relacionales diseñado para el trabajo tanto en los sistemas operativos Windows como en los sistemas UNIX/LINUX. Además determinadas sentencias de MySQL pueden ser embebidas en código PHP y HTML para diseñar aplicaciones Web dinámicas que incorporan la información de las tablas de MySQL páginas Web.

## **jQuery** [22]

jQuery es una biblioteca de JavaScript, que permite simplificar la manera de interactuar con los documentos HTML, manipular el árbol DOM, manejar eventos, desarrollar animaciones y agregar interacción con la técnica AJAX a páginas Web.

# **Capítulo 4. Desarrollo del sitio Web**

Para cumplir con los requerimientos de la sociedad de egresados, se ha determinado construir un sitio Web y un sistema de información que administre el sitio.

Lo anterior debido a que un sitio Web cumple con la necesidad de establecer un vínculo de comunicación entre la sociedad de egresados y la comunidad, de tal manera que miembros, adeptos y la Coordinación del Programa de MAC se mantengan en estrecha comunicación.

Para diseñar el sitio se utilizó Ingeniería de Software. De acuerdo a esta disciplina la producción de software se debe llevar a cabo siguiendo una metodología que nos permita controlar dicha producción, y así disminuir la posibilidad de error.

Existen diferentes metodologías, por lo que fue necesario analizar cada una y así definir cuál de ellas se apegaba más al desarrollo del sitio. De esta manera la metodología a utilizar nos permitiría llevar a cabo el trabajo de manera óptima.

Una vez que se eligió la metodología, se fueron cubriendo cada una de las etapas que la conforman, hasta que se terminó el diseño del sitio.

## **4. 1 Metodología empleada: Modelo de Cascada**

El desarrollo del sitio Web de la sociedad de egresados SELMAC, se basa en el proceso de software llamado *Modelo de Cascada* **o** *Ciclo de Vida del Software*. Se ha decidido utilizar una metodología para sistemas de información, porque el sitio es dinámico y requiere de un sistema que administre el contenido de las páginas dinámicas, así como la información de los miembros de la sociedad, ya que el sitio contiene un formulario que permite a un usuario darse de alta como miembro de la sociedad. Lo anterior conlleva a que se almacene la información recopilada en una base de datos. Se utiliza el Modelo de Cascada, ya que como la sociedad de egresados se encuentra en proceso de creación y no existe un sistema que haga estas funciones, esta metodología permite hacer el diseño por pasos partiendo de cero.

Sommerville en su libro [9] menciona con respecto al Modelo de Cascada que:

"…Su nombre se debe al paso de una fase en cascada a otra. Este modelo es un ejemplo de un proceso dirigido por un plan. En principio, se debe planear y programar todas las actividades del proceso, antes de comenzar a trabajar con ellas. Las principales etapas del Modelo de Cascada, reflejan directamente las actividades fundamentales del desarrollo y se mencionan a continuación:

- **1.** *Análisis y definición de requerimientos***.** Los servicios, las restricciones y las metas del sistema se establecen mediante la consulta a los usuarios del sistema. Luego, se definen con detalle y sirven como una especificación al sistema.
- 2. *Diseño del sistema y del software***.** El proceso de diseño de sistemas asigna los requerimientos, para sistemas de hardware o de software, al establecer una arquitectura de sistema global. El diseño del software implica identificar y describir las abstracciones fundamentales del sistema de software y sus relaciones.
- 3. *Implementación y prueba de unidad***.** Durante esta etapa, el diseño de software se realiza como un conjunto de programas o unidades del programa. La prueba de unidad consiste en verificar que cada unidad cumpla con su especificación.
- 4. *Integración y prueba de sistema***.** Las unidades del programa o los programas individuales se integran y prueban como un sistema completo para asegurarse de que se cumplan los requerimientos de software. Después de probarlo, se libera el sistema de software al cliente.
- 5. *Operación y mantenimiento***.** Por lo general (aunque no necesariamente), ésta es la fase más larga del ciclo de vida, donde el sistema se instala y se pone en práctica. El mantenimiento incluye corregir los errores que no se detectaron en etapas anteriores del ciclo de vida, mejorar la implementación de las unidades del sistema e incrementar los servicios del sistema conforme se descubren nuevos requerimientos.

La figura 4.1 ilustra este modelo y las etapas que la integran.

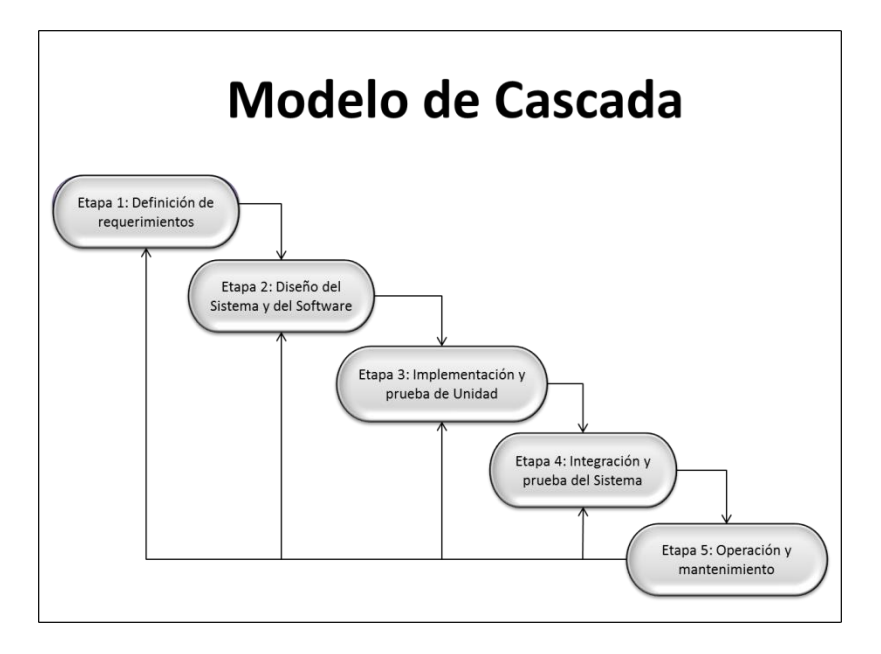

Figura 4.1

## **4.2 Análisis y definición de requerimientos**

A continuación se listan los requerimientos expuestos por la sociedad de egresados:

- Dar a conocer al público la existencia de SELMAC, así como informar sobre el objetivo, misión, visión, estructura y estatutos de la sociedad.
- Describir la Licenciatura en Matemáticas Aplicadas y Computación (MAC).
- Informar sobre los integrantes que conforman el consejo directivo de la sociedad.
- Invitar a los egresados a formar parte de SELMAC, dando a conocer los beneficios de ser parte de la sociedad.
- Informar sobre las finanzas de la sociedad, es decir, aportaciones y donaciones recibidas, gastos generales y donaciones a MAC.
- Dar a conocer estadísticas generadas tanto por la sociedad como por MAC, a partir de la información de los egresados.
- Dar a conocer los programas de la sociedad. Estos programas son: Comunidad y difusión de SELMAC, Evaluación de la calidad académica del programa de Matemáticas Aplicadas y Computación, Consolidación de eventos de tradición, Aseguramiento de solvencia económica y Administración de la sociedad.
- Informar sobre la vinculación de la sociedad con el sector productivo.
- Mantener informados a los egresados sobre oportunidades de empleo a través de la bolsa de trabajo.
- Informar sobre las vacantes de servicio social.
- Invitar a los egresados a que aporten a la sociedad, dando a conocer sus proyectos.
- **Establecer contacto con los egresados.**
- Mantener actualizada la información de los egresados.
- Informar a los egresados sobre eventos realizados tanto por SELMAC como por la Coordinación del Programa de MAC.
- Notificar sobre los logros de egresados destacados.
- Dar a conocer los avances en materia de matemáticas aplicadas y tecnología de punta.
- Informar sobre cursos y conferencias.
- Tener un medio de comunicación entre los egresados y SELMAC.
- Del sitio se podrá ir a los sitios de MAC, FES Acatlán, U.N.A.M., Facebook y Twitter.

De acuerdo a lo que menciona Roger S. Pressman [23], al utilizar la metodología para aplicaciones Web, a partir de los requerimientos, se deben generar los modelos de contenido, interacción, funcional, de navegación y de configuración que permiten concretar los requerimientos.

## **4.2.1 Modelo del contenido**

El contenido del sitio Web SELMAC está compuesto de texto e imágenes. La información en forma de texto la proporciona SELMAC, es decir, datos de contacto, funciones y servicios que ofrece. Algunas páginas contienen texto fijo y otras contienen texto dinámico. Donde el texto dinámico se almacena en la base de datos a través del sistema que administra el sitio. Esta información puede ser modificada y eliminada por el administrador del sitio Web.

A continuación se lista el contenido en forma de texto:

- Lista de las preguntas que con frecuencia se hacen a la sociedad de egresados.
- Quienes son los miembros de la sociedad de egresados SELMAC.
- Objetivo.
- Misión y Visión.
- $\bullet$  Integrantes del Consejo Directivo.
- Estatutos.
- Informe anual.
- Información sobre que es MAC.
- Estadísticas.
- Información generada del Primer Coloquio de Egresados.
- Beneficios de pertenecer a SELMAC.
- Información sobre los donativos, para qué son, dónde y cómo hacerlos.
- Información sobre los programas: Comunidad y difusión, Evaluación de la calidad, Consolidación de eventos tradicionales, Aseguramiento de solvencia económica y Administración.
- Información sobre la vinculación de SELMAC con el sector empresarial e instituciones gubernamentales y académicas.
- Información de oportunidades de trabajo y servicio social en el sector empresarial e instituciones gubernamentales y académicas.
- Avisos, eventos, noticias, publicaciones y premios.
- Por qué apoyar a SELMAC.
- Información sobre proyectos y asignación de los fondos.
- Cómo contactar a SELMAC.
- Aviso de privacidad.

El contenido de imágenes está conformado por fotos que la sociedad de egresados requiere mostrar a sus miembros y adeptos a través de un carrusel, la imagen de la estructura de SELMAC, además de las imágenes que acompañan e ilustran la información contenida en las páginas dinámicas.

## **4.2.2 Modelo de interacción: casos de uso**

A continuación se citan los casos de uso que muestran las funciones principales del sitio Web:

**Caso de Uso 1:** Comunicación de SELMAC con la Coordinación del Programa de MAC, miembros y adeptos (Ver figura 4.2).

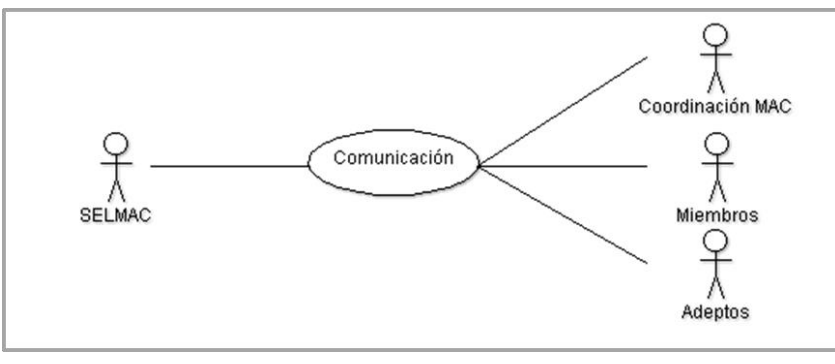

Figura 4.2

**Caso de Uso 2:** MAC, miembros y egresados consulten información de SELMAC, beneficiándose la sociedad (ver figura 4.3).

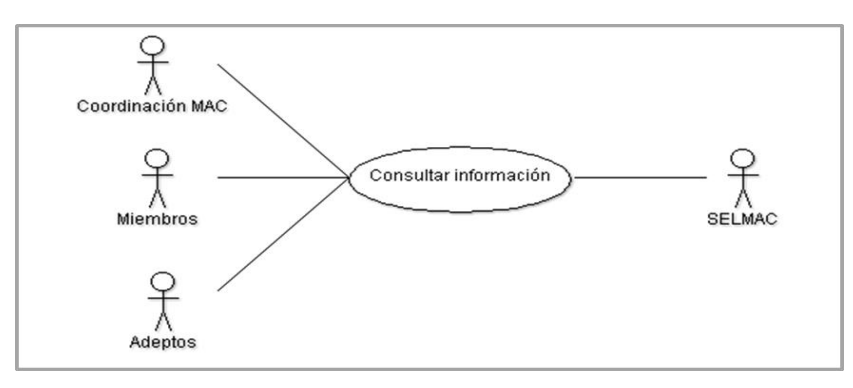

Figura 4.3

**Caso de Uso 3:** Egresados y adeptos ingresan información y de esta forma se convierten en miembros SELMAC (ver figura 4.4).

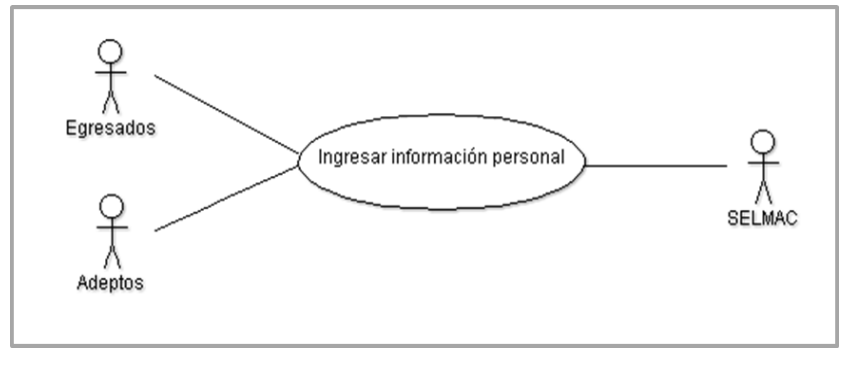

Figura 4.4

**Caso de Uso 4:** La Coordinación de MAC consulta información de los miembros de la sociedad y genera estadísticas a partir de esta información (ver figura 4.5).

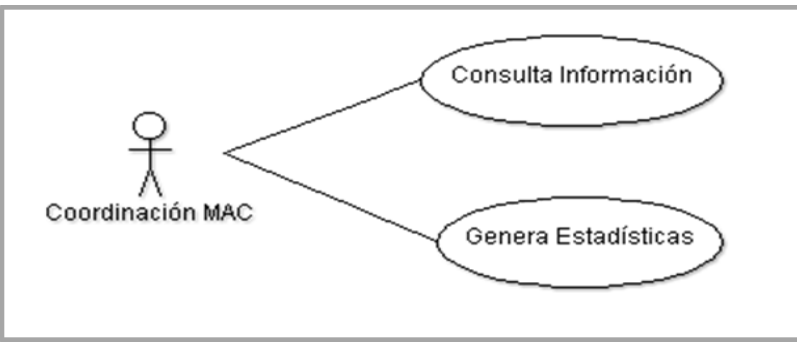

Figura 4.5

**Caso de Uso 5:** SELMAC actualiza la información de los miembros en la base de datos (ver figura 4.6).

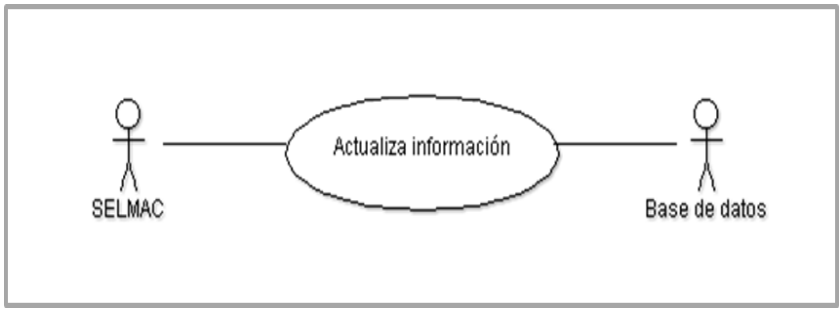

Figura 4.6

**Caso de Uso 6:** SELMAC a través de la vinculación con el sector productivo genera la bolsa de trabajo y plazas para realizar el servicio social (ver figura 4.7).

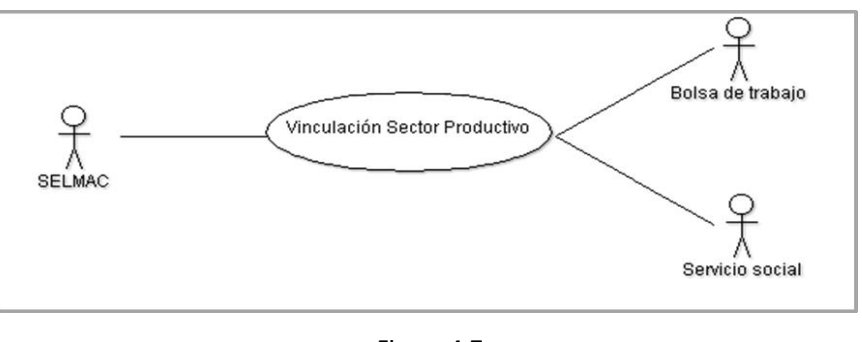

Figura 4.7

**Caso de Uso 7:** MAC comunica a SELMAC información sobre eventos y conferencias y SELMAC se lo informa a sus miembros (ver figura 4.8).

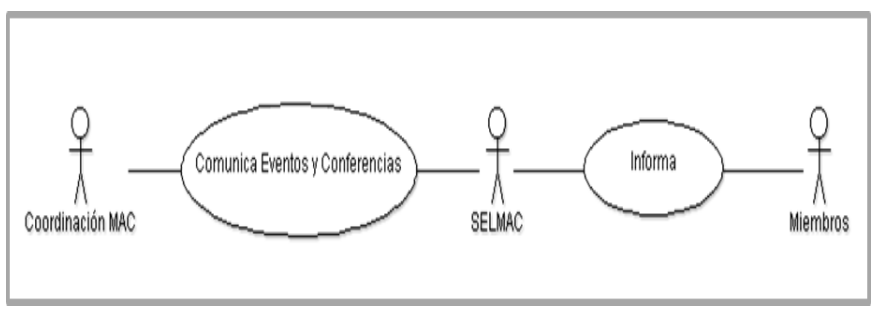

Figura 4.8

## **4.2.3 Modelo funcional**

El aspecto funcional del sitio es el registro de los miembros a la sociedad de egresados. El usuario registra su nombre, apellido paterno y materno, indica si es egresado de MAC, generación en caso de ser egresado y su dirección de correo electrónico. Una vez que registra esta información, se almacena en la base de datos y se envía un correo electrónico al usuario donde se le indica su número de miembro, el enlace para completar su información personal y la contraseña para ingresar al enlace.

## **4.2.4 Modelo de navegación**

De cualquier página del sitio se podrá ir a cualquier otra página, así como a cada uno de los enlaces, por lo que cada página debe contener el menú principal, el menú horizontal y la barra de enlaces.

La navegación es a través de menús y submenús, así como de imágenes para ir a otras páginas y otros enlaces.

## **4.2.5 Modelo de configuración**

Se requiere de un servidor en el que se encuentren alojados el sitio Web, la base de datos y el sistema de información que administra tanto el sitio Web como la información de los miembros de la sociedad de egresados. El personal administrador o administradores del servidor deberán ser asignados por la Dirección de SELMAC.

El sitio Web debe estar disponible para todo el público. Y el sistema de información que lo administra sólo debe estar disponible para el o los administradores asignados por la Dirección de SELMAC.

## **4.3 Diseño del sistema y del software**

El sitio Web está formado por un conjunto de páginas que contienen la información que la sociedad de egresados requiere comunicar. Así como una página con un formulario de Registro para aquellos que deseen formar parte de SELMAC, y una página para comunicarse con la sociedad de egresados a través de un correo electrónico.

Las páginas que conforman el sitio Web son tanto dinámicas como estáticas. Por lo que el sitio en su conjunto es dinámico.

El Sitio Web cuenta con una base de datos en la que se guarda la información de: a) los miembros, usuarios, empresas, instituciones y universidades con las que se encuentre vinculada la sociedad de egresados, b) catálogos a los que hacen referencia los datos de los miembros y entidades de vinculación, c) información de las páginas cuyo contenido es dinámico, por lo que en las páginas dinámicas se despliega información previamente guardada en la base de datos.

El sitio Web, el sistema de información y la base de datos se encuentran en un servidor. El dominio del sitio es el siguiente: www.selmac.org; y el del Administrador es: www.selmac.org/indexadmnistrador.php (ver figura 4.9).

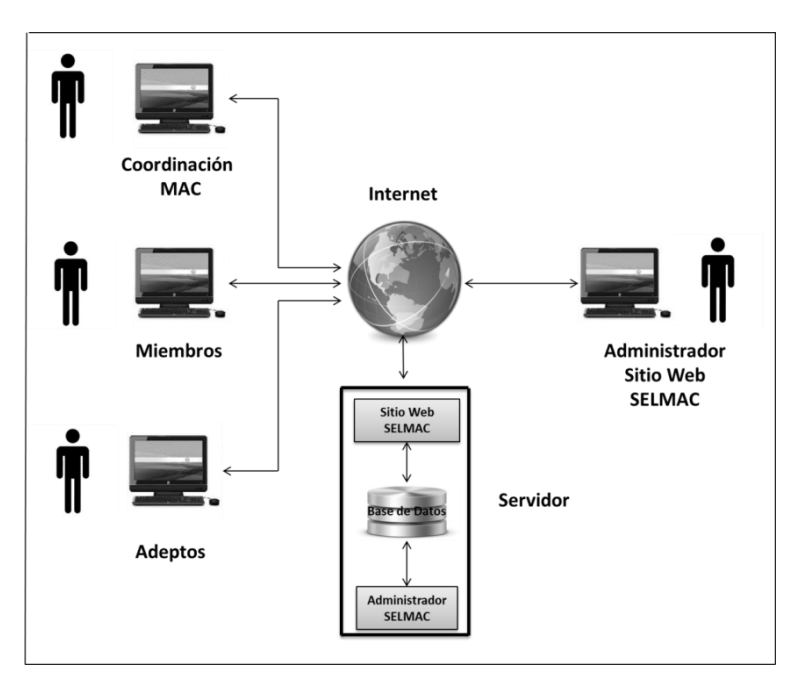

Figura 4.9

Roger S. Pressman [23], menciona que el diseño para aplicaciones Web consta de seis partes (ver figura 4.10):

- Diseño de la interfaz
- Diseño estético
- Diseño del contenido
- Diseño de la navegación
- Diseño de la arquitectura
- Diseño de los componentes

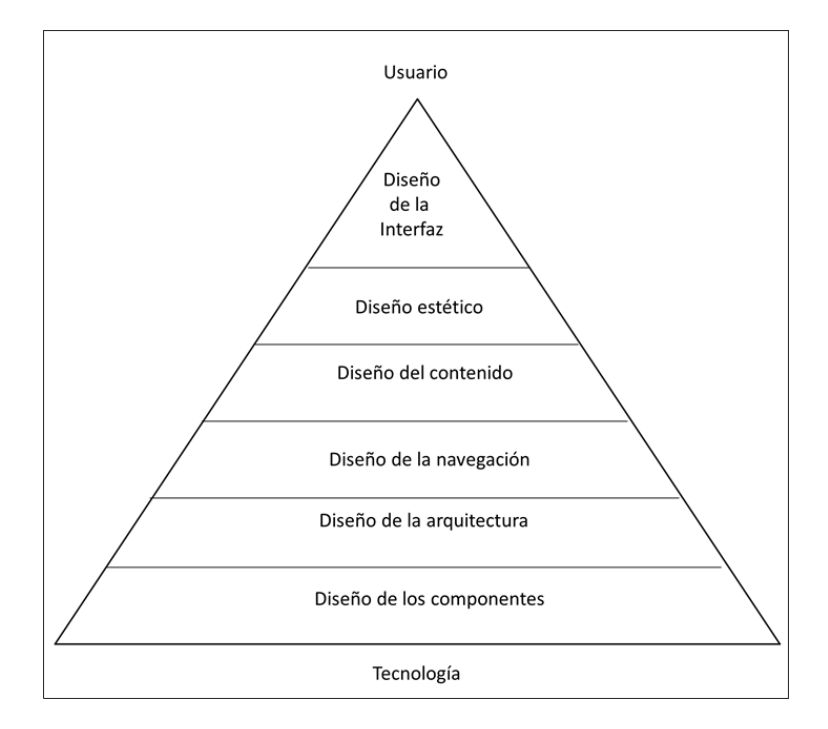

Figura 4.10

## **4.3.1 Diseño de la interfaz**

Se define a la interfaz, como un medio eficaz de comunicación entre los seres humanos y la computadora. El diseño identifica los objetos y acciones de ésta y luego crea una plantilla de pantalla que constituye la base del prototipo de la interfaz del usuario. [23]

En el sitio Web SELMAC*,* el usuario va a interactuar a través de menús, enlaces e imágenes. Hay un menú principal donde cada opción tiene un submenú.

- **Menú principal.** Este menú contiene prácticamente toda la información que concierne a SELMAC, con la excepción de las páginas: Mapa del sitio, Preguntas frecuentes y Aviso de privacidad. Tiene siete opciones, de las cuales las primeras seis son submenús. La opción de *Contacto* envía al usuario directamente a esta página. Las opciones del menú principal son:
	- o Acerca de nosotros
	- o Miembros
	- o Programas
	- o Vinculación
	- o Actividades
	- o Apoya
	- o Contacto
- **Menú en forma de barra horizontal.** Cada opción tiene una imagen para ilustrar la opción, además de la leyenda. con las opciones de:
	- o Inicio.
	- o Mapa del sitio.
	- o Preguntas frecuentes.
	- o Enviar correo, cuyo icono es un sobre.
- **Barra de enlaces a otros sitios.** Los íconos de cada enlace es el logotipo de la institución o de la red social, los enlaces son:
	- o Licenciatura en Matemáticas Aplicadas y Computación.
	- o Facultad de Estudios Superiores Acatlán.
	- o Universidad Nacional Autónoma de México.
	- o Red social Facebook.
	- o Red social Twitter.
- Pie de página con la información de contacto de la sociedad de egresados y el enlace a la página de **Aviso de privacidad.**

Para el sistema de información que va a administrar el sitio, es decir el Administrador*,* sólo hay un menú principal, que tiene como opciones los módulos que integran dicho sistema:

- Usuarios.
- Miembros.
- Catálogos.
- Información páginas.
- Vinculación.

Y una barra de horizontal de navegación con el enlace a la página de Inicio.

**Distribución sitio Web.** Todas las páginas tienen la misma distribución: encabezado, cuerpo y pie de página.

El *Encabezado* está dividido en tres partes:

- Del lado izquierdo, se despliega el título del sitio Web "SELMAC Sociedad de Egresados de la Licenciatura en Matemáticas Aplicadas y Computación".
- Del lado derecho, carrusel de fotos de miembros y eventos de la sociedad de egresados.
- Barra con los enlaces de Inicio por debajo del título y del carrusel de fotos, mapa del sitio, preguntas frecuentes y enviar correo.

El *Cuerpo* que se encuentra en la parte central está dividido en dos partes:

- Menú principal en forma vertical a un costado del lado izquierdo.
- Contenido de la página en el resto de la parte central.

El *Pie de Página,* que está compuesto de dos barras de color azul está dividido en tres partes:

- Barra para enlaces a otros sitios.
- Barra con datos de contacto.
- Enlace a la página de Aviso de privacidad.

En la figura 4.11 se muestra la distribución de las páginas.

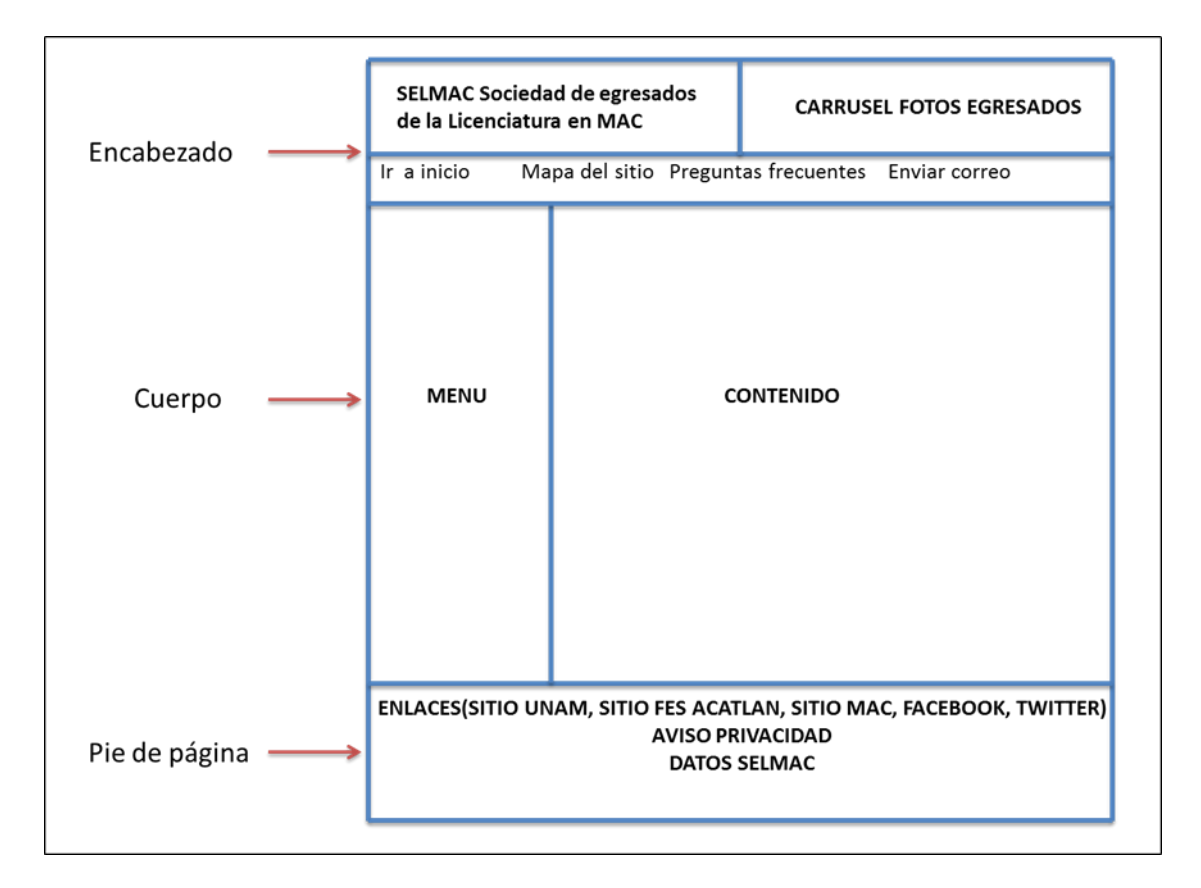

Figura 4.11

**Distribución del Administrador del sitio Web.** Todas las páginas tienen la misma distribución: encabezado, cuerpo y pie de página.

El *Encabezado* está dividido en tres partes:

- Del lado izquierdo, se despliega el título del sitio Web "Administrador SELMAC".
- Del lado derecho, foto de los egresados.
- Barra con el enlace de Inicio.

El *Cuerpo* que se encuentra en la parte central, está dividido en dos partes:

- Menú principal en forma vertical a un costado del lado izquierdo.
- Contenido de la página en el resto de la parte central.

El *Pie de Página,* contiene los datos de contacto de la sociedad de egresados.

En la figura 4.12 se muestra la distribución de las páginas.

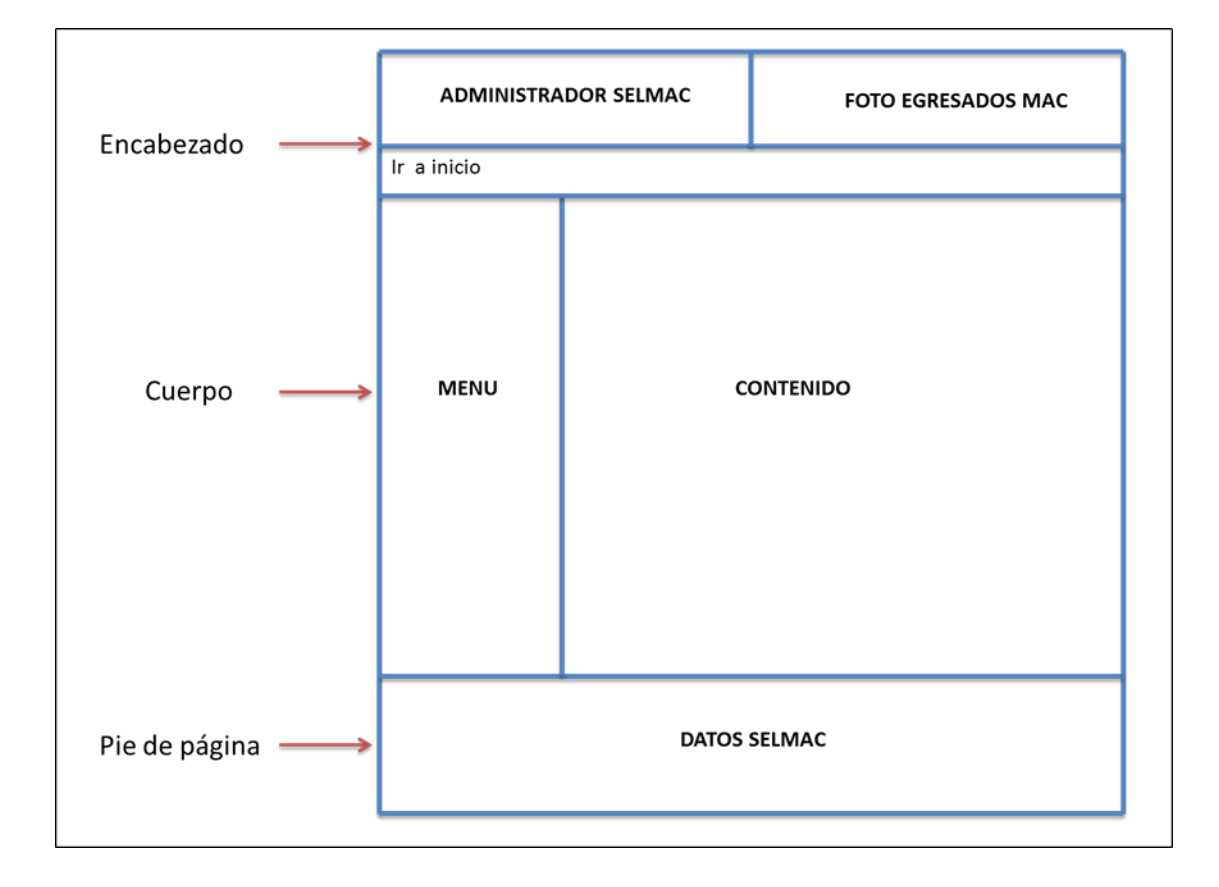

Figura 4.12

### **4.3.2 Diseño estético**

**Colores.** Se escogieron los colores blanco, amarillo y tonos diferentes del color azul, Ya que el logotipo de SELMAC está en azul y blanco, se utilizó el color amarillo para subrayar las opciones del menú principal, algunas líneas y márgenes.

**Fondo pantalla.** De color azul claro.

**Fondo páginas.** De color blanco.

**Color letra.** Azul fuerte y blanco para las barra de navegación del encabezado del sitio Web.

**Tipo de letra.** Arial, Helvética, Sans-Serif.

**Líneas y márgenes.** De color azul y amarillo.

**Imágenes.** Las imágenes a utilizar en el diseño de las páginas son las siguientes:

#### **Menú en forma de barra horizontal con las opciones de:**

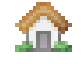

Casa, con la leyenda "Ir a página principal"

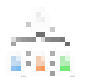

Diagrama, con la leyenda "Mapa del sitio"

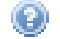

Signo de interrogación, con la leyenda "Preguntas frecuentes"

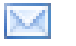

Sobre, con la leyenda "Enviar correo"

 **Barra de enlaces a otros sitios, donde los logotipos de cada institución y de las redes sociales son los botones para ir al enlace.** 

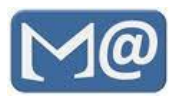

Licenciatura en Matemáticas Aplicadas y Computación

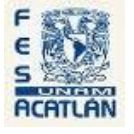

Facultad de Estudios Superiores Acatlán

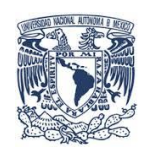

Universidad Nacional Autónoma de México

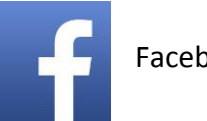

Facebook

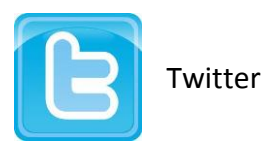

Para el Administrador sólo se va a utilizar la imagen de la casa para ir a la página de Inicio.

Además de estas imágenes, están las fotos de los egresados del carrusel que se va a desplegar en el encabezado del lado derecho del sitio Web. Y para el Administrador la foto de los egresados.

En la figura 4.13 se muestra el diseño para el sitio Web y en la figura 4.14 el diseño para el Administrador.

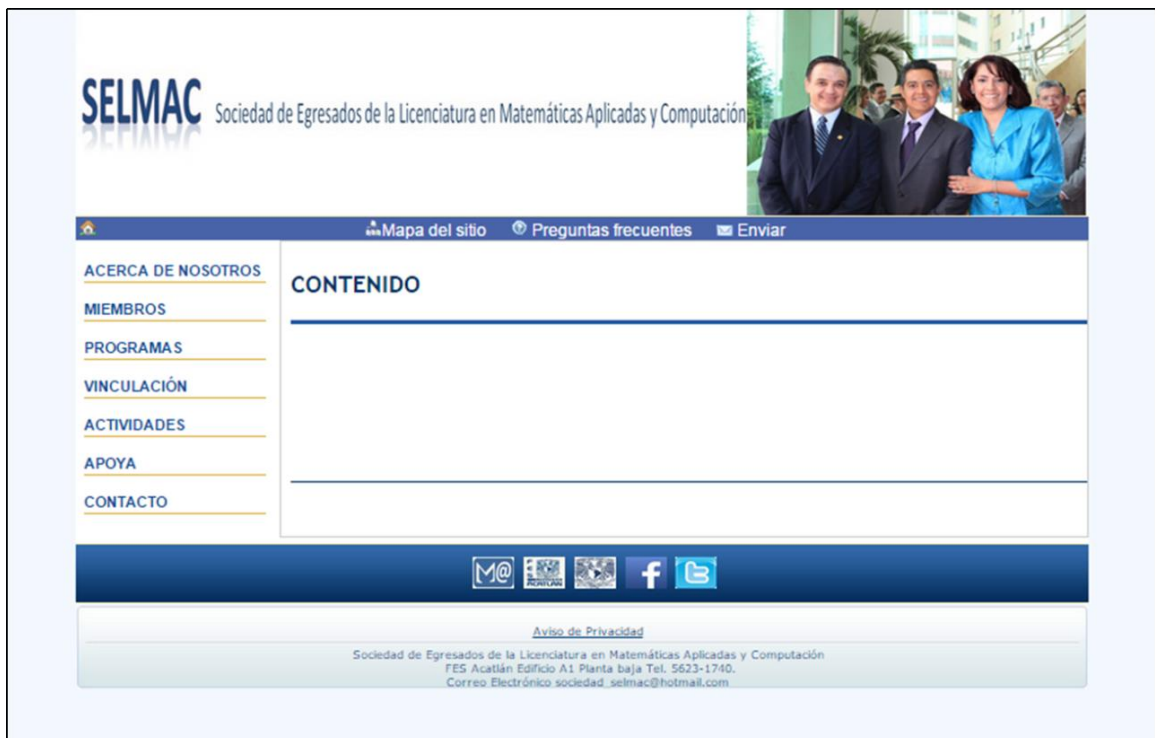

Figura 4.13

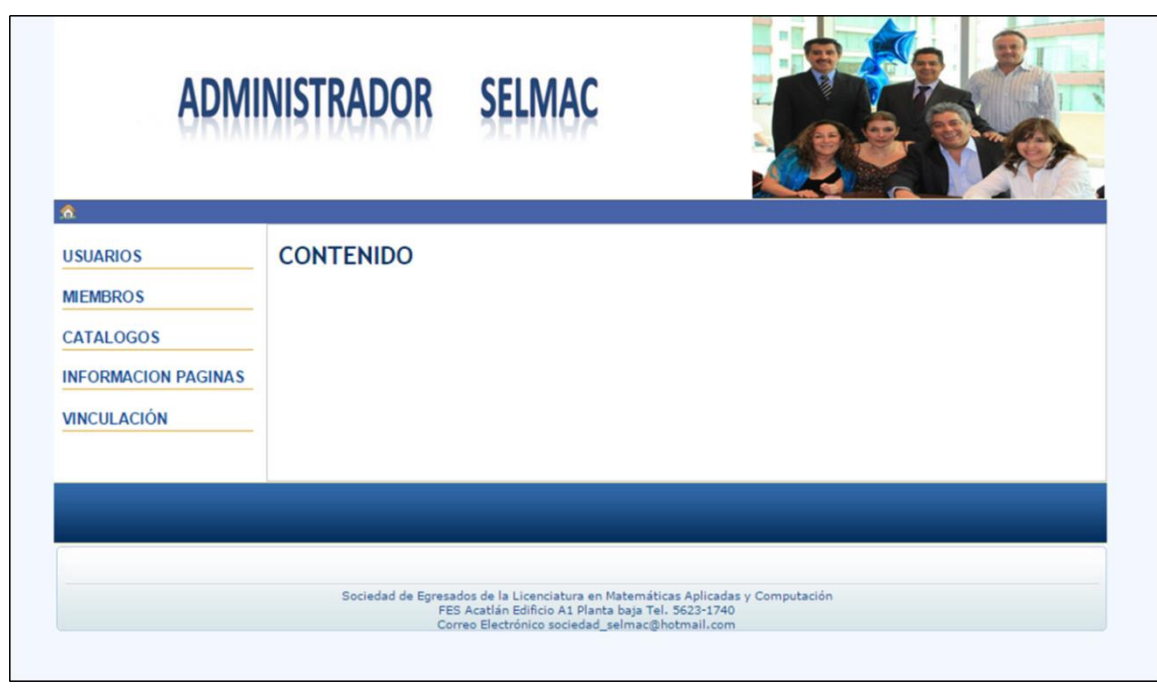

Figura 4.14

### **4.3.3 Diseño del contenido**

El contenido del sitio está conformado por información que la sociedad de egresados requiere comunicar, por lo tanto dicho contenido es proporcionado por la misma sociedad.

Esta información se compone de texto e imágenes. Como se mencionó en la parte de requerimientos, hay información que no cambia y que hace que las páginas sean estáticas; por otro lado, hay información que si cambia y que se registra y almacena en una base de datos, haciendo que la página sea dinámica. De tal manera que, cuando se despliega una página con contenido dinámico, esta información se busca en la base de datos.

Las imágenes del contenido son fotos de egresados y eventos de SELMAC. Además hay imágenes que acompañan el contenido dinámico.

**Páginas que integran el sitio Web.** El sitio está conformado por páginas estáticas y páginas dinámicas, que están organizadas en seis módulos. Estos módulos conforman el menú principal, además de la página de contacto. Los módulos son:

*Módulo Acerca de nosotros:* Este módulo está integrado por información que describe a la

sociedad, su visión y misión, sus objetivos, cómo está organizada, así como los estatutos que la rigen, informe de actividades, estadísticas, e información sobre MAC.

*Módulo Miembros:* Incluye información sobre los beneficios de ser miembro de la sociedad de egresados, para qué y cómo hacer los donativos a SELMAC, así como un formulario para registrarse en la sociedad.

*Módulo Programas:* Incluye la descripción de los programas de Comunidad y difusión, Evaluación de la calidad, Consolidación de eventos tradicionales, Aseguramiento de solvencia económica y Administración que lleva a cabo SELMAC.

*Módulo Vinculación:* Incluye información sobre el programa de Vinculación, bolsa de trabajo y servicio social.

*Módulo Actividades:* Incluye avisos, eventos, noticias, publicaciones y premios otorgados a la comunidad de MAC.

*Módulo Apoya:* Incluye información sobre por qué apoyar, qué proyectos tiene SELMAC y en qué se han utilizado los fondos recaudados.

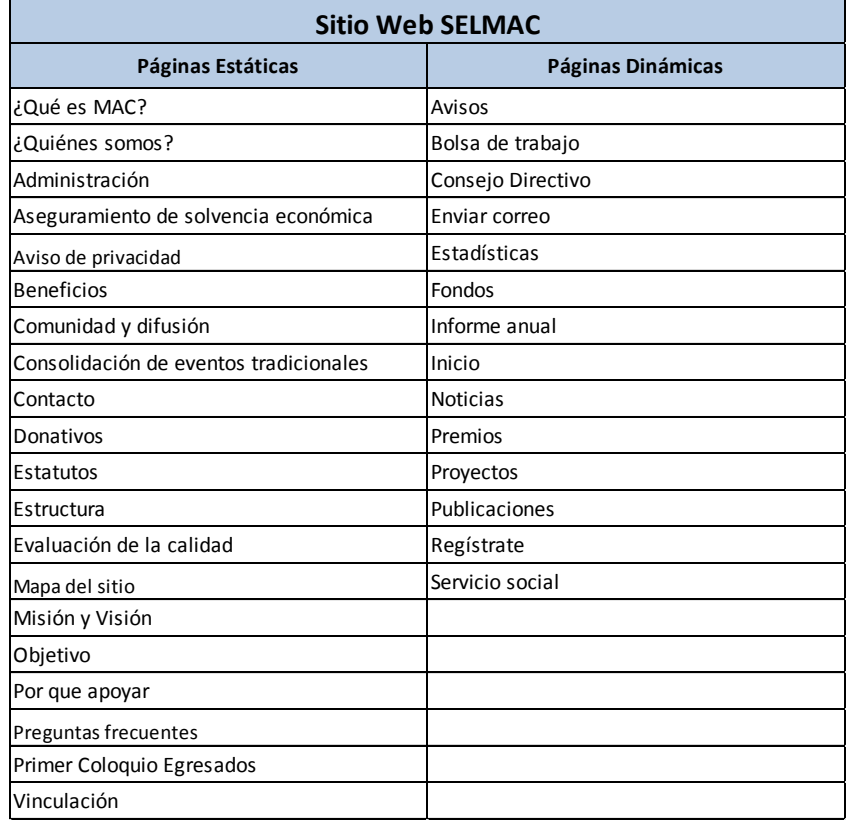

En la tabla 4.1 se muestra que páginas son estáticas y cuales son dinámicas del sitio.

**Páginas que integran el Administrador.** Ya que el sitio Web es dinámico, se requiere tener un sistema de información a través del cual se almacene la información contenida en las páginas con contenido dinámico. Además este sistema va a administrar la información de los miembros de la sociedad de egresados. El Administrador contiene cinco módulos: Usuarios, Miembros, Catálogos, Información Páginas y Vinculación.

*Módulo Usuarios:* En este módulo se registran los usuarios autorizados para utilizar el Administrador SELMAC, se cambian contraseñas, se consulta la lista de usuarios tanto activos como inactivos y se dan de baja los usuarios.

*Módulo Miembros:* En este módulo se registran los miembros de la sociedad, se actualizan sus datos, se consultan por número de miembro, matrícula y por nombre. Además se dan de baja, ya sea baja sólo de la sociedad donde se conserva el registro en la base de datos; o baja de la base de datos, es decir, donde se borra físicamente el registro.

*Módulo Catálogos:* En este módulo se dan de alta los catálogos a los que hace referencia la información de los miembros y de las entidades que conforman la vinculación. Estos catálogos contienen información de los estados, países, cargos del Consejo Directivo, formas de pago, tipo de miembro, tipo de aportación, tipo de vinculación y tipo de baja.

*Módulo Información Páginas:* En este módulo se administra la información que es desplegada en las páginas dinámicas, es decir, alta, baja, cambios y consulta de esta información. Las páginas que se administran son: Informe anual, Consejo Directivo, Estadísticas, Regístrate, Bolsa de trabajo, Servicio social, Avisos, Noticias, Publicaciones, Premios, Proyectos y Fondos.

*Módulo Vinculación:* En este módulo se lleva a cabo las funciones de alta, baja, actualización y consulta de los organismos, empresas e instituciones con las que se encuentra vinculada la sociedad de egresados.

### **4.3.4 Diseño de la navegación**

El sitio no hace diferencia entre los usuarios que puedan visitarlo, todos los usuarios pueden visitar cualquier página del sitio.

La navegación del **sitio Web** se lleva a cabo de la siguiente manera:

*Barra de navegación horizontal en la parte del encabezado.* Contiene los enlaces a página de Inicio, mapa del sitio, preguntas frecuentes y enviar correo (ver figura 4.15).
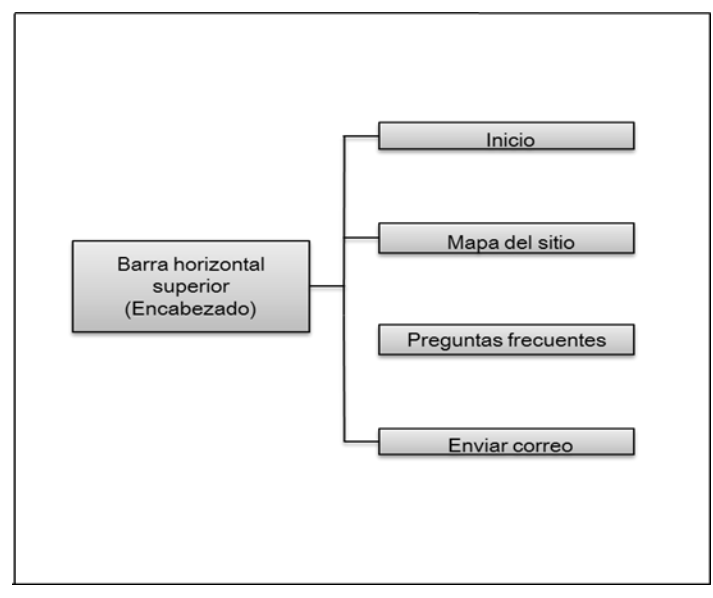

Figura 4.15

*Columna de navegación vertical.* Contiene el menú principal con siete opciones, donde seis son submenús, con opciones que te llevan a diferentes páginas del sitio. La opción Contacto te lleva a la página con los datos de contacto de la sociedad de egresados (ver figura 4.16).

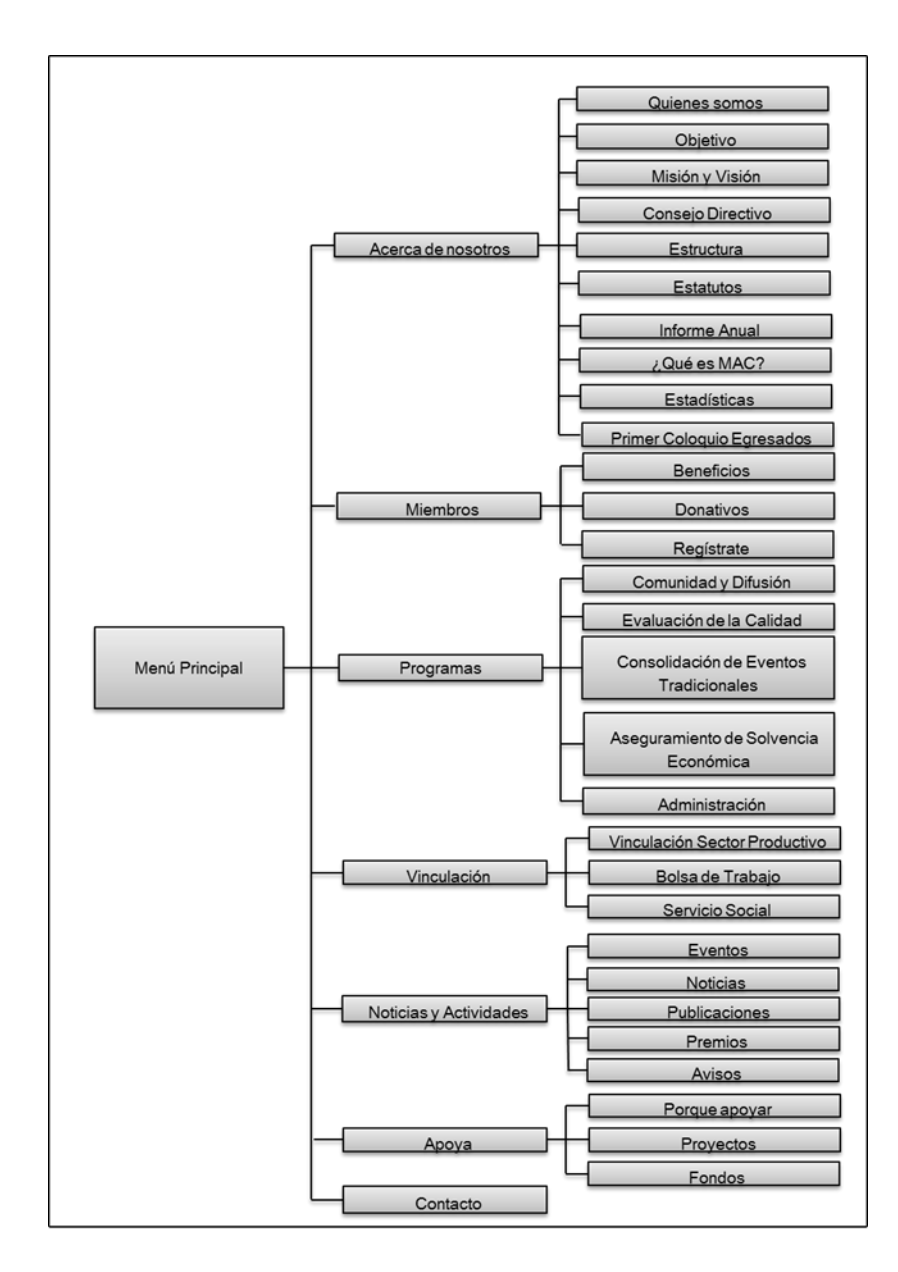

Figura 4.16

*Barra de navegación horizontal* en la parte del pie de página con enlaces a otros sitios. Contiene los enlaces a los sitios de MAC, FES Acatlán, UNAM, Facebook y Twitter (ver figura 4.17).

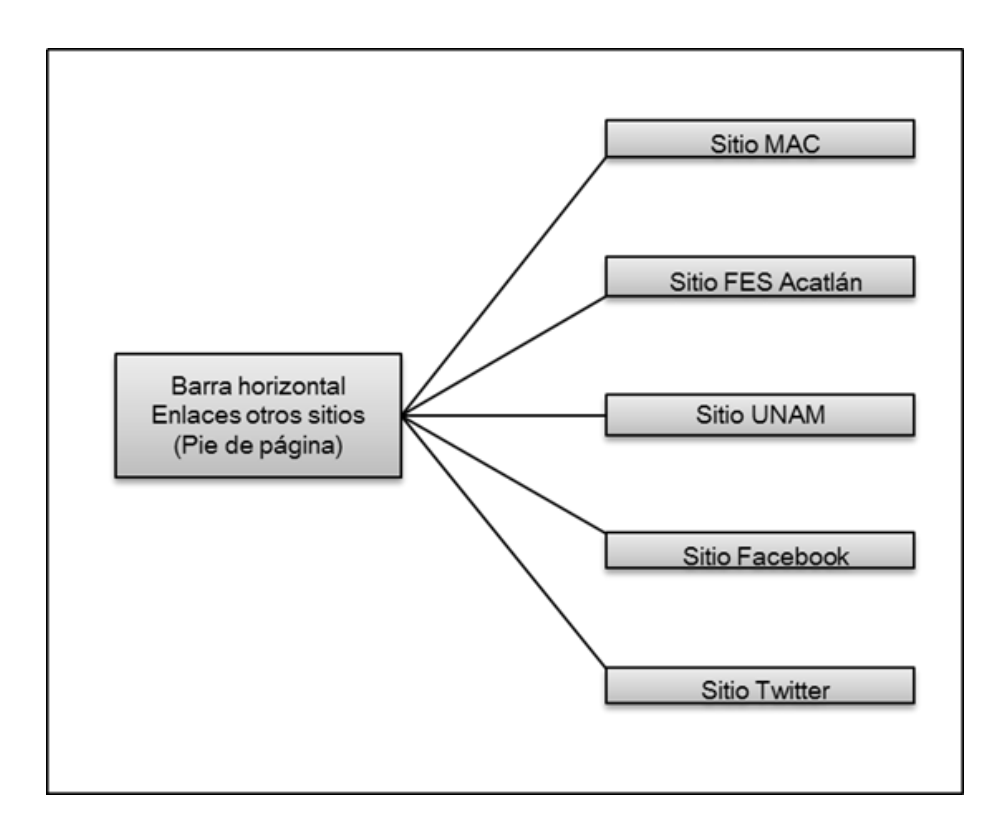

Figura 4.17

*Barra de navegación horizontal en la parte del pie de página con los datos de contacto de SELMAC.* Contiene el enlace a la página de Aviso de privacidad (ver figura 4.18).

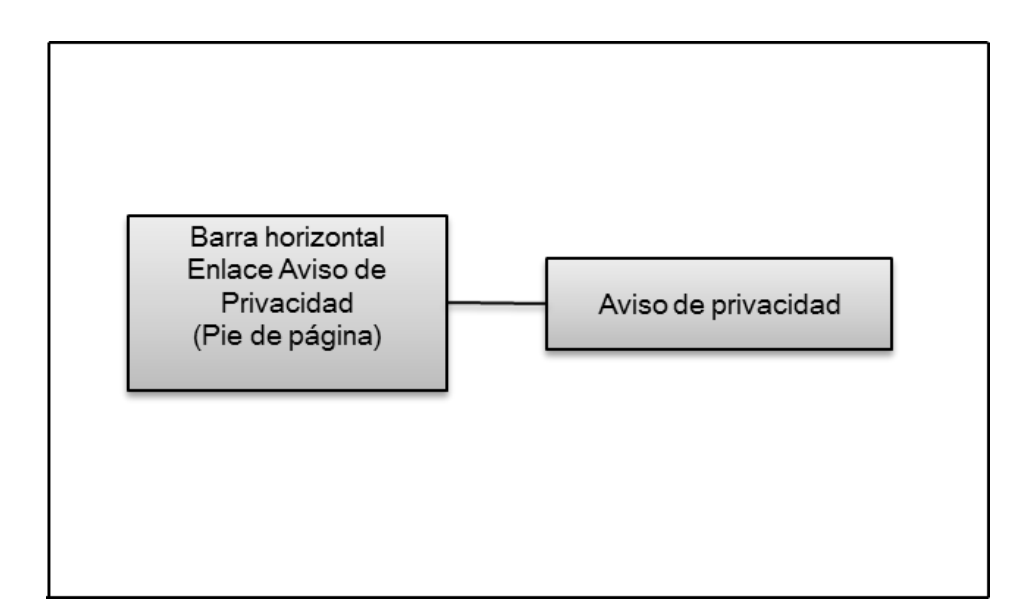

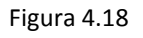

La navegación del **Administrador** se lleva a cabo de la siguiente manera:

*Columna de navegación vertical.* Contiene el menú principal, con cinco opciones, donde cada opción hace referencia a cada uno de sus módulos. Cada opción cuenta, a su vez, con un submenú que contiene las diferentes funciones que administran la información (ver figura 4.19).

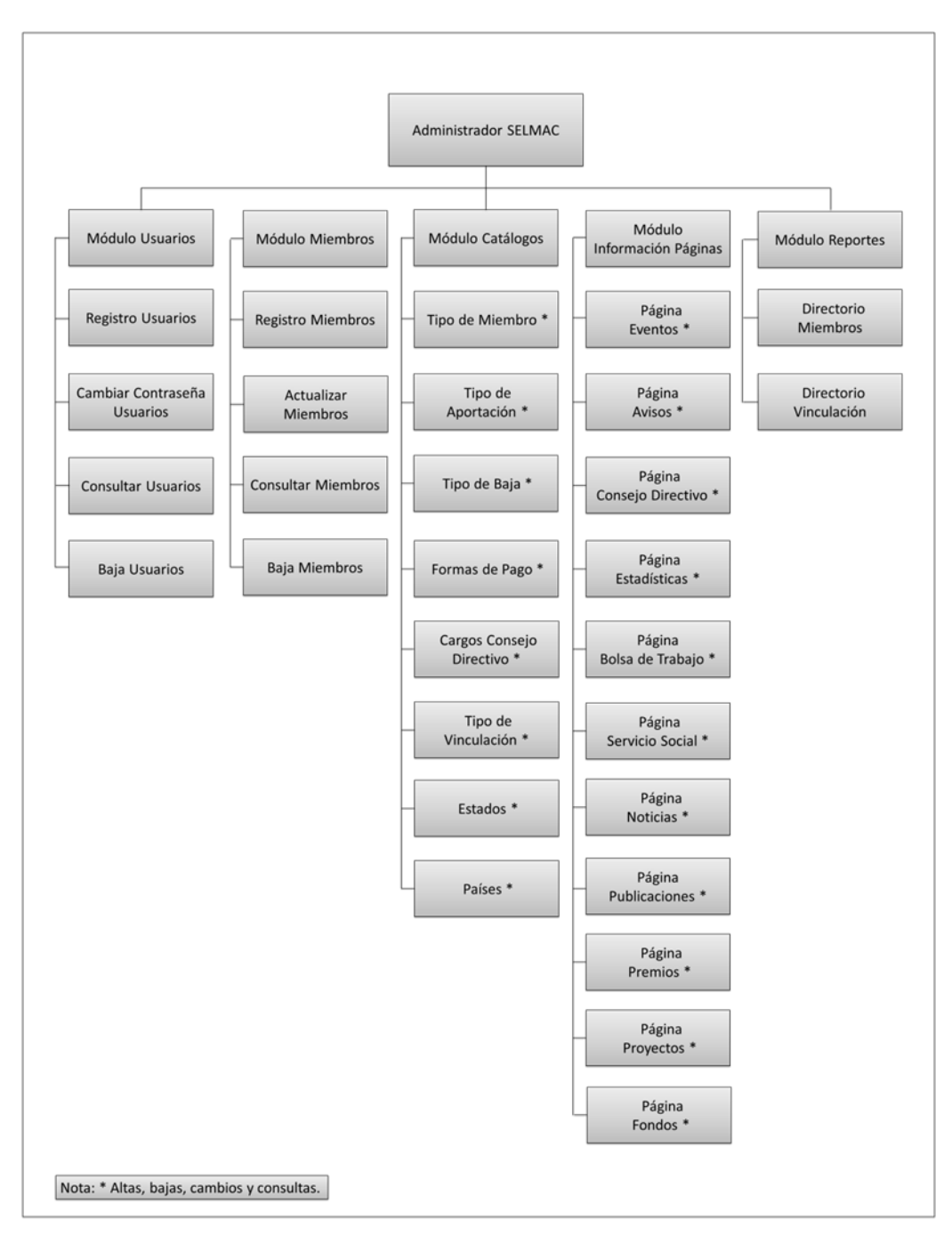

Figura 4.19

*Barra de navegación horizontal en la parte del encabezado.* Contiene el enlace a la página de Inicio donde se encuentra el menú principal. Esta barra se encuentra en todas las páginas (ver figura 4.20).

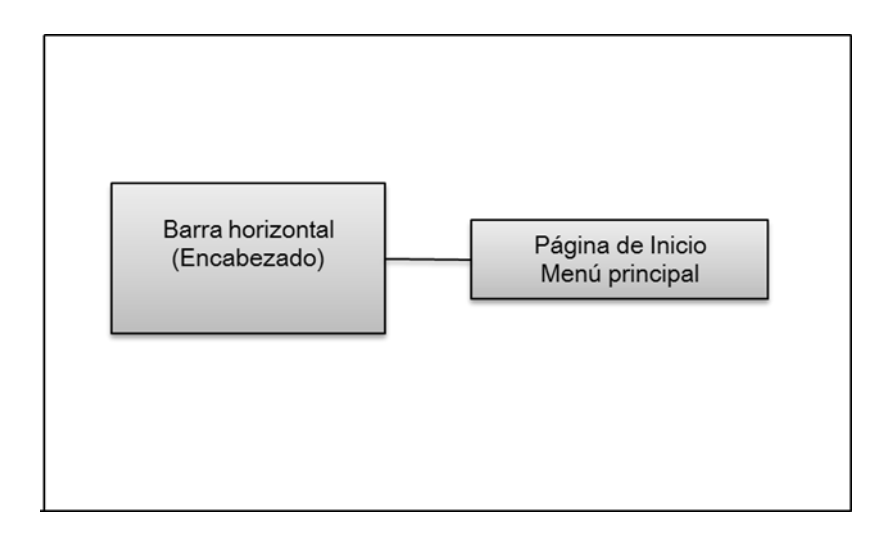

Figura 4.20

# **4.3.5 Diseño arquitectónico**

## **4.3.5.1 Arquitectura del contenido**

**Arquitectura del contenido del sitio Web.** El sitio tiene una estructura de red en su contenido, ya que de cualquier página del sitio se puede ir a cualquier otra. Es decir todas las páginas se entrelazan (ver figura 4.21), a excepción de los enlaces a otros sitios, donde la estructura es lineal, ya que una vez que se enlaza a otro sitio, sólo se puede regresar a través de la flecha de regreso del navegador (ver figura 4.22).

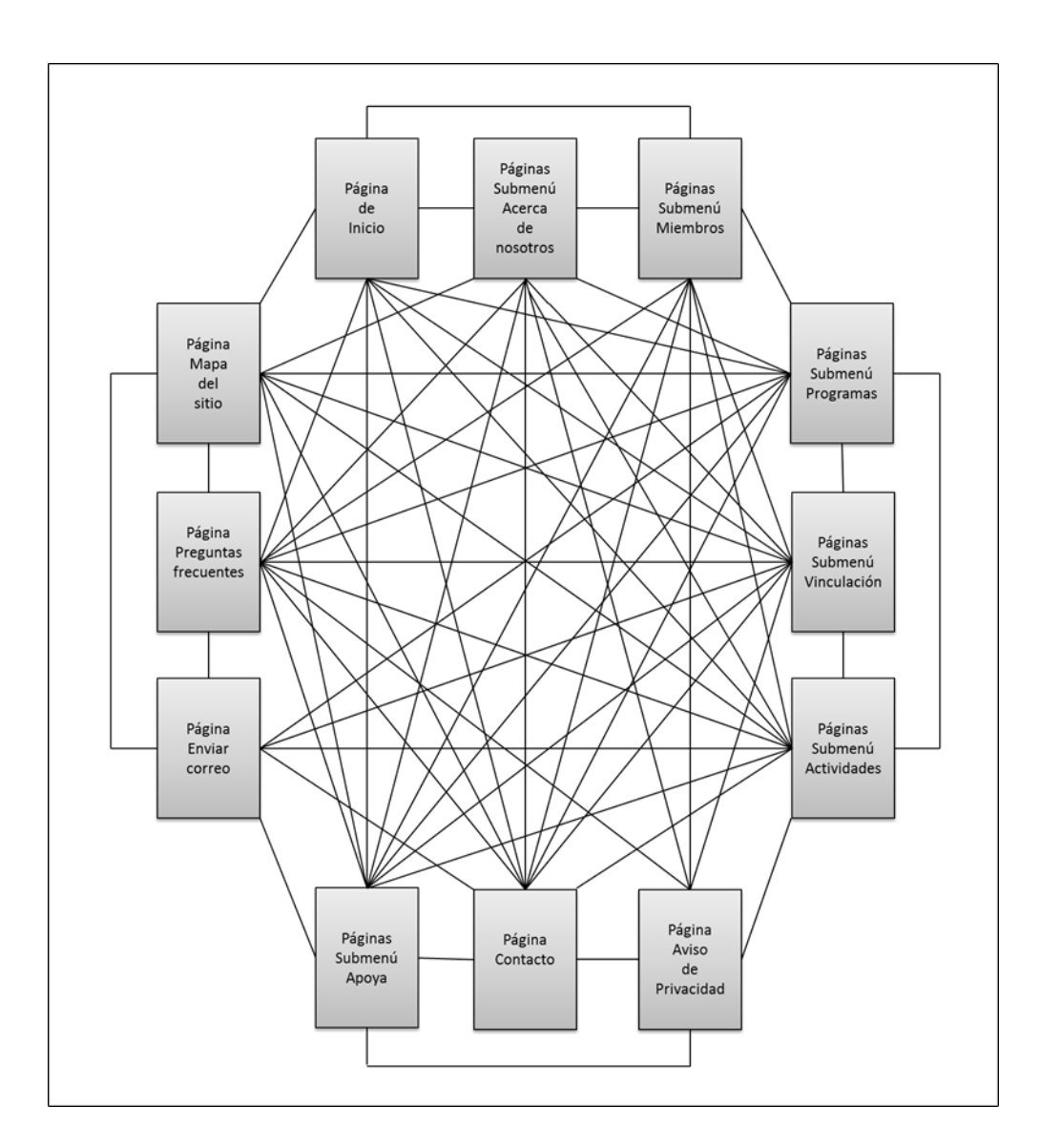

Figura 4.21

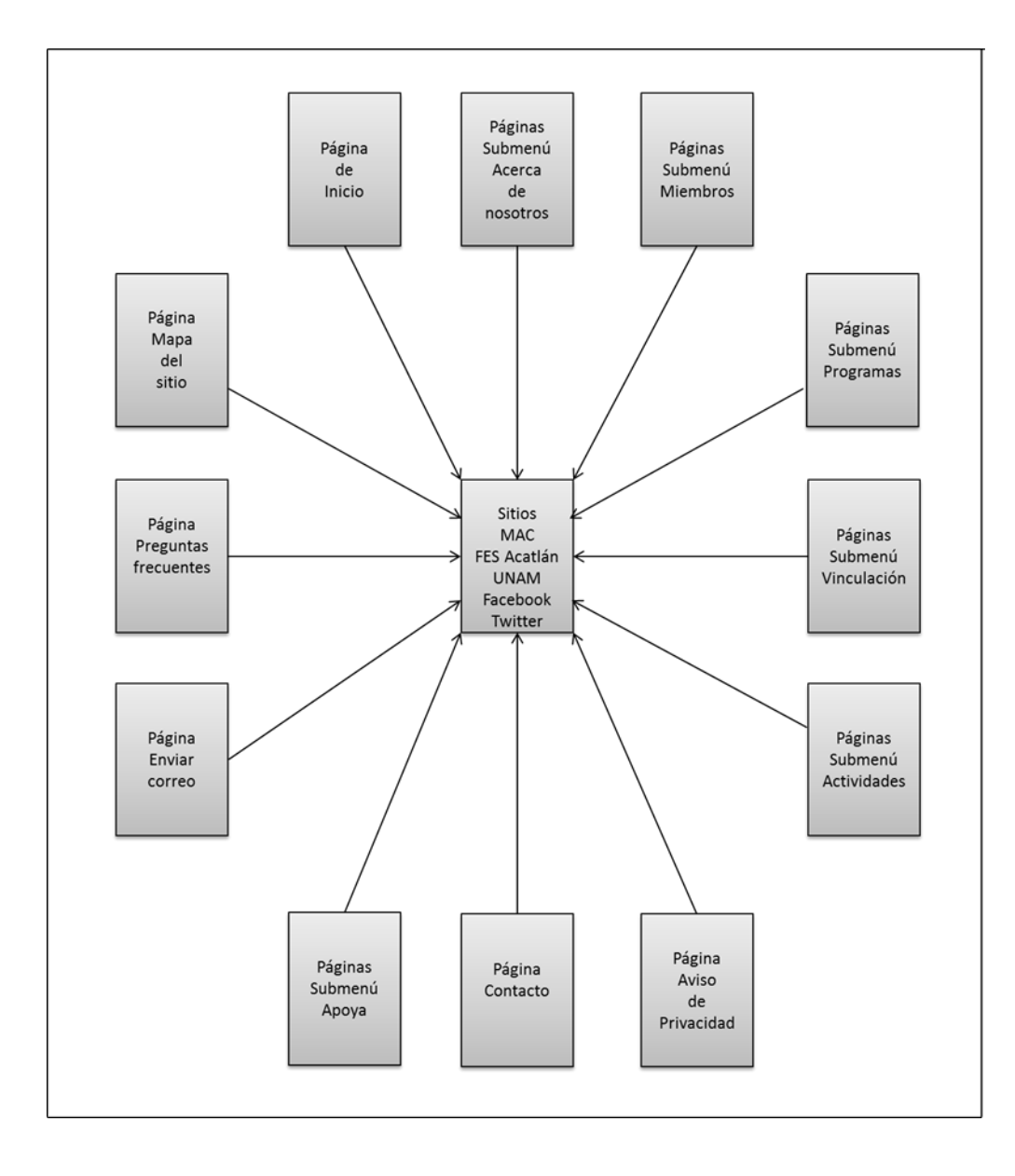

Figura 4.22

**Arquitectura del contenido del Administrador**. El Administrador tiene una estructura que combina tanto la estructura jerárquica como la lineal. Ya que para ir a las diferentes funciones para administrar la información de miembros y de las páginas, es necesario ir a los submenús de los módulos. Y es una estructura lineal, ya que de cada función se puede ir a la página de Inicio donde se encuentra el Menú principal (ver figura 4.23).

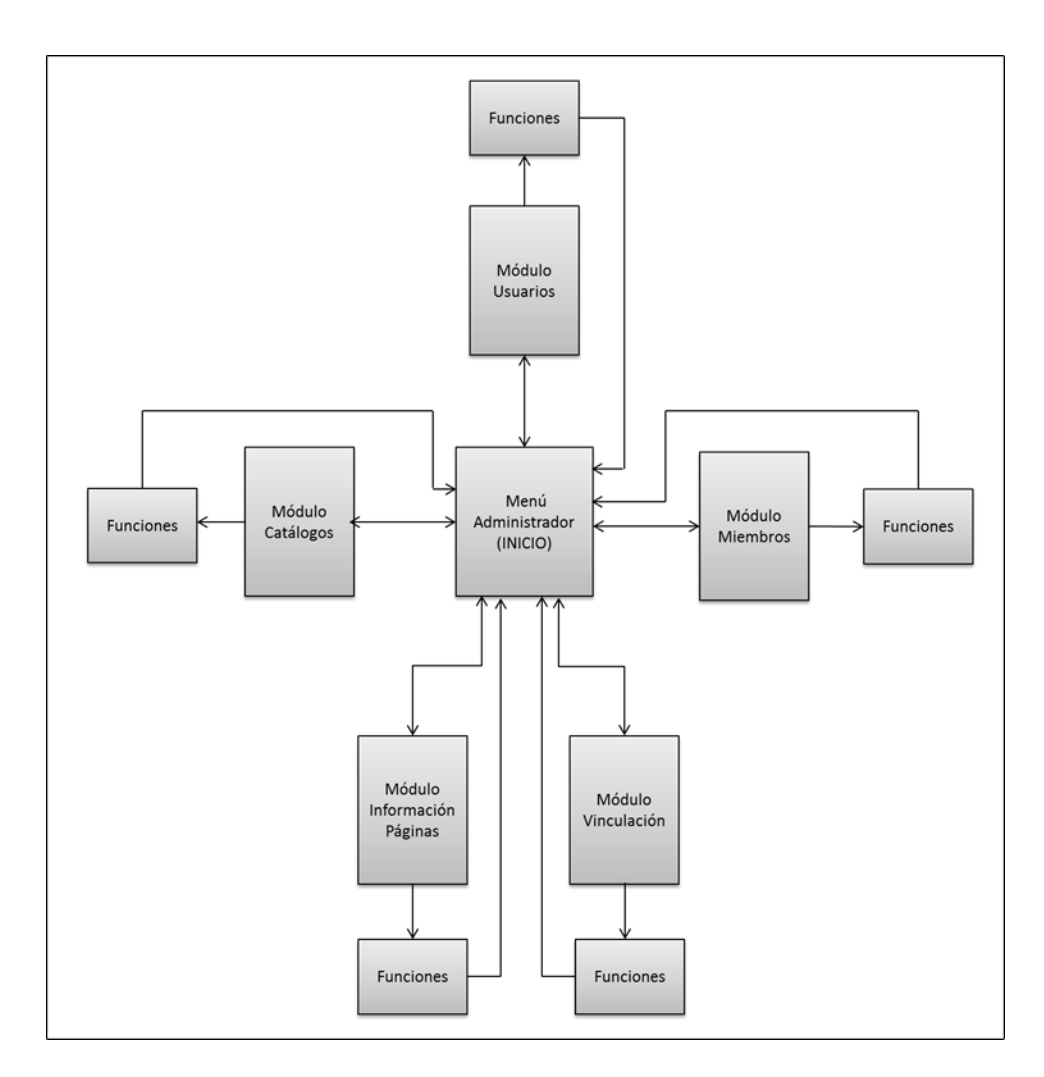

Figura 4.23

## **4.3.5.2 Arquitectura de la aplicación Web**

Para la arquitectura tanto del sitio Web como del Administrador se utiliza el *Modelo de Vista del Controlador (MVC)*. Esta arquitectura es uno de los modelos que desacoplan la interfaz de usuario de sus funciones y contenido informativo. El *Modelo* contiene todo el contenido y la lógica de procesamiento específicos de la aplicación, incluso todos los objetos de contenido, acceso a fuentes de datos o información externos y todas las funciones de procesamiento que son específicas de la aplicación. La *Vista* contiene todas las funciones específicas de la interfaz y permite la presentación de contenido y lógica de procesamiento, incluidos todos los objetos de contenido. El acceso a fuentes de datos o información del exterior y todas las funciones de procesamiento que requiere el usuario final. El *Controlador* administra todo el acceso al Modelo y la Vista, y coordina con datos del Modelo, basándose en las entradas que da el usuario (ver figura 4.24). [23]

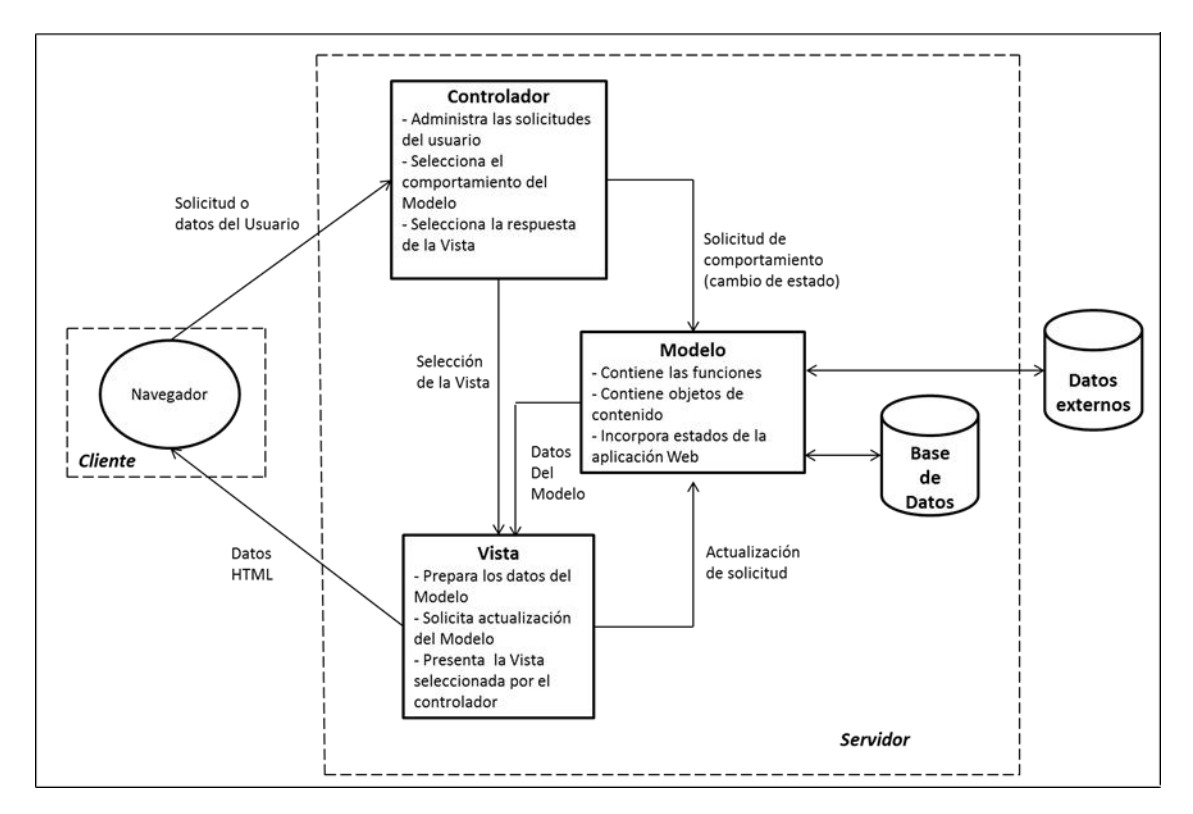

Figura 4.24

# **4.3.6 Diseño en el nivel de componentes**

## **4.3.6.1 Diagramas de flujo**

**Diagrama de flujo del sitio Web SELMAC.** Debido a que el sitio contiene páginas con contenido fijo (estáticas) y páginas con contenido dinámico (dinámicas), es diferente la forma en que se despliega la información contenida en cada una de ellas. Cuando la página es dinámica se va a la base de datos a buscar la información correspondiente a dicha página. En el caso de las páginas estáticas el contenido se define en el código del programa que la despliega. La figura 4.25 muestra el diagrama de flujo para desplegar las diferentes páginas del sitio.

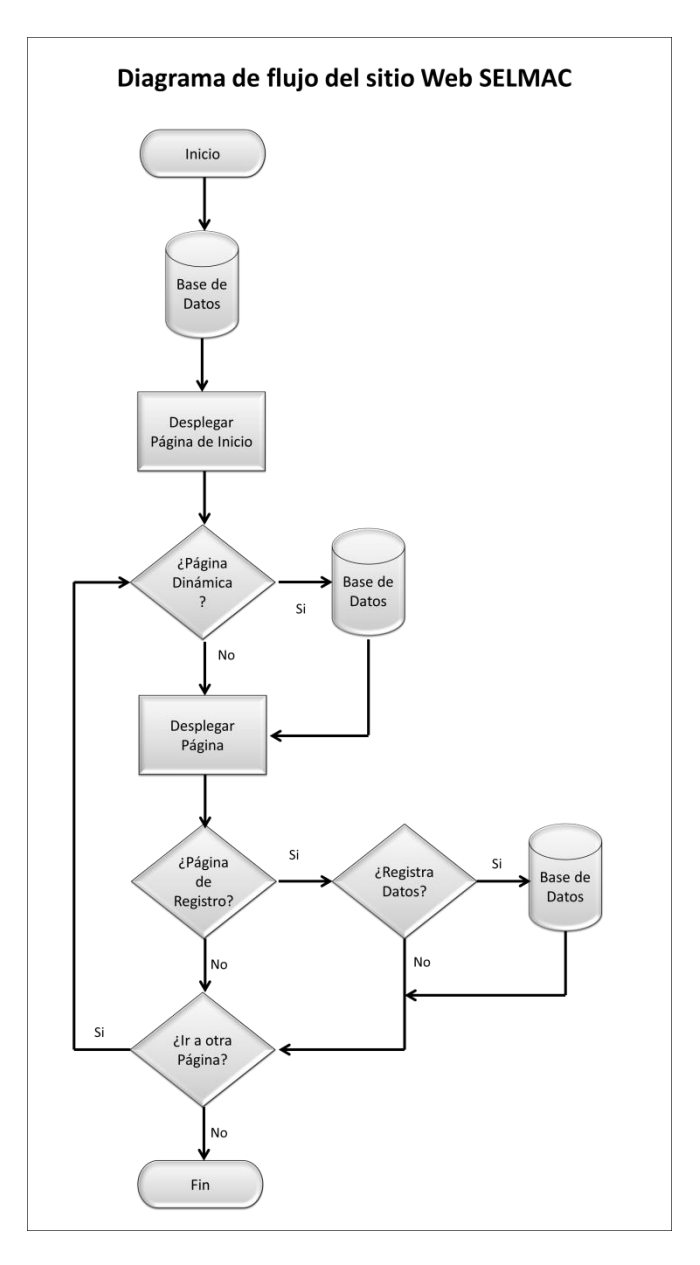

Figura 4.25

#### **Diagramas de flujo del Administrador**

El Administrador realiza cuatro funciones básicas que son: registro de información, actualizar información, eliminar información y consultar información. La información se almacena en la base de datos que se encuentra en el servidor. Estas funciones se llevan a cabo a través de formularios, se valida la información y una vez que la información es correcta de acuerdo a los validaciones, se procede a llevar a cabo la función. En las figuras 4.26, 4.27, 4.28 y 4.29 se ilustran los diagramas de flujo de estas funciones.

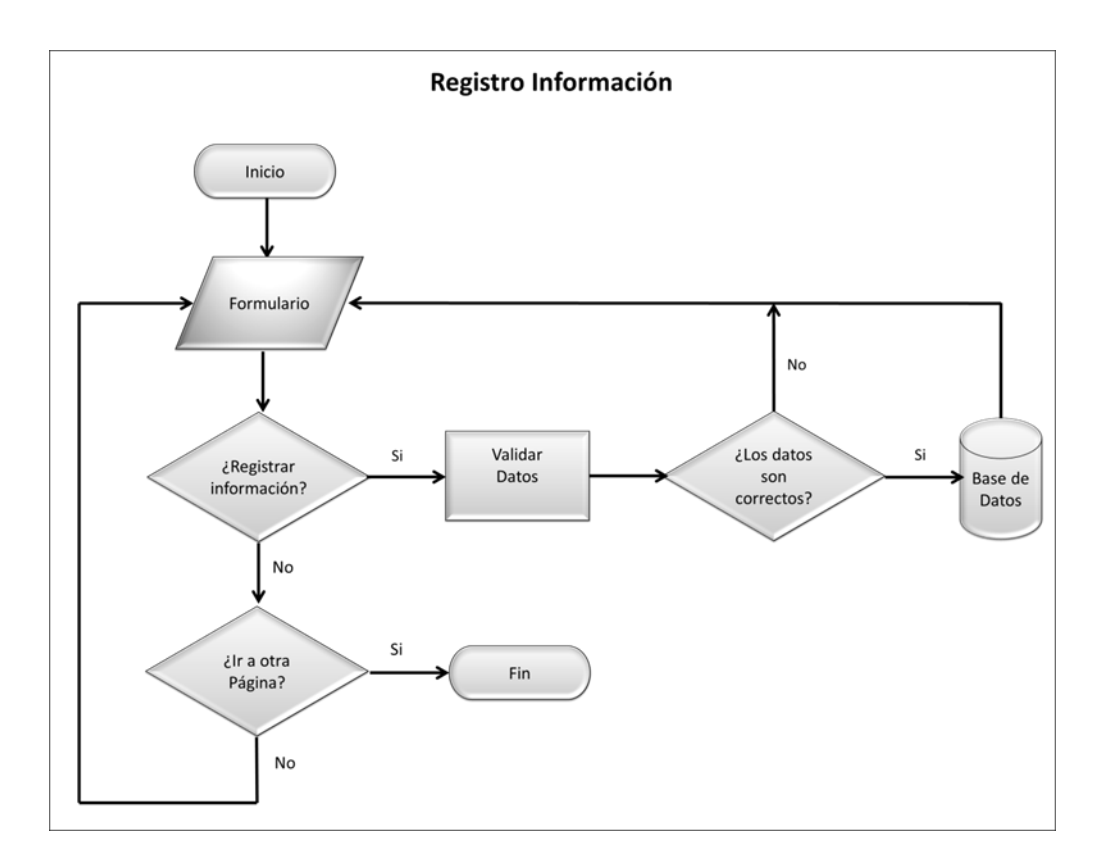

Figura 4.26

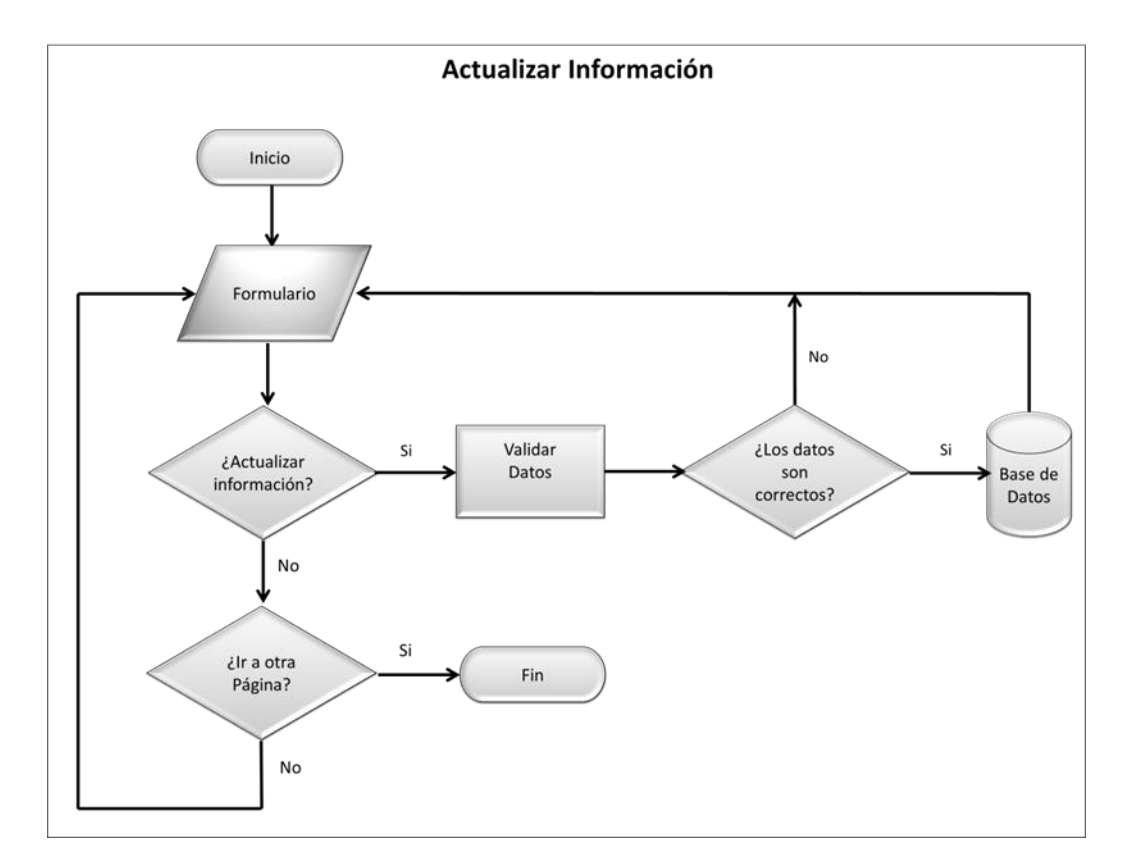

Figura 4.27

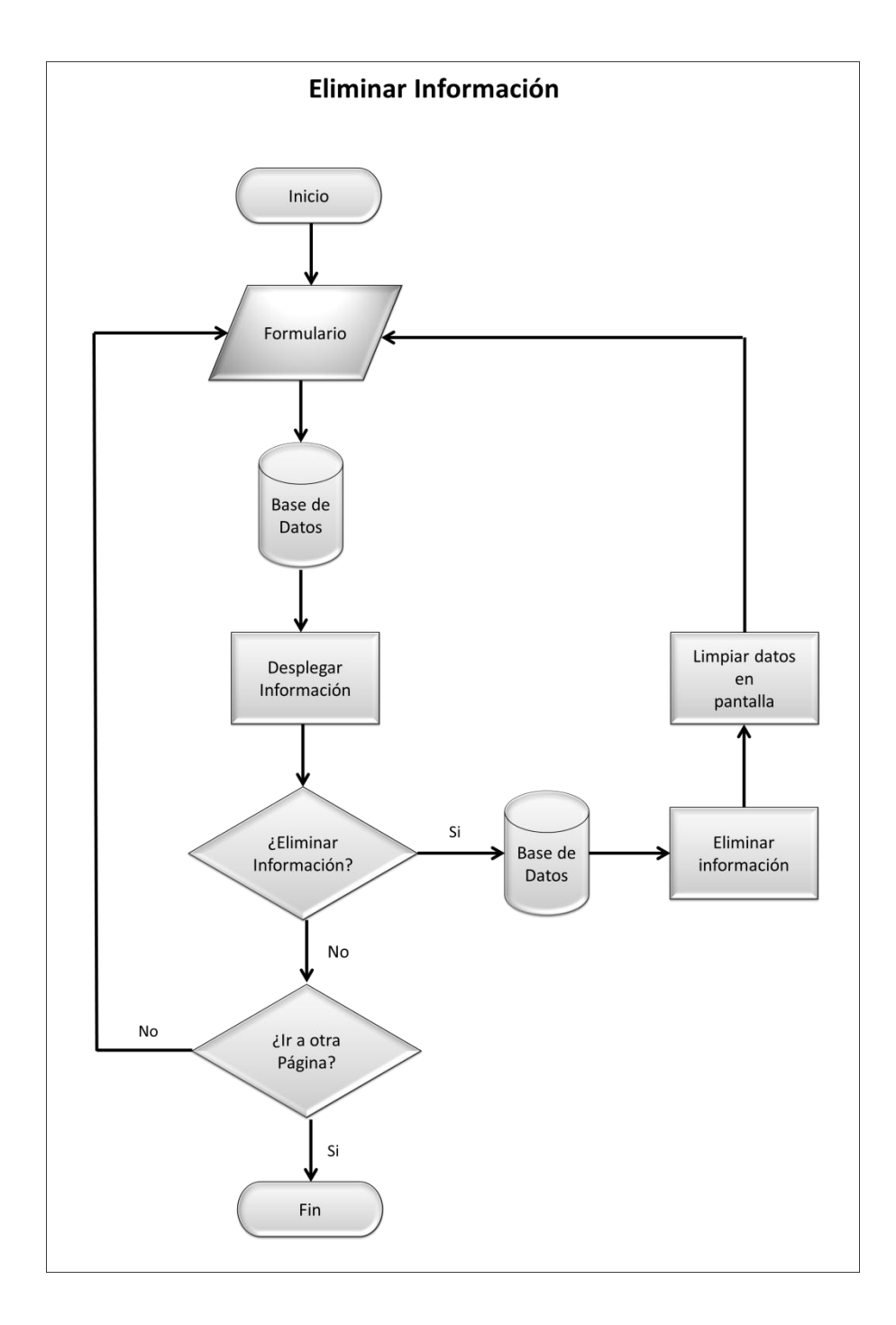

Figura 4.28

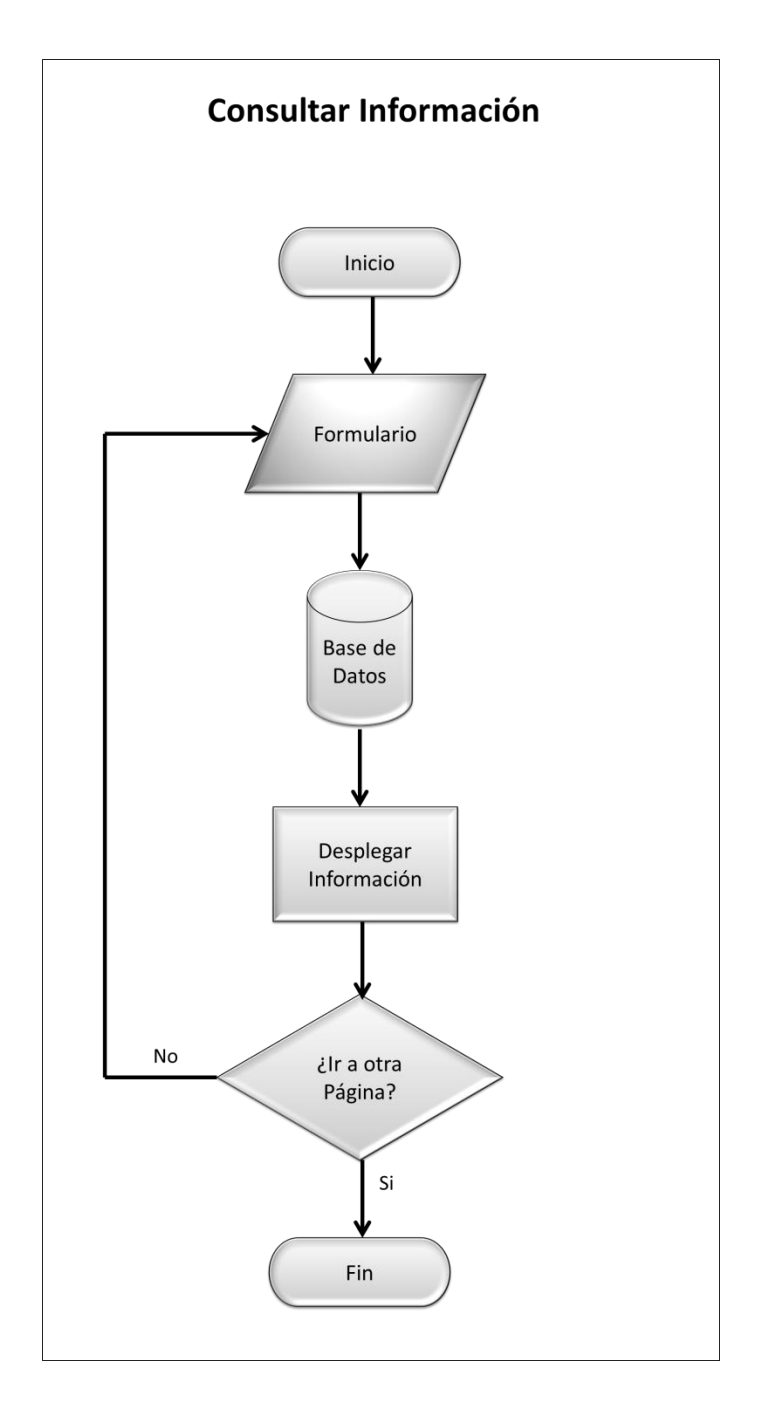

Figura 4.29

#### **4.3.6.2 Base de datos**

Toda la información de los miembros se encuentra almacenada en una base de datos relacional. Se dice que es relacional ya que las tablas que la integran se relacionan entre sí por medio de una clave dependiendo de la información que almacenan.

Además de la información de los miembros, la base de datos también almacena la información de las entidades vinculadas con SELMAC, la información que se despliega en las páginas dinámicas del sitio, los catálogos a los cuales hace referencia la información de los miembros y entidades vinculadas por medio de claves y la información de los usuarios con acceso al Administrador SELMAC (ver figura 4.30).

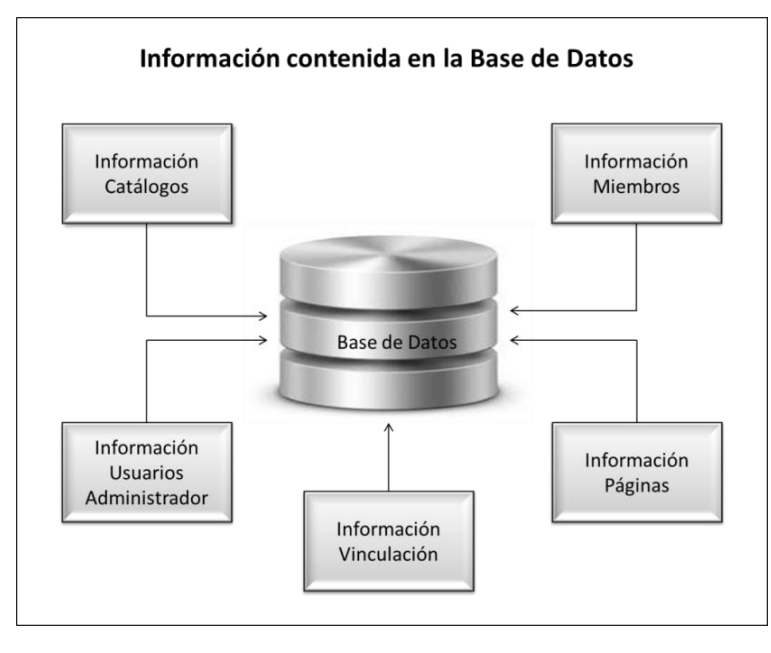

Figura 4.30

## **Información de los Catálogos**

Los catálogos que se almacenan en la base de datos es información que se liga a los datos de miembros y entidades vinculadas con la sociedad, por medio de una clave. A continuación se describen los catálogos:

**Catálogo países:** En este catálogo se almacenan los 193 países reconocidos por la Organización de las Naciones Unidas (O.N.U.). Se almacena la clave del país y la descripción de este. El nombre de la tabla es *países*.

**Catálogo estados**: En este catálogo se almacenan los 32 estados de la República Mexicana. Además de un comodín con la clave 33 y con la descripción "Otro", ya que si el estado no se encuentra en la lista de los estados que integran México, se puede hacer referencia a otro estado. Se almacena la clave del estado y la descripción de este. El nombre de la tabla es *estados*.

**Catálogo cargos consejo directivo:** En este catálogo se almacenan los cargos que conforman el Consejo Directivo de SELMAC. Se almacena la clave del cargo y la descripción de este. El nombre de la tabla es *cargos\_junta\_directiva*.

**Catálogo tipo de miembro:** En este catálogo se almacenan los tipos de miembro que conforman SELMAC. Se almacena la clave del tipo de miembro y la descripción de esta. El nombre de la tabla es *tipo\_miembro*.

**Catálogo tipo de aportación:** En este catálogo se almacenan los tipos de aportación con las cuáles el miembro contribuye con la sociedad de egresados. Se almacena la clave del tipo de aportación y la descripción de este. El nombre de la tabla es *tipo\_aportacion*.

**Catálogo tipo de baja:** En este catálogo se almacenan los tipos de baja por las cuáles un miembro puede ser dado de baja de SELMAC. Se almacena la clave del tipo de baja y la descripción de este. El nombre de la tabla es *tipo\_baja*.

**Catálogo tipo de vinculación:** En este catálogo se almacenan los tipos de vinculación con los cuales una entidad, empresa o institución se vincula con la sociedad de egresados. Se almacena la clave del tipo de vinculación y la descripción de este. El nombre de la tabla es *tipo\_vinculacion*.

**Catálogo Formas de Pago:** En este catálogo se almacenan las formas de pago con las cuáles el miembro puede cubrir su aportación económica. Se almacena la clave de la forma de pago y la descripción de esta. El nombre de la tabla es *formas\_pago*.

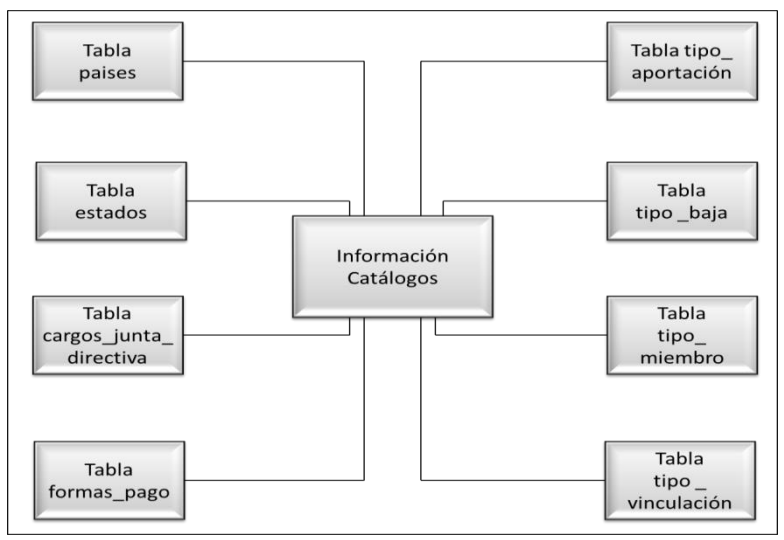

La figura 4.31 muestra la información que se almacena en los catálogos.

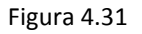

#### **Información de los Miembros**

Ya que se requiere almacenar diferentes tipos de información de los miembros, se determinó que el número de miembro, sea la llave con que se relacione esta información. El número de miembro es asignado automáticamente por el sistema al registrarse un miembro. La información almacenada de los miembros se describe a continuación:

**Datos personales:** Se almacenan los datos personales de los miembros. Se maneja un número de miembro que es asignado por el sistema. Este número es la llave con la cual se relaciona con los demás datos del miembro. Los datos que se almacenan son: número de cuenta (matrícula), si es egresado de MAC, generación, nombre, apellido paterno, apellido materno, fecha de nacimiento, sexo, domicilio particular (calle, número, colonia, ciudad, estado, país, código postal) teléfono de casa, teléfono de oficina, teléfono móvil, dos correos electrónicos, cuenta de Facebook, cuenta de Twitter, si requiere factura, si la factura lleva su nombre, si trabaja, si es empleador, si tiene estudios de posgrado, diplomados, certificaciones, cursos y otras licenciaturas. El nombre de la tabla es *datos\_personales*.

**Datos facturación:** Se almacenan los datos para facturar a los miembros que lo soliciten. Estos datos son el número de miembro, nombre a quién se va a facturar, domicilio a quien se va a facturar (calle, número, colonia, ciudad, estado, país, código postal) y el Registro Federal de Contribuyentes (R.F.C.). El nombre de la tabla es *datos\_facturacion*.

**Empleos:** Se almacena información laboral de los miembros. Es decir, número de miembro, los últimos dos empleos, nombre de las dos últimas empresas en que laboró, el sector de las empresas (industria, agricultura, servicios públicos y privados, artístico), los puestos que ocuparon, las fechas en que trabajaron en estas empresas y porcentajes en que han laborado en las áreas de modelos matemáticos, computación, docencia e investigación. El nombre de la tabla es *empleos*.

**Estatus:** Se almacena el estatus de los miembros, es decir, si se encuentra activo o se dio de baja ya sea temporalmente o en definitivo dentro de la sociedad de egresados, y otros datos como número de miembro, el estatus, , tipo de miembro, fecha de ingreso a la sociedad, fecha en que se dio de baja, si ha ocupado un puesto en el Consejo Directivo, y si es el caso, que puesto ocupo, años en que ocupo el cargo y los dos tipos de aportación con los que contribuye con la sociedad de egresados. El nombre de la tabla es *estatus\_miembros*.

**Estudios de posgrado:** Se almacena información sobre los estudios de posgrado de los miembros; especialidad, maestrías, doctorado y posdoctorado. Las instituciones donde realizó el miembro los estudios, el área, el año, porcentaje de créditos, si cuenta con grado y el número de miembro. En el caso de las maestrías se almacenan hasta dos. El nombre de la tabla es *posgrado*.

**Diplomados:** Se almacena información sobre los diplomados de los miembros; nombre del diplomado, la institución donde lo realizó, el área, el año en que la realizó y el número de miembro. Se pueden almacenar hasta tres diplomados. El nombre de la tabla es *diplomados*.

**Certificaciones:** Se almacena información sobre las certificaciones de los miembros; nombre de la certificación, la institución donde la realizó, el año en que la realizó y el número de miembro. Se pueden almacenar hasta tres certificaciones. El nombre de la tabla es *certificaciones*.

**Cursos:** Se almacena información sobre los cursos que han tomado los miembros. Nombre del curso, el año en que lo realizó y el número de miembro. Se pueden almacenar hasta tres cursos. El nombre de la tabla es *cursos*.

**Otras licenciaturas:** Se almacena información de otras licenciaturas que hayan estudiado los miembros; nombre de la licenciatura, la institución donde la realizó, porcentaje de créditos, el año en que la realizó y el número de miembro. Se pueden almacenar hasta dos licenciaturas. El nombre de la tabla es *otras\_licenciaturas*.

**Aportaciones:** Se almacenan las aportaciones económicas de los miembros a SELMAC. Es decir, la cantidad que aportó, la forma de pago, fecha en que se hizo la aportación y número de miembro. El nombre de la tabla es *aportaciones*. Esta información sólo será registrada por el personal que administre el sitio. Cabe mencionar que el Módulo de Aportaciones se desarrollará más adelante una vez cuando la sociedad de egresados este constituida y determine la manera en que quiere operar este módulo. El sitio Web ya contiene esta tabla.

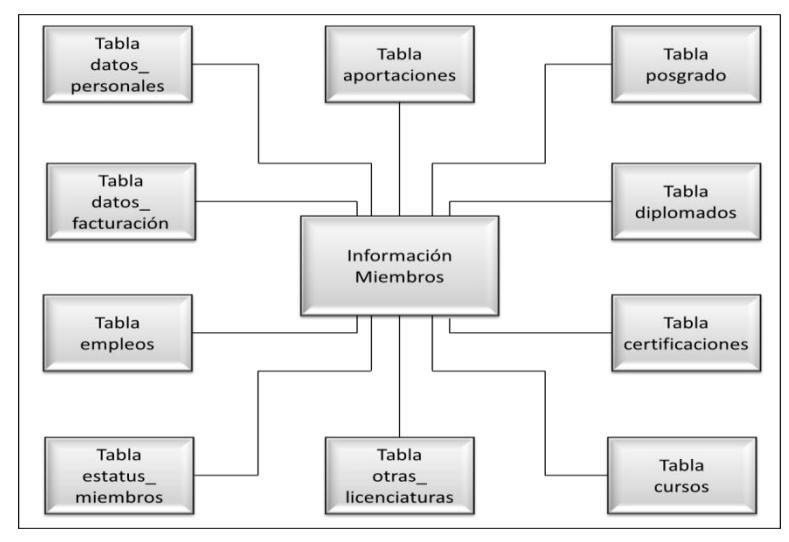

La figura 4.32 muestra la información que se almacena de los miembros.

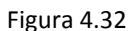

#### **Información de las Páginas**

Se almacena la información que se despliega en cada una de las páginas que son dinámicas a excepción de la página de Inicio y de la página del Registro.

La página de Inicio despliega información de los eventos y avisos que son prioritarios para SELMAC.

La página de Registro es un formulario y la información que se recaba en éste, se almacena con la información de los miembros.

La información de cada página dinámica se almacena en una tabla. Por lo que hay una tabla por cada página dinámica.

La información de las páginas dinámicas se describe a continuación:

**Avisos:** Se almacena la información de los avisos que la sociedad requiere comunicar a sus miembros, el usuario que registra el aviso, si el aviso se va a subir a la página de Inicio del sitio, fecha en que se registra, fecha de cuándo se va a subir la información al sitio, y hasta que fecha va a permanecer en el sitio y la imagen correspondiente al aviso. También se almacena la clave del aviso, que es generada por el sistema al registrarse. El nombre de la tabla es *avisos*.

**Evento:** Se almacena la información de los eventos que la sociedad requiere comunicar a sus miembros, el usuario que registra el evento, si se va a subir a la página de Inicio del sitio, fecha en que se registra, fecha de cuándo se va a subir la información al sitio, y hasta que fecha va a permanecer en el sitio y la imagen correspondiente al evento. También se almacena la clave del evento, que es generada por el sistema al registrarse. El nombre de la tabla es *eventos*.

**Estadísticas:** Se almacena la información de las estadísticas que SELMAC requiere comunicar a sus miembros, el usuario que registra la información, si se va a subir a la página de Inicio del sitio, fecha en que se registra, fecha de cuándo se va a subir la información al sitio, y hasta que fecha va a permanecer en el sitio y la imagen correspondiente a las estadísticas. También se almacena la clave de las estadísticas, que es generada por el sistema al registrarse. El nombre de la tabla es *estadisticas*.

**Fondos:** Se almacena la información de los fondos que la sociedad requiere comunicar a sus miembros, el usuario que registra la información, si se va a subir a la página de Inicio del sitio, fecha en que se registra, fecha de cuándo se va a subir la información al sitio, y hasta que fecha va a permanecer en el sitio y la imagen correspondiente a los fondos. También se almacena la clave de esta información, que es generada por el sistema al registrarse. El nombre de la tabla es *fondos*.

**Noticias:** Se almacena la información de las noticias que la sociedad requiere comunicar a sus miembros, el usuario que registra la información, si se va a subir a la página de Inicio del sitio, fecha en que se registra, fecha de cuándo se va a subir la información al sitio, y hasta que fecha va a permanecer en el sitio y la imagen correspondiente a las noticias. También se almacena la clave de esta información, que es generada por el sistema al registrarse. El nombre de la tabla es *noticias*.

**Bolsa de trabajo:** Se almacena la información de oportunidades de empleo que la sociedad requiere comunicar a sus miembros, el usuario que registra la información, si se va a subir a la página de Inicio del sitio, fecha en que se registra, fecha de cuándo se va a subir la información al sitio, y hasta que fecha va a permanecer en el sitio y la imagen correspondiente a las oportunidades. También se almacena la clave de esta información, que es generada por el sistema al registrarse. El nombre de la tabla es *bolsa\_trabajo*.

**Servicio social:** Se almacena la información de oportunidades para realizar el servicio social que la sociedad requiere comunicar a sus miembros, el usuario que registra la información, si se va a subir a la página de Inicio del sitio, fecha en que se registra, fecha de cuándo se va a subir la información al sitio, y hasta que fecha va a permanecer en el sitio y la imagen correspondiente a esta información. También se almacena la clave de esta información, que es generada por el sistema al registrarse. El nombre de la tabla es *servicio\_social*.

**Premios:** Se almacena la información de los premios obtenidos por egresados destacados de la Licenciatura en Matemáticas Aplicadas y Computación que SELMAC requiere comunicar a sus miembros, el usuario que registra la información, si se va a subir a la página de Inicio del sitio, fecha en que se registra, fecha de cuándo se va a subir la información al sitio, y hasta que fecha va a permanecer en el sitio y la imagen correspondiente al premio. También se almacena la clave del premio, que es generada por el sistema al registrarse. El nombre de la tabla es *premios*.

**Proyectos:** Se almacena la información de proyectos que la sociedad de egresados requiere comunicar a sus miembros, el usuario que registra la información, si se va a subir a la página de Inicio del sitio, fecha en que se registra, fecha de cuándo se va a subir la información al sitio, y hasta que fecha va a permanecer en el sitio y la imagen correspondiente al proyecto. También se almacena la clave del proyecto, que es generada por el sistema al registrarse.

El nombre de la tabla es *proyectos*.

**Publicaciones:** Se almacena la información de publicaciones que la sociedad de egresados requiere comunicar a sus miembros, el usuario que registra la información, si se va a subir a la página de Inicio del sitio, fecha en que se registra, fecha de cuándo se va a subir la información al sitio, y hasta que fecha va a permanecer en el sitio y la imagen correspondiente a la publicación. También se almacena la clave de la publicación, que es generada por el sistema al registrarse. El nombre de la tabla es *publicaciones*.

**Informe anual:** Se almacena la información del informe anual que la sociedad de egresados requiere comunicar a sus miembros, el usuario que registra la información, si se va a subir a la página de Inicio del sitio, fecha en que se registra, fecha de cuándo se va a subir la información al sitio, y hasta que fecha va a permanecer en el sitio y la imagen correspondiente al informe anual. También se almacena la clave del informe anual, que es generada por el sistema al registrarse. El nombre de la tabla es *informe\_anual*.

**Consejo Directivo:** Se almacenan los nombres de las personas que integran el actual consejo directivo y los cargos que ocupa cada integrante, el usuario que administra la información, si se va a subir a la página de Inicio del sitio, fecha en que se registra, fecha de cuándo se va a subir la información al sitio y hasta que fecha va a permanecer en el sitio. También se almacena la clave de esta información, que es generada por el sistema al registrarse. El nombre de la tabla es *consejo\_directivo*.

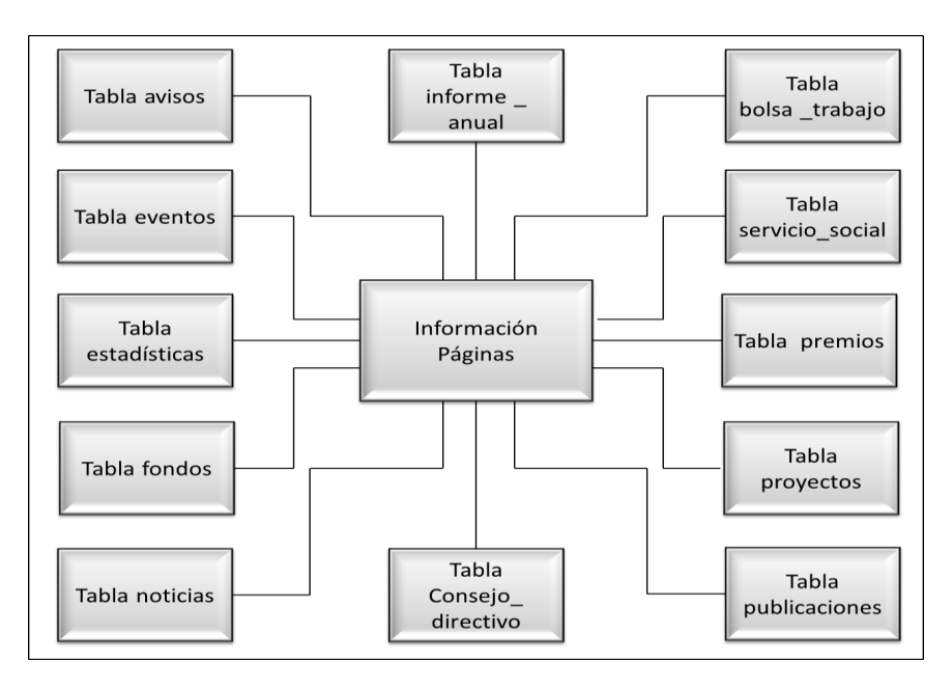

La figura 4.33 muestra la información que se almacena de las páginas.

Figura 4.33

## **Información Vinculación**

**Vinculación:** Se almacenan el nombre de la entidad vinculada con la sociedad de egresados, la fecha en que comenzó el vínculo con la sociedad, los dos tipos de vinculación con que se vincula a la sociedad de egresados, el nombre del contacto dentro de la entidad vinculada y el correo de contacto. También se almacena la clave de la entidad, que es generada por el sistema al registrarse. El nombre de la tabla es *vinculacion*.

La figura 4.34 muestra la información que se almacena de las páginas.

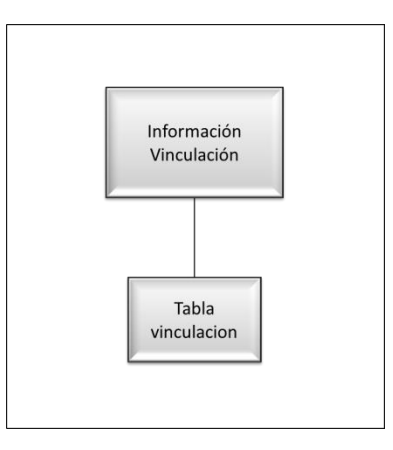

Figura 4.34

#### **Información Usuarios**

**Usuarios:** Se almacenan el nombre de las personas autorizadas con acceso al sistema Administrador SELMAC, el nombre de usuario, la contraseña, la fecha en que se registró el usuario, la fecha del último acceso del usuario al sistema, la hora del último acceso del usuario al sistema, el estatus del usuario, es decir si está activo o se dio de baja y la fecha en que se dio de baja. También se almacena la clave del usuario, que es generada por el sistema al registrarse. El nombre de la tabla es *usuarios*.

La figura 4.35 muestra la información que se almacena de las páginas.

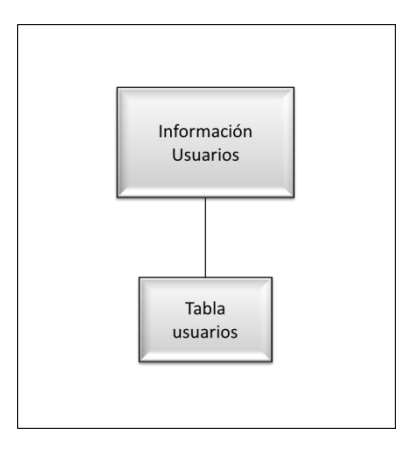

Figura 4.35

#### **Esquema Base de Datos**

Las tablas que contienen la información de los miembros tienen como llave la clave del miembro. Esta llave es incrementable y por medio de ella las tablas se relacionan entre sí. Además hay campos en las tablas de los miembros que hacen referencia a información de los catálogos como son, estados, países, tipo de baja, tipo de miembros, cargos del consejo directivo, tipo de aportación y formas de pago a través de una clave. La estructura de la base de datos se puede ver en el Anexo 8.

En la figura 4.36 se muestra el esquema de la base de datos y cómo se relacionan las tablas que la conforman entre sí.

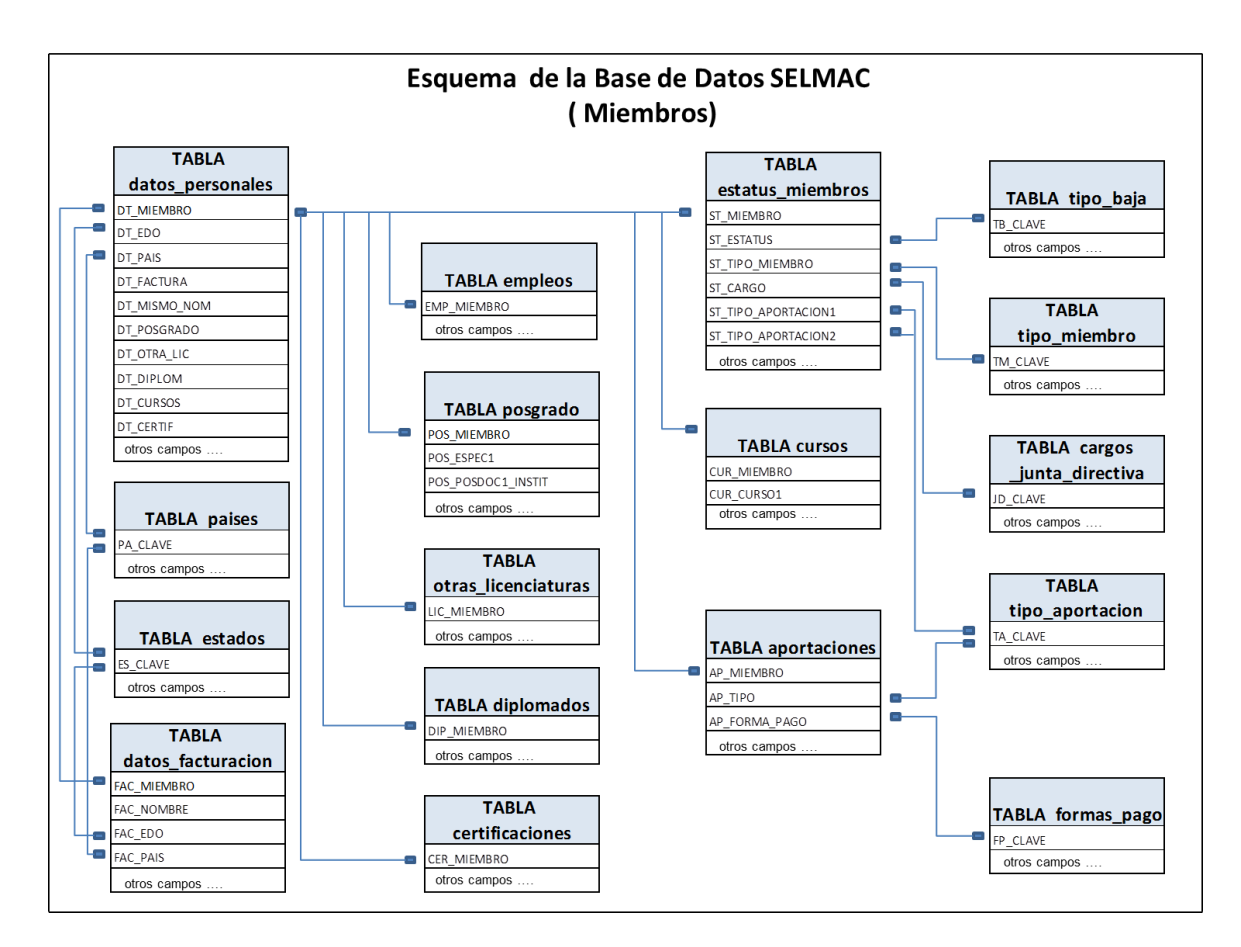

Figura 4.36

En la figura 4.37 se muestra el esquema de las tablas con la información que se despliega en cada una de las páginas dinámicas. Como muestra la figura sólo están relacionadas las tablas *vincualcion* y *tipo\_vinculacion*.

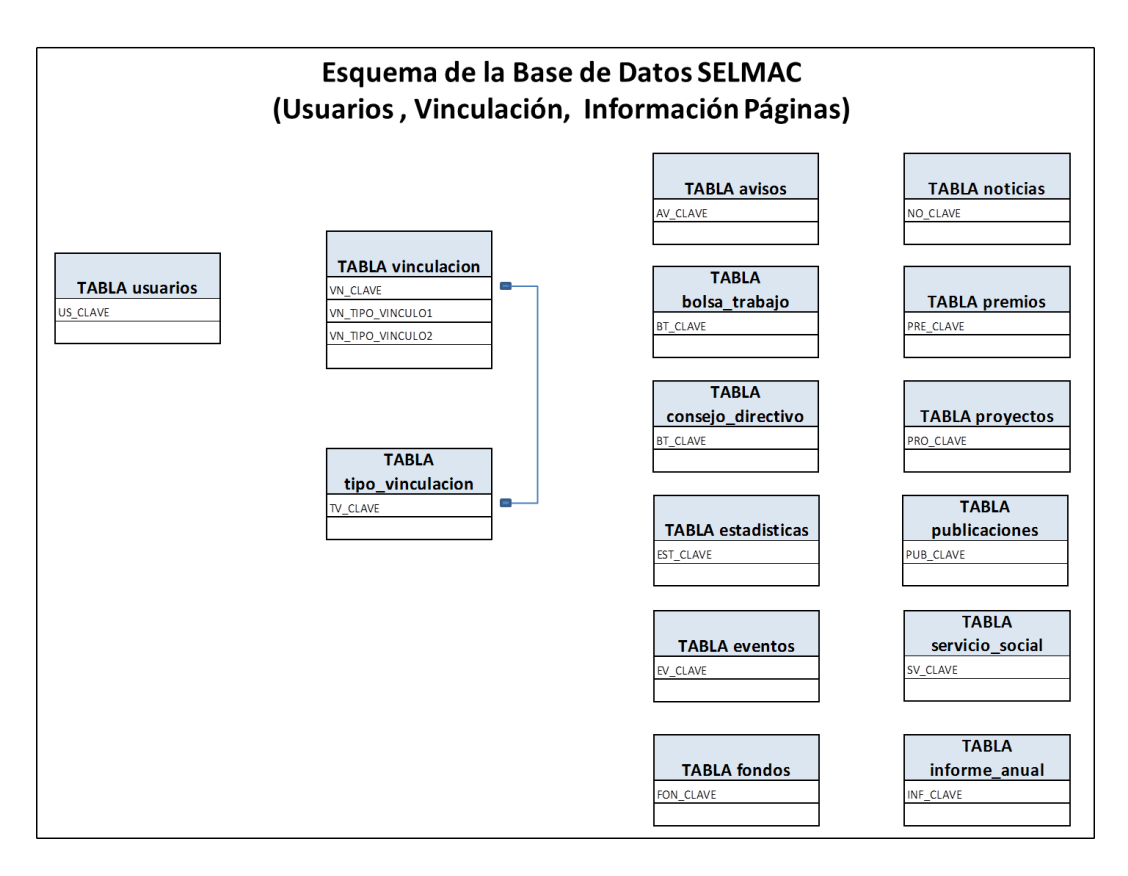

Figura 4.37

# **4.4 Implementación y prueba de unidad**

# **4.4.1 Implementación**

**Programación del sitio Web.** Para programar el sitio se utilizaron los lenguajes de HTML5 (Hyper Text Markup Language, quinta versión) para desplegar la información, CSS (Cascading Style Sheets) para dar estilo a la información desplegada, PHP (Personal Home Page) para procesar la información, MySQL (sistema de gestión de bases de datos relacional) para manejar la base de datos y Javascript para desplegar el banner de las fotos de los egresados en el encabezado de las páginas, así como jQuery para desplegar los calendarios en los formularios.

La creación de la base de datos así como de las tablas que la conforman se hizo utilizando la herramienta phpMyadmin. Esta herramienta está programada en PHP y es un auxiliar en la administración de bases de datos utilizando MySQL. La figura 4.38 muestra la pantalla de Inicio de phpMyadmin. Y la figura 4.39 muestra el esquema de la base de datos que se creó para el sitio Web. La base de datos de conforma de 33 tablas.

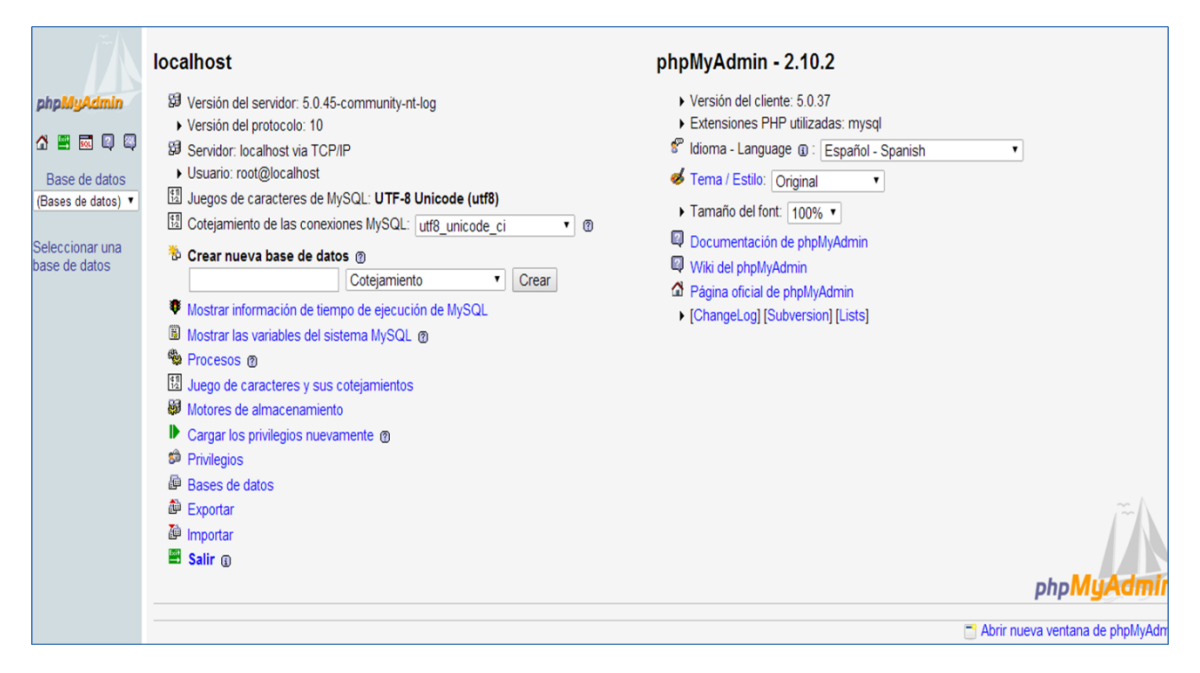

Figura 4.38

|                                                                                                    |        | <b>Estructura</b><br>7/50L |   |    |    |                 |   |                       |                        |               | Buscar & Generar una consulta & Exportar & Importar & Operaciones |               | <b>Ca</b> Privilegios<br><b>X</b> Eliminar |
|----------------------------------------------------------------------------------------------------|--------|----------------------------|---|----|----|-----------------|---|-----------------------|------------------------|---------------|-------------------------------------------------------------------|---------------|--------------------------------------------|
| phpMyAdmin                                                                                                    |        | Tabla                      |   |    |    | Acción          |   |                       | Registros <sup>1</sup> | Tipo          | Cotejamiento                                                      | Tamaño        | Residuo a depurar                          |
| <b>TAL</b><br>o<br>13<br>G.<br>圖                                                                                                    | 18     | aportaciones               |   | ය  |    | 驻               | W | $\mathsf{x}$          |                        | 0 MyISAM      | utf8_general_ci                                                   | 1.0 KB        |                                            |
|                                                                                                    | e      | avisos                     |   | 嗜  | œ  |                 |   | $\boldsymbol{\times}$ |                        | 1 MyISAM      | utf8_general_ci                                                   | 2.3 KB        | 144 Bytes                                  |
| Base de datos                                                                                                    | 日      | bolsa trabajo              | 眉 | r5 |    |                 |   | $\boldsymbol{\times}$ |                        | 3 MyISAM      | utf8_general_ci                                                   | 2.8 KB        | 96 Bytes                                   |
| katoro_selmac (33)<br>▼<br>katoro selmac (33)                                                                                                    | o      | cargos_junta_directiva     | 酯 |    |    |                 |   | $\times$              |                        | 13 MyISAM     | utf8_general_ci                                                   | 2.5 KB        |                                            |
|                                                                                                    | G      | carrusel_fotos             | 價 | ය  | Σ  |                 |   | $\times$              |                        | 2 MyISAM      | utf8_general_ci                                                   | 2.3 KB        |                                            |
|                                                                                                    | o      | certificaciones            | 價 | ය  | x  |                 |   | ×                     |                        | 113 MyISAM    | utf8_general_ci                                                   | 6.3 KB        |                                            |
|                                                                                                    | $\Box$ | consejo_directivo          | 酯 | rS | Σ  |                 |   | $\times$              |                        | 1 MyISAM      | utf8_general_ci                                                   | 2.2 KB        | 88 Bytes                                   |
| 图 aportaciones<br>图 avisos                                                                                                    |        | cursos                     |   | 面  | Ω  |                 |   | ×                     |                        | 113 MyISAM    | utf8_general_ci                                                   | 6.4 KB        |                                            |
| 图 bolsa trabajo                                                                                                    | ⊞      | datos_facturacion          | 臔 | 霞  | τ  |                 |   | ×                     | 113                    | MyISAM        | utf8_general_ci                                                   | <b>7.9 KB</b> |                                            |
| 图 cargos junta directiva                                                                                                    |        | datos_personales           |   |    |    |                 |   |                       | 113                    | MyISAM        | utf8_general_ci                                                   | 25.7 KB       | 92 Bytes                                   |
| 圖 carrusel_fotos<br><b>图</b> certificaciones                                                                                                    | ₩      | diplomados                 | 醒 | ය  | Σ  |                 |   | $\boldsymbol{\times}$ | 113                    | <b>MyISAM</b> | utf8_general_ci                                                   | 9.9 KB        | 20 Bytes                                   |
| 图 consejo directivo                                                                                                    |        | empleos                    | 面 | ය  | x  |                 |   | ×                     |                        | 113 MyISAM    | utf8_general_ci                                                   | 7.0 KB        |                                            |
| <b>图 CUFSOS</b><br>图 datos facturacion<br>图 datos personales<br>diplomados<br>图 empleos<br><b>图 estadisticas</b><br><b>圖</b> estados<br>图 estatus_miembros<br><b>图</b> eventos<br>图 fondos<br>图 formas pago<br>m informe anual<br>图 noticias<br>图 otras licenciaturas<br><b>団 paises</b><br>图 posgrado<br>图 premios<br><b>图</b> proyectos<br>图 publicaciones<br>图 servicio social<br><b>图</b> tipo_aportacion<br><b>同</b> tipo baja | G      | estadisticas               |   | සි | о  | Зě              |   | $\times$              |                        | 4 MyISAM      | utf8_general_ci                                                   | 2.6 KB        | 168 Bytes                                  |
|                                                                                                    |        | estados                    |   | 臨  | τ  |                 |   | $\boldsymbol{\times}$ |                        | 33 My/SAM     | utf8_general_ci                                                   | 2.7 KB        |                                            |
|                                                                                                    | 日      | estatus miembros           |   |    | Ω  |                 |   | $\times$              |                        | 113 My/SAM    | utf8_general_ci                                                   | 7.2 KB        |                                            |
|                                                                                                    | u      | eventos                    |   |    |    |                 |   | ×                     |                        | 3 MyISAM      | utf8_general_ci                                                   | 3.0 KB        | 208 Bytes                                  |
|                                                                                                    | 日      | fondos                     | 價 | 臨  | œ  |                 |   | $\times$              |                        | 1 MyISAM      | utf8_general_ci                                                   | 2.3 KB        | 164 Bytes                                  |
|                                                                                                    |        | formas_pago                |   | 嗜  | œ  |                 |   | $\times$              |                        | 6 MyISAM      | utf8_general_ci                                                   | 2.2 KB        |                                            |
|                                                                                                    | ⊟      | informe anual              | 躍 | 臨  | œ  |                 |   | $\times$              | $\mathbf{1}$           | MyISAM        | utf8_general_ci                                                   | 2.1 KB        | 48 Bytes                                   |
|                                                                                                    |        | noticias                   |   |    | œ  |                 |   | ×                     |                        | 1 MyISAM      | utf8_general_ci                                                   | 3.6 KB        | 68 Bytes                                   |
|                                                                                                    | $\Box$ | otras licenciaturas        |   | r5 | x  |                 |   | $\boldsymbol{\times}$ |                        | 113 My/SAM    | utf8 general ci                                                   | 6.3 KB        |                                            |
|                                                                                                    | o      | paises                     | 價 | 啞  | D. |                 |   | ×                     | 193                    | <b>MyISAM</b> | utf8_general_ci                                                   | 8.3 KB        |                                            |
|                                                                                                    | Θ      | posgrado                   | 面 | 嘺  |    |                 |   | $\times$              |                        | 113 My/SAM    | utf8_general_ci                                                   | 8.7 KB        |                                            |
|                                                                                                    |        | premios                    |   | 臨  | x  |                 |   | ×                     |                        | 1 MyISAM      | utf8_unicode_ci                                                   | 2.4 KB        | 48 Bytes                                   |
|                                                                                                    | €      | proyectos                  |   | 臨  | 52 |                 |   | ×                     |                        | 1 My/SAM      | utf8_general_ci                                                   | 2.4 KB        | 248 Bytes                                  |
|                                                                                                    | 3.3    | publicaciones              |   | 匶  | Ω  | 賱               |   | $\mathbf{\mathsf{x}}$ |                        | 1 MyISAM      | utf8_general_ci                                                   | 2.3 KB        | 32 Bytes                                   |
|                                                                                                    | ø      | servicio_social            | 價 | 臨  | 闃  |                 |   | $\times$              |                        | 1 MyISAM      | utf8_general_ci                                                   | 2.6 KB        | 348 Bytes                                  |
|                                                                                                    |        | tipo aportacion            |   |    |    |                 |   | ×                     |                        | 3 MyISAM      | utf8_general_ci                                                   | 2.1 KB        |                                            |
| 图 tipo miembro                                                                                                    | 狃      | tipo_baja                  |   |    | Σ  |                 |   | ×                     | 8                      | MyISAM        | utf8_general_ci                                                   | 2.4 KB        |                                            |
| <b>图 tipo_vinculacion</b>                                                                                                    |        | tipo miembro               |   |    | Ω  |                 |   | ×                     |                        | 6 MyISAM      | utf8_general_ci                                                   | 2.2 KB        | 36 Bytes                                   |
| 图 usuarios<br>图 vinculacion                                                                                                    | a      | tipo_vinculacion           | 酯 | ය  | 耍  |                 |   | $\times$              |                        | 5 MyISAM      | utf8_general_ci                                                   | 2.2 KB        | 40 Bytes                                   |
|                                                                                                    |        | usuarios                   |   | 面  | 17 |                 |   | $\mathbf{\mathsf{x}}$ |                        | 4 MyISAM      | utf8_general_ci                                                   | 2.3 KB        |                                            |
|                                                                                                    | ▣      | vinculacion                | 面 | 雷  | 蔅  | Зë              |   | $\boldsymbol{\times}$ |                        | 4 My/SAM      | utf8_general_ci                                                   | 2.4 KB        |                                            |
|                                                                                                    |        | 33 tabla(s)                |   |    |    | Número de filas |   |                       |                        | 1.313 MyISAM  | utf8_general_ci 148.5 KB                                          |               | <b>1.8 KB</b>                              |

Figura 4.39

La programación del sitio Web se hizo en dos etapas. Primero se programó la parte administrativa del sitio. Una vez terminada la parte de la administración del sitio, se prosiguió a programar las páginas que conforman el sitio Web.

El sitio Web así como el Administrador están conformados por 126 programas. El código de los programas del sitio Web se encuentran para su consulta en el Anexo 11 y el código para los programas del Administrador se encuentran en el Anexo 12.

A continuación se listan los programas y la función de cada uno de ellos.

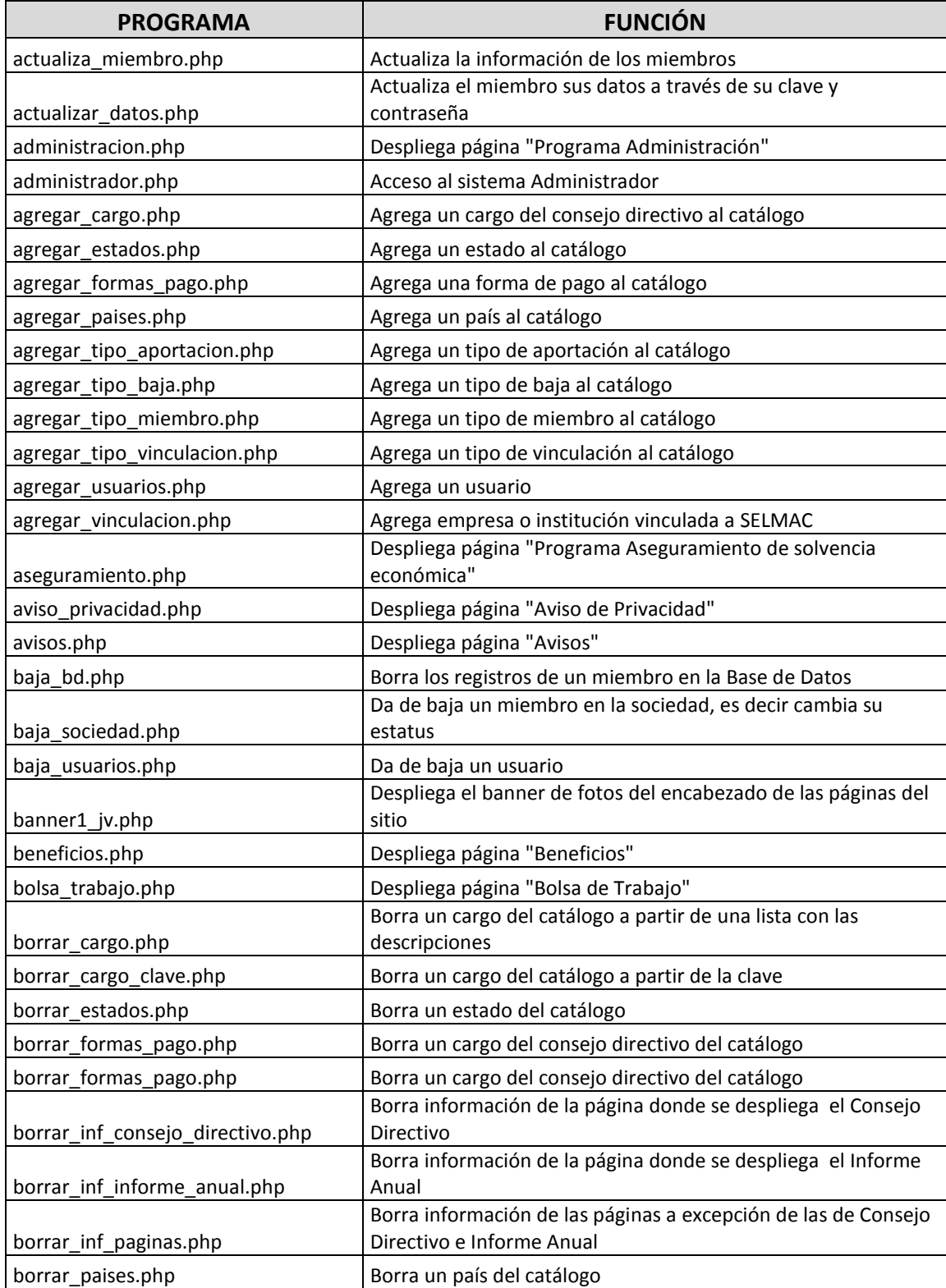

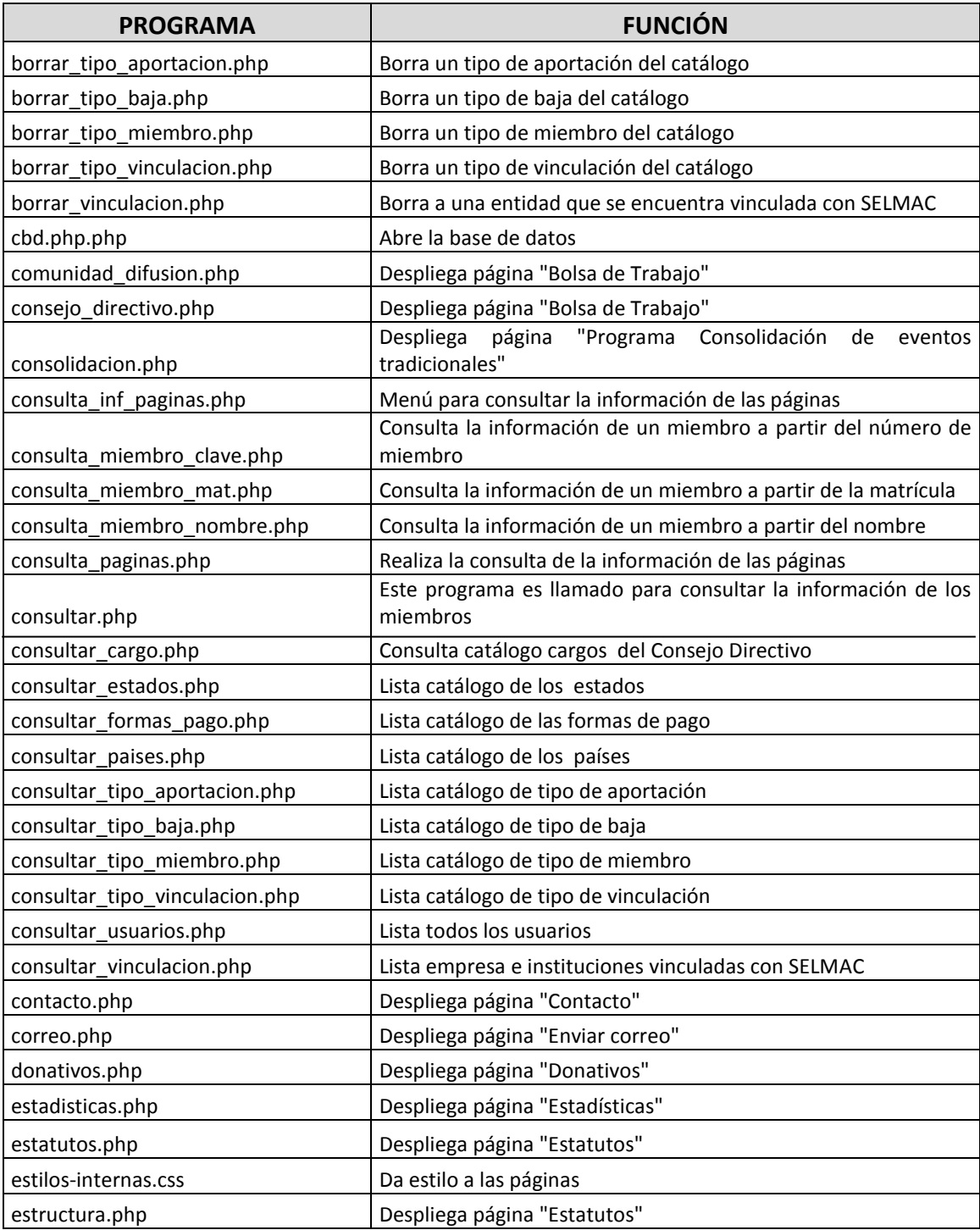

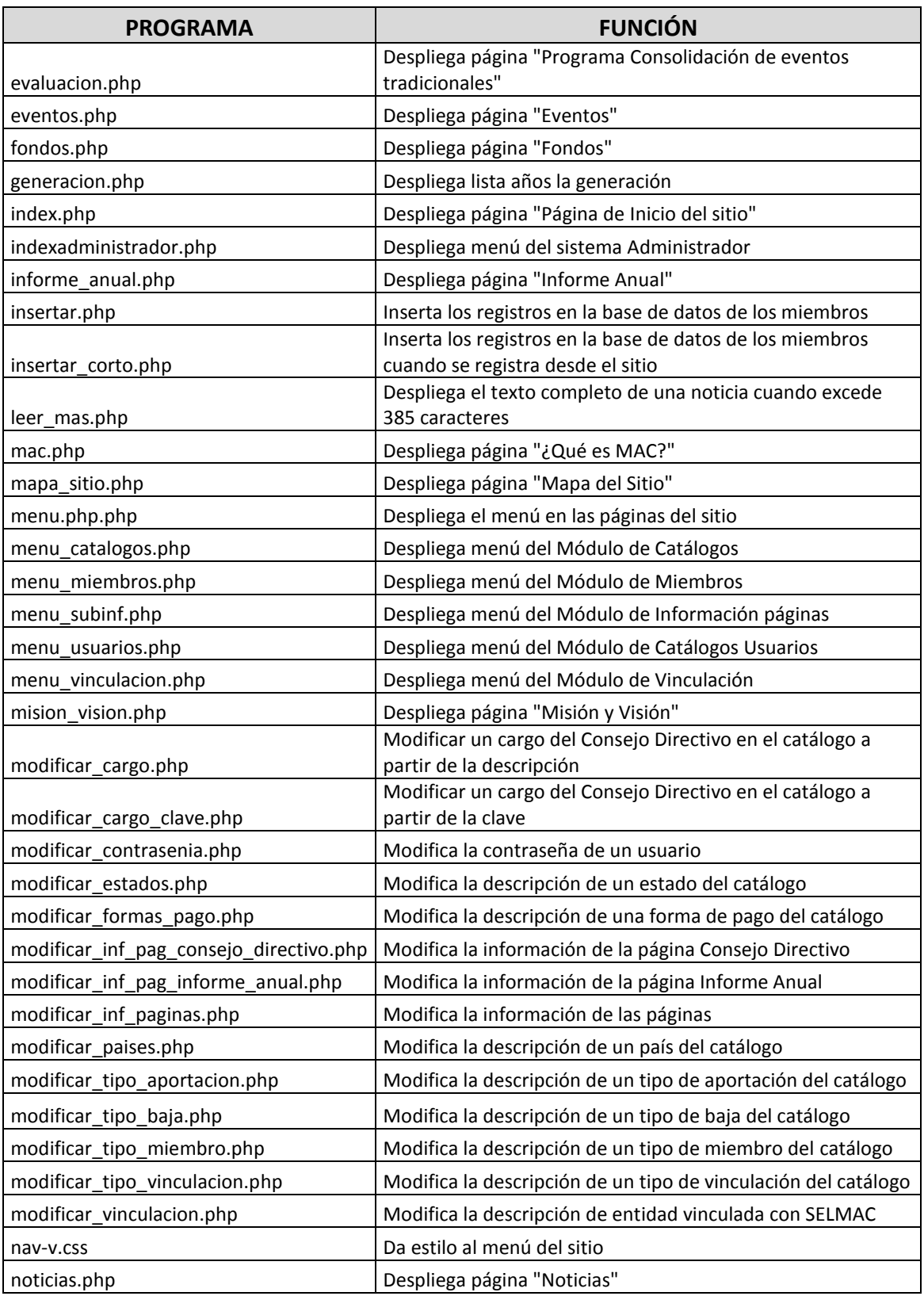

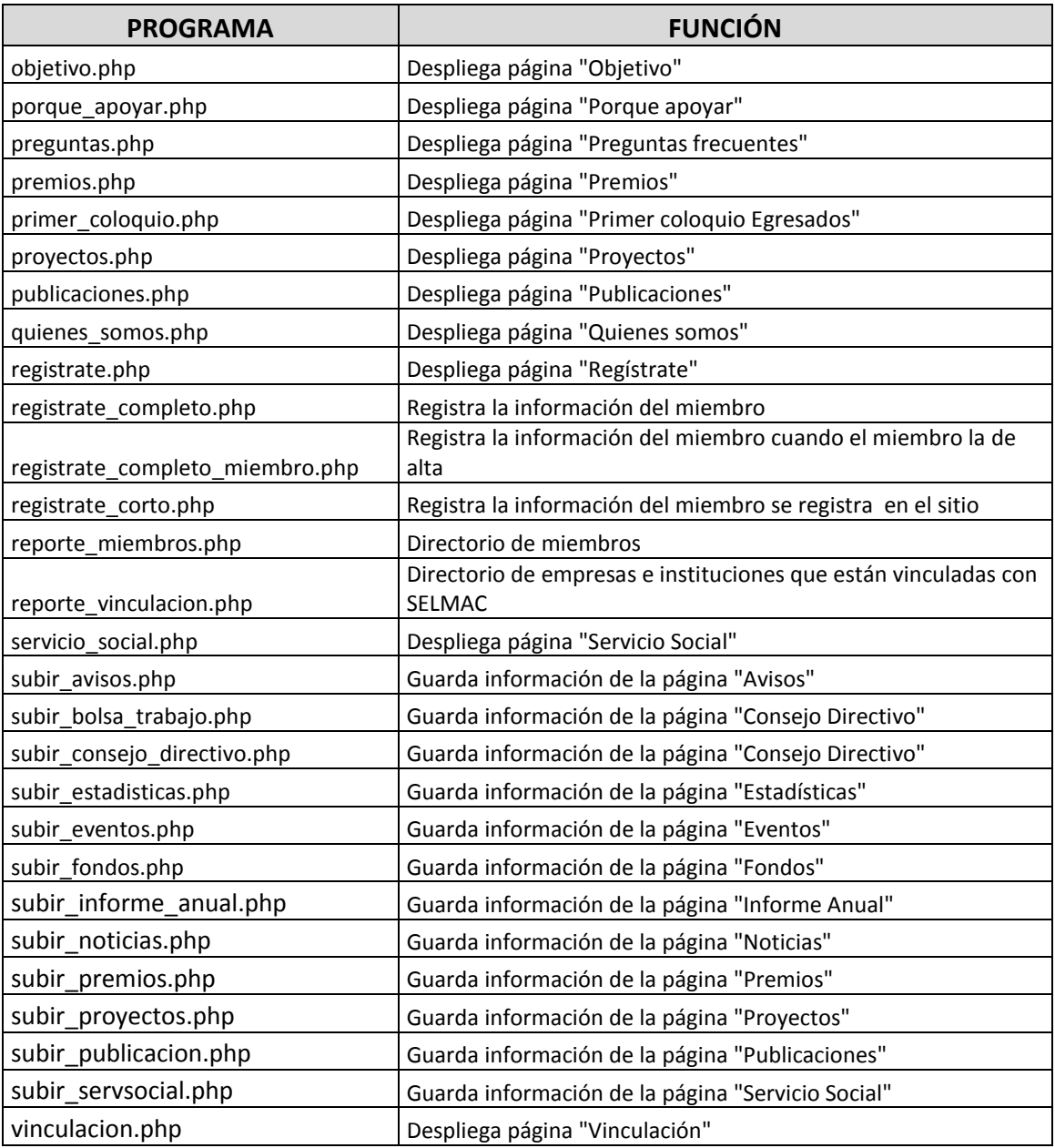

## **4.4.2 Prueba de unidad**

Una vez terminada la programación de las funciones que integran el sitio Web y la parte administrativa se realizó la prueba de cada unidad.

#### **Páginas del sitio Web**

Cada página está programada de forma independiente, por lo que cada una tiene su propio código de programación. En cada página se despliega el menú del lado izquierdo del sitio Web. En la parte superior después del encabezado, de lado izquierdo, se encuentra el icono de "Inicio" (imagen de una casa) que te lleva a la página de Inicio del sitio, en la parte central se encuentra el icono de "Mapa del sitio" (imagen de un diagrama) que te lleva a la página donde se muestra la arquitectura del sitio, enseguida se despliega el icono de "Preguntas Frecuentes" (imagen de un signo de interrogación) que te lleva a la página que despliega las preguntas más frecuentes que se hacen sobre el sitio; estas preguntas se encuentran para su consulta en el Anexo 9. Y por último el ícono de "Enviar correo" (imagen de un sobre) que te lleva a la página donde el usuario puede enviar un correo electrónico a SELMAC.

En la parte de pie de página, se encuentra el enlace de "Aviso de Privacidad" que te lleva a la página que despliega el Aviso de Privacidad de SELMAC y se encuentra para su consulta en el Anexo 10.

Abajo del Aviso de Privacidad se encuentran los enlaces a los sitios Web de la Licenciatura en Matemáticas Aplicadas y Computación de la FES Acatlán (MAC), de la Facultad de Estudios Superiores Acatlán (FES Acatlán), de la Universidad Nacional Autónoma de México (UNAM), Facebook y Twitter.

A continuación se muestran las páginas que conforman el sitio Web. Es importante mencionar que el contenido de las páginas dinámicas ejemplifica la funcionalidad del sitio. **Inicio.** En esta página se despliegan los eventos y avisos que SELMAC requiere se muestren en la página de Inicio y que están vigentes a la fecha actual del dispositivo del visitante del sitio. La información de los eventos y avisos se encuentra almacenada en la base de datos en las tablas *avisos* y *eventos*. Esta información es previamente almacenada a través del Administrador. El programa que despliega esta página es index.php y el código se encuentra en el Anexo 11 (ver figura 4.40).

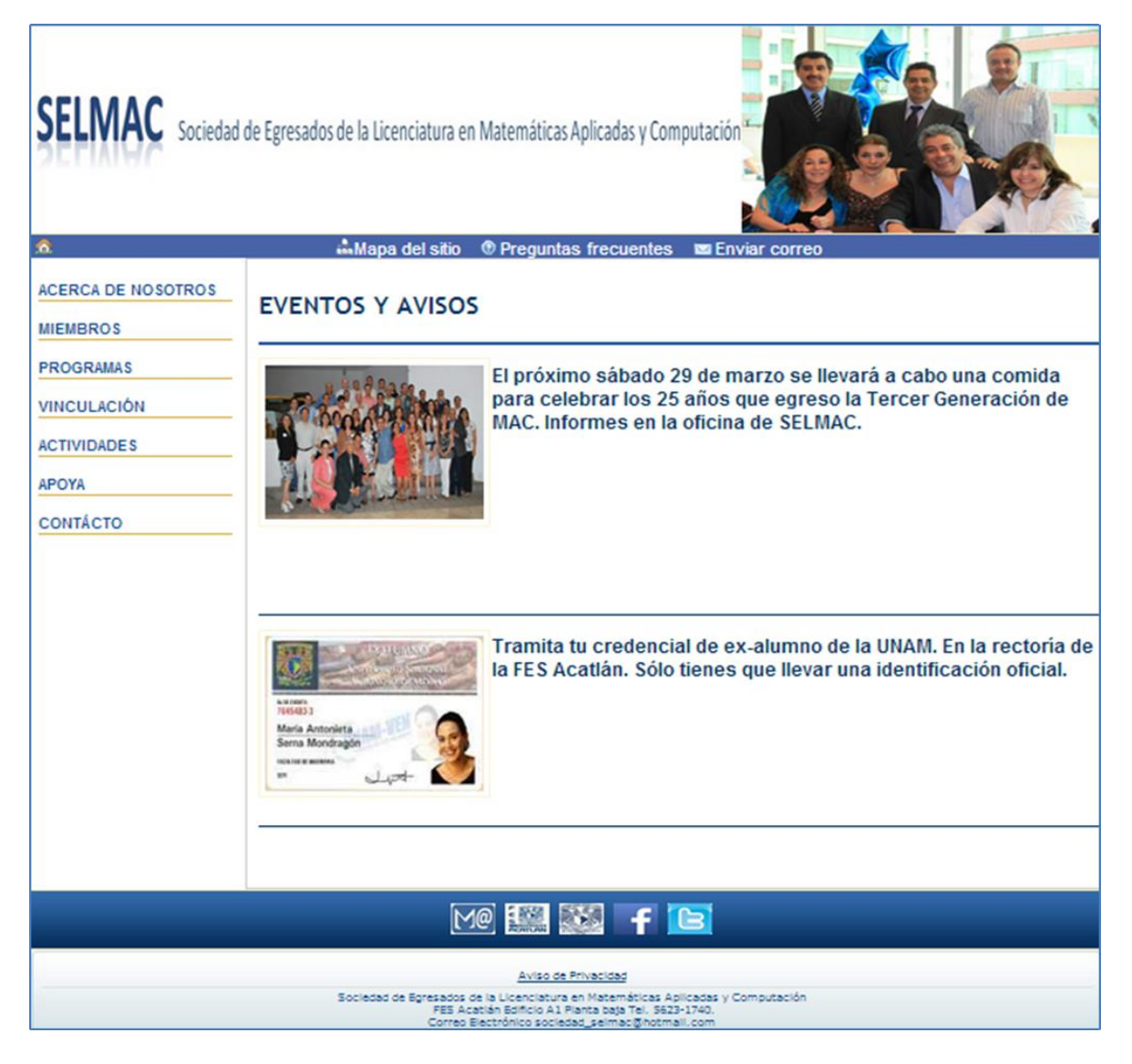

Figura 4.40

**Mapa del sitio:** Se despliega la arquitectura del sitio que contiene el nombre de las páginas por las cuales se puede navegar en el sitio. El programa que despliega esta página es *mapa\_sitio.php* y el código se encuentra en el Anexo 11 (ver figura 4.41).

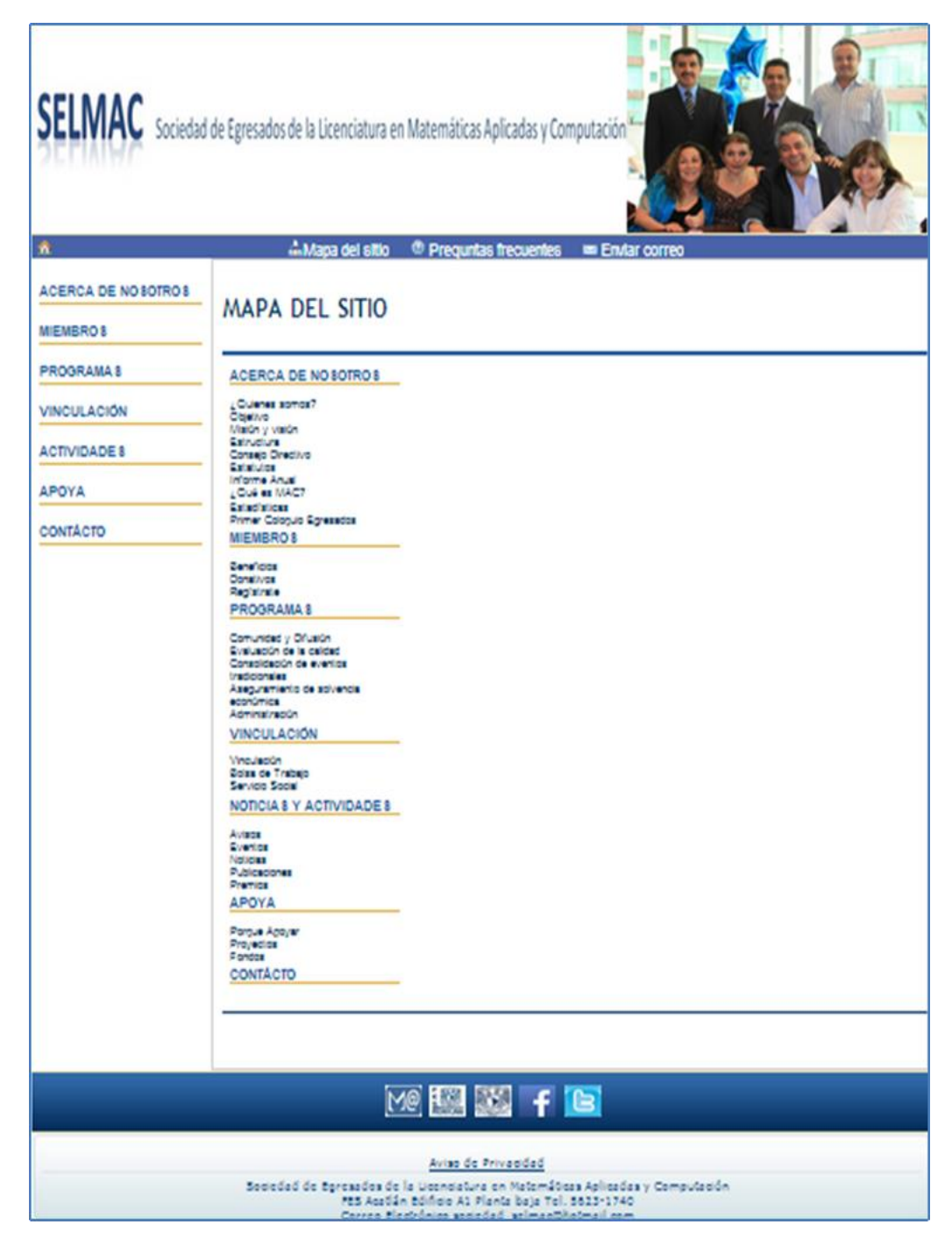

Figura 4.41

**Preguntas frecuentes:** Se despliegan todas las preguntas que se considera son las más frecuentes que el visitante puede tener sobre SELMAC y el sitio. Estas preguntas se encuentran para su consulta en el Anexo 9. El programa que despliega esta página es *preguntas.php* y el código se encuentra en el Anexo 11 (ver figura 4.42).

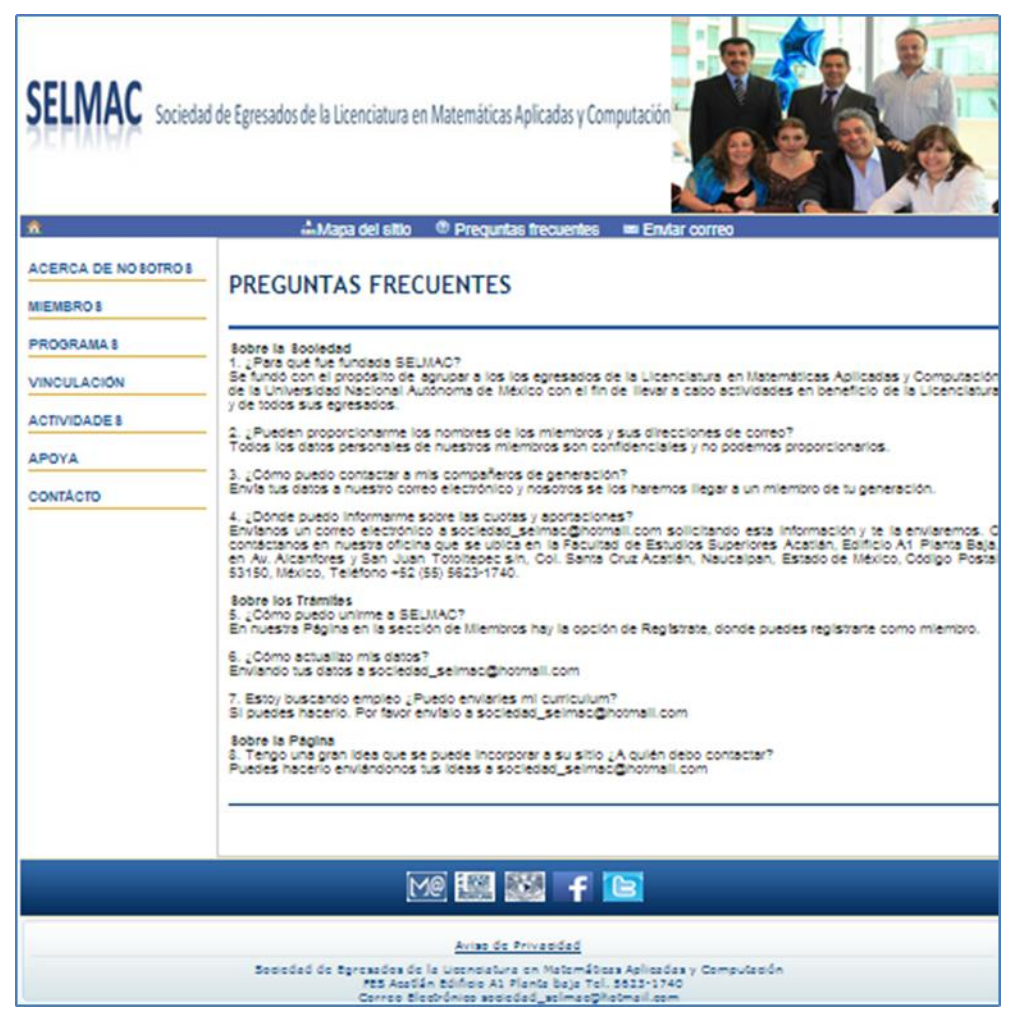

Figura 4.42

**Enviar correo:** Se despliega un formulario para enviar un correo electrónico a SELMAC. Se solicitan el nombre de quien lo envía, su correo electrónico y el texto que desea enviar. El programa que despliega esta página es *correo.php* y el código se encuentra en el Anexo 11 (ver figura 4.43).

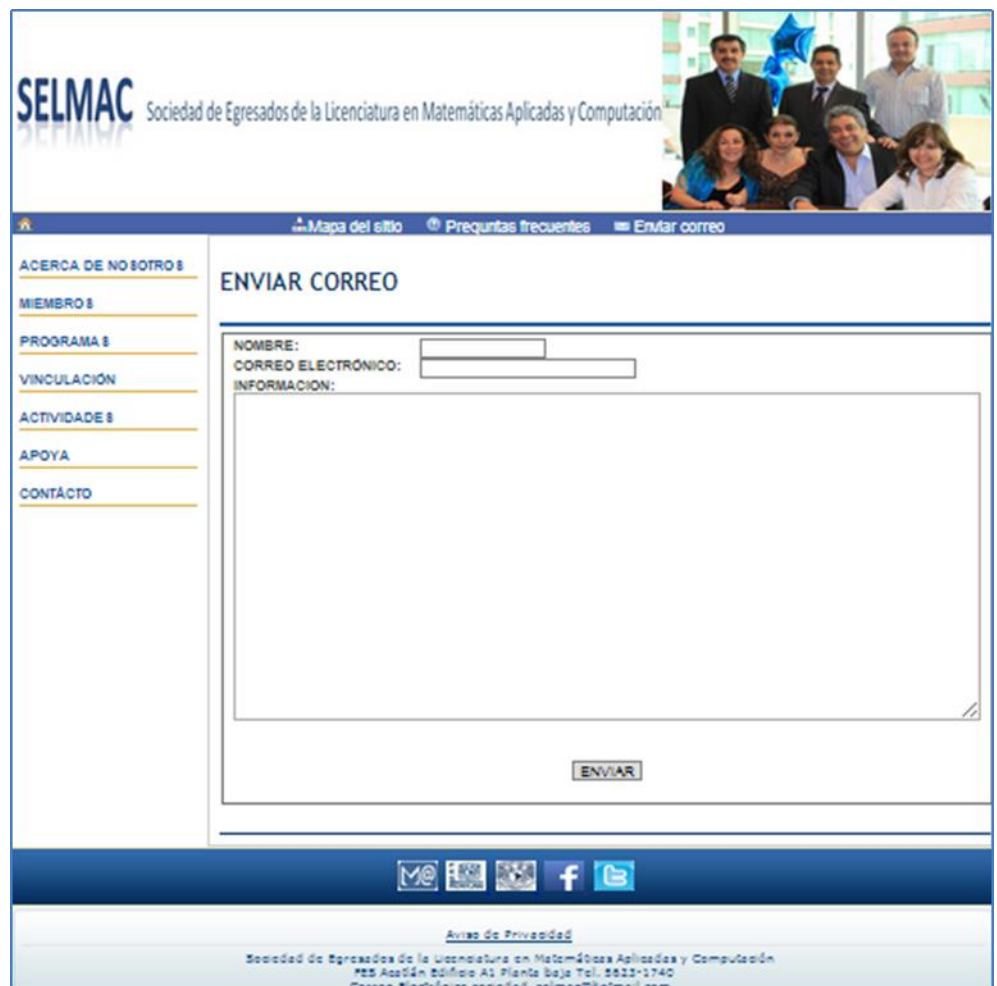

Figura 4.43
**Aviso de Privacidad:** Se despliega el texto correspondiente al Aviso de Privacidad de SELMAC. El texto completo se encuentra en el Anexo 10. El código que despliega esta página es aviso\_privacidad.php y se encuentra en el Anexo 11 (ver figura 4.44).

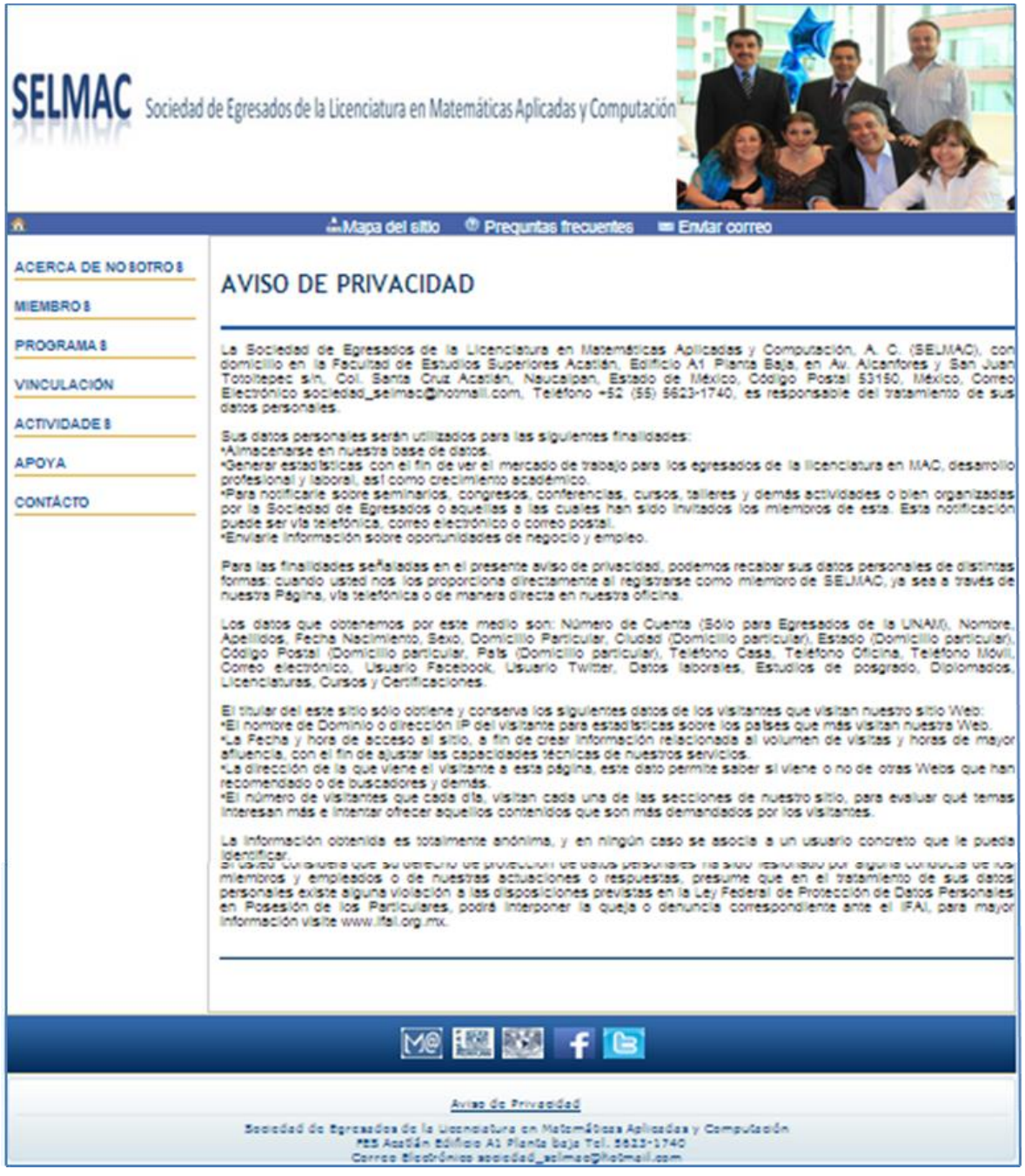

**Sitio Web de la Licenciatura en Matemáticas Aplicadas y Computación de la FES Acatlán (MAC):** http://www.mac.acatlan.unam.mx (ver figura 4.45).

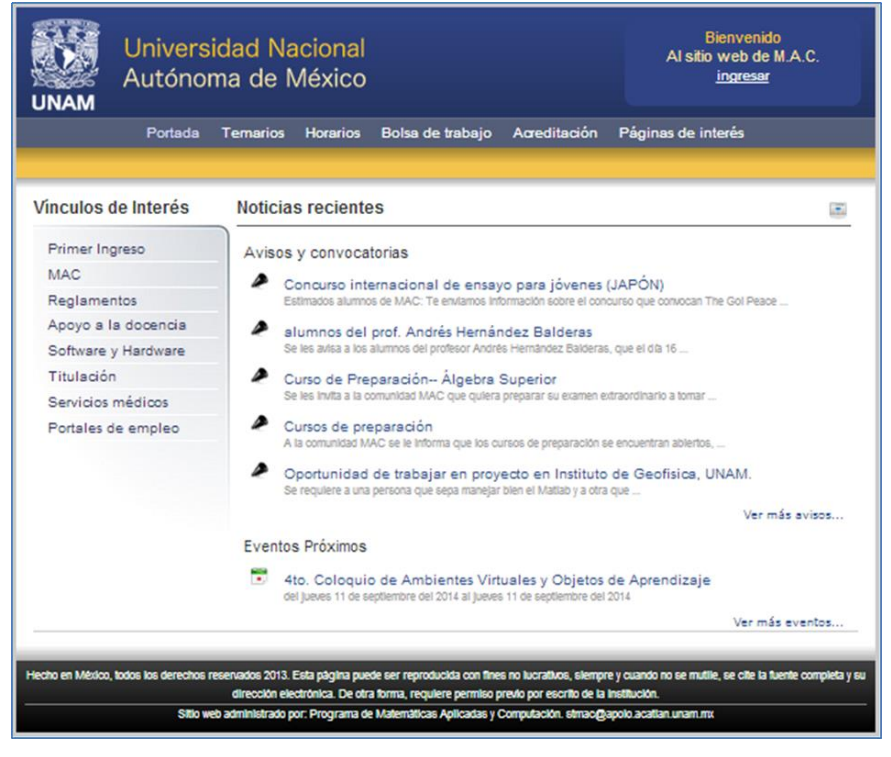

Figura 4.45

**Sitio Web de la Facultad de Estudios Superiores Acatlán (FES Acatlán):** http://www.acatlan.unam.mx (ver figura 4.46)

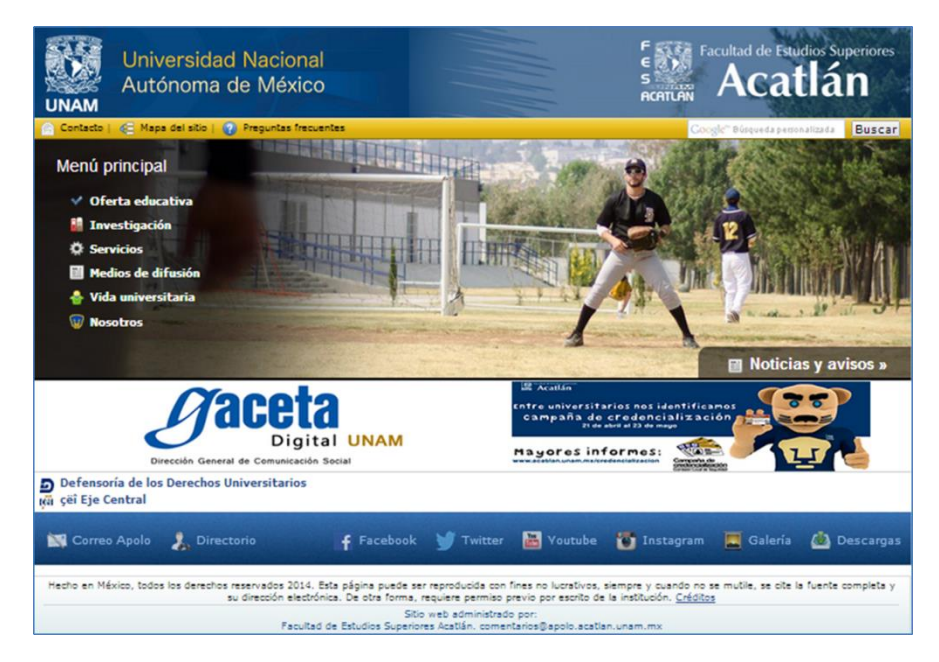

Figura 4.46

**Sitio Web Universidad Nacional Autónoma de México (UNAM):** http://www.unam.mx (ver figura 4.47).

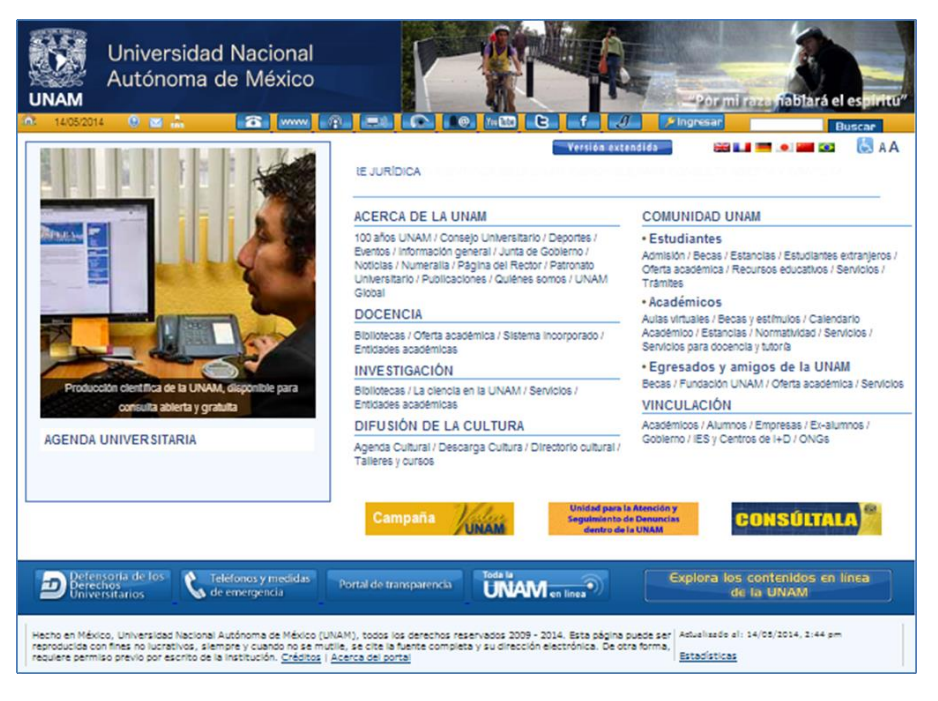

Figura 4.47

**Sitio Web Facebook:** https://www.facebook.com/selmac.sociedad.

Se tiene una cuenta en Facebook para enviar y recibir mensajes de aquellos que lo deseen hacer a través de esta red social. La cuenta es "Selmac Sociedad" (ver figura 4.48).

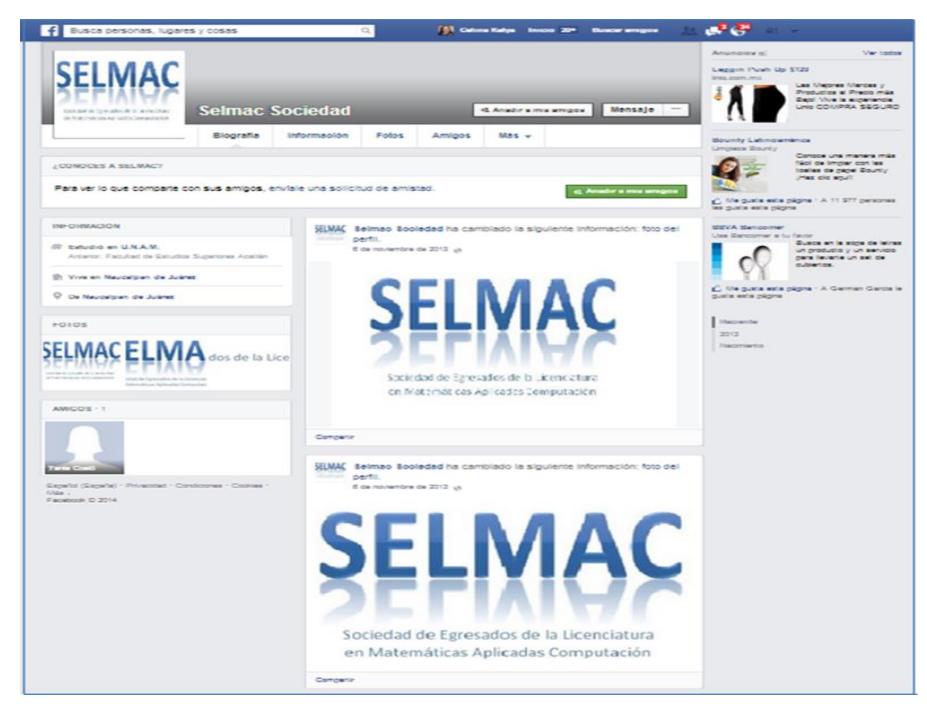

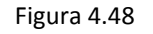

## **Sitio Web Twitter:** https://twitter.com/SSELMAC

Se tiene una cuenta Twitter "@SSELMAC", desde esta cuenta SELMAC envía mensajes a quienes los sigan en este medio (ver figura 4.49).

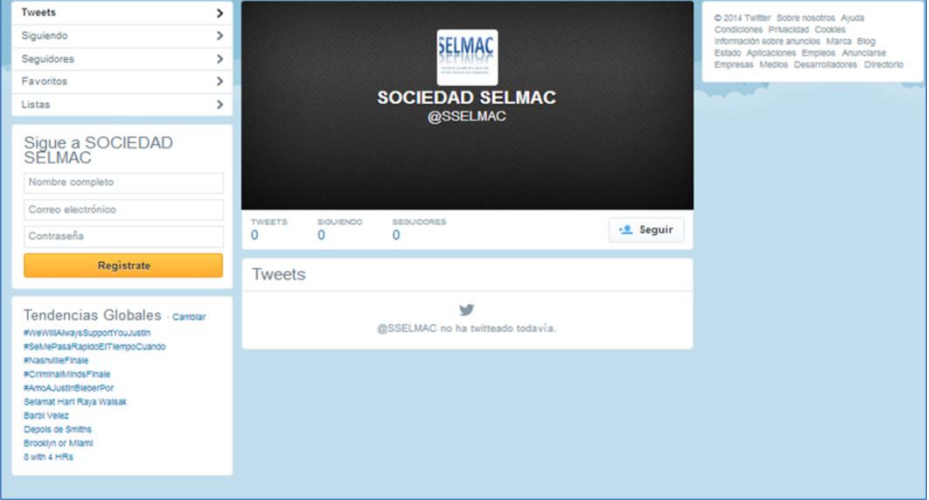

Figura 4.49

**Quienes somos:** Se despliega la información acerca de quién es SELMAC. El código que despliega esta página es quienes\_somos.php y se encuentra en el Anexo 11 (ver figura 4.50).

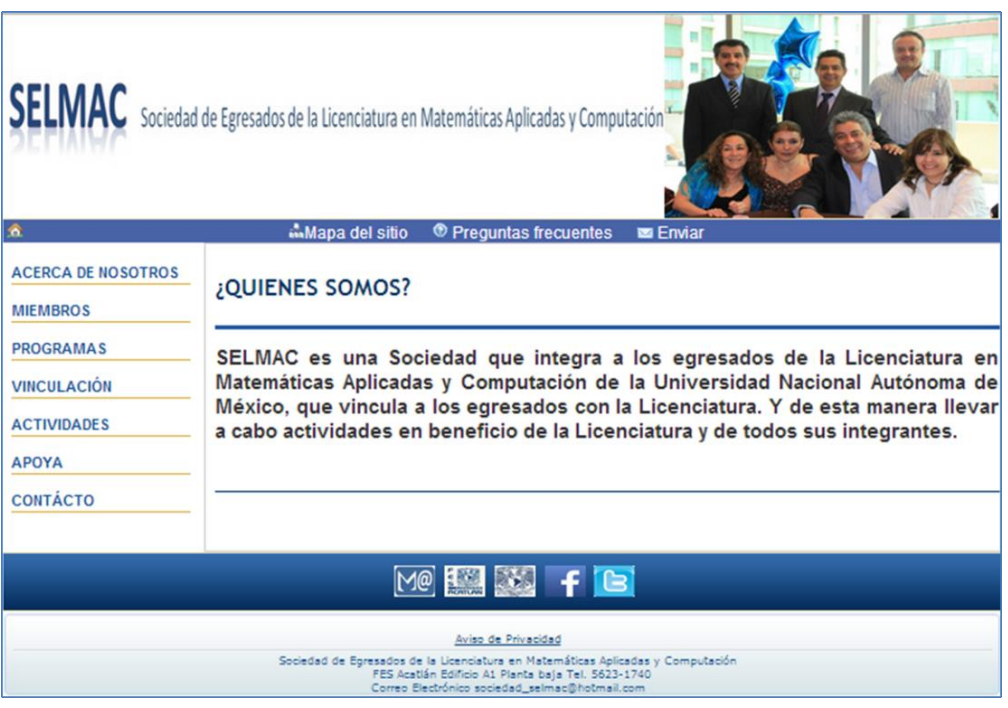

Figura 4.50

**Objetivo:** Se despliega la información acerca del objetivo general y los objetivos específicos de SELMAC. El código que despliega esta página es objetivo.php y se encuentra en el Anexo 11 (ver figura 4.51).

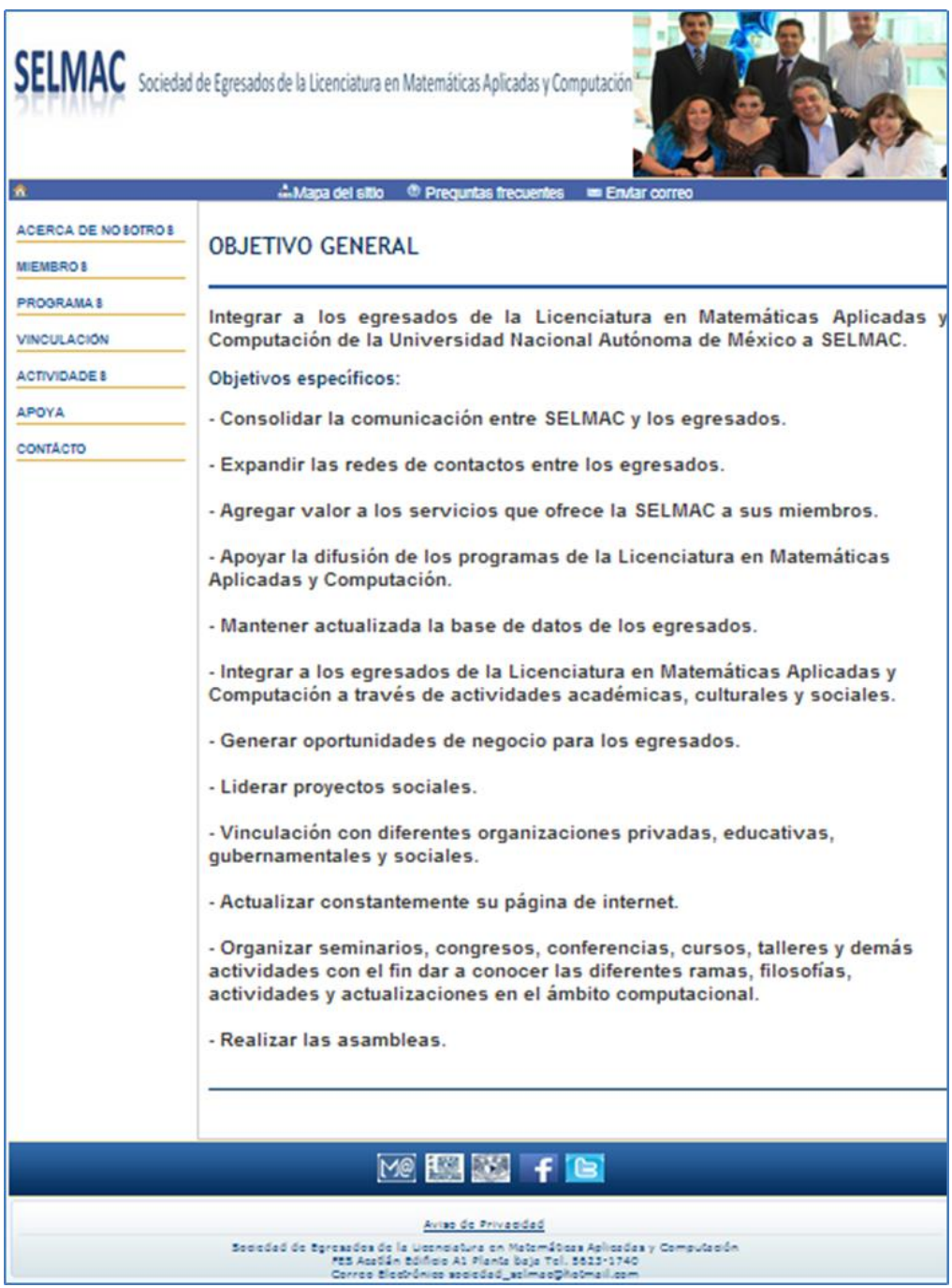

**Misión y Visión:** Se despliega la información acerca de la Misión y Visión de SELMAC. El código que despliega esta página es misión\_vision.php y se encuentra en el Anexo 11 (ver figura 4.52).

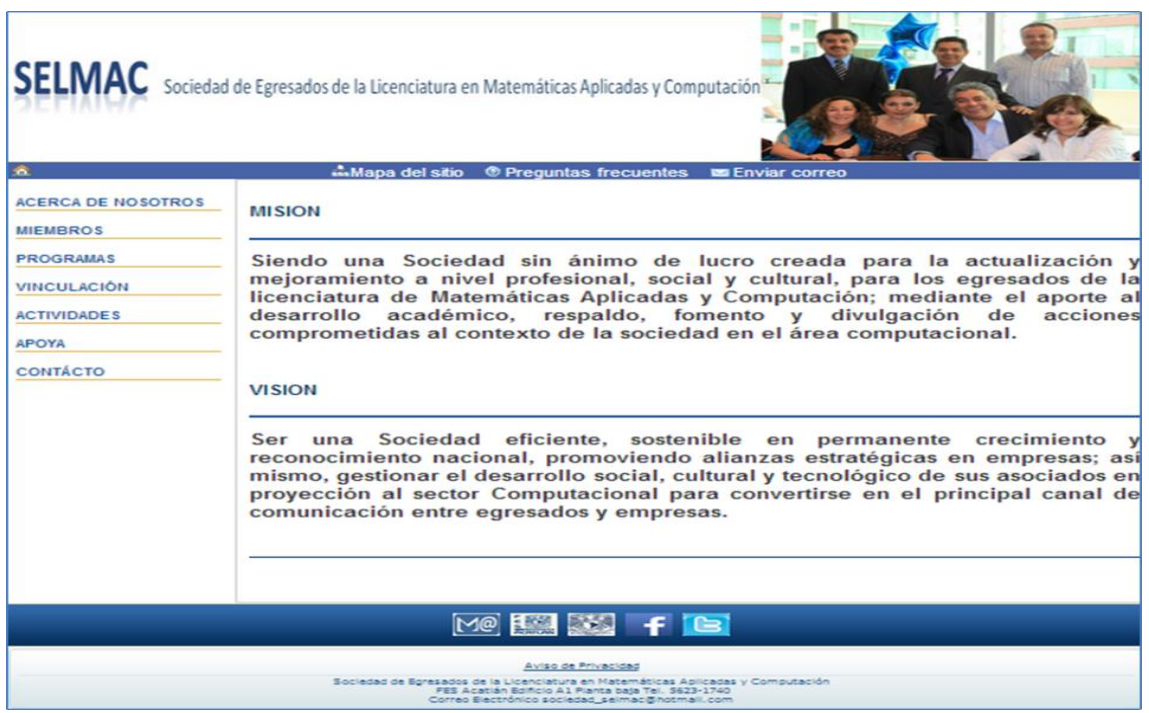

Figura 4.52

**Estructura:** Se despliega el diagrama de la estructura de SELMAC. El código que despliega esta página es estructura.php y se encuentra en el Anexo 11 (ver figura 4.53).

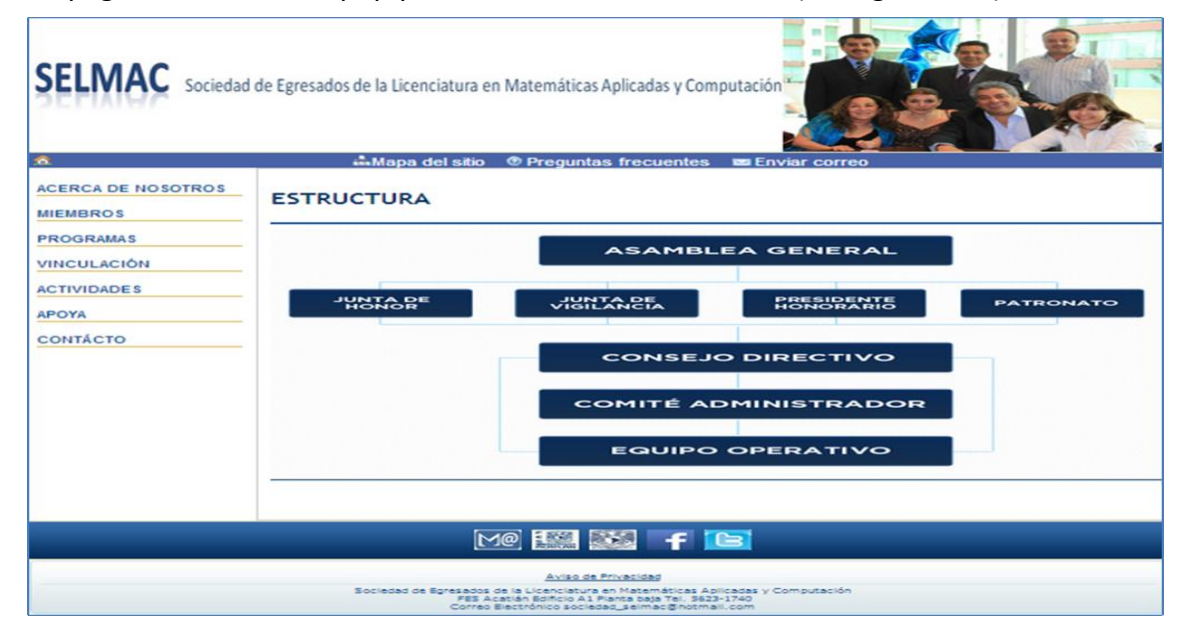

Figura 4.53

**Consejo Directivo:** Se despliega la información acerca de los puestos que conforman el Consejo Directivo de SELMAC y los nombres de las personas que ocupan estos cargos. Los nombres que ocupa cada cargo se encuentran almacenados en la tabla *consejo\_directivo* y son almacenados a través del administrador. El código que despliega esta página es consejo\_directivo.php y se encuentra en el Anexo 11 (ver figura 4.54).

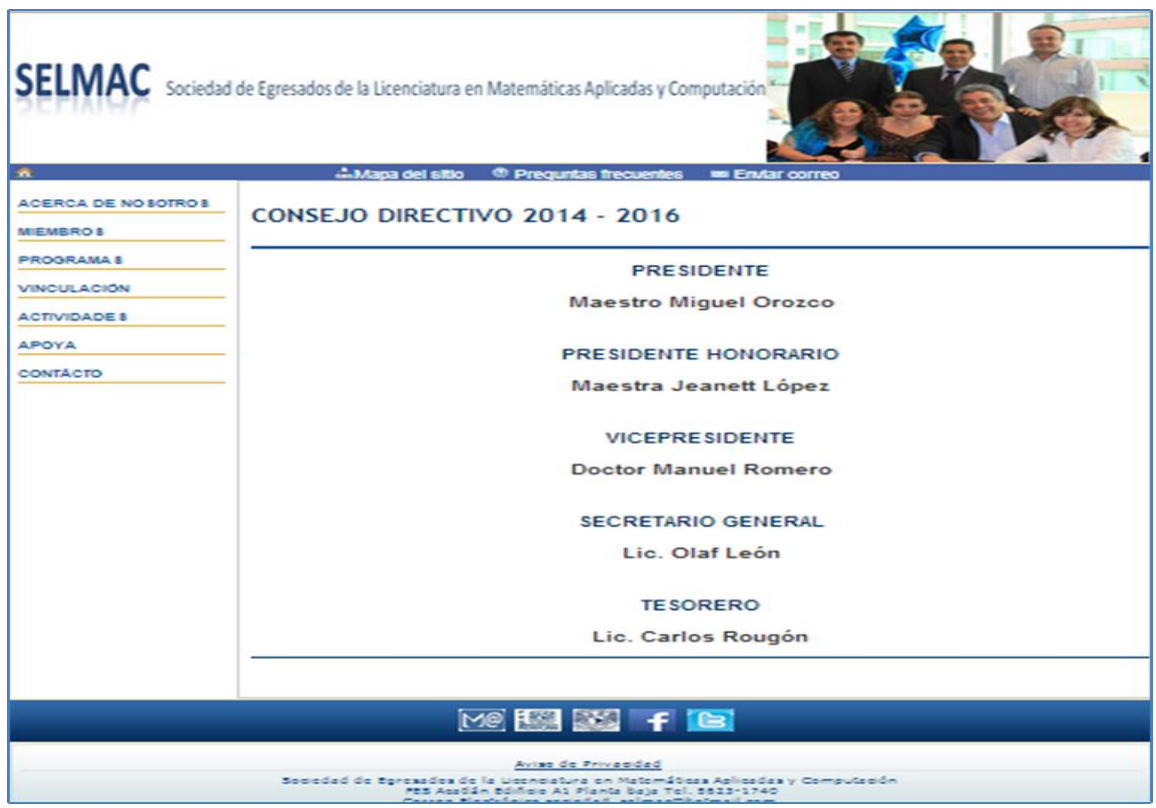

Figura 4.54

**Estatutos:** Se despliegan los estatutos de SELMAC. Los estatutos completos se encuentran en el Anexo 7. El código que despliega esta página es estatutos.php y se encuentra en el Anexo 11 (ver figura 4.55).

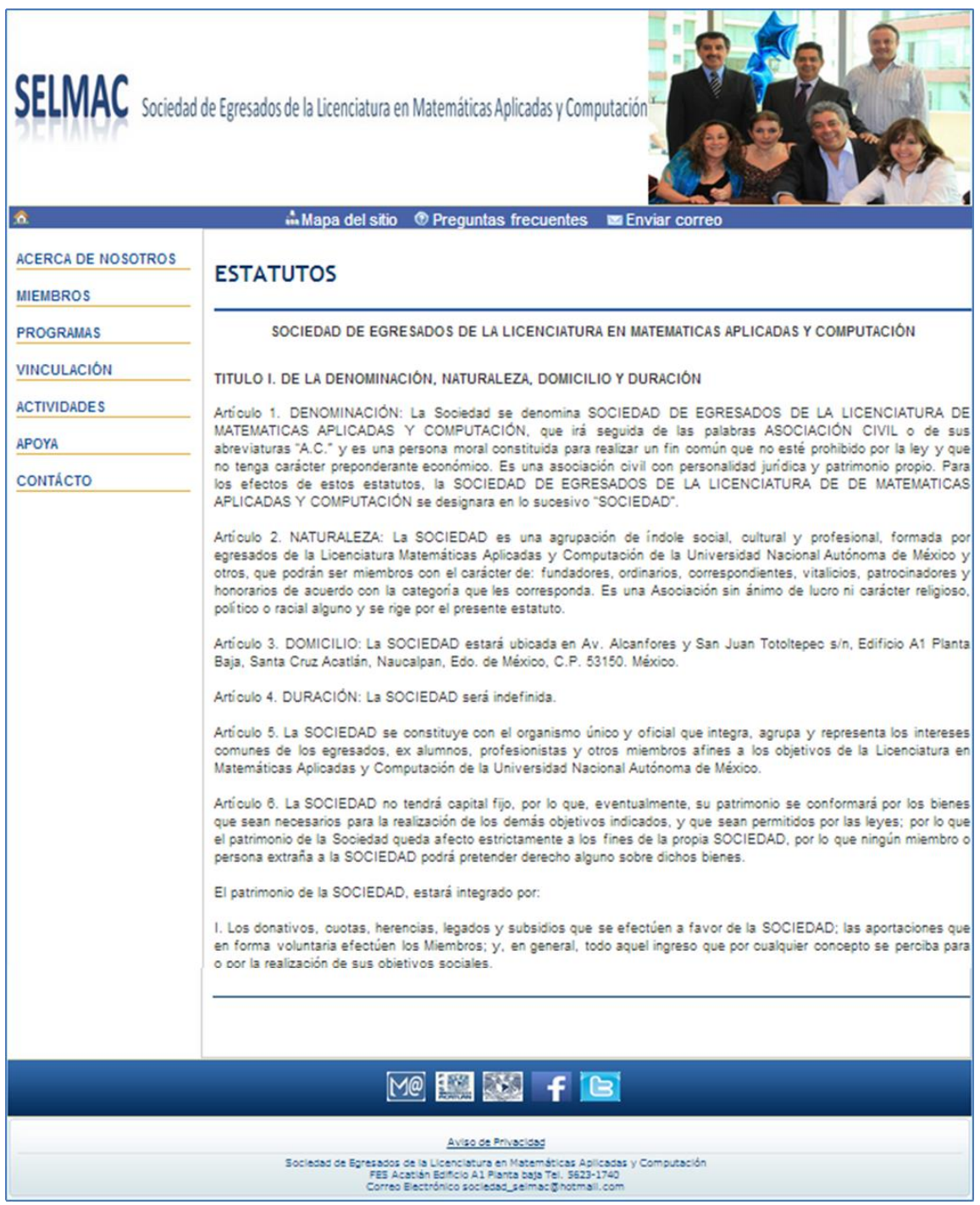

Figura 4.55

**Informe anual:** Se despliega el Informe anual de SELMAC. La información se encuentra en un archivo PDF. La ruta de este archivo es almacenada en la tabla *informe\_anual* a través del Administrador. El código que despliega esta página es informe\_anual.php y se encuentra en el Anexo 11 (ver figura 4.56).

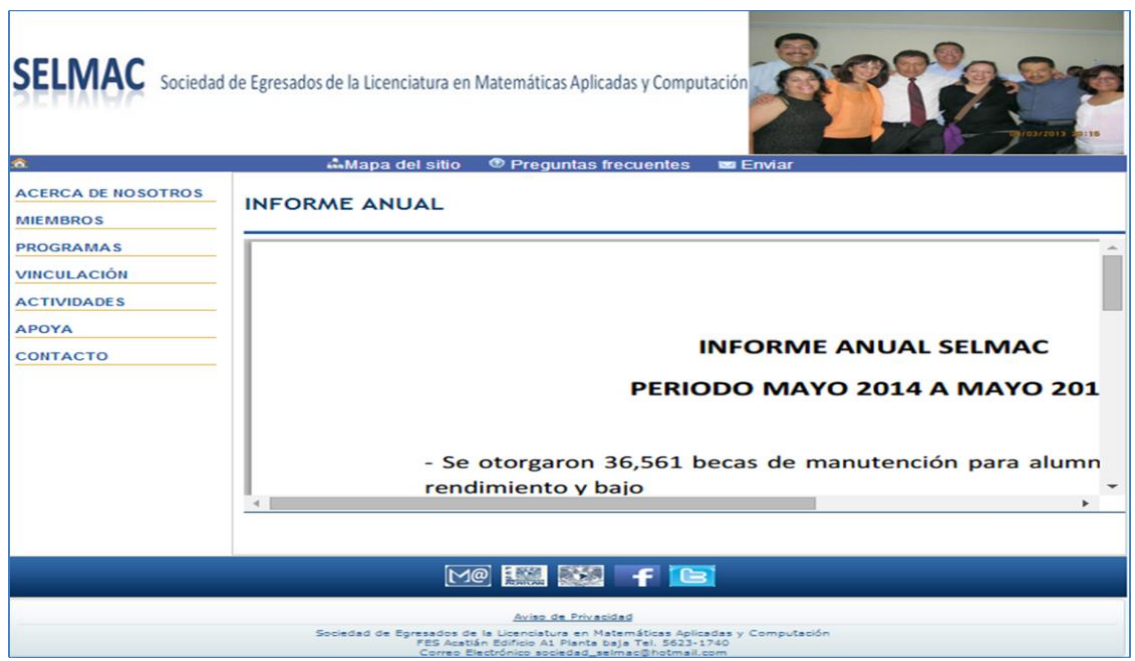

Figura 4.56

**¿Qué es MAC?:** Se despliega la descripción de MAC. El código que despliega esta página es mac.php y se encuentra en el Anexo 11 (ver figura 4.57).

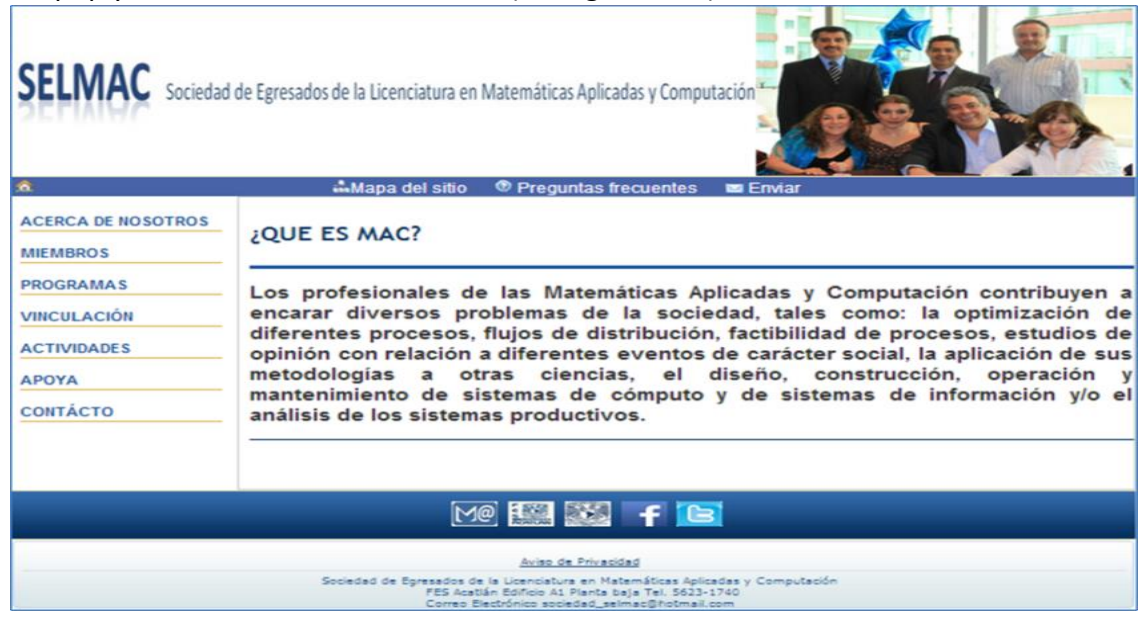

Figura 4.57

**Estadísticas:** Se despliega la información de las estadísticas que SELMAC requiere dar a conocer a sus miembros, egresados de MAC y adeptos. Esta información se encuentra almacenada en la tabla *estadisticas* y se almacena por medio del Administrador. El código que despliega esta página es estadisticas.php y se encuentra en el Anexo 11 (ver figura 4.58).

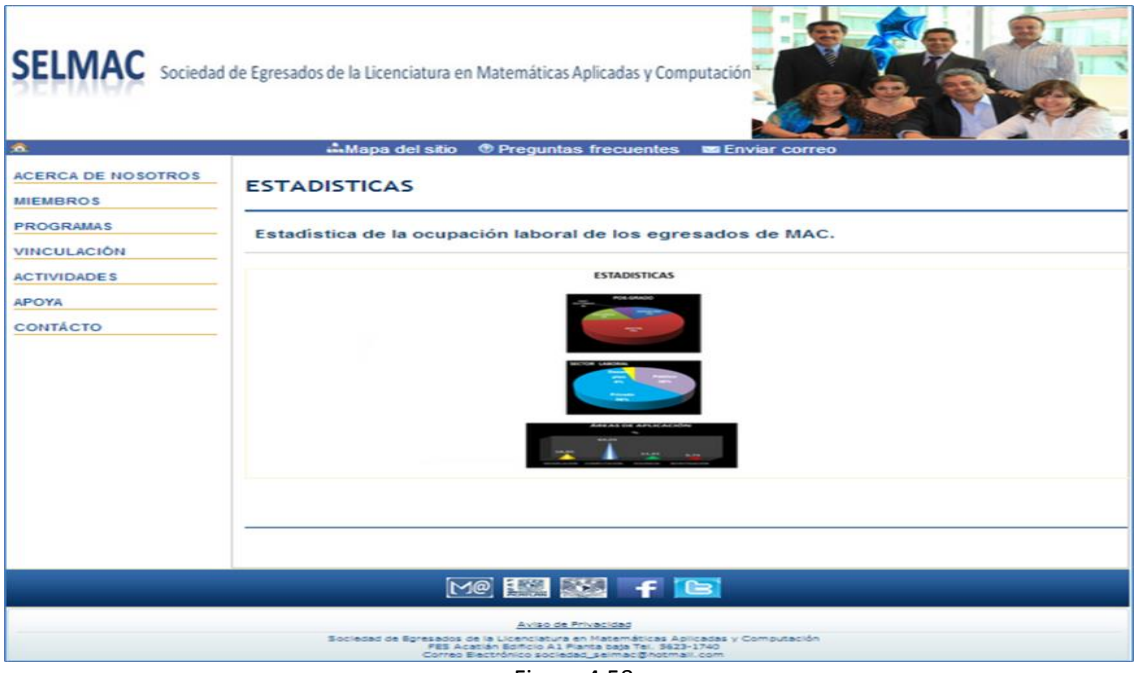

Figura 4.58

**Primer Coloquio Egresados:** Se despliega el resumen del Primer Coloquio de Egresados de la Licenciatura en Matemáticas Aplicadas y Computación. El código que despliega esta página es primer\_coloquio.php y se encuentra en el Anexo 11 (ver figura 4.59).

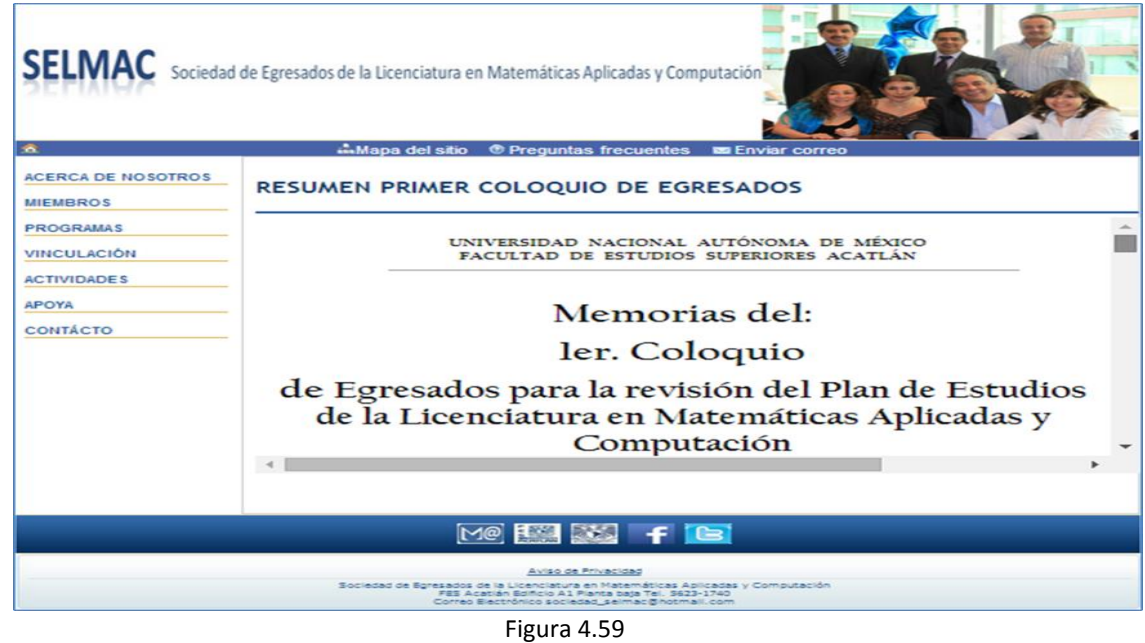

**Beneficios:** Se despliegan los beneficios de pertenecer a SELMAC. El código que despliega esta página es beneficios.php y se encuentra en el Anexo 11 (ver figura 4.60).

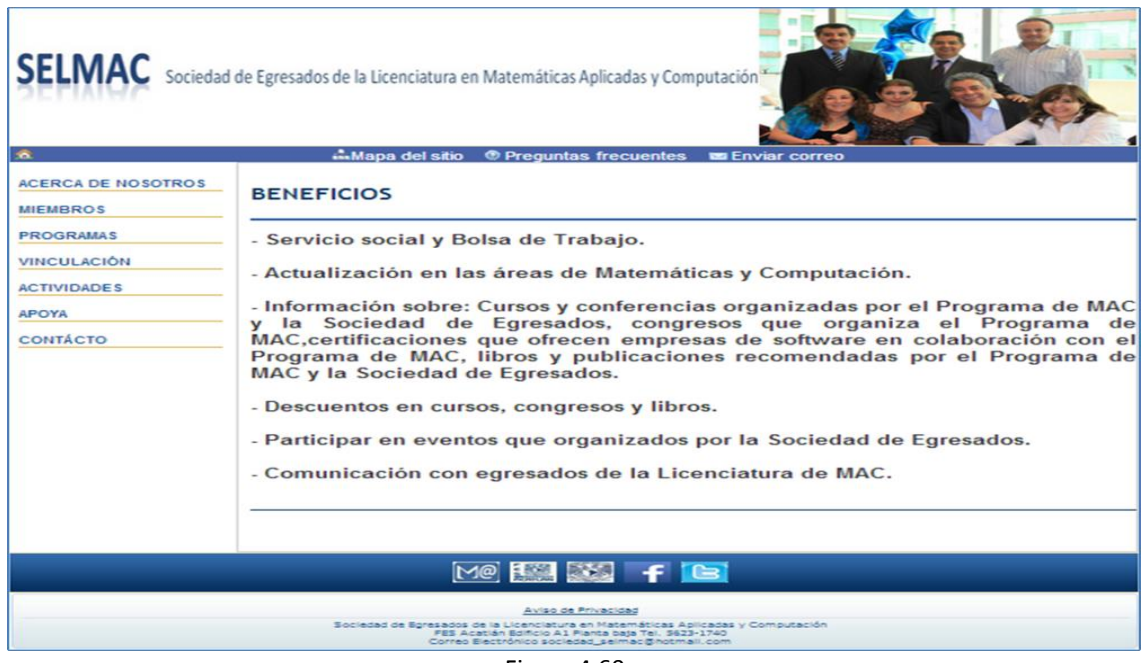

Figura 4.60

**Donativos:** Se despliegan las formas en que se puede donar a SELMAC. El código que despliega esta página es donativos.php y se encuentra en el Anexo 11 (ver figura 4.61).

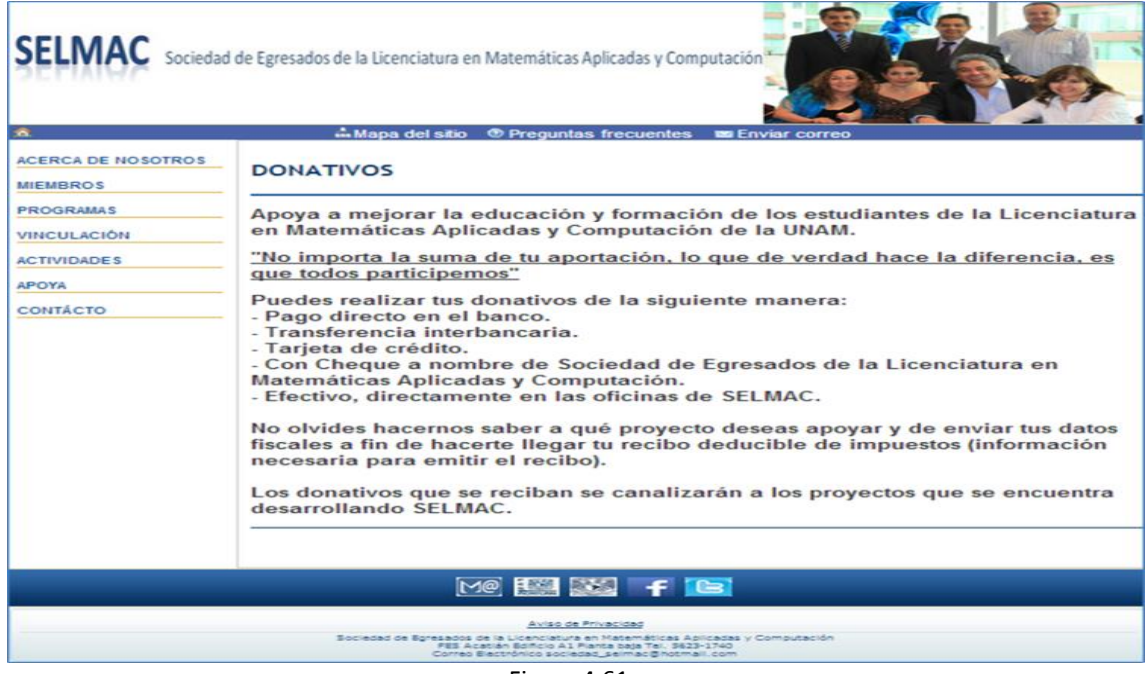

Figura 4.61

**Regístrate:** Se despliega un formulario para darse de alta en SELMAC, se pide se registre número de cuenta (en caso de ser egresado la UNAM), si es egresado de MAC, la generación a la que pertenece, nombre, apellido paterno, apellido materno y correo electrónico. A excepción del número de cuenta y la generación los demás datos son obligatorios. Una vez registrados estos datos se almacena esta información en la base de datos de SELMAC (ver figura 4.62) y se le envía al usuario de forma automática un correo electrónico donde se le da la bienvenida a SELMAC (ver figura 4.63), se le informa su número de miembro y su contraseña. Si desea completar sus datos, puede hacerlo a través de un formulario que se encuentra en la página *www.selmac.org/actualizar\_datos.php*, donde se le solicita número miembro y contraseña para completar o modificar sus datos. El código que despliega esta página es registrate.php, el cual hace un llamado al programa insertar\_corto.php para almacenar la información. Los programas se encuentran en el Anexo 11.

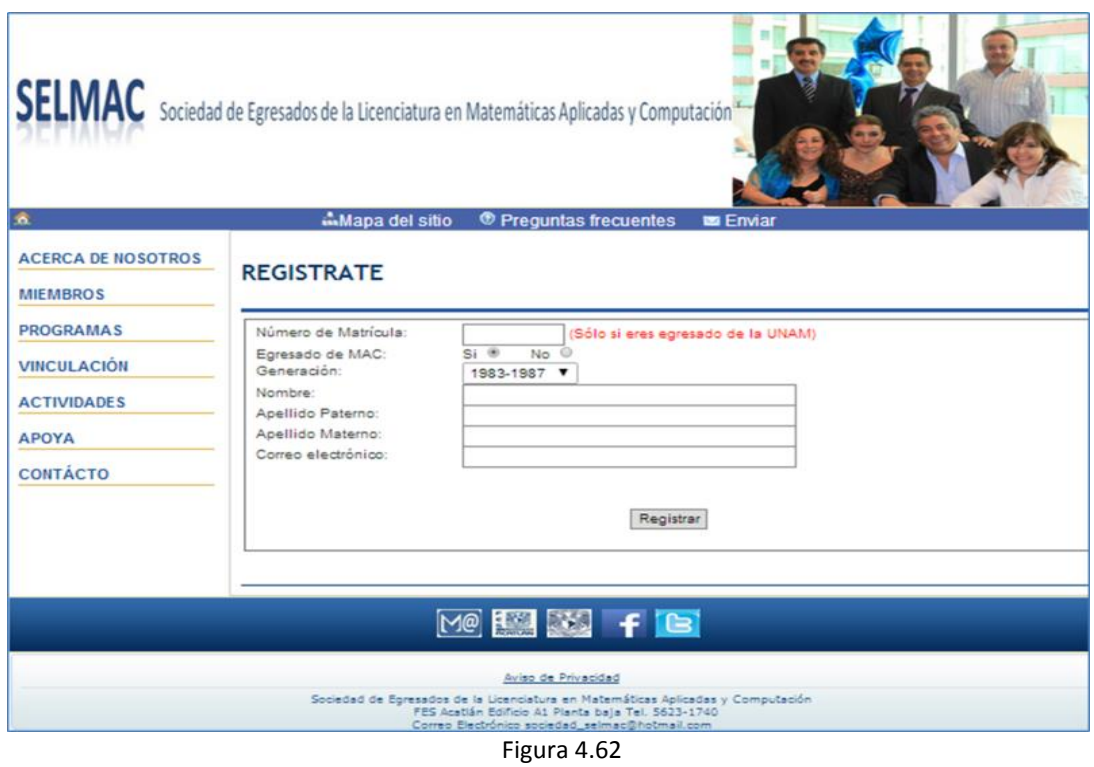

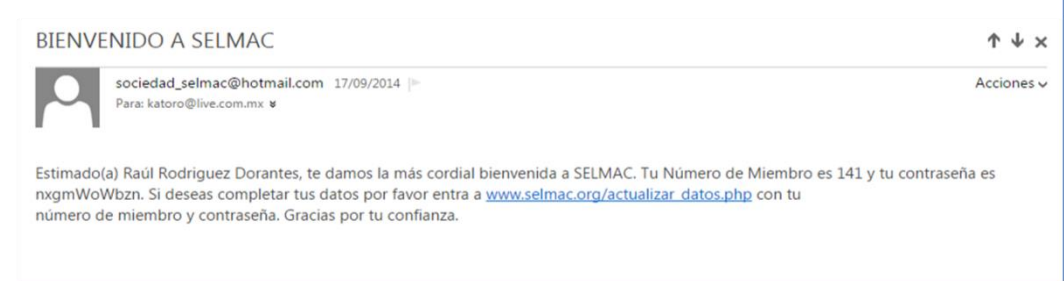

A continuación se muestra el formulario que despliega el código actualizar\_datos.php (ver figuras 4.64.1 a 4.64.4).

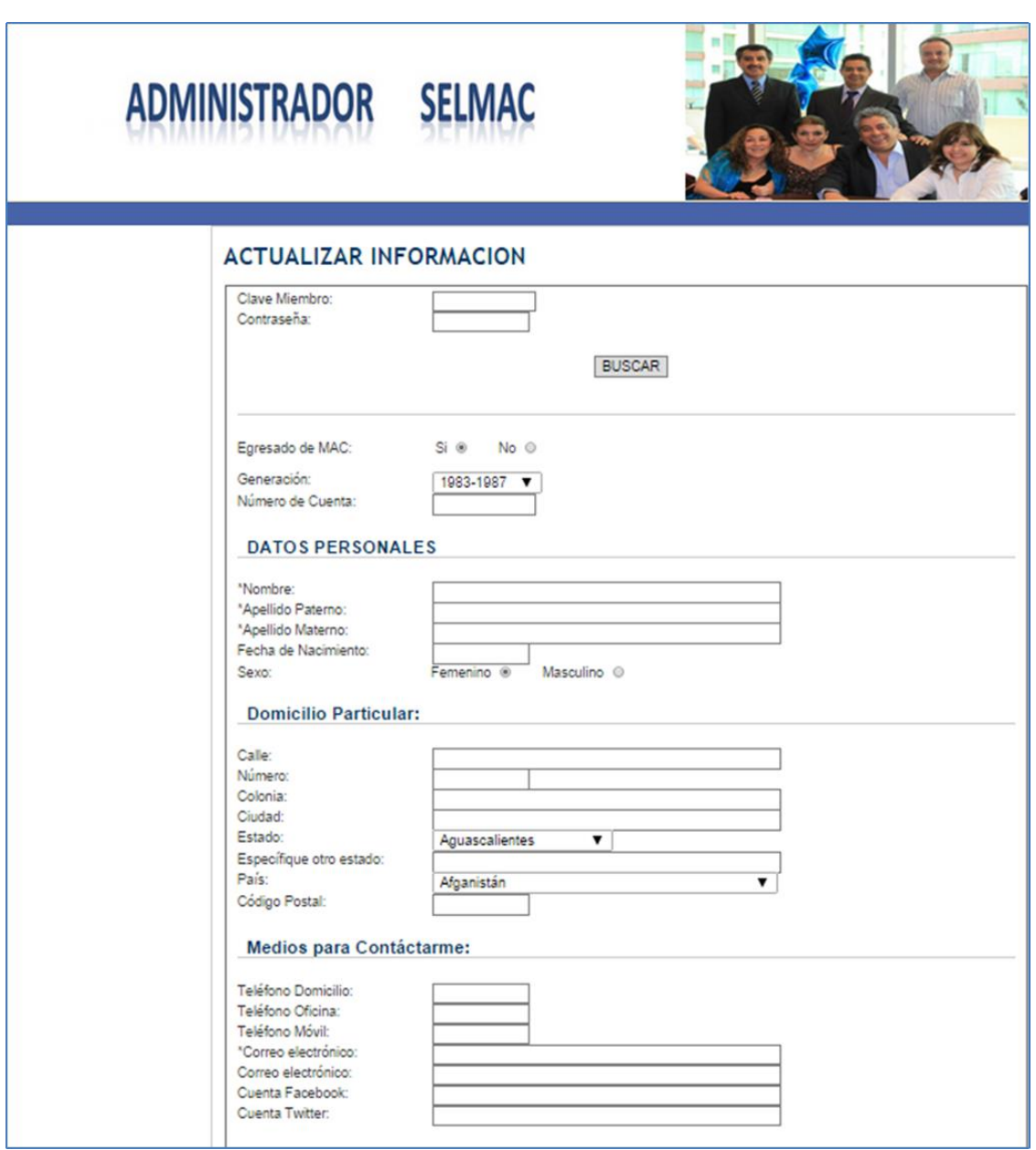

Figura 4.64.1

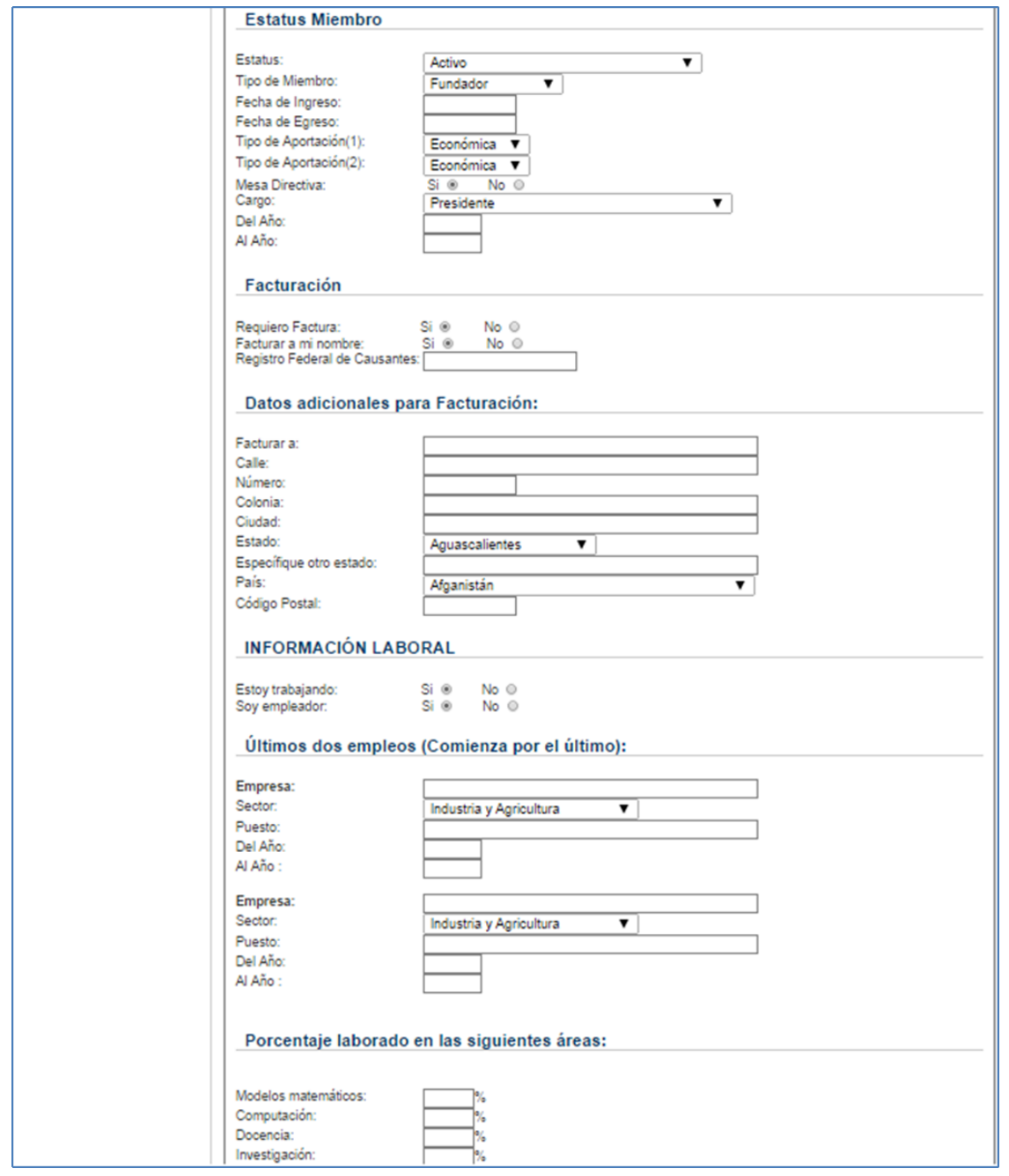

Figura 4.64.2

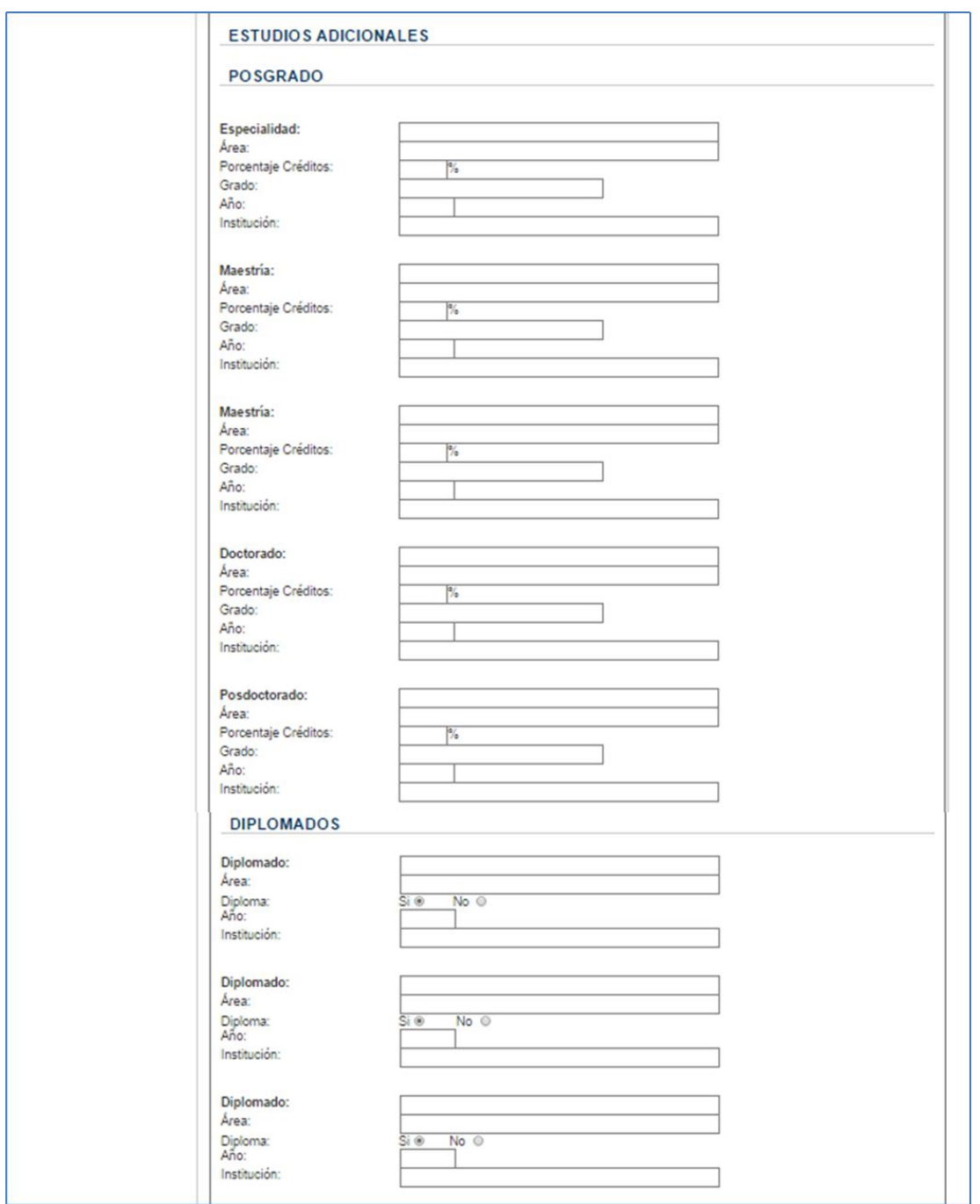

Figura 4.64.3

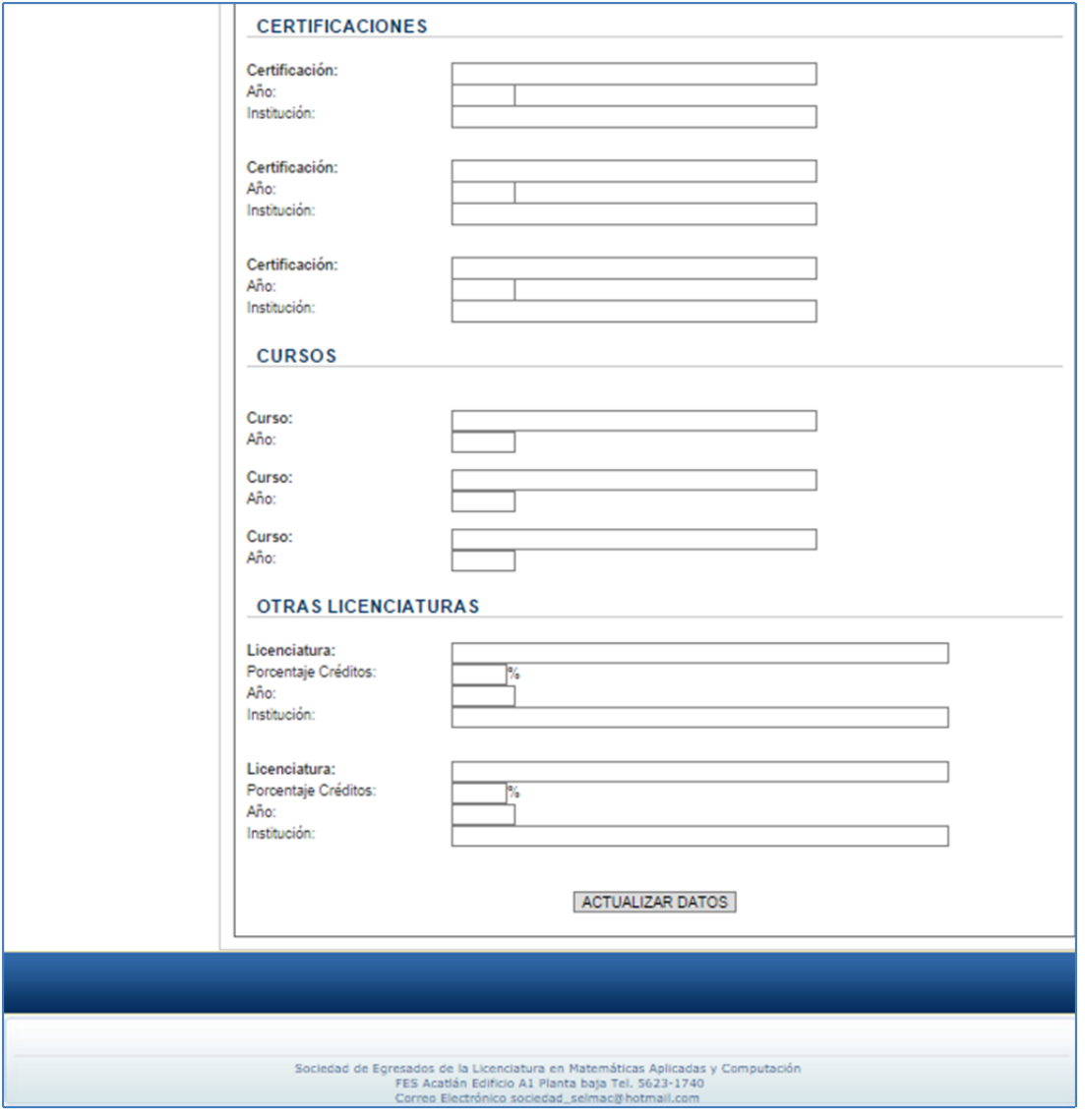

Figura 4.64.4

**Comunidad y Difusión:** Se describe el programa "Comunidad y difusión" que tiene SELMAC. Cuyo objetivo es difundir la sociedad de egresados y así como mejorar la comunicación con miembros y adeptos. El código que despliega esta página es comunidad difusion.php y se encuentra en el Anexo 11 (ver figura 4.65).

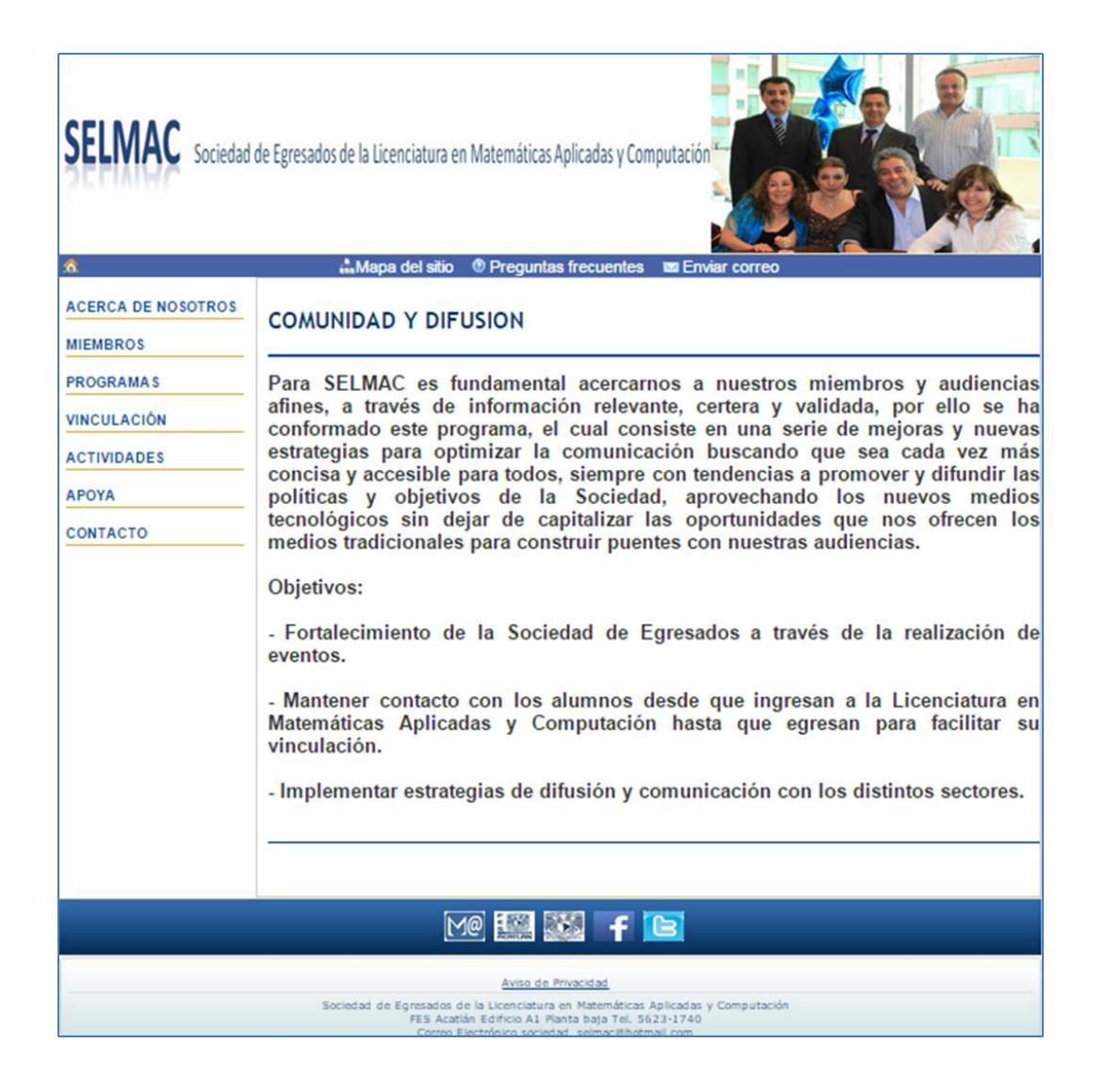

Figura 4.65

**Evaluación de la calidad:** Se describe el programa "Evaluación de la calidad" que tiene SELMAC para contribuir a la calidad de MAC. El código que despliega esta página es evaluacion.php y se encuentra en el Anexo 11 (ver figura 4.66).

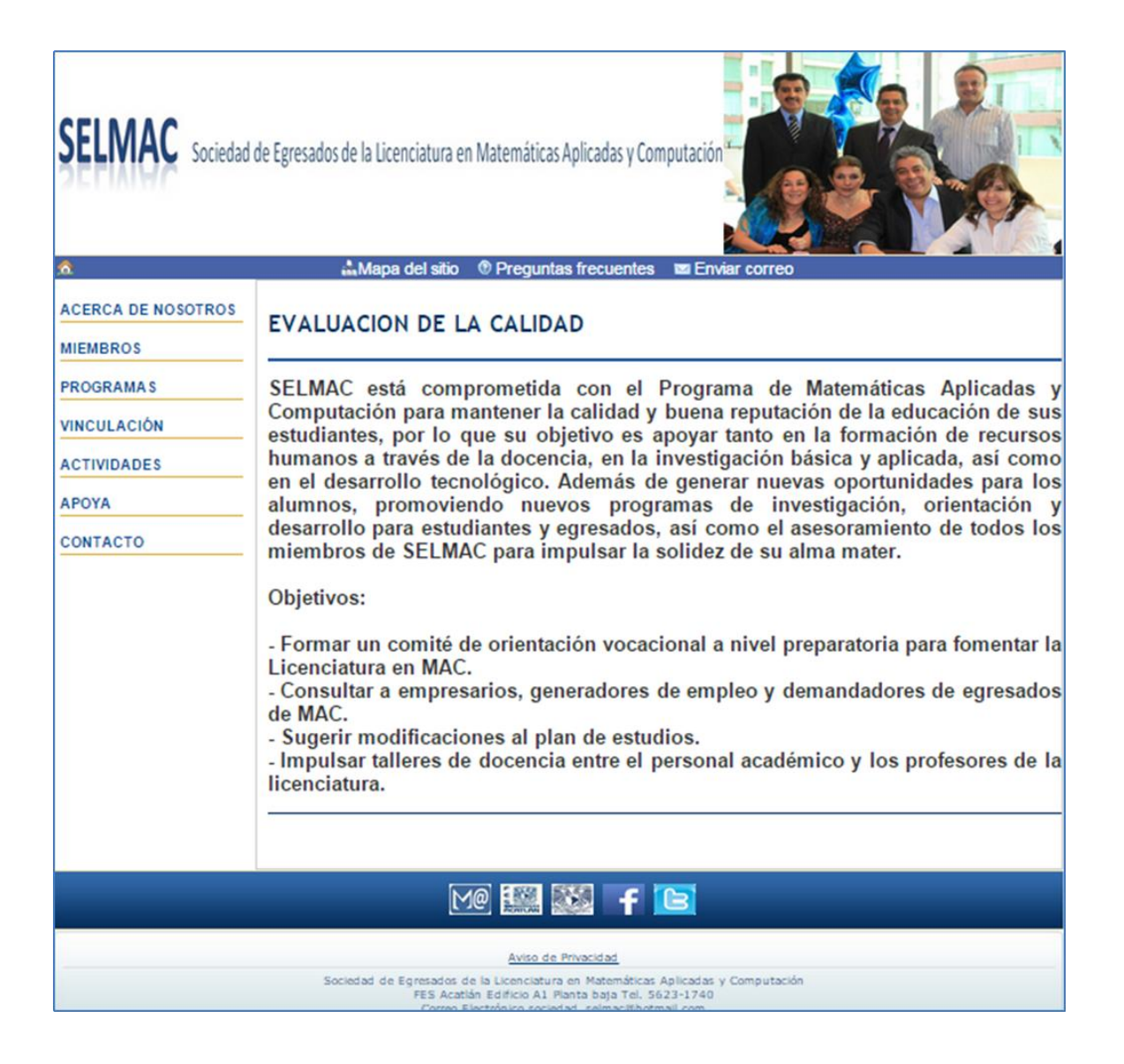

**Consolidación de eventos de tradición:** Se describe la importancia de continuar con los eventos tradicionales para SELMAC de tal forma que se consoliden como una tradición. El código que despliega esta página es consolidacion.php y se encuentra en el Anexo 11 (ver figura 4.67).

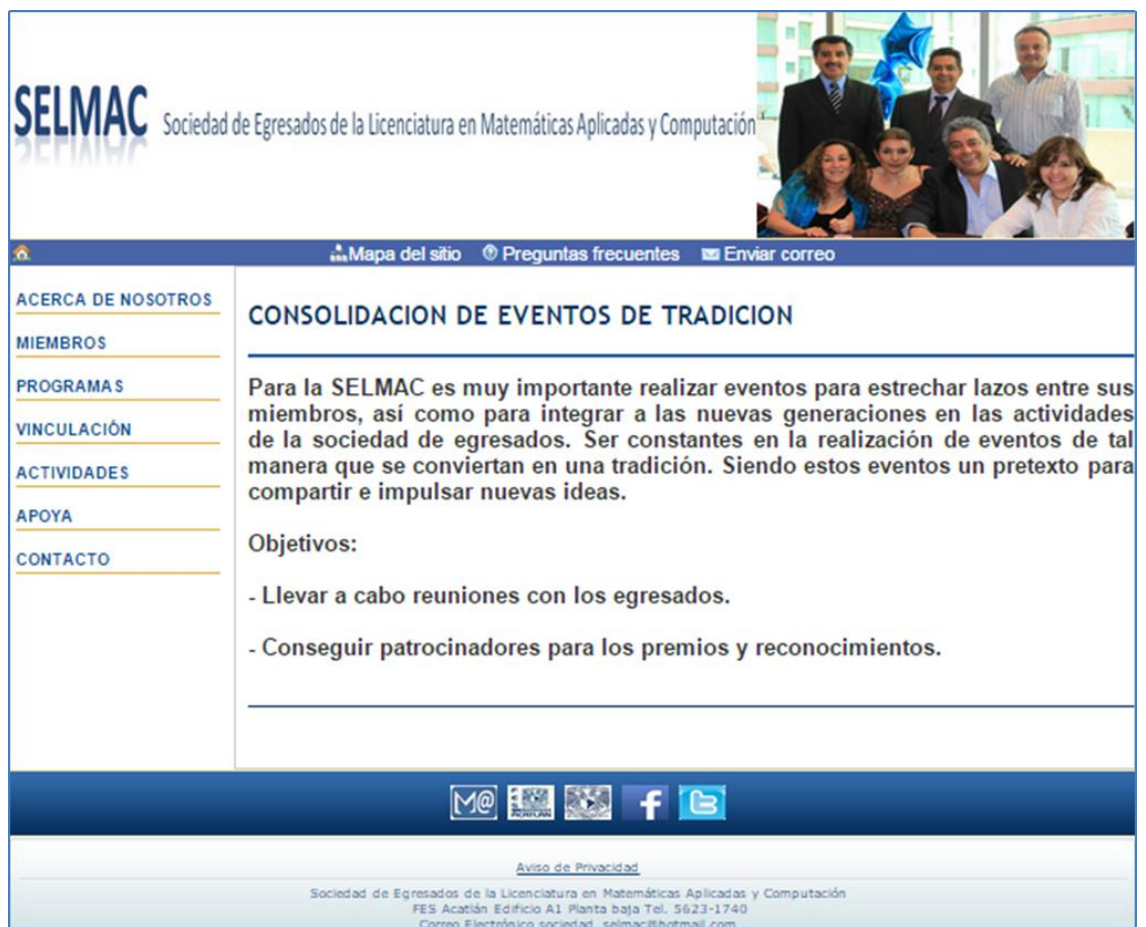

**Aseguramiento de solvencia económica:** Se describe el programa de SELMAC para asegurar el ingreso económico a la sociedad. El código que despliega esta página es aseguramiento.php y se encuentra en el Anexo 11 (ver figura 4.68).

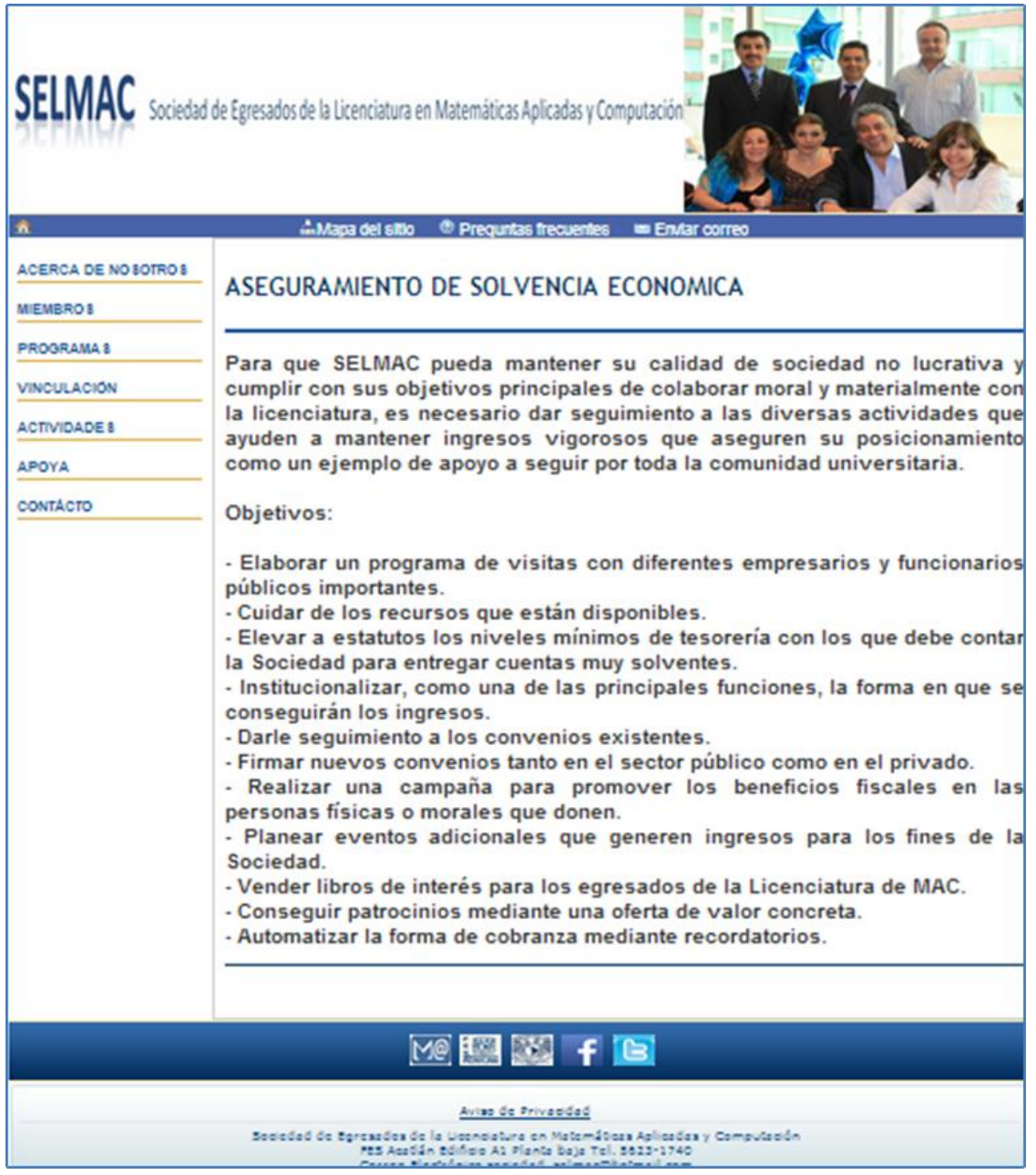

Figura 4.68

**Administración de la Sociedad:** Se describe el programa para administrar SELMAC. El código que despliega esta página es administracion.php y se encuentra en el Anexo 11 (ver figura 4.69).

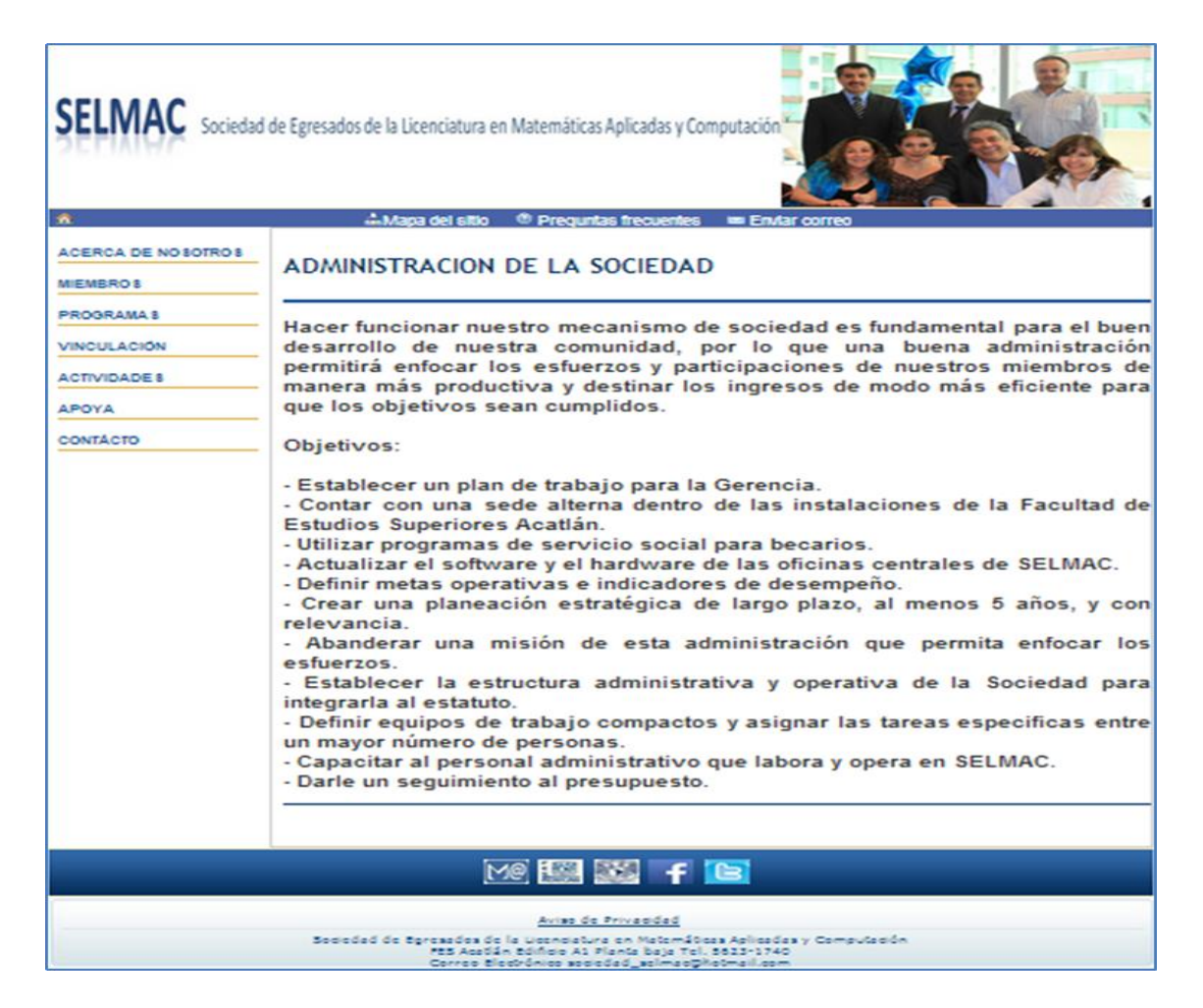

**Vinculación:** Se describe el programa de vinculación que tiene SELMAC para ampliar y fortalecer el vínculo entre SELMAC y el sector empresarial. El código que despliega esta página es vinculacion.php y se encuentra en el Anexo 11 (ver figura 4.70).

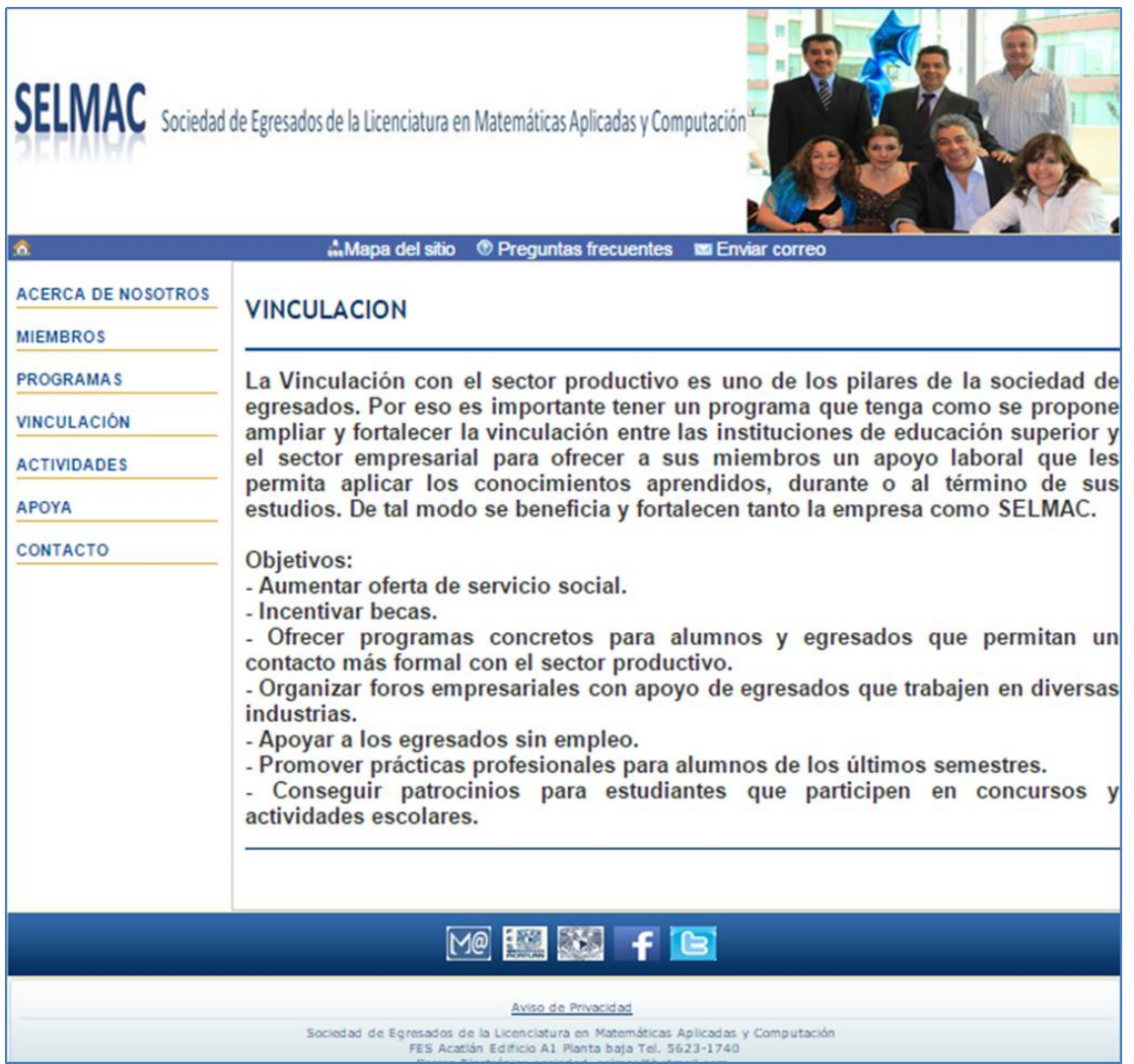

Figura 4.70

**Bolsa de trabajo:** Se despliegan oportunidades laborales para los miembros de SELMAC. Esta información se encuentra almacenada en la tabla *bolsa\_trabajo* y se almacena a través del Administrador. El código que despliega esta página es bolsa\_trabajo.php y se encuentra en el Anexo 11 (ver figura 4.71).

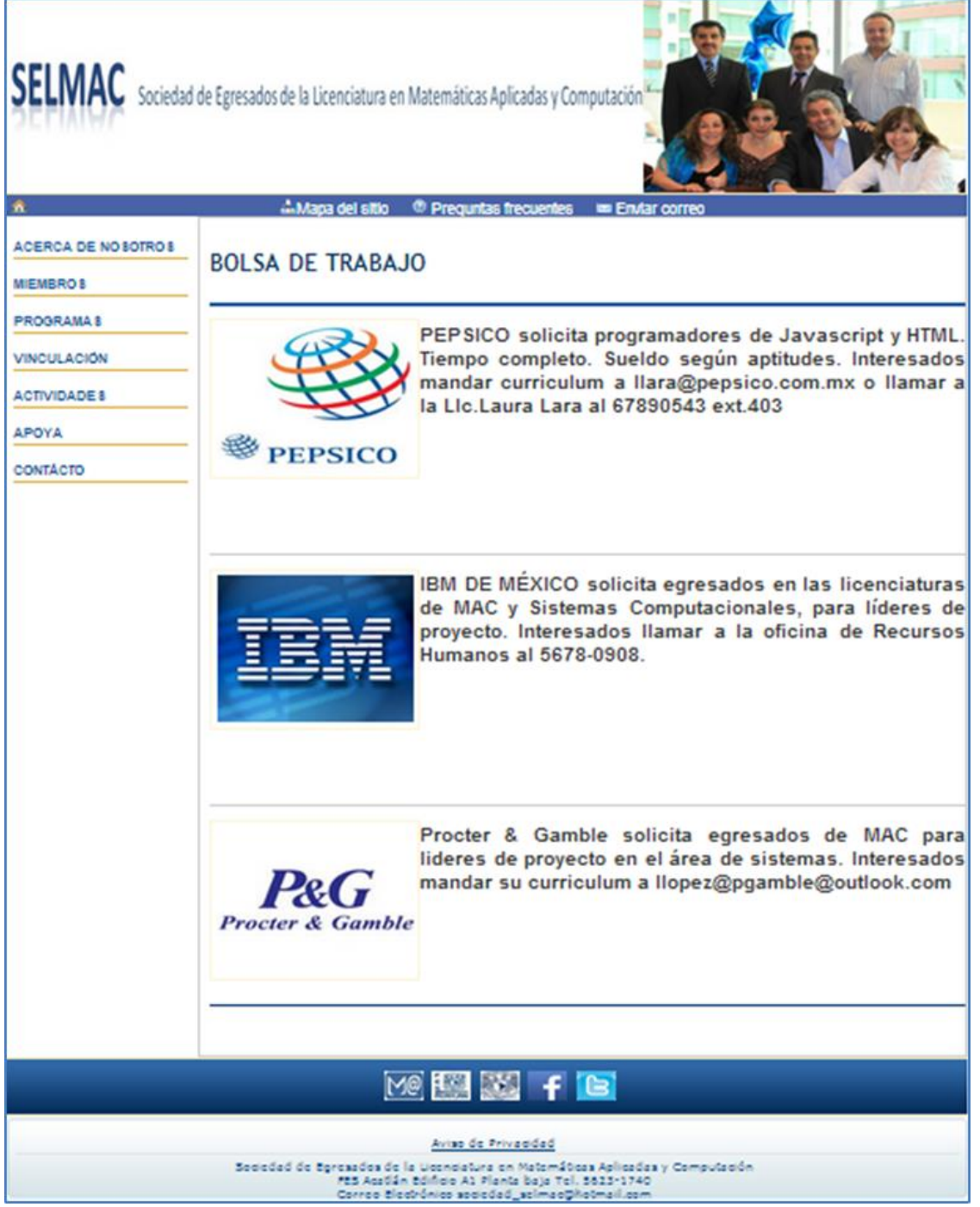

Figura 4.71

**Servicio social:** Se despliegan oportunidades para realizar el servicio social para los miembros de SELMAC. Esta información se encuentra almacenada en la tabla *servicio\_social* y se almacena a través del Administrador. El código que despliega esta página es servicio social.php y se encuentra en el Anexo 11 (ver figura 4.72).

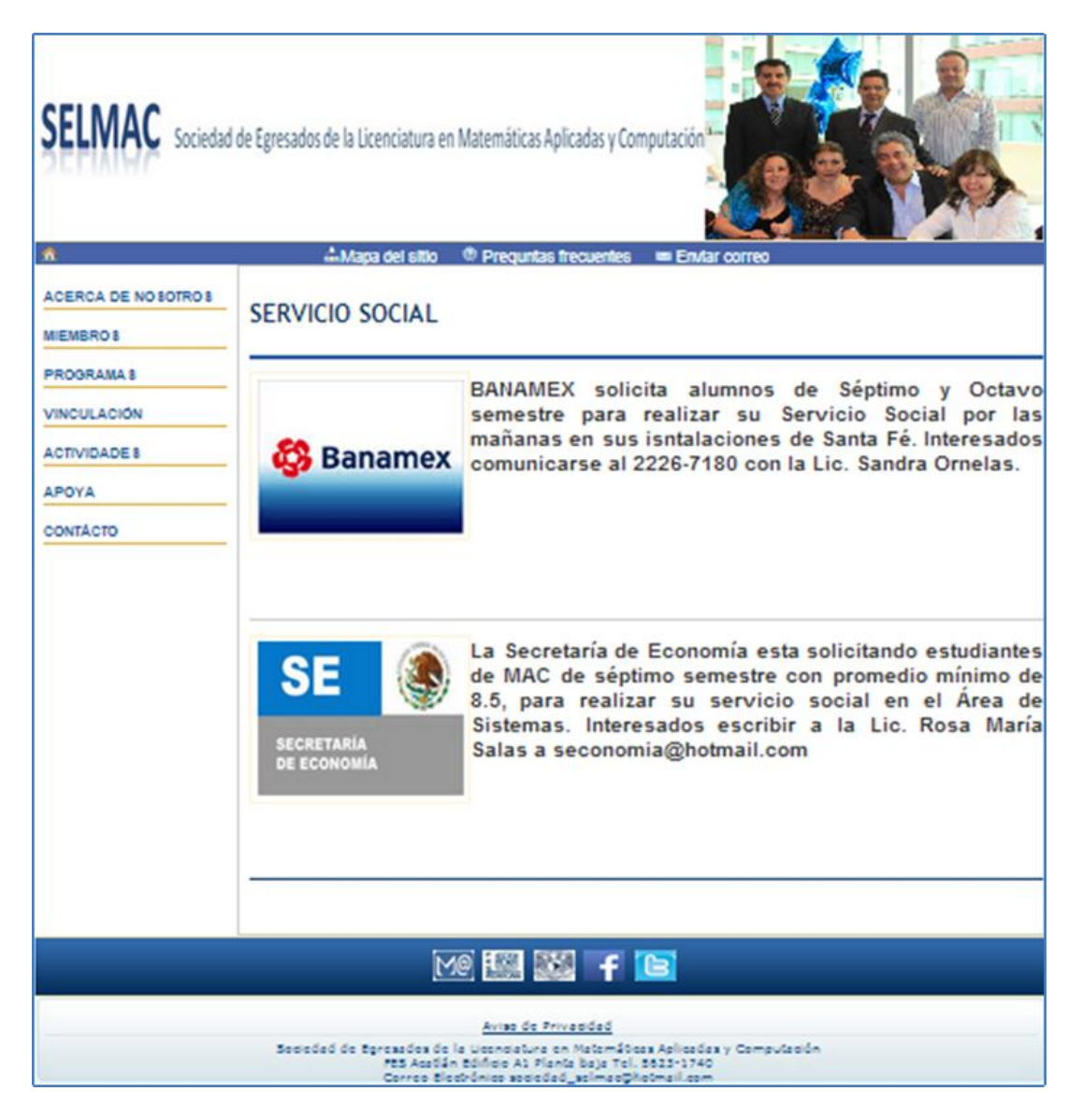

Figura 4.72

**Avisos:** Se despliegan avisos que SELMAC requiere hacer llegar a sus miembros y adeptos. Esta información se encuentra almacenada en la tabla *avisos* y se almacena a través del Administrador. El código que despliega esta página es avisos.php y se encuentra en el Anexo 11 (ver figura 4.73).

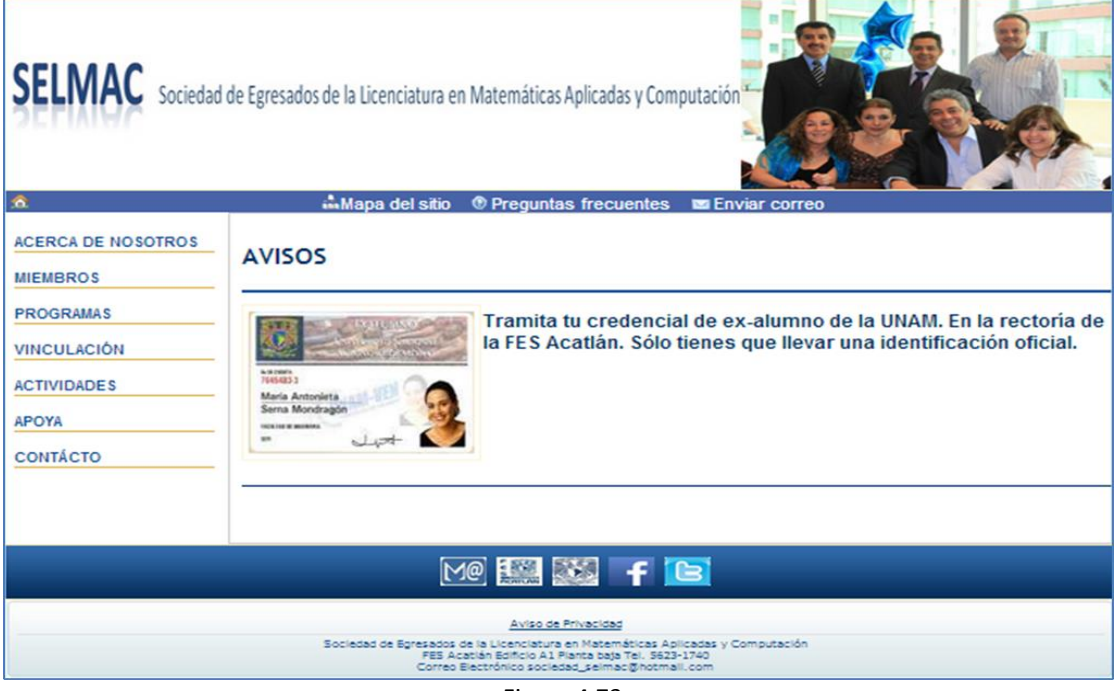

Figura 4.73

**Eventos:** Se dan a conocer eventos próximos que SELMAC requiere hacer llegar a sus miembros y adeptos. Esta información se encuentra almacenada en la tabla *eventos* y se almacena a través del Administrador. El código que despliega esta página es eventos.php y se encuentra en el Anexo 11 (ver figura 4.74).

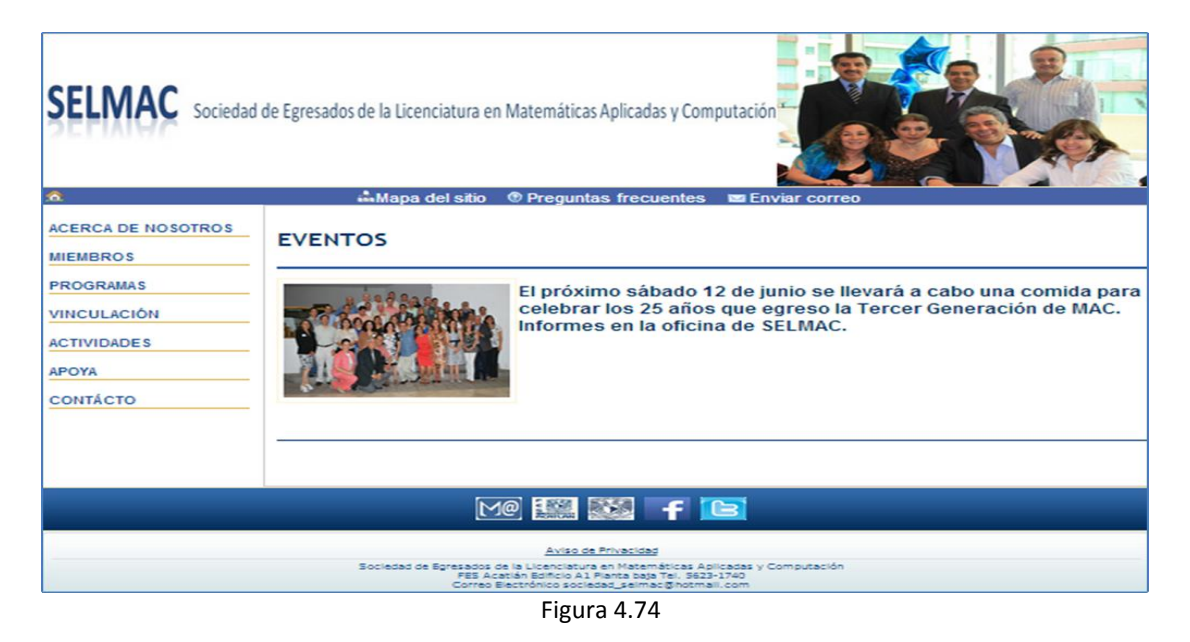

**Noticias:** Se dan noticias recientes de interés de miembros y adeptos de SELMAC. Esta información se encuentra almacenada en la tabla *noticias* y se almacena a través del Administrador. Como algunas noticias contienen texto muy largo, se despliega sólo parte del texto y en caso de que el lector desee ver el texto completo, puede hacerlo al dar click en la leyenda "Leer más>>". El código que despliega esta página es noticias.php y el código para ver el texto completo es leer mas.php y ambos se encuentran en el Anexo 11 (ver figura 4.75).

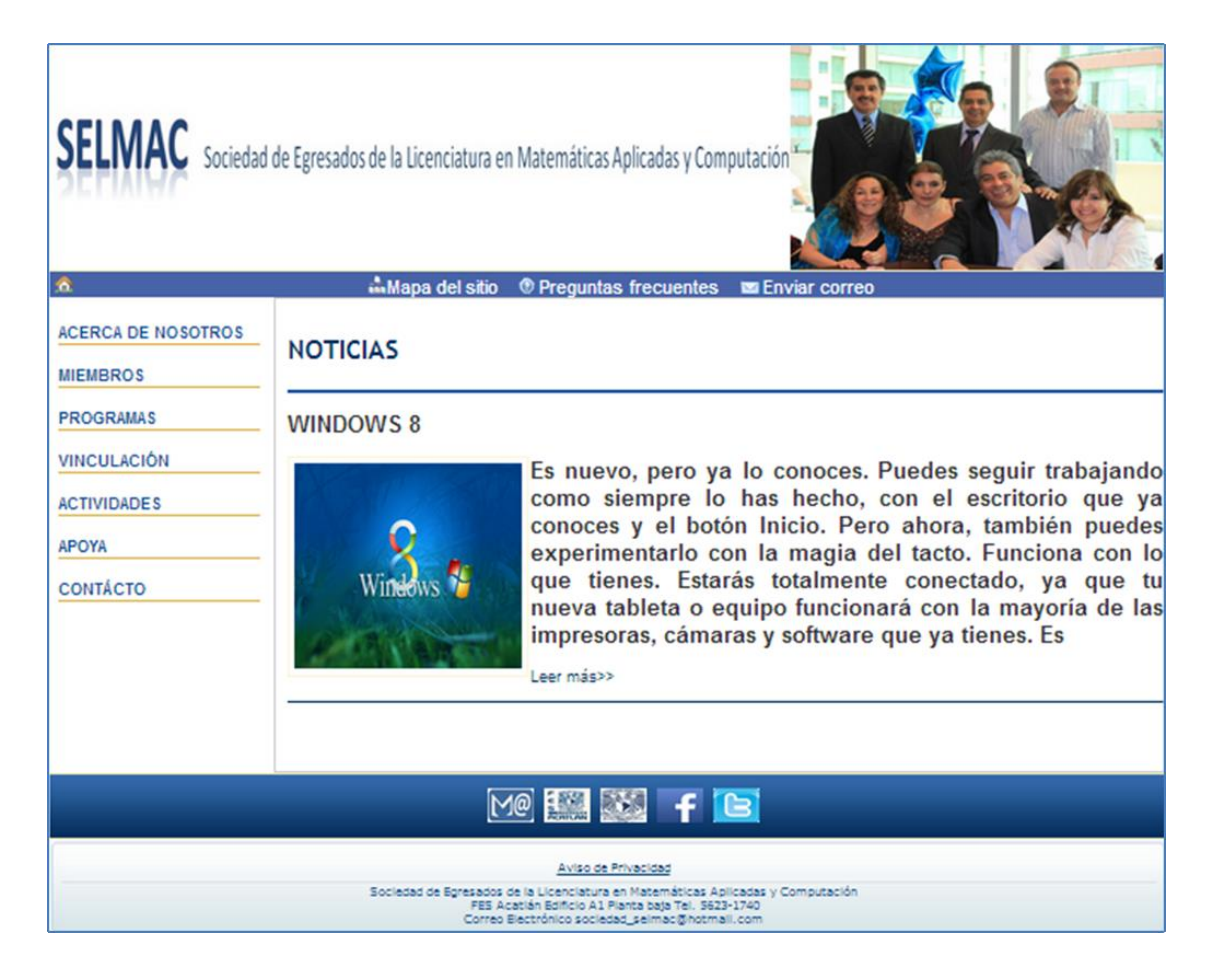

Figura 4.75

**Publicaciones:** Se dan a conocer publicaciones recientes del interés de miembros y adeptos de SELMAC. Esta información se encuentra almacenada en la tabla *publicaciones* y se almacena a través del Administrador. El código que despliega esta página es publicaciones.php y se encuentra en el Anexo 11 (ver figura 4.76).

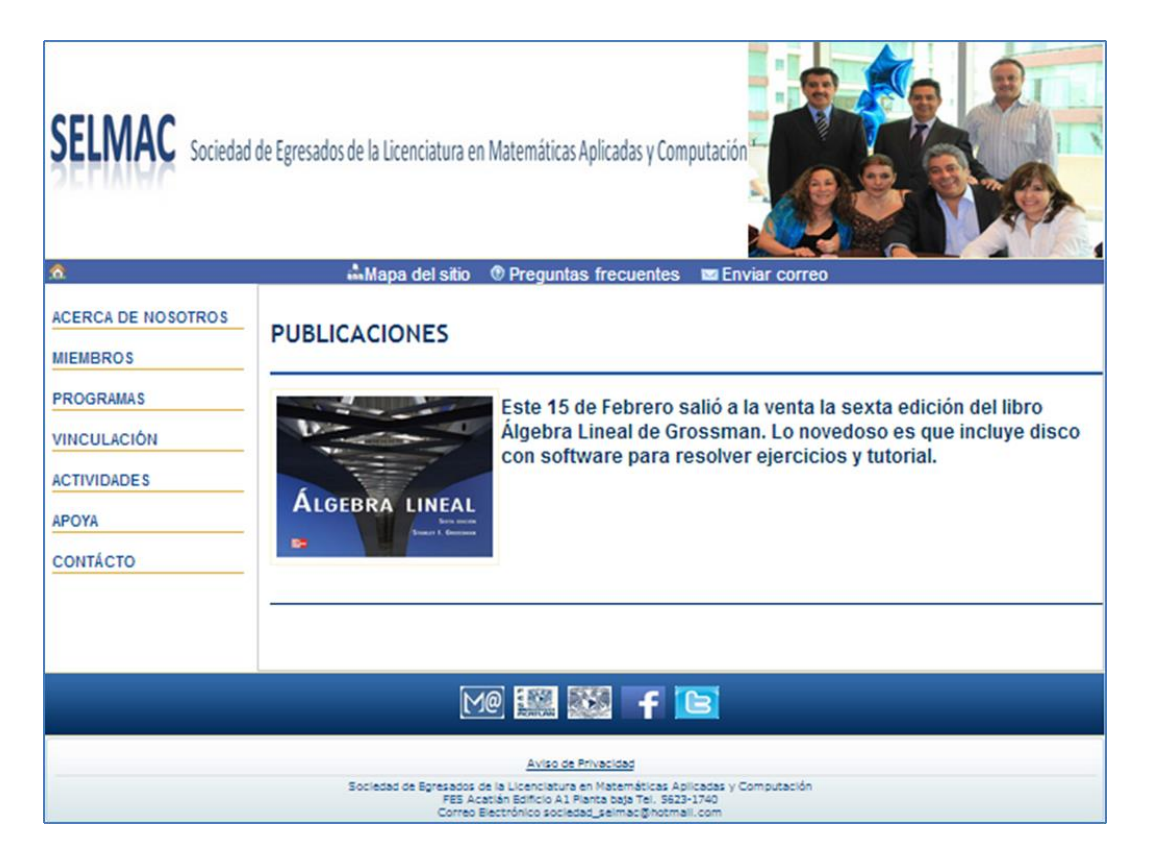

Figura 4.76

**Premios:** Se dan a conocer premios otorgados a la comunidad de SELMAC o de alumnos de MAC. Esta información se encuentra almacenada en la tabla *premios* y se almacena a través del Administrador. El código que despliega esta página es premios.php y se encuentra en el Anexo 11 (ver figura 4.77).

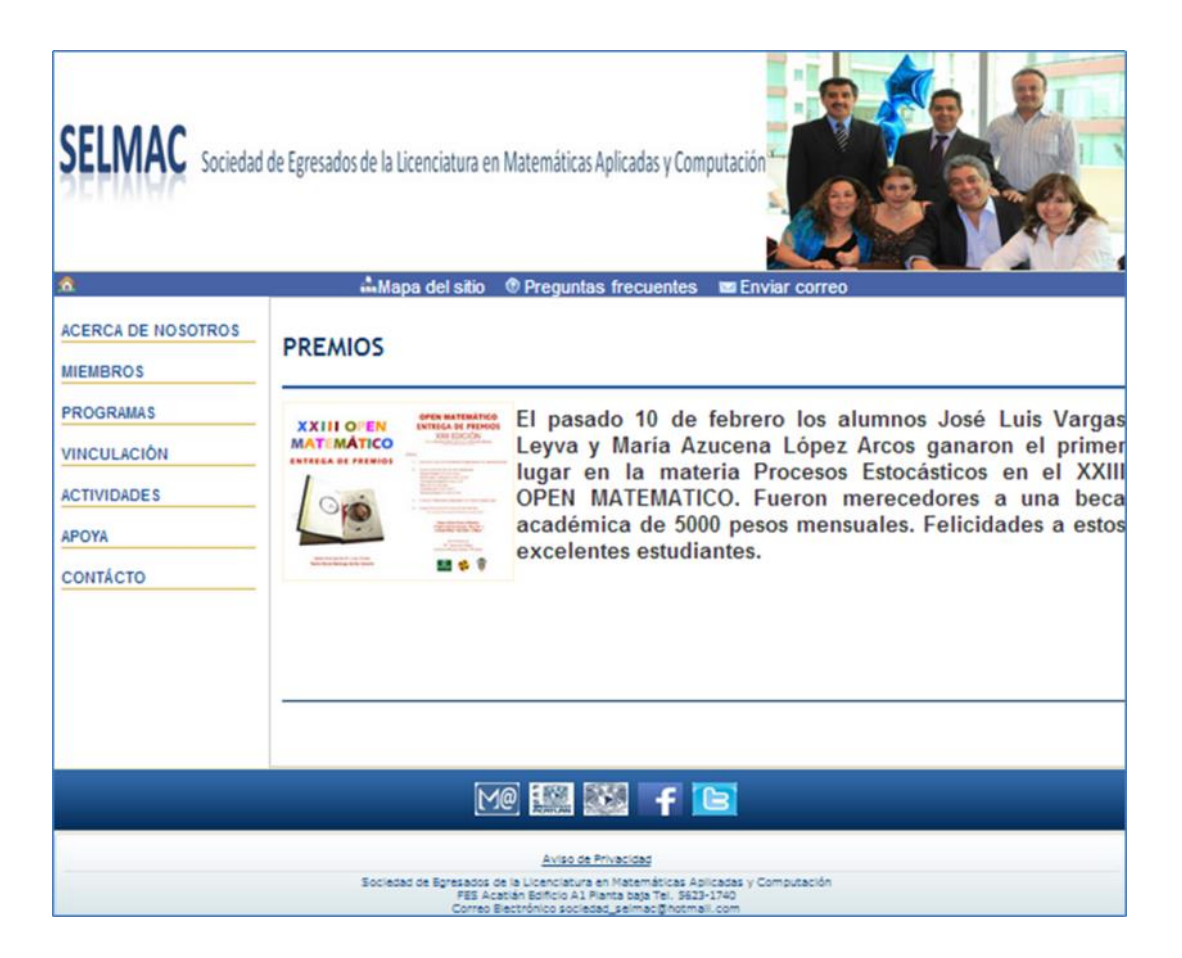

Figura 4.77

**Por qué apoyar:** Se mencionan las razones por las que es importante apoyar a SELMAC. También menciona en qué áreas se divide el apoyo. El código que despliega esta página es porque\_apoyar.php y se encuentra en el Anexo 11 (ver figura 4.78).

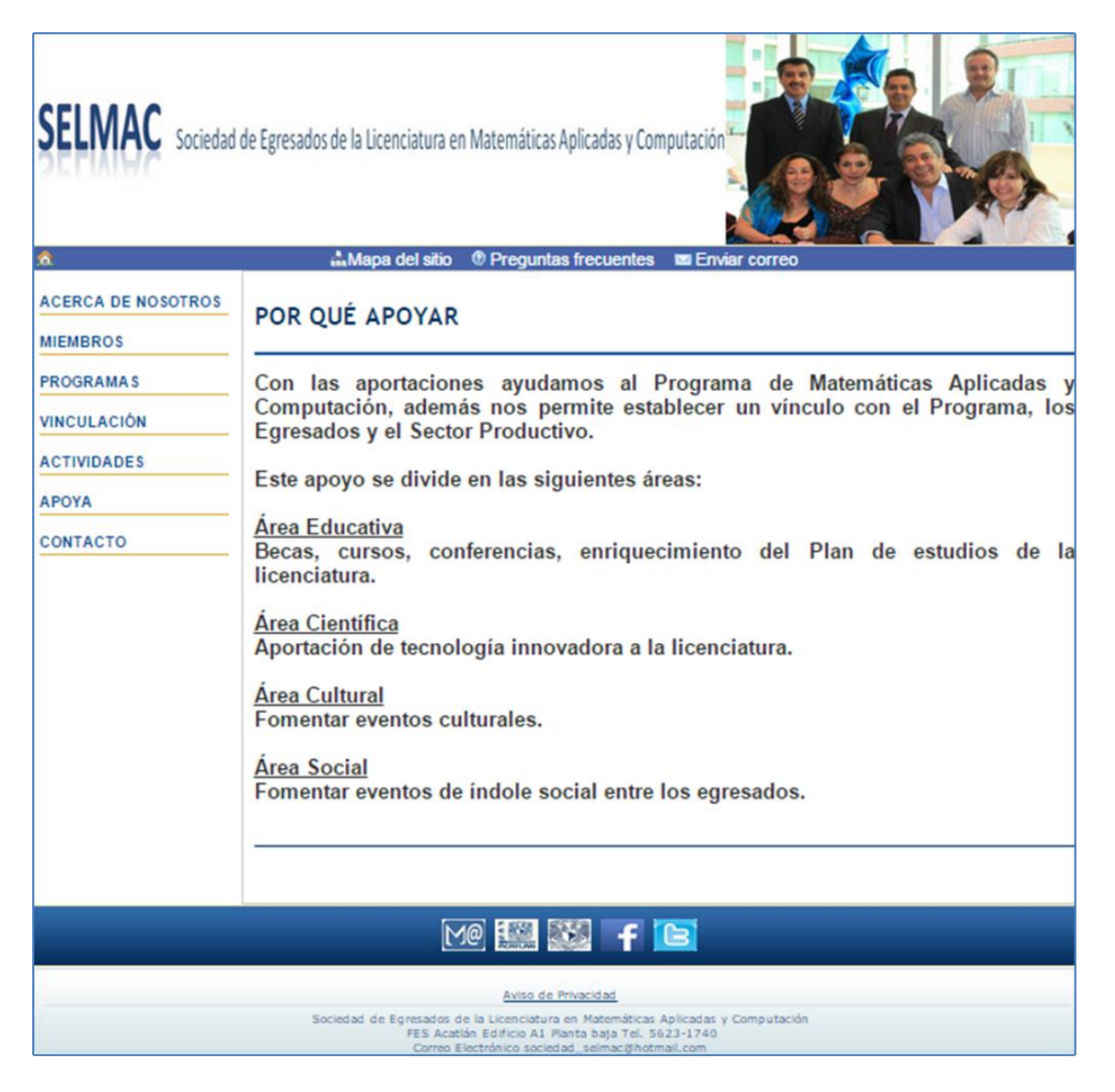

Figura 4.78

**Proyectos:** Se dan a conocer los proyectos en los que trabaja actualmente SELMAC, y para los cuales requiere apoyo de sus miembros. Esta información se encuentra almacenada en la tabla *proyectos* y se almacena a través del Administrador. El código que despliega esta página es proyectos.php y se encuentra en el Anexo 11 (ver figura 4.79).

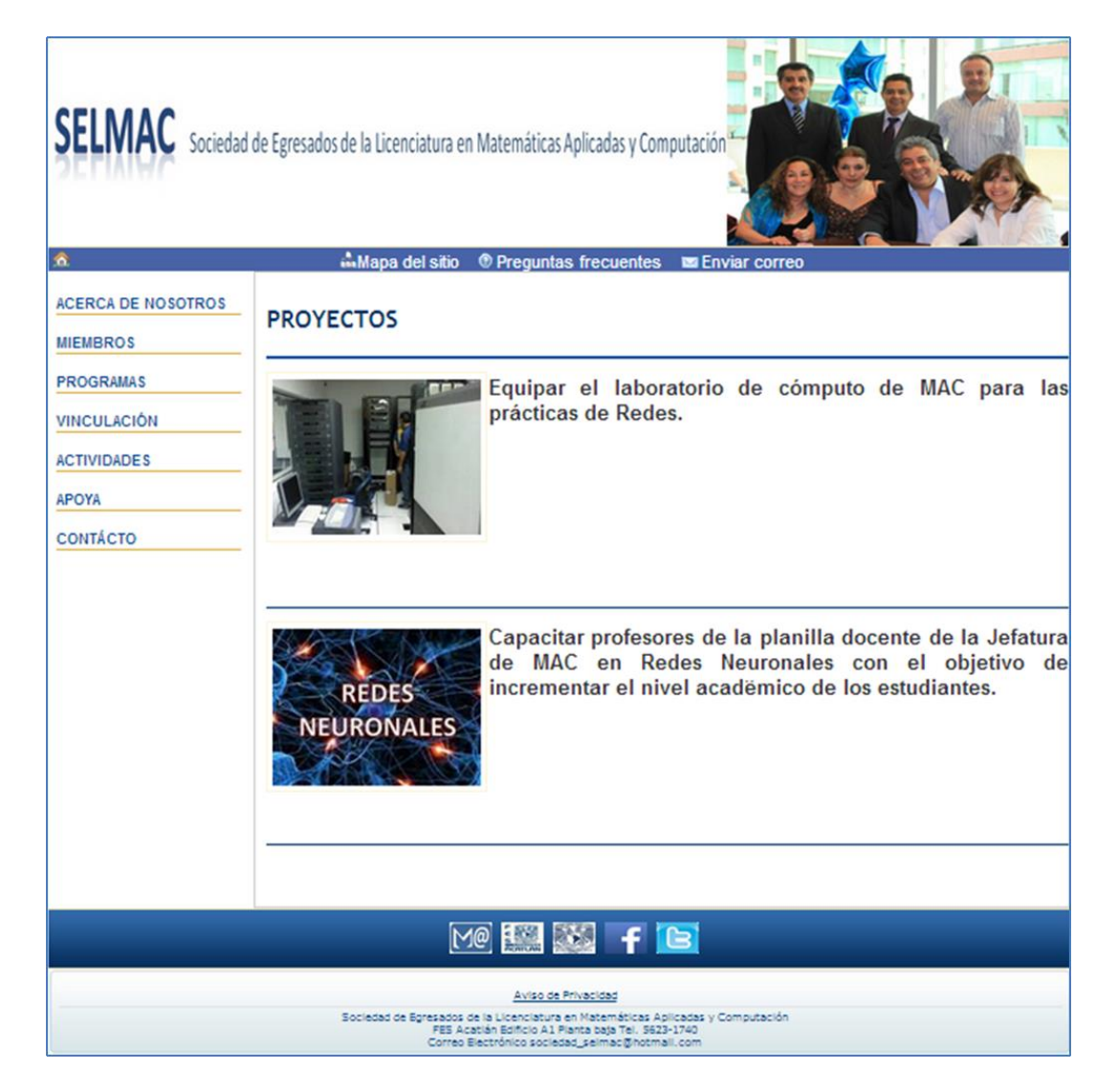

Figura 4.79

**Fondos:** Se dan a conocer los proyectos en los que trabaja actualmente SELMAC, y para los cuales requiere apoyo de sus miembros. Esta información se encuentra almacenada en la tabla *fondos* y se almacena a través del Administrador. El código que despliega esta página es fondos.php y se encuentra en el Anexo 11 (ver figura 4.80).

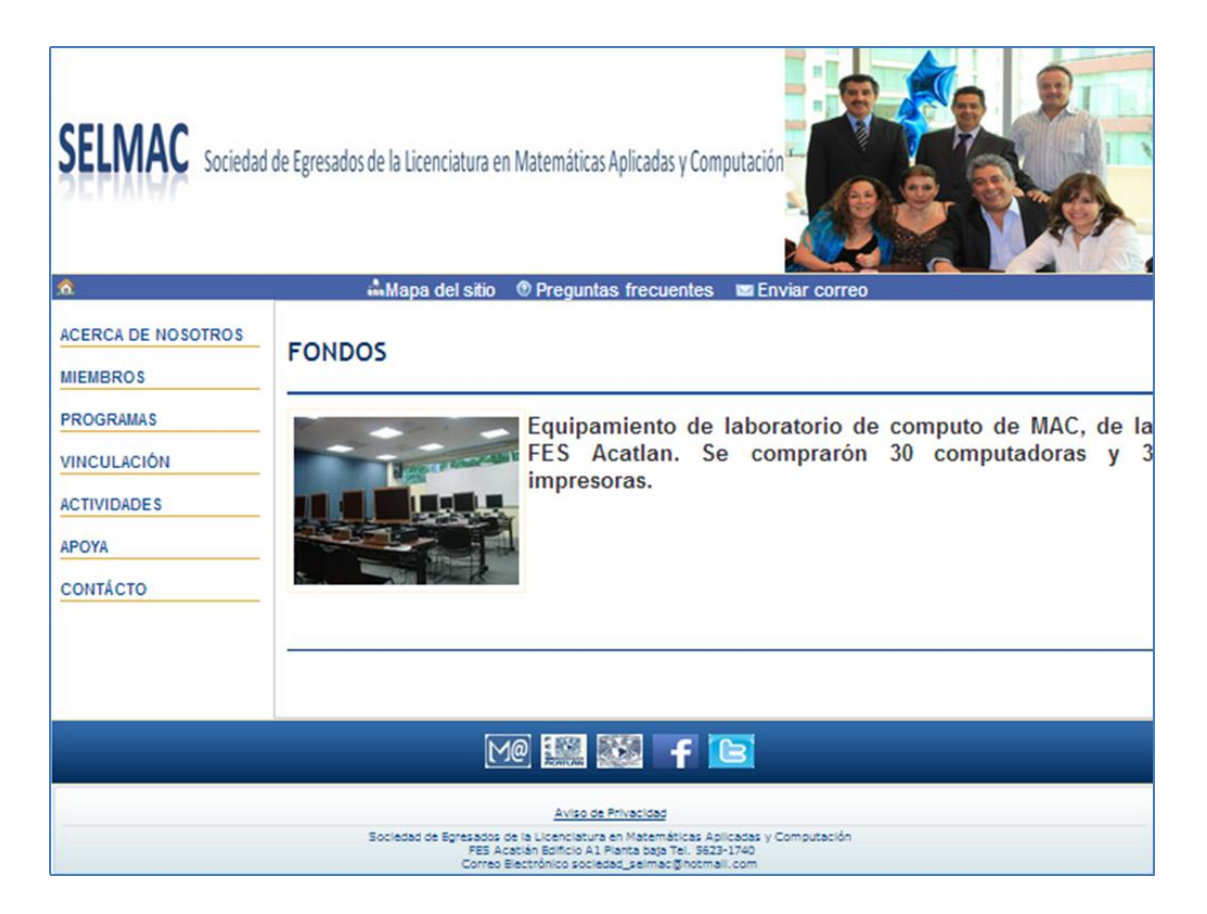

**Contacto:** Se despliegan la dirección física donde se encuentran las oficinas de SELMAC, el teléfono de su oficina, horario de atención y su correo electrónico. El código que despliega esta página es contacto.php y se encuentra en el Anexo 11 (ver figura 4.81).

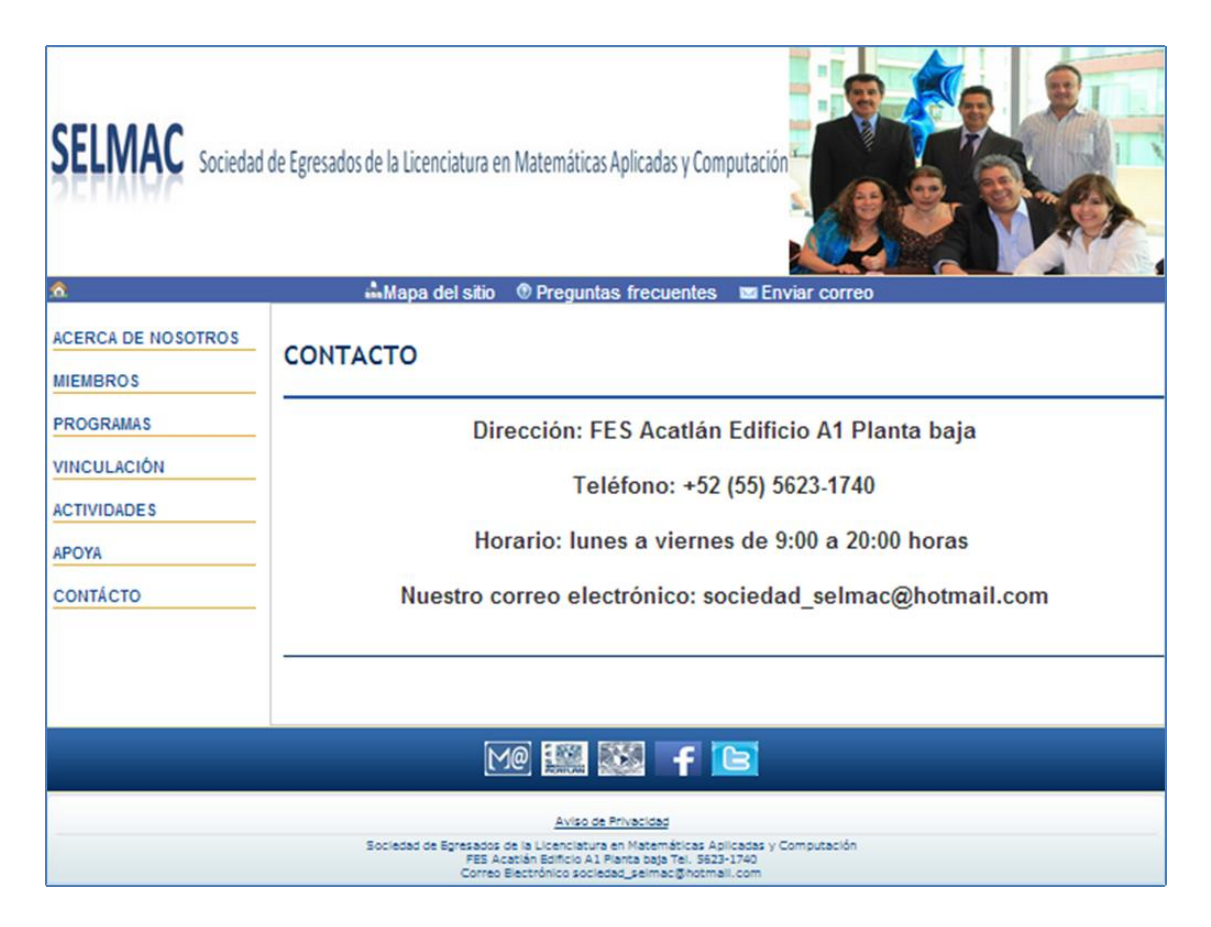

Figura 4.81

## **Administrador del sitio Web**

El Administrador del sitio está conformado por cinco módulos: Catálogos, Usuarios, Miembros, Información Páginas y Vinculación.

El código de las diferentes funciones del administrador se encuentra para su consulta en el Anexo 12. Para efectos de ejemplificar el sistema las pantallas de cada función se encuentran en el Anexo 13.

## **Módulo Catálogos**

Esta parte incluye la información de tipo de miembro, tipo de aportación, tipo de baja, formas de pago, cargos consejo directivo, tipo de vinculación, estados y países. Esta información se almacena en las tablas: *tipo\_miembro, tipo\_aportacion, tipo\_baja, formas\_pago, cargos\_junta\_directiva, tipo\_vinculacion*, *estados y países*. Se manejan las operaciones de alta, modificación, baja y consulta.

**Agregar tipo de miembro.** Se introduce el tipo de miembro, validando que el campo no se encuentre vacío, si el campo está vacío, es remarcado y se despliega una leyenda solicitando la información. Si el campo no está vacío se almacena en la tabla *tipo\_miembro* y el sistema automáticamente le asigna una clave. Esta clave es un número entero que se va incrementando en uno. El código para esta función es agregar\_tipo\_miembro.php y se encuentra en el Anexo 12. La pantalla se encuentra en el Anexo 13.

**Modificar tipo de miembro.** Se despliega una lista donde se puede seleccionar que tipo de miembro se desea modificar. Una vez seleccionado se despliega la clave y la descripción. Donde la descripción se despliega en un campo modificable. Se valida si el campo de tipo de miembro está vacío, si es así, se remarca el campo y se despliega una leyenda solicitando la información. De no estar vacío y si el usuario confirma que desea modificar el campo, este se actualiza en la tabla *tipo\_miembro.* El código para esta función es modificar tipo miembro.php y se encuentra en el Anexo 12. La pantalla se encuentra en el Anexo 13.

**Consulta catálogo tipos de miembro**. Se despliega el catálogo de los tipos de miembro que integran SELMAC mostrando clave y descripción. La información se obtiene de la tabla *tipo\_miembro*. El código para esta función es consultar tipo miembro.php y se encuentra en el Anexo 12. La pantalla se encuentra en el Anexo 13.

**Borrar tipo de miembro.** Se despliega una lista donde se puede seleccionar el tipo de miembro que se desea eliminar. Se despliega la clave y la descripción. Una

vez que el usuario confirma que si desea eliminar, se elimina de la tabla *tipo\_miembro*. El código para esta función es borrar\_tipo\_miembro.php y se encuentra en el Anexo 12. La pantalla se encuentra en el Anexo 13.

**Agregar tipo de aportación.** Se agrega al catálogo los tipos de aportación con las que contribuyen los miembros de SELMAC y entidades vinculadas con la sociedad. Se ingresa la descripción. Se valida si el campo de tipo de aportación está vacío, si es así, se remarca el campo y se despliega una leyenda solicitando la información. Si el campo no está vacío se almacena en la tabla *tipo\_aportacion.* El sistema automáticamente le asigna una clave. Esta clave es un número entero que se va incrementando en uno. El código para esta función es agregar\_tipo\_aportacion.php y se encuentra en el Anexo 12. La pantalla se encuentra en el Anexo 13.

**Modificar tipo de aportación.** Se despliega una lista donde se puede seleccionar que tipo de aportación se desea modificar. Una vez seleccionado se despliega la clave y la descripción. Donde la descripción se despliega en un campo modificable. Se valida si el campo de tipo de aportación está vacío, si es así, se remarca el campo y se despliega una leyenda solicitando la información. De no estar vacío y si el usuario confirma que desea modificar el campo, este se actualiza en la tabla *tipo\_aportacion*. El código para esta función es modificar tipo aportacion.php y se encuentra en el Anexo 12. La pantalla se encuentra en el Anexo 13.

**Consulta catálogo tipos de aportación**. Se despliega el catálogo de los tipos de aportación mostrando la clave y descripción. La información se obtiene de la tabla *tipo\_aportacion*. El código para esta función es consultar\_tipo\_aportacion.php y se encuentra en el Anexo 12. La pantalla se encuentra en el Anexo 13.

**Borrar tipo de aportación.** Se despliega una lista donde se puede seleccionar el tipo de miembro que se desea eliminar. Se despliega la clave y la descripción. Una vez que el usuario confirma si se desea eliminar, se elimina de la tabla *tipo\_aportacion*. El código para esta función es borrar\_tipo\_aportacion.php y se encuentra en el Anexo 12. La pantalla se encuentra en el Anexo 13.

**Agregar tipo de baja.** Se ingresa el tipo de baja con la que un miembro se da de baja de SELMAC. Se valida si este campo está vacío, si es así, se remarca el campo y se despliega una leyenda solicitando la información. Si el campo no está vacío se almacena en la tabla *tipo\_baja.* El sistema automáticamente le asigna una clave. Esta clave es un número entero que se va incrementando en uno. El código para esta función es agregar\_tipo\_baja.php y se encuentra en el Anexo 12. La pantalla se encuentra en el Anexo 13.

**Modificar tipo de baja.** Se despliega una lista donde se puede seleccionar que tipo de baja se desea modificar. Una vez seleccionado se despliega la clave y la descripción. Donde la descripción se despliega en un campo modificable. Se valida si el campo de tipo de baja está vacío, si es así, se remarca el campo y se despliega una leyenda solicitando la información. De no estar vacío y el usuario confirma que desea modificar el campo este se actualiza en la tabla *tipo\_baja*. El código para esta función es modificar\_tipo\_baja.php y se encuentra en el Anexo 12. La pantalla se encuentra en el Anexo 13.

**Consulta catálogo tipos de baja**. Se despliega el catálogo de los tipos de baja, mostrando la clave y descripción. La información se obtiene de la tabla *tipo\_baja.* El código para esta función es consultar\_tipo\_baja.php y se encuentra en el Anexo 12. La pantalla se encuentra en el Anexo 13.

**Borrar tipo de baja.** Se despliega una lista donde se puede seleccionar el tipo de miembro que se desea eliminar. Se despliega la clave y la descripción. Una vez que el usuario confirma que si se desea eliminar, se elimina de la tabla *tipo\_baja*. El código para esta función es borrar\_tipo\_baja.php y se encuentra en el Anexo 12. La pantalla se encuentra en el Anexo 13.

**Agregar forma de pago.** Se ingresa la descripción de la forma de pago que los miembros de SELMAC pueden utilizar para contribuir de forma económica. Se valida si el campo de forma de pago está vacío, si es así, se remarca el campo y se despliega una leyenda solicitando la información. Si el campo no está vacío se almacena en la tabla *formas\_pago.* El sistema automáticamente le asigna una clave. Esta clave es un número entero que se va incrementando en uno. El código para esta función es agregar\_formas\_pago.php y se encuentra en el Anexo 12. La pantalla se encuentra en el Anexo 13.

**Modificar forma de pago.** Se despliega una lista donde se puede seleccionar que forma de pago que se desea modificar. Una vez seleccionado se despliega la clave y la descripción. Donde la descripción se despliega en un campo modificable. Se valida si el campo de forma de pago está vacío, si es así, se remarca el campo y se despliega una leyenda solicitando la información. De no estar vacío y el usuario confirma que desea modificar el campo este se actualiza en la tabla *formas\_pago*. El código para esta función es modificar\_formas\_pago.php y se encuentra en el Anexo 12. La pantalla se encuentra en el Anexo 13.

**Consulta catálogo formas de pago**. Se despliega el catálogo de formas de pago mostrando la clave y descripción. La información se obtiene de la tabla *formas\_pago.* El código para esta función es consultar\_formas\_pago.php y se encuentra en el Anexo 12. La pantalla se encuentra en el Anexo 13.

**Borrar forma de pago.** Se despliega una lista donde se puede seleccionar que forma de pago se desea eliminar. Ya seleccionado se despliega la clave y la descripción. Una vez que el usuario confirma que si se desea eliminar, se elimina de la tabla *formas\_pago*. El código para esta función es borrar formas pago.php y se encuentra en el Anexo 12. La pantalla se encuentra en el Anexo 13.

**Agregar cargo del Consejo Directivo.** Se ingresa la descripción del cargo que conforma el consejo directivo de SELMAC. Se valida si el campo de forma de pago está vacío, si es así, se remarca el campo y se despliega una leyenda solicitando la información. Si el campo no está vacío se almacena en la tabla *cargos\_junta\_directiva.* El sistema automáticamente asigna una clave al cargo del Consejo Directivo. Esta clave es un número entero que se va incrementando en uno. El código para esta función es agregar\_cargo.php y se encuentra en el Anexo 12. La pantalla se encuentra en el Anexo 13.

**Modificar cargo del Consejo Directivo.** Se despliega una lista donde se puede seleccionar que cargo se desea modificar. Una vez seleccionado se despliega la clave y la descripción. Donde la descripción se despliega en un campo modificable. Se valida si el campo de forma de pago está vacío, si es así, se remarca el campo y se despliega una leyenda solicitando la información. De no estar vacío y el usuario ha confirmado que desea modificar el campo este se actualiza en la tabla *cargos\_junta\_directiva*. El código para esta función es modificar\_cargo.php y se encuentra en el Anexo 12. La pantalla se encuentra en el Anexo 13.

**Consulta catálogo cargos del Consejo Directivo**. Se despliega el catálogo de los cargos del consejo directivo, mostrando la clave y descripción. La información se obtiene de la tabla *cargos\_junta\_directiva.* El código para esta función es consultar\_cargo.php y se encuentra en el Anexo 12. La pantalla se encuentra en el Anexo 13.

**Borrar cargos del Consejo Directivo**. Se despliega una lista donde se puede seleccionar el cargo que se desea eliminar. Ya seleccionado se despliega la clave y la descripción. Una vez que el usuario confirma que si se desea eliminar, se elimina de la tabla *cargos\_junta\_directiva*. El código para esta función es borrar\_cargo.php y se encuentra en el Anexo 12. La pantalla se encuentra en el Anexo 13.

**Agregar tipos de vinculación.** Se ingresa la descripción del tipo de vinculación con que una empresa o institución tiene con SELMAC. Se valida si el campo está vacío, si es así, se remarca el campo y se despliega una leyenda solicitando la información. Si el campo no está vacío se almacena en la tabla *tipo\_vinculacion.*  El sistema automáticamente le asigna una clave. Esta clave es un número entero
que se va incrementando en uno. El código para esta función es agregar tipo vinculacion.php y se encuentra en el Anexo 12. La pantalla se encuentra en el Anexo 13.

**Modificar tipos de vinculación.** Se despliega una lista donde se puede seleccionar qué tipo de vinculación se desea modificar. Una vez seleccionado se despliega la clave y la descripción. Donde la descripción se despliega en un campo modificable. Se valida si el campo está vacío, si es así, se remarca el campo y se despliega una leyenda solicitando la información. De no estar vacío y el usuario ha confirmado que desea modificar el campo este se actualiza en la tabla *tipo\_vinculacion*. El código para esta función es modificar\_tipo\_vinculacion.php y se encuentra en el Anexo 12. La pantalla se encuentra en el Anexo 13.

**Consulta catálogo tipos de vinculación**. Se despliega el catálogo de tipos de vinculación, mostrando la clave y descripción. La información se obtiene de la tabla *tipo\_vinculacion.* El código para esta función es consultar\_tipo\_vinculacion.php y se encuentra en el Anexo 12. La pantalla se encuentra en el Anexo 13.

**Borrar tipos de vinculación.** Se despliega una lista donde se puede seleccionar el tipo de vinculación que se desea eliminar. Una vez seleccionado se despliega la clave y la descripción, enseguida se confirma si se desea eliminar. Una vez que el usuario confirma que desea eliminar, se elimina de la tabla *tipo\_vinculacion*. El código para esta función es borrar\_tipo\_vinculacion.php y se encuentra en el Anexo 12. La pantalla se encuentra en el Anexo 13.

**Agregar estados.** Se ingresa el nombre del estado de la República Mexicana. Se valida si el campo está vacío, si es así, se remarca el campo y se despliega una leyenda solicitando la información. Si el campo no está vacío se almacena en la tabla *estados.* El sistema automáticamente le asigna una clave. Esta clave es un número entero que se va incrementando en uno. El código para esta función es agregar\_estados.php y se encuentra en el Anexo 12. La pantalla se encuentra en el Anexo 13.

**Modificar estados.** Se despliega una lista donde se puede seleccionar qué estado se desea modificar. Una vez seleccionado se despliega la clave y la descripción. Donde la descripción se despliega en un campo modificable. Se valida si el campo está vacío, si es así, se remarca el campo y se despliega una leyenda solicitando la información. De no estar vacío y el usuario ha confirmado que desea modificar el campo este se actualiza en la tabla *estados*. El código para esta función es modificar\_estados.php y se encuentra en el Anexo 12. La pantalla se encuentra en el Anexo 13.

**Consulta catálogos estados**. Se despliega el catálogo de los estados de la República Mexicana mostrando la clave y descripción. La información se obtiene de la tabla *estados.* El código para esta función es consultar\_estados.php y se encuentra en el Anexo 12. La pantalla se encuentra en el Anexo 13.

**Borrar estados.** Se despliega una lista donde se puede seleccionar un estado de la República Mexicana que se desea eliminar Una vez seleccionado se despliega la clave y la descripción, enseguida se confirma si se desea eliminar. Una vez que el usuario confirma que desea eliminar, se elimina de la tabla *estados.* El código para esta función es borrar\_estados.php y se encuentra en el Anexo 12. La pantalla se encuentra en el Anexo 13.

**Agregar países.** Se ingresa el nombre del país. Se valida si el campo está vacío, si es así, se remarca el campo y se despliega una leyenda solicitando la información. El sistema automáticamente asigna una clave al país. Si el campo no está vacío se almacena en la tabla *paises.* Esta clave es un número entero que se va incrementando en uno. El código para esta función es agregar\_paises.php y se encuentra en el Anexo 12. La pantalla se encuentra en el Anexo 13.

**Modificar países.** Se despliega una lista donde se puede seleccionar qué país se desea modificar. Una vez seleccionado se despliega la clave y la descripción. Donde la descripción se despliega en un campo modificable. Se valida si el campo está vacío, si es así, se remarca el campo y se despliega una leyenda solicitando la información. De no estar vacío y el usuario ha confirmado que desea modificar el campo este se actualiza en la tabla *paises*. El código para esta función es modificar paises.php y se encuentra en el Anexo 12. La pantalla se encuentra en el Anexo 13.

**Consulta catálogo ´países**. Se despliega el catálogo de países mostrando la clave y descripción. La información se obtiene de la tabla *paises.* El código para esta función es consultar\_paises.php y se encuentra en el Anexo 12. La pantalla se encuentra en el Anexo 13.

**Borrar países.** Se despliega una lista donde se puede seleccionar un país que se desea eliminar. Una vez seleccionado se despliega la clave y el nombre, enseguida se confirma si se desea eliminar. Una vez que el usuario confirma que desea eliminar, se elimina de la tabla *países.* El código para esta función es borrar\_paises.php y se encuentra en el Anexo 12. La pantalla se encuentra en el Anexo 13.

#### **Módulo Usuarios**

**Agregar usuarios.** En esta pantalla se despliega un formulario para registrar un usuario autorizado para ingresar al Administrador. Los datos solicitados son: nombre del usuario, usuario y la contraseña. Estos datos son obligatorios, por lo que si alguno está vacío, el campo se remarca y se envía mensaje solicitando este campo. Se pide se teclee de nuevo la contraseña para asegurarse que es la misma. La información se almacena en la tabla *usuarios*. El código para esta función es agregar usuarios.php y se encuentra en el Anexo 12. La pantalla se encuentra en el Anexo 13.

**Cambiar contraseña.** Se solicita el nombre del usuario, su contraseña actual, la nueva contraseña y la confirmación de esta última. Todos los campos sin requeridos. Si algún campo está vacío, se despliega una leyenda solicitando que se ingrese la información. Una vez completada la información, se actualiza en la tabla *usuarios.* El código para esta función es modificar\_contrasenia.php y se encuentra en el Anexo 12. La pantalla se encuentra en el Anexo 13.

**Consultar usuarios.** Se despliega la lista de los usuarios que se han dado de alta. La información se obtiene de la tabla *usuarios.* El código para esta función es consultar\_usuarios.php y se encuentra en el Anexo 12. La pantalla se encuentra en el Anexo 13.

**Baja usuarios.** Se solicita el usuario que se desea dar de baja. Al ingresar el usuario, se despliega el nombre del usuario. Para confirmar que es el usuario que se dese dar de baja. Si se solicita la baja, se modifica el registro en la tabla *usuarios,* cambiando el campo US-ESTATUS de "1" a "2". El código para esta función es baja usuarios.php y se encuentra en el Anexo 12. La pantalla se encuentra en el Anexo 13.

#### **Módulo Miembros**

**Registro miembros.** Se da de alta un miembro en SELMAC, se pide ingresar número de cuenta (en caso de que sea egresado de la UNAM), si es egresado de MAC, generación, datos personales, domicilio particular, medios para contactarlo, datos para facturación, estatus del miembro en SELMAC, información laboral, estudios adicionales de posgrado, diplomados, certificaciones, cursos y otra licenciaturas. Los campos de nombre, apellido paterno, apellido materno y correo electrónico son obligatorios. En caso de que alguno este vacío el campo es remarcado y se solicita esta información. El formulario muestra listas para seleccionar generación, países, estados, tipo de miembro, tipo aportación, cargos consejo directivo y sector donde se labora. Los

datos solicitados a detalle se pueden ver en el Anexo 13. El código para esta función es registrate\_completo.php y se encuentra en el Anexo 12.

**Actualizar miembros.** Para actualizar un miembro es necesario digitar la clave de este. Se valida que esta clave sea diferente de espacios, si son espacios, se manda la leyenda "Ingresa la clave del miembro". Si es diferente de espacios se valida que sea un número entero, si no es entero, se manda la leyenda "Este valor debe ser numérico". Si es un número entero se valida que exista el miembro con esa clave, de no ser así, se manda la leyenda "Clave de miembro NO registrada". Si el miembro con esa clave existe, se despliega la información almacenada en la base de datos en campos modificables. Los campos de nombre, apellido paterno, apellido materno y correo electrónico son obligatorios. En caso de que alguno este vacío el campo es remarcado y se solicita esta información. El formulario muestra listas para seleccionar generación, países, estados, tipo de miembro, tipo aportación, cargos consejo directivo y sector donde se labora. Los datos solicitados a detalle se pueden ver en el Anexo 13. La información se almacena en las tablas *datos\_personales, estatus\_miembros, datos\_facturacion, empleos, posgrado, diplomados, certificaciones, cursos, otras\_licenciaturas.* El código para esta función es actualiza\_miembro.php y se encuentra en el Anexo 12.

**Baja de la sociedad.** Se solicita la clave del miembro a dar de baja. La baja se hace modificando el campo de estatus (ST-ESTATUS) en la tabla de *estatus\_miembros*  del miembro. Este valor depende del motivo por la que el miembro se está dando de baja. Estos motivos pueden ser renuncia, cancelación de su adscripción, expulsión o defunción. Estos motivos son desplegados en una lista. El código para esta función es baja\_sociedad.php y se encuentra en el Anexo 12. La pantalla se encuentra en el Anexo 13.

**Borrar un miembro de la base de datos.** Se elimina el registro correspondiente a la clave del miembro en las tablas: *datos\_personales, datos\_facturacion, posgrado, diplomados, cursos, certificaciones, otras\_licenciaturas, empleos y estatus\_miembros*. El código para esta función es baja\_bd.php y se encuentra en el Anexo 12. La pantalla se encuentra en el Anexo 13.

**Consulta de la información de los miembros.** La información de los miembros puede ser consultada por clave de miembro, matrícula y nombre. Despliega la información contenida del miembro en las tablas *datos\_personales, datos\_facturacion, posgrado, diplomados, cursos, certificaciones, otras\_licenciaturas, empleos y estatus\_miembros*. Estas consultas se muestran en el Anexo 12. Los códigos son para consultar por clave de miembro consulta\_miembro\_clave.php, por matrícula consulta\_miembro\_mat.php y por

nombre consulta\_miembro\_nombre.php. Se encuentran para consulta en el Anexo 12. Las pantallas se encuentran en el Anexo 13.

**Directorio.** Se despliega en orden alfabético el nombre, correo electrónico y teléfono celular de los miembros. Esta información se toma de la tabla *datos\_personales*. El código para esta función es consultar\_lista\_miembros.php y se encuentra para su consulta en el Anexo 12. La pantalla se encuentra en el Anexo 13.

## **Módulo Información Páginas**

**Subir información a la página de "Avisos".** Cuando se va a subir información a la página "Avisos" se debe ingresar la siguiente información: el usuario que da de alta el aviso, si se va a subir a la página de Inicio del sitio, la fecha a partir de la cual se va subir y hasta que fecha permanecerá en la página, el texto del aviso y la ruta donde se encuentra la imagen a desplegar. Si algún campo está vacío el campo es remarcado y se solicita la información. Esta información se almacena en la tabla *avisos*. El código para esta función es subir\_avisos.php y se encuentra en el Anexo 12. La pantalla de esta función se encuentra en el Anexo 13.

**Modificar información de la página de "Avisos".** A partir de la clave del aviso que se le asigna cuando se da de alta, es buscada la información correspondiente en la tabla de *avisos.* Esta información se despliega en campos modificables. Si algún campo está vacío el campo es remarcado y se solicita la información. El código para esta función es modificar\_avisos.php y se encuentra en el Anexo 12. La pantalla de esta función se encuentra en el Anexo 13.

**Borrar información de la página de "Avisos"**. A partir de la clave del aviso que se le asigna cuando se da de alta, se busca la información correspondiente en la tabla de *avisos* y se despliega. Una vez que el usuario confirma borrar el aviso, se elimina de la tabla. El código para esta función es borrar\_avisos.php y se encuentra en el Anexo 12. La pantalla de esta función se encuentra en el Anexo 13.

**Subir información a la página de "Bolsa de Trabajo".** La información a ingresar es el usuario que da de alta la vacante, la fecha a partir de la cual se va subir y hasta que fecha permanecerá en la página, el texto de la vacante y la ruta donde se encuentra la imagen a desplegar. Si algún campo está vacío el campo es remarcado y se solicita la información. Esta información se almacena en la tabla *bolsa\_trabajo*. El código para esta función es subir\_bolsa\_trabajo.php y se encuentra en el Anexo 12. La pantalla de esta función se encuentra en el Anexo 13.

**Modificar información de la página de "Bolsa de Trabajo".** A partir de la clave de la vacante, que se le asigna cuando se da de alta, es buscada la información correspondiente en la tabla *bolsa\_trabajo*. Esta información se despliega en campos modificables. Si algún campo está vacío, el campo es remarcado y se solicita la información. El código para esta función es modificar\_bolsa\_trabajo.php y se encuentra en el Anexo 12. La pantalla de esta función se encuentra en el Anexo 13.

**Borrar información de la página de "Bolsa de Trabajo".** A partir de la clave que se le asigna cuando se da de alta, es buscada la información correspondiente en la tabla *bolsa\_trabajo* y se despliega. Una vez que el usuario confirma borrar la vacante, esta se elimina de la tabla. El código para esta función es borrar\_bolsa\_trabajo.php y se encuentra en el Anexo 12. La pantalla de esta función se encuentra en el Anexo 13.

**Subir información a la página del "Consejo Directivo".** La información a ingresar es el usuario que da de alta la información, la fecha a partir de la cual se va subir y hasta que fecha permanecerá en la página, los nombres de los integrantes del Consejo Directivo, es decir, el Presidente, Presidente Honorario, Vicepresidente, Secretario General y Tesorero. Si algún campo está vacío el campo es remarcado y se solicita la información. Estos datos se almacenan en la tabla *consejo\_directivo*. El código para esta función es subir\_consejo\_directivo.php y se encuentra en el Anexo 12. La pantalla de esta función se encuentra en el Anexo 13.

**Modificar información a la página del "Consejo Directivo".** A partir de la clave, que se le asigna cuando se da de alta, es buscada la información correspondiente en la tabla *consejo\_directivo*. Esta información se despliega en campos modificables. Si algún campo está vacío el campo es remarcado y se solicita la información. El código para esta función es modificar consejo directivo.php y se encuentra en el Anexo 12. La pantalla de esta función se encuentra en el Anexo 13.

**Borrar información a la página del "Consejo Directivo".** A partir de la clave que se le asigna cuando se da de alta, es buscada la información correspondiente en la tabla *consejo\_directivo* y se despliega. Una vez que el usuario confirma borrar la información, esta se elimina de la tabla. El código para esta función es borrar\_consejo\_directivo.php y se encuentra en el Anexo 12. La pantalla de esta función se encuentra en el Anexo 13.

**Subir información a la página de "Estadísticas".** La información a ingresar es el usuario que da de alta la información, la fecha a partir de la cual se va subir y hasta que fecha permanecerá en la página, el texto y la ruta donde se encuentra

la imagen a desplegar. Si algún campo está vacío el campo es remarcado y se solicita la información. Esta información se almacena en la tabla *estadisticas*. El código para esta función es subir\_estadisticas.php y se encuentra en el Anexo 12. La pantalla de esta función se encuentra en el Anexo 13.

**Modificar información de la página de "Estadísticas".** A partir de la clave que se le asigna cuando se da de alta, es buscada la información correspondiente en la tabla *estadisticas*. Esta información se despliega en campos modificables. Si algún campo está vacío el campo es remarcado y se solicita la información. El código para esta función es modificar\_estadisticas.php y se encuentra en el Anexo 12. La pantalla de esta función se encuentra en el Anexo 13.

**Borrar información de la página de "Estadísticas".** A partir de la clave que se le asigna cuando se da de alta, es buscada la información correspondiente en la tabla *estadisticas* y se despliega. Una vez que el usuario confirma borrar la información, esta se elimina de la tabla. El código para esta función es borrar estadisticas.php y se encuentra en el Anexo 12. La pantalla de esta función se encuentra en el Anexo 13.

**Subir información a la página de "Eventos".** La información a ingresar es el usuario que da de alta la información, si se va a subir a la página de Inicio del sitio, la fecha a partir de la cual se va subir y hasta que fecha permanecerá en la página, el texto y la ruta donde se encuentra la imagen a desplegar. Si algún campo está vacío el campo es remarcado y se solicita la información. Esta información se almacena en la tabla *eventos*. El código para esta función es subir\_eventos.php y se encuentra en el Anexo 12. La pantalla de esta función se encuentra en el Anexo 13.

**Modificar información de la página de "Eventos".** A partir de la clave que se le asigna cuando se da de alta, es buscada la información correspondiente en la tabla *eventos* y despliega en campos modificables. Si algún campo está vacío el campo es remarcado y se solicita la información. El código para esta función es modificar\_eventos.php y se encuentra en el Anexo 12. La pantalla de esta función se encuentra en el Anexo 13.

**Borrar información de la página de "Eventos".** A partir de la clave que se le asigna cuando se da de alta, es buscada la información correspondiente en la tabla *eventos* y se despliega. Una vez que el usuario confirma borrar la información, esta se elimina de la tabla. El código para esta función es borrar\_eventos.php y se encuentra en el Anexo 12. La pantalla de esta función se encuentra en el Anexo 13.

**Subir información a la página de "Fondos".** La información a ingresar es el usuario que da de alta la información, la fecha a partir de la cual se va subir y hasta que fecha permanecerá en la página, el texto y la ruta donde se encuentra la imagen a desplegar. Si algún campo está vacío el campo es remarcado y se solicita la información. Esta información se almacena en la tabla *fondos*. El código para esta función es subir\_fondos.php y se encuentra en el Anexo 12. La pantalla de esta función se encuentra en el Anexo 13.

**Modificar información de la página de "Fondos".** A partir de la clave que se le asigna cuando se da de alta, es buscada la información correspondiente en la tabla *fondos* y se despliega en campos modificables. Si algún campo está vacío el campo es remarcado y se solicita la información. El código para esta función es modificar fondos.php y se encuentra en el Anexo 12. La pantalla de esta función se encuentra en el Anexo 13.

**Borrar información de la página de "Fondos".** A partir de la clave que se le asigna cuando se da de alta, es buscada la información correspondiente en la tabla *fondos* y se despliega. Una vez que el usuario confirma borrar la información, esta se elimina de la tabla. El código para esta función es borrar\_fondos.php y se encuentra en el Anexo 12. La pantalla de esta función se encuentra en el Anexo 13.

**Subir información a la página de "Informe Anual".** La información a ingresar es el usuario que da de alta la información, la fecha a partir de la cual se va subir y hasta que fecha permanecerá en la página y la ruta donde se encuentra el archivo a desplegar. El archivo a desplegar debe ser del tipo PDF. Si algún campo está vacío el campo es remarcado y se solicita la información. Esta información se almacena en la tabla *informe\_anual*. El código para esta función es subir informe anual.php y se encuentra en el Anexo 12. La pantalla de esta función se encuentra en el Anexo 13.

**Modificar información de la página de "Informe Anual".** A partir de la clave que se le asigna cuando se da de alta, es buscada la información correspondiente en la tabla *informe\_anual*. Una vez que se encuentra la información se despliega en campos modificables. Si algún campo está vacío el campo es remarcado y se solicita la información. El código para esta función es modificar informe anual.php y se encuentra en el Anexo 12. La pantalla de esta función se encuentra en el Anexo 13.

**Borrar información de la página de "Informe Anual".** A partir de la clave que se le asigna cuando se da de alta, es buscada la información correspondiente en la tabla *informe\_anual* y se despliega. Una vez que el usuario confirma borrar la información, esta se elimina de la tabla. El código para esta función es

borrar\_informe\_anual.php y se encuentra en el Anexo 12. La pantalla de esta función se encuentra en el Anexo 13.

**Subir información a la página de "Noticias".** La información a ingresar es el usuario que da de alta la información, la fecha a partir de la cual se va subir y hasta que fecha permanecerá en la página, el texto y la ruta donde se encuentra la imagen a desplegar. Si algún campo está vacío el campo es remarcado y se solicita la información. Esta información se almacena en la tabla *noticias*. El código para esta función es subir\_noticias.php y se encuentra en el Anexo 12. La pantalla de esta función se encuentra en el Anexo 13.

**Modificar información de la página de "Noticias".** A partir de la clave que se le asigna cuando se da de alta, es buscada la información correspondiente en la tabla *noticias*. Una vez que se encuentra la información se despliega en campos modificables. Si algún campo está vacío el campo es remarcado y se solicita la información. El código para esta función es modificar\_noticias.php y se encuentra en el Anexo 12. La pantalla de esta función se encuentra en el Anexo 13.

**Borrar información de la página de "Noticias".** A partir de la clave que se le asigna cuando se da de alta, es buscada la información correspondiente en la tabla *noticias* y se despliega. Una vez que el usuario confirma borrar la información, esta se elimina de la tabla. El código para esta función es borrar\_noticias.php y se encuentra en el Anexo 12. La pantalla de esta función se encuentra en el Anexo 13.

**Subir información de la página de "Premios".** La información a ingresar es el usuario que da de alta la información, la fecha a partir de la cual se va subir y hasta que fecha permanecerá en la página, el texto y la ruta donde se encuentra la imagen a desplegar. Si algún campo está vacío el campo es remarcado y se solicita la información. Esta información se almacena en la tabla *premios*. El código para esta función es subir\_premios.php y se encuentra en el Anexo 12. La pantalla de esta función se encuentra en el Anexo 13.

**Modificar información de la página de "Premios".** A partir de la clave que se le asigna cuando se da de alta, es buscada la información correspondiente en la tabla *premios* y se despliega en campos modificables. Si algún campo está vacío el campo es remarcado y se solicita la información. El código para esta función es modificar\_premios.php y se encuentra en el Anexo 12. La pantalla de esta función se encuentra en el Anexo 13.

**Borrar información de la página de "Premios".** A partir de la clave que se le asigna cuando se da de alta, es buscada la información correspondiente en la

tabla *premios* y se despliega. Una vez que el usuario confirma borrar la información, esta se elimina de la tabla. El código para esta función es borrar\_premios.php y se encuentra en el Anexo 12. La pantalla de esta función se encuentra en el Anexo 13.

**Subir información a la página de "Proyectos".** La información a ingresar es el usuario que da de alta la información, la fecha a partir de la cual se va subir y hasta que fecha permanecerá en la página, el texto y la ruta donde se encuentra la imagen a desplegar. Si algún campo está vacío el campo es remarcado y se solicita la información. Esta información se almacena en la tabla *proyectos*. El código para esta función es subir\_proyectos.php y se encuentra en el Anexo 12. La pantalla de esta función se encuentra en el Anexo 13.

**Modificar información de la página de "Proyectos".** A partir de la clave que se le asigna cuando se da de alta, es buscada la información correspondiente en la tabla *proyectos* y se despliega en campos modificables. Si algún campo está vacío el campo es remarcado y se solicita la información. El código para esta función es modificar\_proyectos.php y se encuentra en el Anexo 12. La pantalla de esta función se encuentra en el Anexo 13.

**Borrar información de la página de "Proyectos".** A partir de la clave que se le asigna cuando se da de alta, es buscada la información correspondiente en la tabla *proyectos* y se despliega. Una vez que el usuario confirma borrar la información, esta se elimina de la tabla. El código para esta función es borrar\_proyectos.php y se encuentra en el Anexo 12. La pantalla de esta función se encuentra en el Anexo 13.

**Subir información a la página de "Publicaciones".** La información a ingresar es el usuario que da de alta la información, la fecha a partir de la cual se va subir y hasta que fecha permanecerá en la página, el texto y la ruta donde se encuentra la imagen a desplegar. Si algún campo está vacío el campo es remarcado y se solicita la información. Esta información se almacena en la tabla *publicaciones*. El código para esta función es subir\_publicaciones.php y se encuentra en el Anexo 12. La pantalla de esta función se encuentra en el Anexo 13.

**Modificar información de la página de "Publicaciones".** A partir de la clave que se le asigna cuando se da de alta, es buscada la información correspondiente en la tabla *publicaciones* y se despliega en campos modificables. Si algún campo está vacío el campo es remarcado y se solicita la información. El código para esta función es modificar publicaciones.php y se encuentra en el Anexo 12. La pantalla de esta función se encuentra en el Anexo 13.

**Borrar información de la página de "Publicaciones".** A partir de la clave que se le asigna cuando se da de alta, es buscada la información correspondiente en la tabla *publicaciones* y se despliega. Una vez que el usuario confirma borrar la información, esta se elimina de la tabla. El código para esta función es borrar publicaciones.php y se encuentra en el Anexo 12. La pantalla de esta función se encuentra en el Anexo 13.

**Subir información a la página de "Servicio Social".** La información a ingresar es el usuario que da de alta la información, la fecha a partir de la cual se va subir y hasta que fecha permanecerá en la página, el texto y la ruta donde se encuentra la imagen a desplegar. Si algún campo está vacío el campo es remarcado y se solicita la información. Esta información se almacena en la tabla *servicio\_social*. El código para esta función es subir servicio social.php y se encuentra en el Anexo 12. La pantalla de esta función se encuentra en el Anexo 13.

**Modificar información de la página de "Servicio Social".** A partir de la clave que se le asigna cuando se da de alta, es buscada la información correspondiente en la tabla *servicio\_social* y se despliega en campos modificables. Si algún campo está vacío el campo es remarcado y se solicita la información. El código para esta función es modificar\_servico\_social.php y se encuentra en el Anexo 12. La pantalla de esta función se encuentra en el Anexo 13.

**Borrar información de la página de "Servicio Social".** A partir de la clave que se le asigna cuando se da de alta, es buscada la información correspondiente en la tabla *servicio\_social* y se despliega. Una vez que el usuario confirma borrar la información, esta se elimina de la tabla. El código para esta función es borrar servicio social.php y se encuentra en el Anexo 12. La pantalla de esta función se encuentra en el Anexo 13.

**Consultar información de las páginas dinámicas.** Los programas que llevan a cabo la consulta de la información que se despliega en las páginas dinámicas son consulta inf paginas.php y consulta paginas.php (estos programas se encuentran en el Anexo 12). La consulta se hace a través de una página que solicita que página dinámica se desea consultar y el rango de fechas de la información que se desea consultar. Se muestra la lista que se despliega con las diferentes páginas dinámicas. La información se consulta en las tablas donde se almacena la información de cada página. Si no hay registros dentro del rango de fechas específicado, el sistema manda un mensaje notificando al usuario del que no hay registros en este rango. Las pantallas sd encuentran para su consulta en el Anexo 13.

#### **Módulo Vinculación**

**Agregar Vinculación.** Se agregan las empresas e instituciones vinculadas a SELMAC**.** La información que se almacena es el nombre, la fecha en que se inicia su vinculación con SELMAC, el tipo de vinculación, que es una lista desplegable y que lista las siguientes posibles tipos de vinculación: económica, bolsa de trabajo, servicio social, donaciones y académica. La información se almacena en la tabla *vinculación*. El programa para esta función es agregar\_*vinculacion.php* y el código se encuentra en el Anexo 12. La pantalla de esta función se encuentra en el Anexo 13.

**Modificar Vinculación.** A partir del nombre de la empresa o institución, se busca la información correspondiente en la tabla *vinculacion*. Una vez que se encuentra la información se despliega en campos modificables. Si algún campo está vacío el campo es remarcado y se despliega una leyenda solicitando la información. El código para esta función es modificar vinculacion.php y se encuentra en el Anexo 12. La pantalla de esta función se encuentra en el Anexo 13.

**Borrar Vinculación.** A partir del nombre, se busca la información correspondiente en la tabla *vinculacion*. Una vez que se encuentra la información esta se despliega. Y si el usuario confirma borrar la información, esta se elimina de la tabla *vnculacion*. El código para esta función es borrar\_vinculacion.php y se encuentra en el Anexo 12. La pantalla de esta función se encuentra en el Anexo 13.

**Directorio vinculación.** Se despliega la lista de las empresas e instituciones con las que están vinculadas SELMAC. La información se obtiene de la tabla *vinculacion.* El código para esta función es consultar\_vinculacion.php y se encuentra en el Anexo 12. La pantalla de esta función se encuentra en el Anexo 13.

## **4.5 Integración y prueba de sistema**

Como se mencionó anteriormente el sitio Web SELMAC se administra por medio de un sistema de información al que hemos llamado Administrador. Las páginas que los integran se agruparon en módulos para que el usuario pueda navegar de mejor manera.

Cada una de las páginas se fue probando conforme se hizo la programación del código. Además ya integrados los módulos se hicieron pruebas para verificar que estuvieran funcionando correctamente en conjunto.

## **4.5.1 Integración del sitio Web SELMAC**

Las páginas se agruparon en 6 módulos, a excepción de la página de Contacto que forma parte del menú principal como una opción más. Los módulos quedaron integrados de la siguiente manera:

#### **Módulo Acerca de nosotros**

Este módulo está integrado por las páginas: ¿Quiénes somos?, Objetivo, Misión y Visión, Estructura, Consejo Directivo, Estatutos, Informe Anual, ¿Qué es MAC?, Estadísticas y Primer Coloquio Egresados (ver figura 4.82).

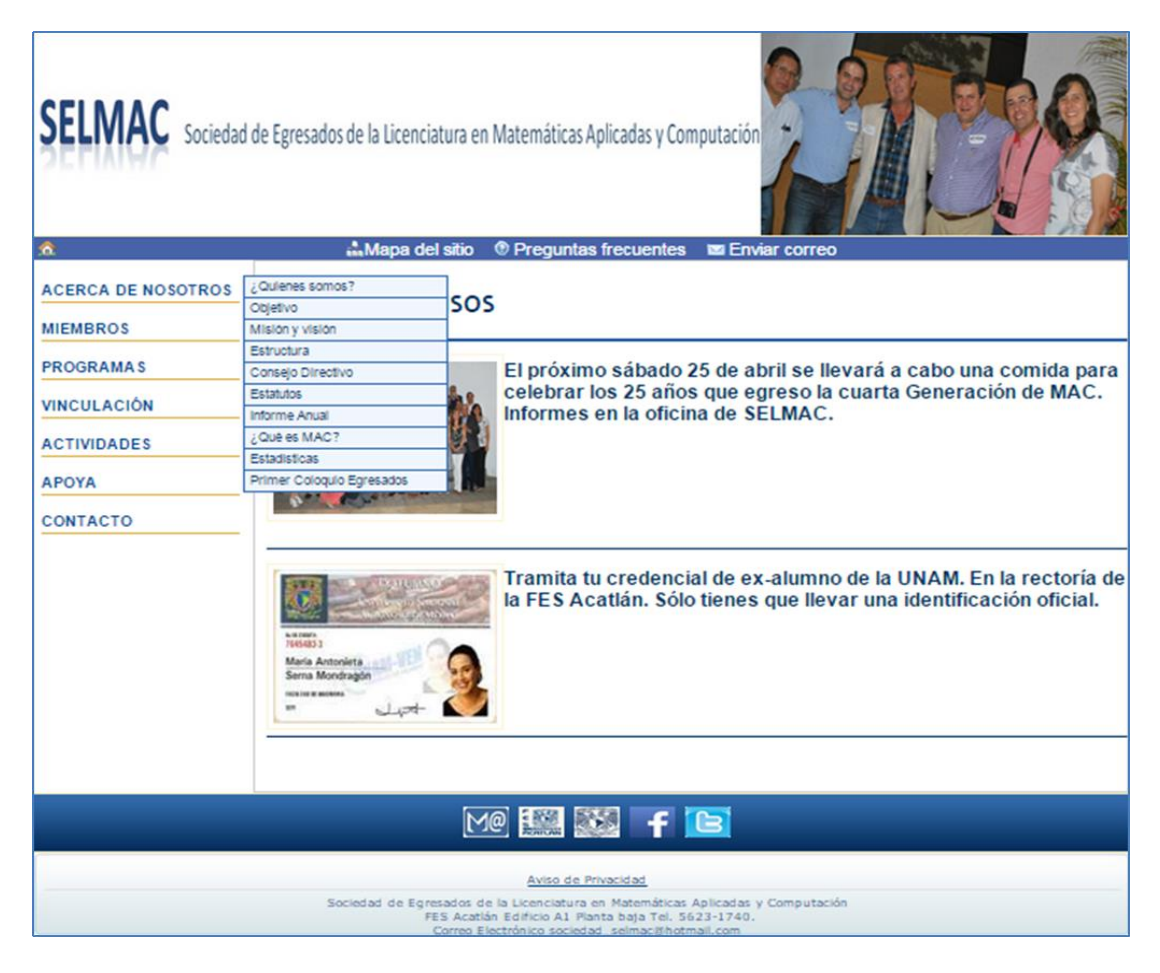

Figura 4.82

### **Módulo Miembros**

Está integrado por las páginas: Beneficios, Donativos y Regístrate (ver figura 4.83).

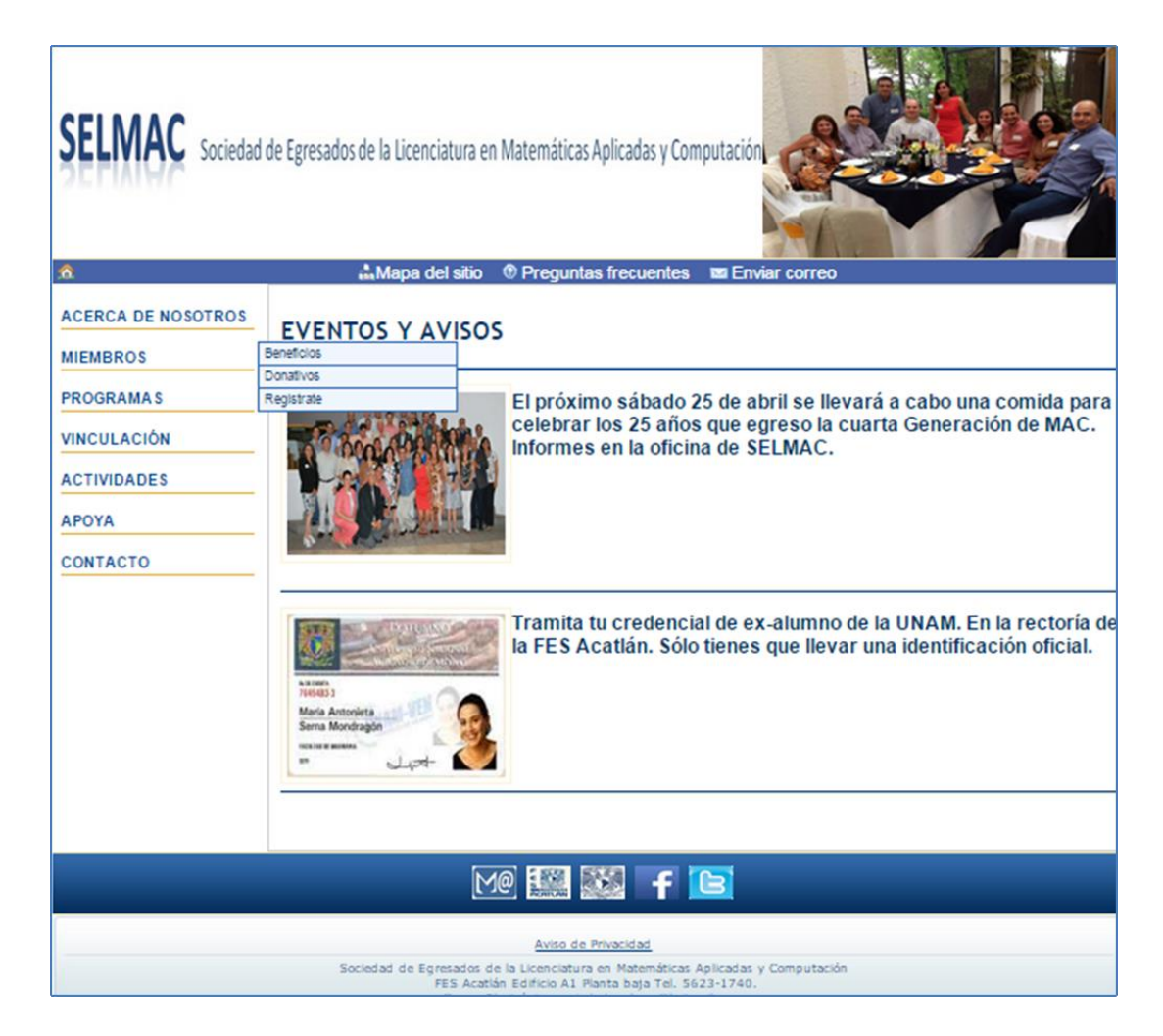

Figura 4.83

## **Módulo Programas**

Está integrado por las páginas de: Comunidad y Difusión, Evaluación de la Calidad, Consolidación de eventos tradicionales, Aseguramiento de solvencia económica y Administración (ver figura 4.84).

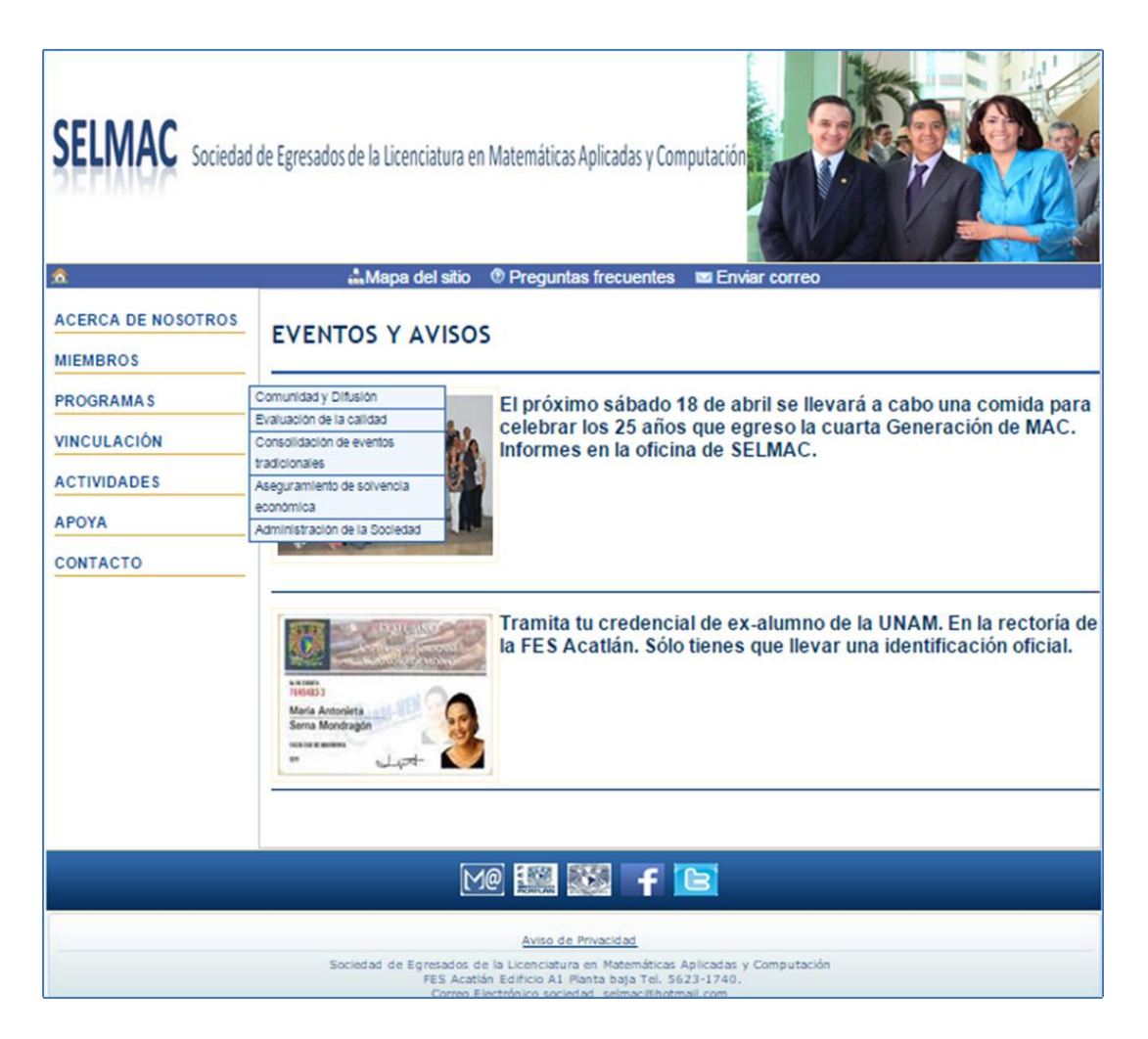

Figura 4.84

## **Módulo Vinculación**

Está integrado por las páginas de: Vinculación, Bolsa de Trabajo y Servicio Social (ver figura 4.85).

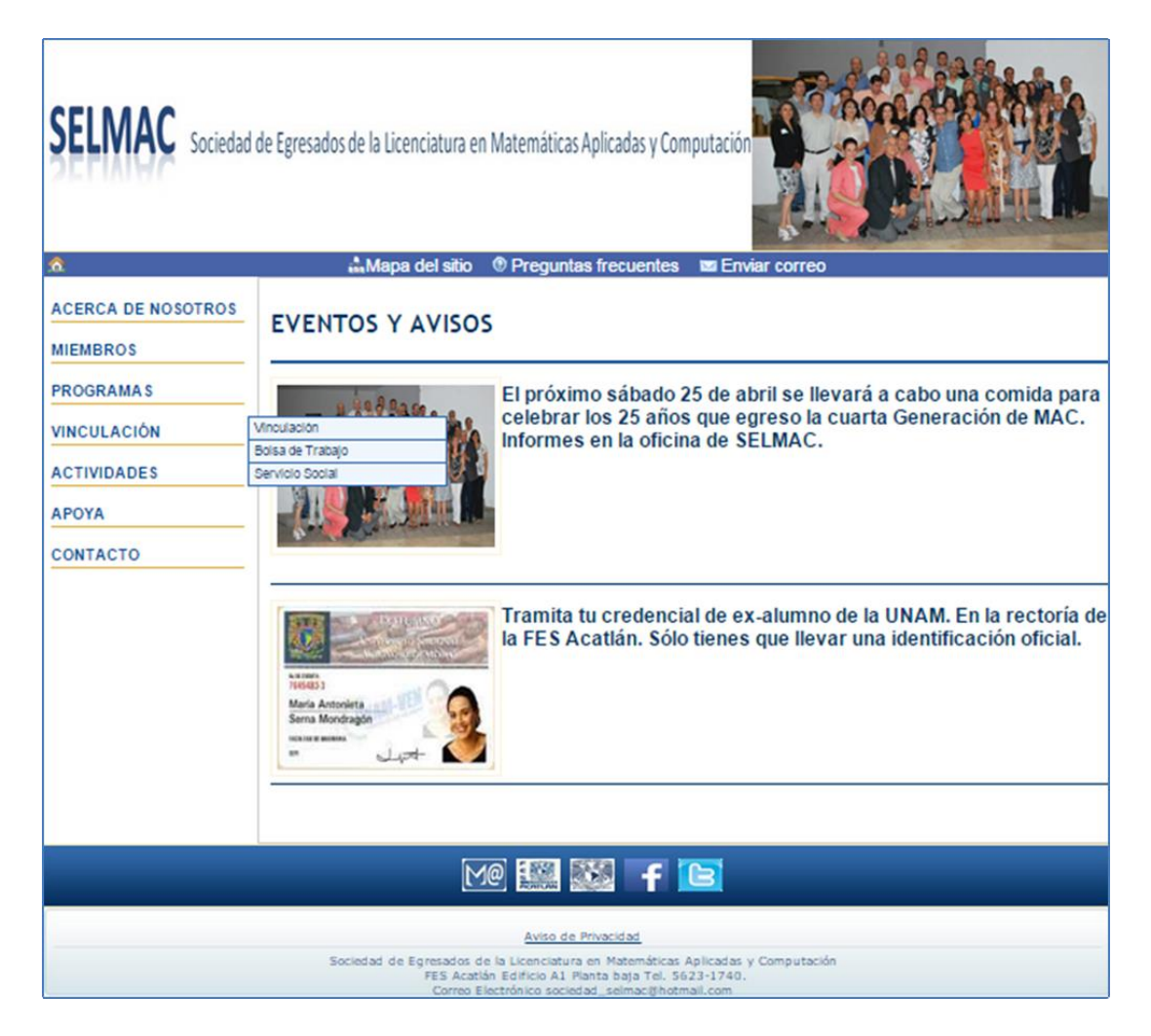

Figura 4.85

## **Módulo Actividades**

Está integrado por las páginas de: Avisos, Eventos, Noticias, Publicaciones y Premios (ver figura 4.86).

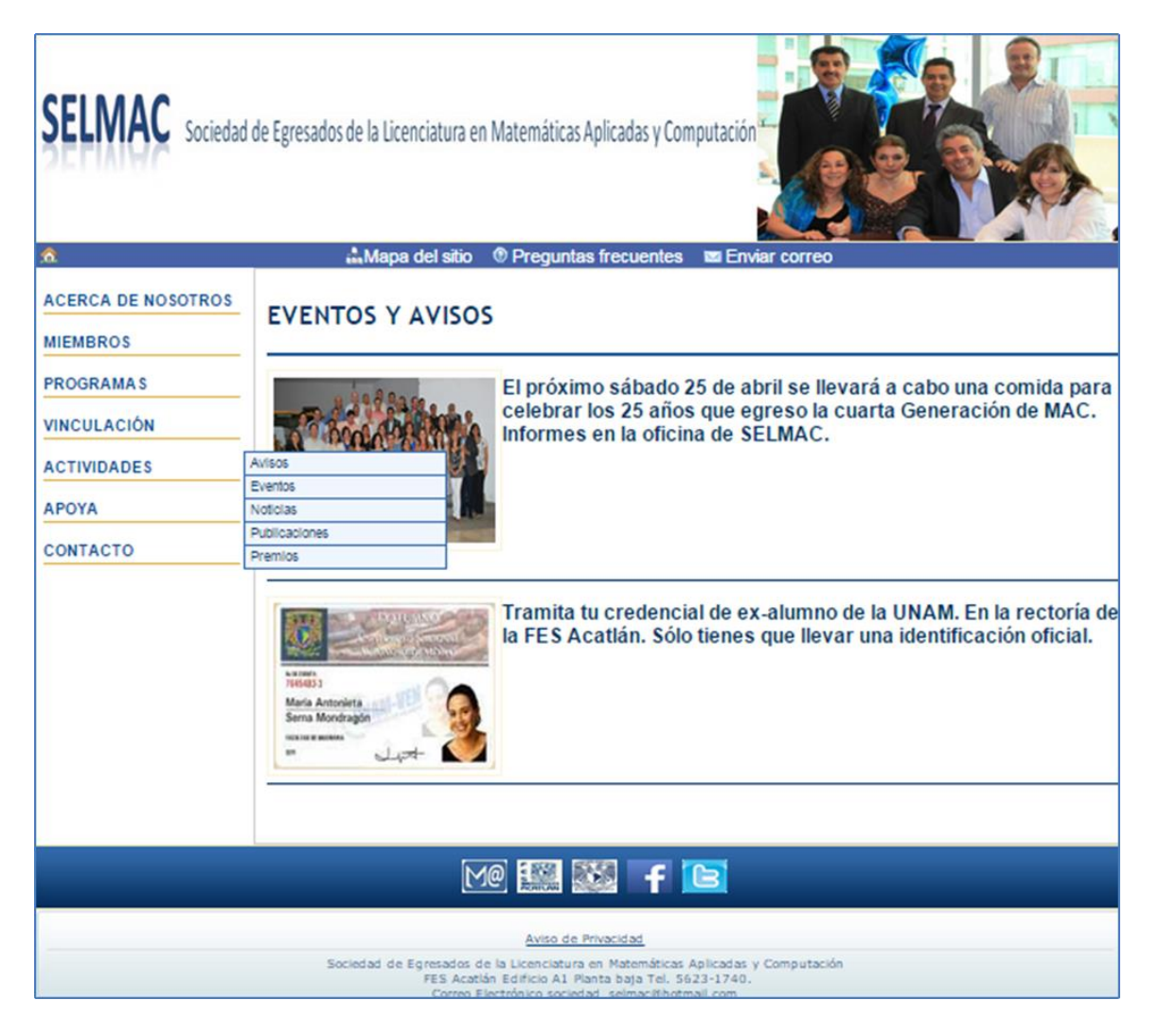

Figura 4.86

## **Módulo Apoya**

Está integrado por las páginas de: Por qué Apoyar, Proyectos y Fondos (ver figura 4.87).

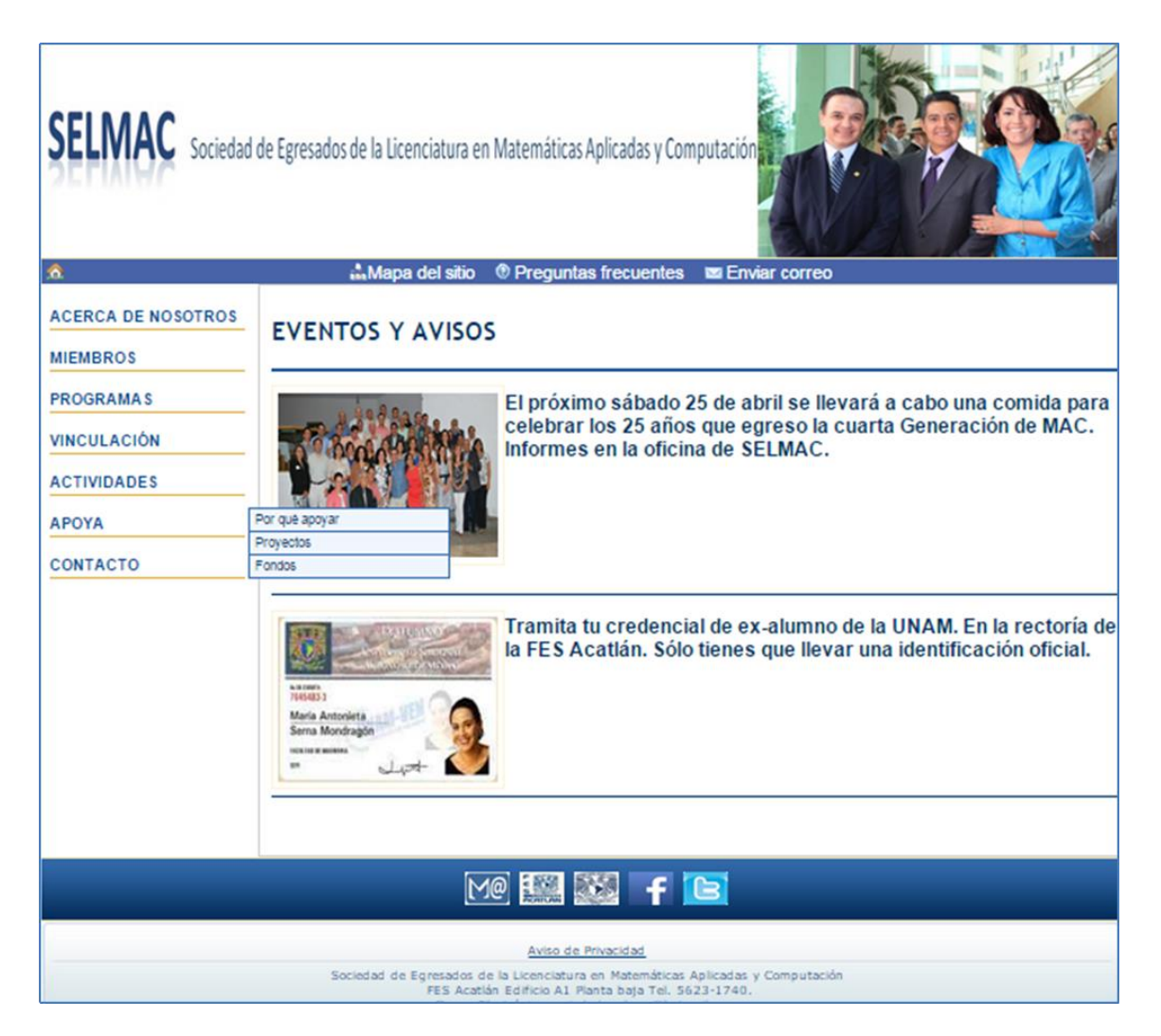

Figura 4.87

## **4.5.2 Integración del Administrador**

Todos los programas que integran la parte administrativa del sitio Web se agruparon en un sistema de información denominado *Administrador*. Los usuarios que tienen acceso al Administrador son dados de alta en el sistema quedando registrados en la base de datos. Cada usuario tiene una contraseña que le permite entrar al sistema (ver figura 4.88). El código que despliega esta página es administrador.php y se encuentra en el Anexo 12.

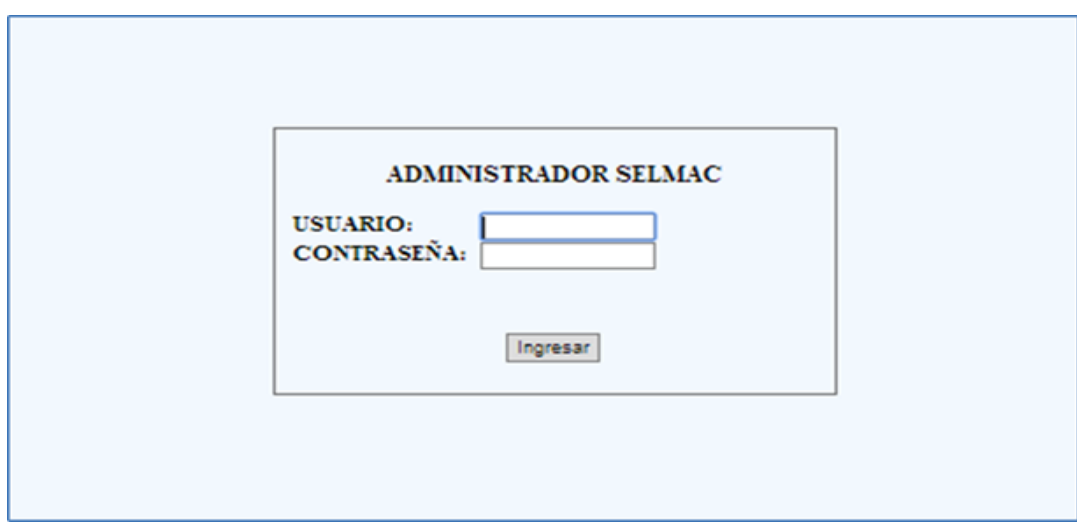

Figura 4.88

## **Menú principal**

Una vez que se ingresa al Administrador aparece una pantalla con un menú que contiene como opciones cada uno de los módulos que lo integran. Estas opciones son Usuarios, Miembros, Catálogos, Información Páginas y Vinculación. Este menú se le denomina *Menú Principal* (ver figura 4.89). El código que presenta y maneja el menú principal es indexadministrador.php y el código se encuentra para su consulta en el Anexo 12.

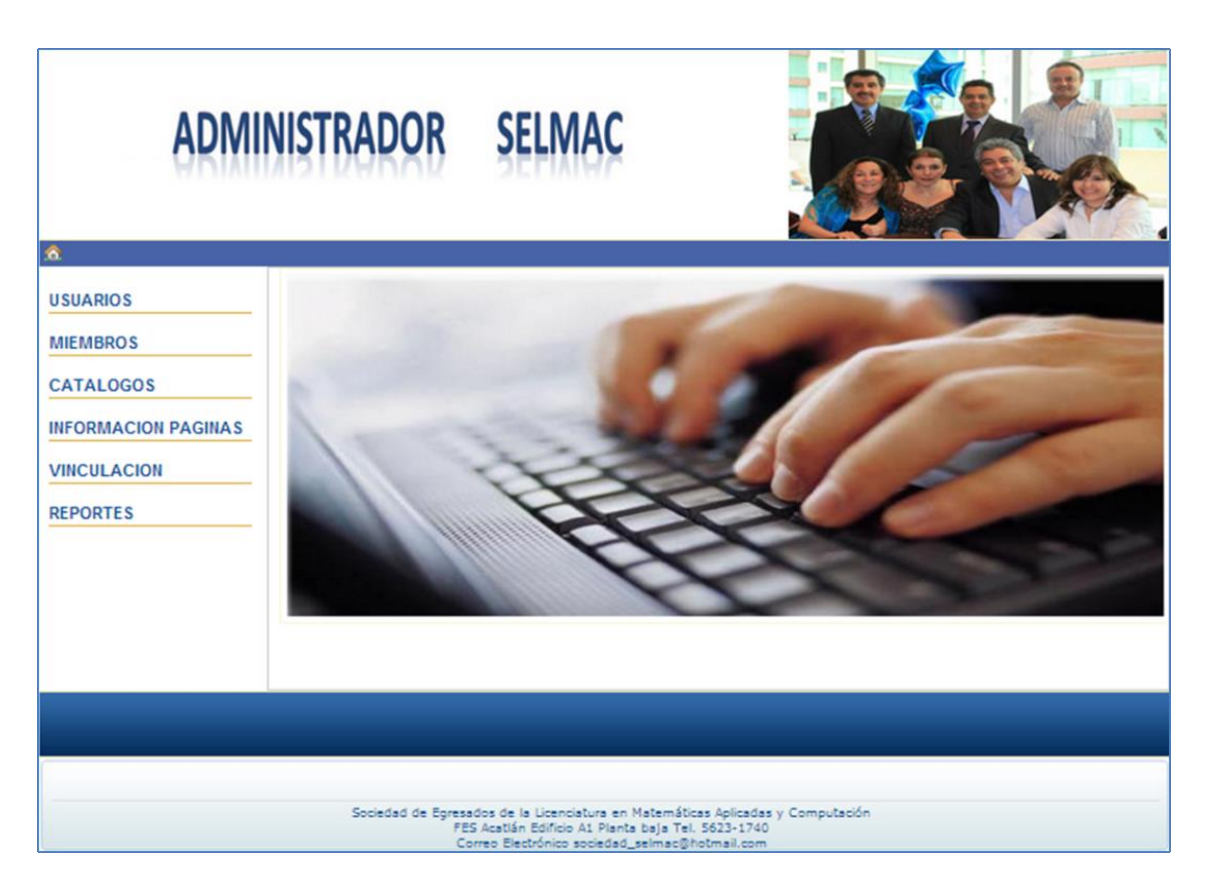

Figura 4.89

#### **Módulo Usuarios**

Este módulo tiene como función manejar la información de los usuarios que tienen autorización para utilizar el administrador del sitio. En la figura 4.90 se muestra el menú de este módulo. El código que presenta y maneja este menú es menu\_usuarios.php y el código se encuentra para su consulta en el Anexo 12. Este módulo integra las operaciones de agregar usuarios, cambiar contraseña, borrar usuarios y consultar la lista de usuarios.

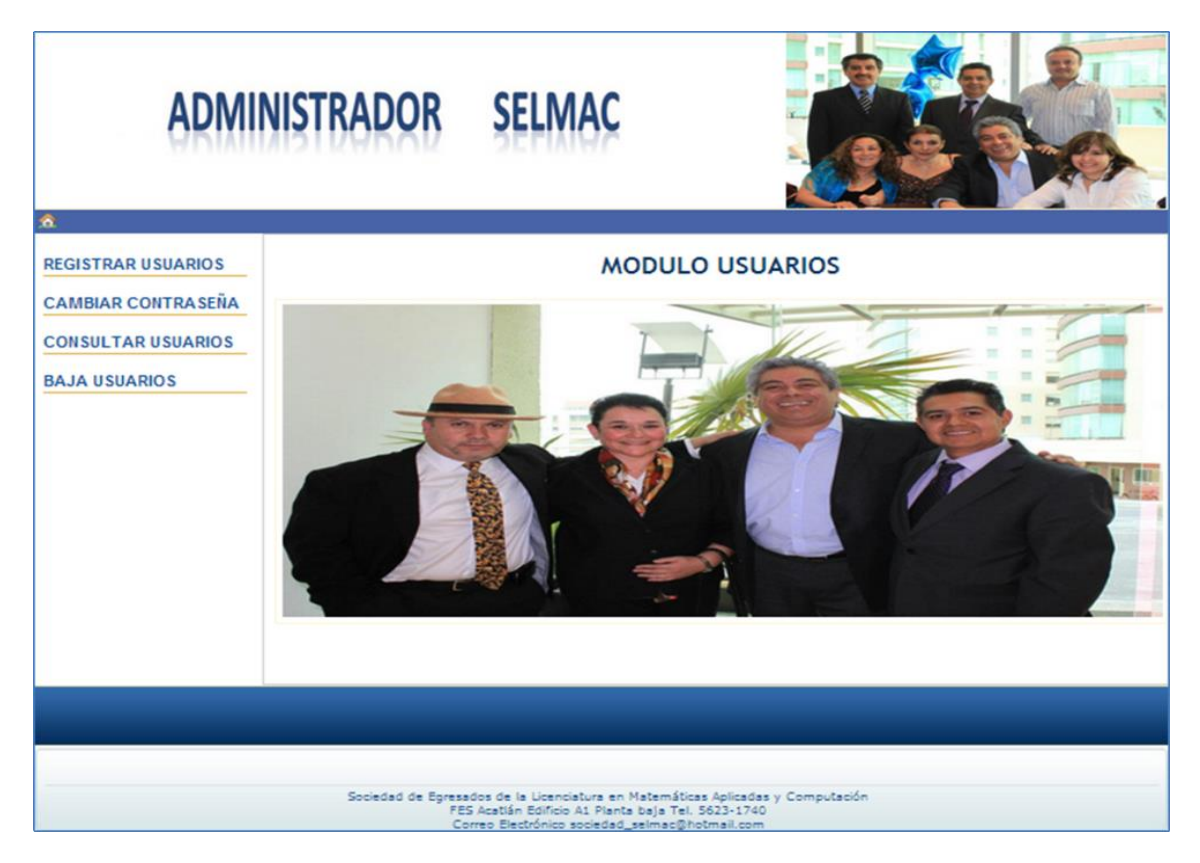

Figura 4.90

#### **Módulo Miembros**

Este módulo tiene como función manejar la información de los miembros de SELMAC. Integra las operaciones de agregar miembros, actualizar información de los miembros, borrar los miembros de la sociedad de egresados, borrar miembros de la base de datos y consultar la información de los miembros. En la figura 4.91 se muestra el menú de este módulo. El código que presenta y maneja este menú es menu\_miembros.php y se encuentra para su consulta en el Anexo 12.

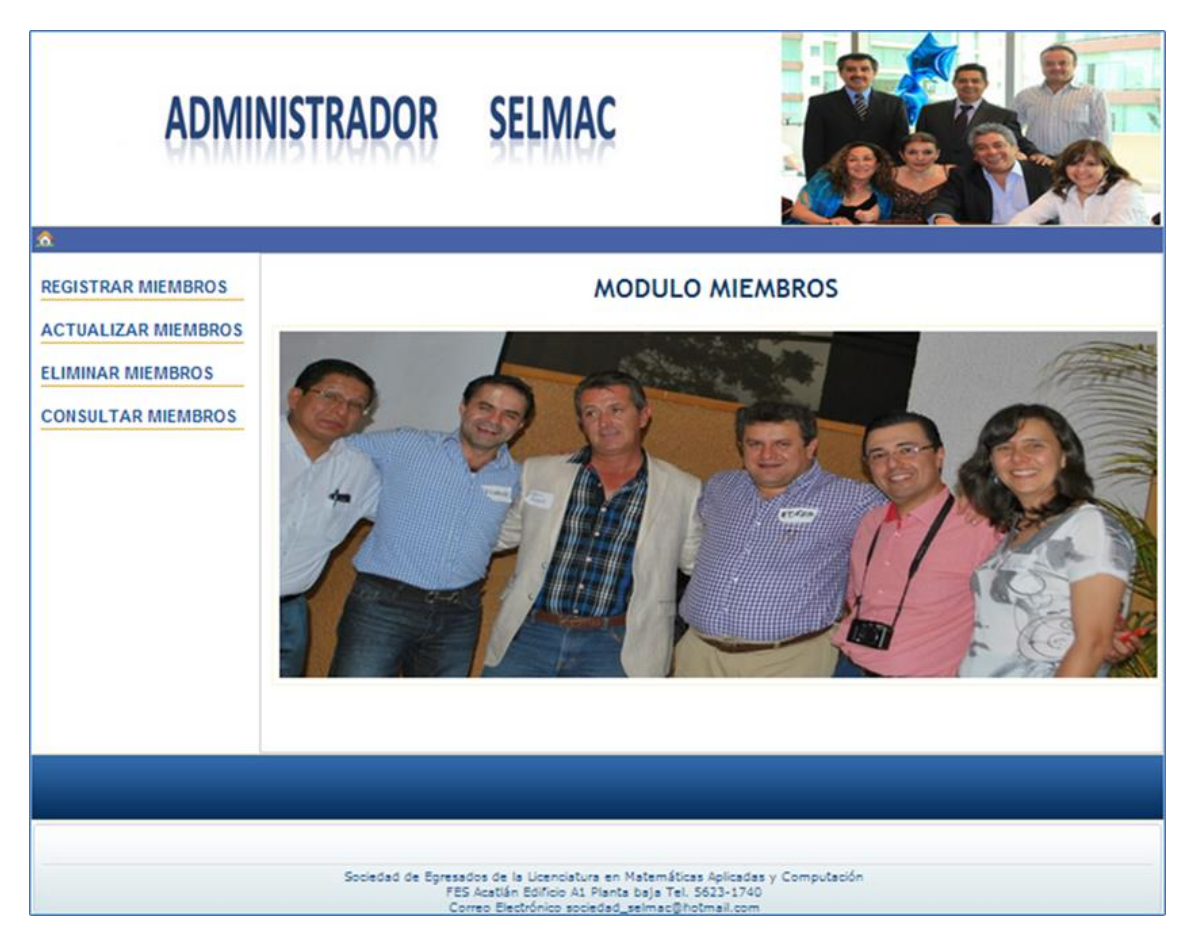

Figura 4.91

## **Módulo Catálogos**

Este módulo tiene como función manejar la información de los catálogos, es decir, tipo de miembro, tipo de aportación, tipo de baja, formas de pago, cargos Consejo Directivo, tipo de vinculación, estados y países. En la figura 4.92 se muestra el menú de este módulo. El código que presenta y maneja este menú es menu\_catalogos.php. Y se encuentra para su consulta en el Anexo 12.

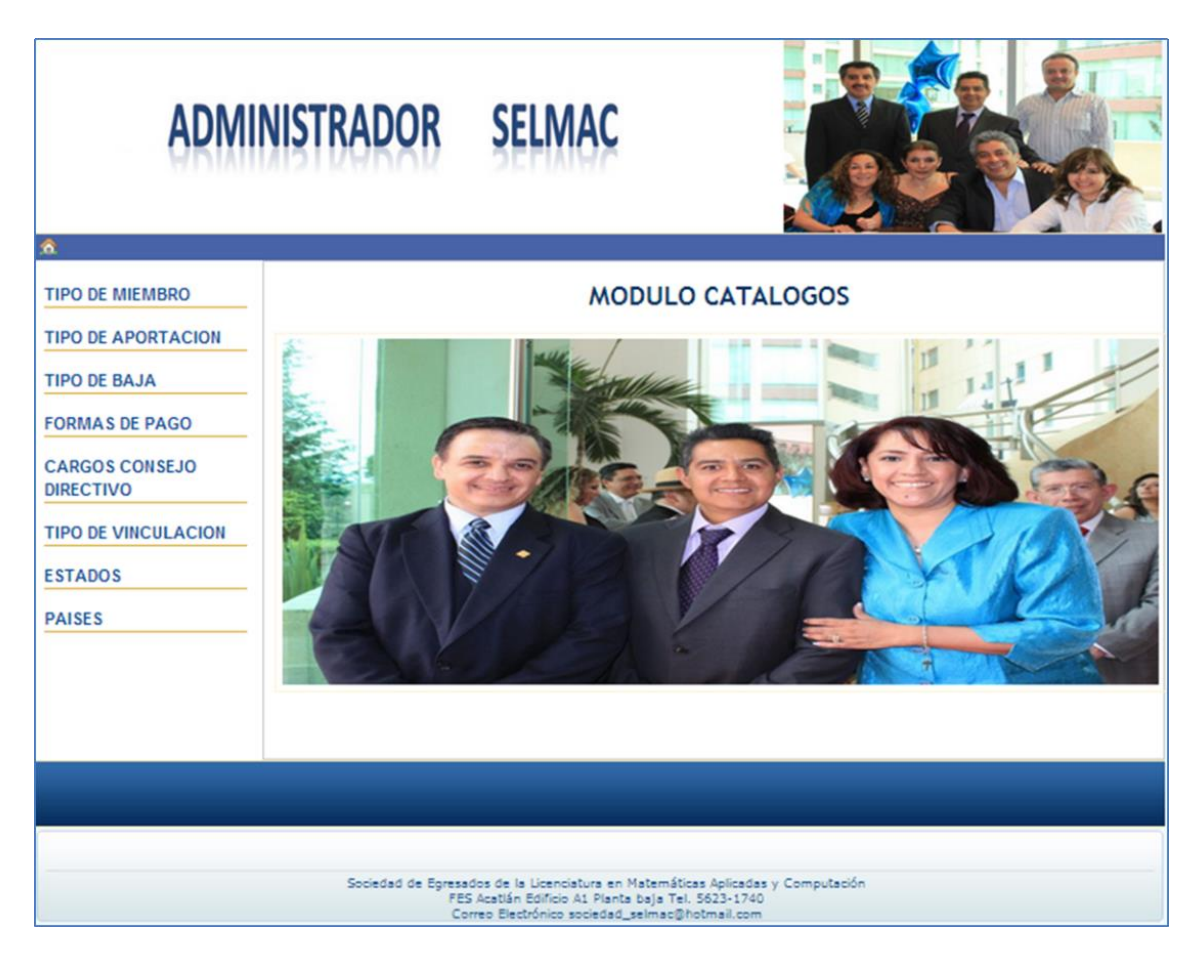

Figura 4.92

Como se muestra en la figura 4.93, cada una de las opciones de este menú tiene cuatro opciones adicionales que son agregar, modificar, consultar y borrar.

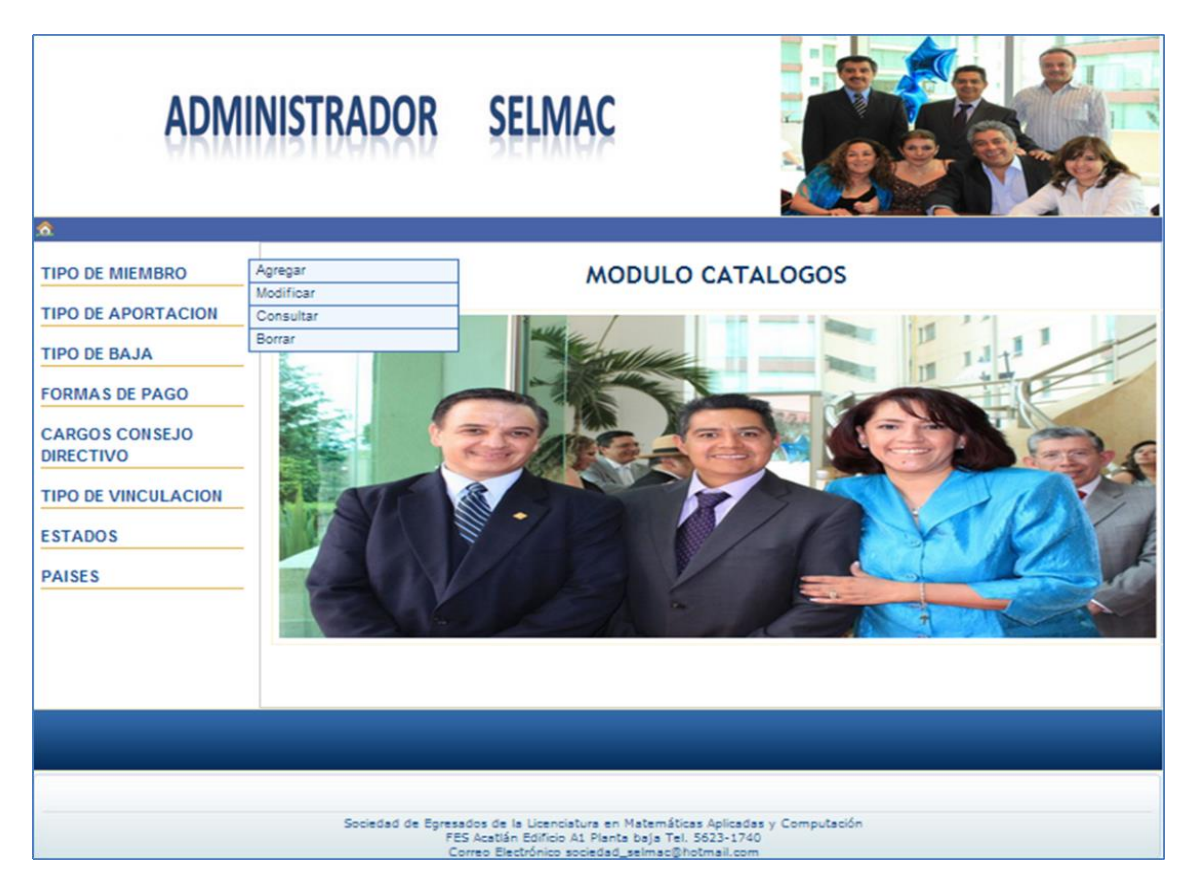

Figura 4.93

### **Módulo Información Páginas**

Este módulo tiene como función manejar la información que se sube a las páginas dinámicas del sitio. Estas páginas son Avisos, Bolsa de trabajo, Consejo Directivo, Estadísticas, Eventos, Fondos, Informe Anual, Noticias, Premios, Proyectos, Publicaciones y Servicio social. En la figura 4.94 se muestra el menú de este módulo. Como se muestra en la figura 4.95, cada una de las opciones de este menú tiene cuatro opciones adicionales que son agregar, modificar, consultar y borrar. El código que presenta y maneja este menú es menu\_subinf.php y se encuentra para su consulta en el Anexo 12.

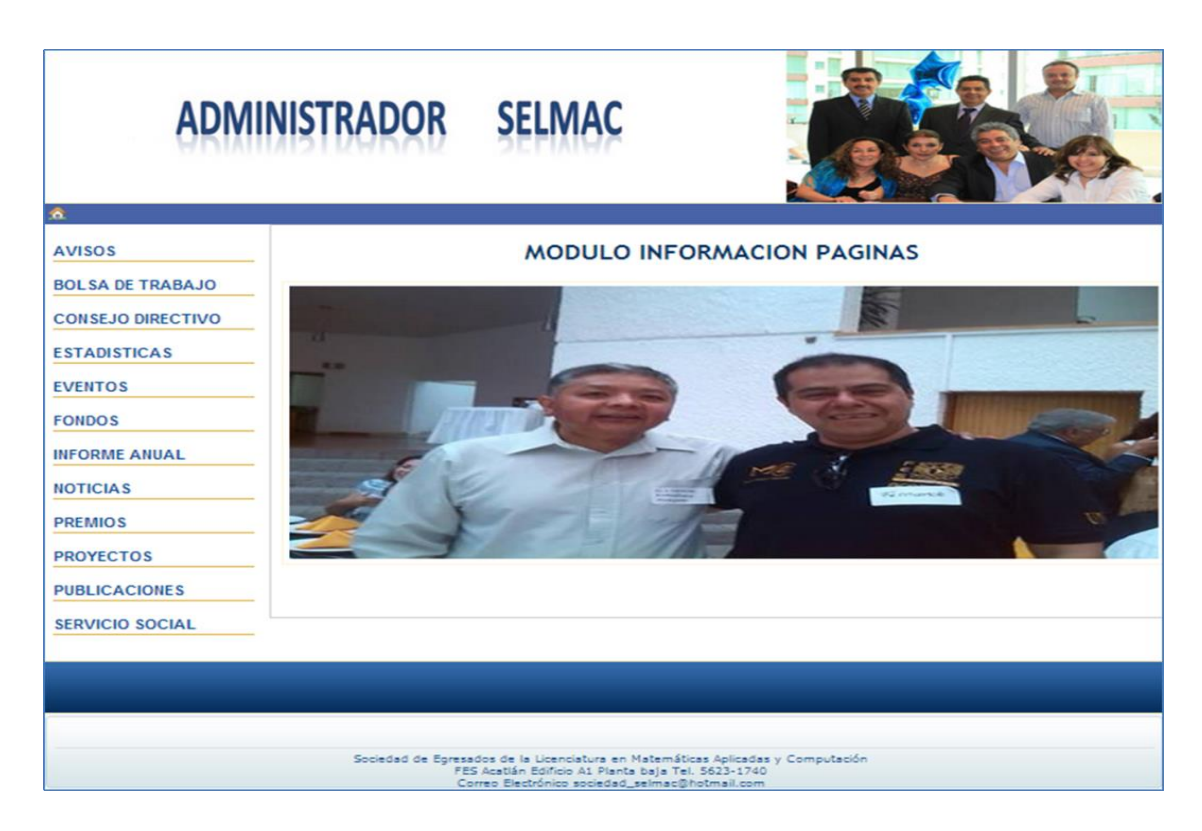

Figura 4.94

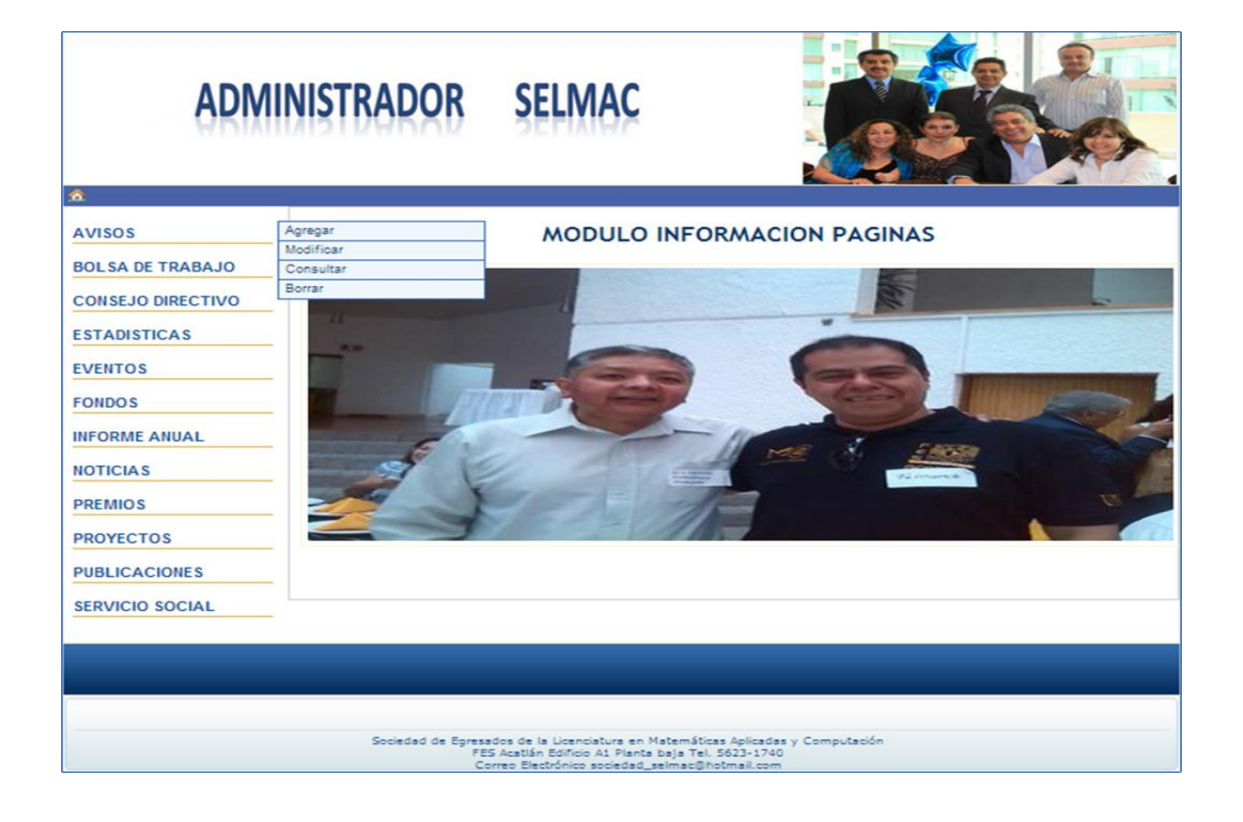

Figura 4.95

## **Módulo Vinculación**

Este módulo tiene como función manejar la información concerniente a las entidades, instituciones y empresas vinculas con SELMAC. En la figura 4.96 se muestra el menú de este módulo. El módulo integra las operaciones de agregar, modificar, borrar y consultar la lista de usuarios de las entidades, instituciones y empresas vinculas con SELMAC. El código que presenta y maneja este menú es menu\_vinculacion.php y se encuentra para su consulta en el Anexo 12.

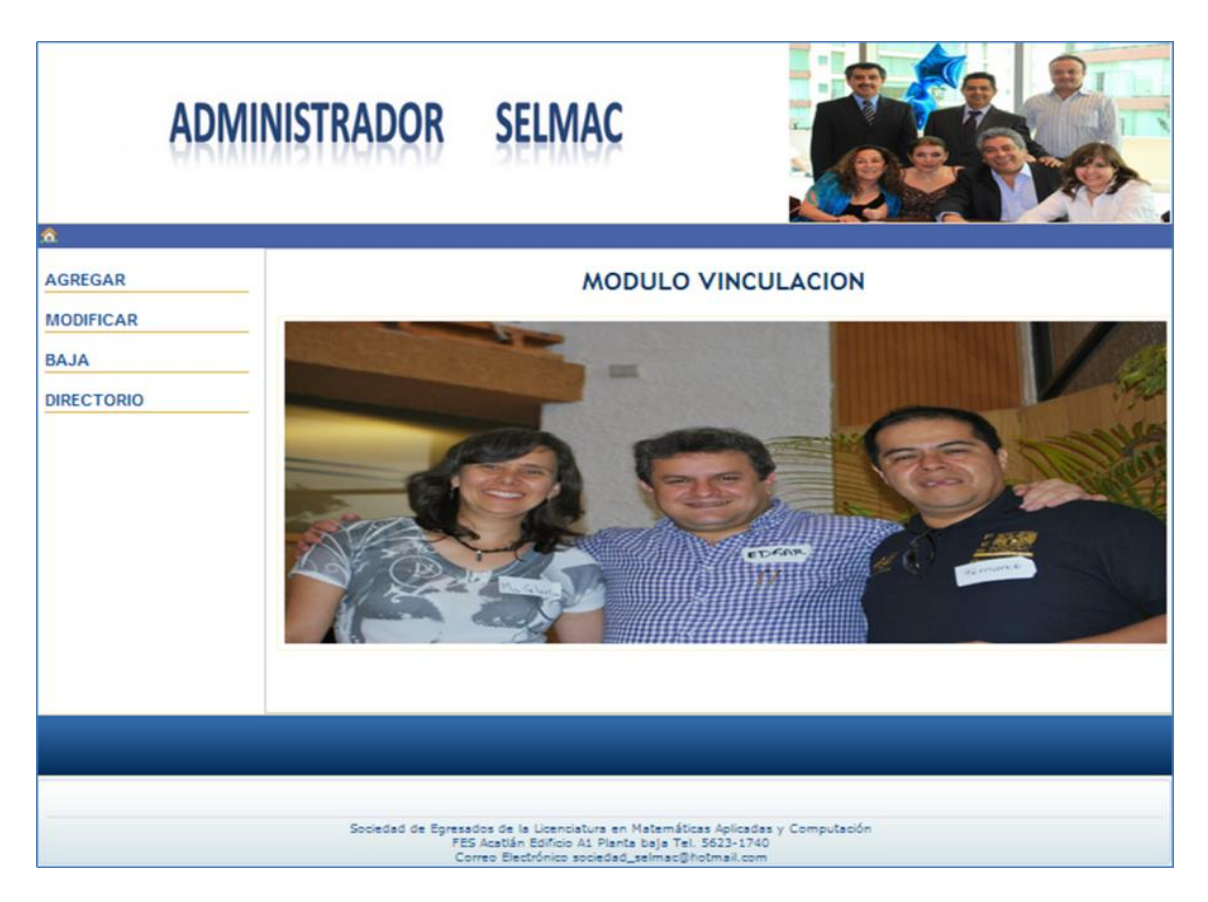

Figura 4.96

## **4.6 Operación y mantenimiento**

El sitio Web SELMAC así como el Administrador del sitio ya se encuentran instalados en un servidor. El dominio del sitio Web es *www.selmac.org.* Y para tener acceso al Administrador es a través de *www.selmacorg/indexadministrador.php*.

El dominio cuenta con un certificado SSL (Secure Sockets Layer), que en español significa "capa de conexión segura". Donde SSL es un protocolo de seguridad que hace que sus datos viajen de manera íntegra y segura, es decir, la transmisión de datos entre un servidor y usuario Web, y en retroalimentación, es totalmente cifrada o encriptada. [24]

Al tener un certificado SSL los datos están encriptados y nos aseguramos que nadie pueda leer esta información.

El URL del sitio es *https://www.selmac.org/* y para el Administrador el URL es *https://www.selmac.org/administrador.php/*.

Aunque ya están instalados y listos para su operación tanto el sitio Web como el Administrador del sitio, aún no han sido liberados al público, ya que esto se llevará a cabo una vez que SELMAC quedé totalmente constituida y sea del conocimiento público su existencia.

El mantenimiento se llevó a cabo al mismo tiempo que se hicieron las pruebas tanto en forma individual como en las de integración.

Es importante mencionar que la información en el servidor debe ser respaldada en un dispositivo de almacenamiento por lo menos una vez a la semana.

# **Conclusiones**

Se diseñaron nuevos cuestionarios para egresados y empleadores que consideran información contenida en la Encuesta de Seguimiento de Egresados de la Dirección General de Evaluación Educativa (DGEE) e información sobre las certificaciones que actualmente son solicitadas en el campo laboral.

Una vez terminadas las etapas del diseño del sitio Web de SELMAC, se concluye que cumple con los requerimientos de la sociedad de egresados, que consisten de contar con un sitio web y una base de datos con la información de los miembros de SELMAC.

Se realizaron pruebas del sitio Web y del Administrador en el servidor, concluyendo que opera de manera satisfactoria.

El diseño de la base de datos permite almacenar toda la información de los miembros, que requiere SELMAC, así como la información de las páginas dinámicas del sitio Web.

La información que la sociedad de egresados requiere consultar se hace a través del Administrador, ya sea de manera específica (por clave, matrícula, o nombre), como de forma general (catálogos y directorios de usuarios, miembros y empresas e instituciones vinculadas a SELMAC).

No obstante, los trabajos para la creación de la sociedad de egresados de MAC estaban avanzados en un pequeño porcentaje, se tuvo que analizar desde el doble papel que en el proceso del proyecto se tuvo que adoptar: por un lado como miembro fundador, y por el otro como el desarrollador, es decir, analizando y concibiendo la estructura de la incipiente sociedad de egresados, y diseñando el sitio Web respectivamente.

El papel del egresado de la Licenciatura en Matemáticas Aplicadas y Computación en el caso del diseño de una página Web dinámica es sumamente relevante e indispensable en el desarrollo y diseño de la misma; desde la concepción como un sistema de información con su respectiva base de datos y la actual posibilidad de incrustarla en el ambiente Web.

Además del desarrollo de algoritmos en el manejo de la información, creación de la base de datos, su actualización en línea, manejo de formularios, seguridad de la información al incluir la definición de usuarios con claves de acceso; todos estos aspectos fueron conocimientos adquiridos a lo largo de la licenciatura y que delimitan el perfil adecuado para este tipo de trabajos a realizar.

#### *Limitaciones y trabajos futuros*

Sin embargo, aunque la base de datos contempla, almacenar las aportaciones económicas de los miembros y las formas de pago en que se pueden realizar estas aportaciones, esta función no está desarrollada ni el sitio ni el Administrador. Esto como consecuencia de que la sociedad de egresados está en proceso de constituirse y d definir como se llevarán

a cabo las aportaciones económicas. Tampoco ha establecido los lineamientos bajo los cuales se efectuarán dichas aportaciones.

Es importante mencionar que el Administrador no cuenta con módulo de reportes específicos, ya que la sociedad de egresados aún no ha terminado de definir los reportes que requiere. Sin embargo, de ser necesario, se pueden generar reportes con el manejador de base de datos *phpMyAdmin*.

Además, ya que *phpMyAdmin* permite modificar la estructura de la base de datos, agregando tablas, se puede almacenar información que no haya sido contemplada cuando se definieron los requerimientos. Lo que permite que el sitio Web como el Administrador puedan crecer si la sociedad de egresados así lo requiere.

Se concluye, que el sitio Web SELMAC permite la comunicación entre la sociedad de egresados, miembros y adeptos.

# **Referencias**

**[1]** TOMO I: Proyecto del Plan de Estudios de la Licenciatura en Matemáticas Aplicadas y Computación. FES Acatlán, UNAM, 2006.

**[2]** Karla Karina Guzmán, "Evaluación Curricular Interna del plan de estudios de la Licenciatura en Matemáticas Aplicadas y Computación de la FES Acatlán.", Programa de Matemáticas Aplicadas y Computación, FES Acatlán., UNAM, 2012.

**[3]** TOMO I: Proyecto del Plan de Estudios de la Licenciatura en Matemáticas Aplicadas y Computación. FES Acatlán, UNAM, 2012.

**[4]** Diagnóstico del Plan de Estudios de la Licenciatura en Matemáticas Aplicadas y Computación, FES Acatlán, UNAM, 2011.

**[5]** CONAIC (Consejo Nacional de Acreditación en Informática y Computación A. C.). [En línea]. Septiembre 2014. Disponible: http://www.conaic.net/

**[6]** Documento de Autoevaluación para la re-acreditación ante el CONAIC del Programa de la Licenciatura en Matemáticas Aplicadas y Computación, FES Acatlán, UNAM, 2011.

**[7]** Memorias del Primero Coloquio de Egresados. Programa de Matemáticas Aplicadas y Computación, FES Acatlán, UNAM, 2011.

**[8]** Proyecto de modificación del plan y programas de estudio de la Licenciatura en Matemáticas Aplicadas y Computación que conlleva la creación de los estudios de técnico profesional en desarrollo de software, en métodos estadísticos y en métodos de optimización. Programa de Matemáticas Aplicadas y Computación, FES Acatlán, UNAM, 2013.

**[9]** Sommerville Ian. *Ingeniería de Software*. Editorial Pearson Educación, México, 2011.

**[10]** Elmasri Ramez, Navathe Shamkant B. *Sistemas de Bases De Datos*. Editorial Addison-Wesley Iberoamericana, 1977.

**[11]** Pérez César. *MySQL para Windows y Linux*. Editorial Alfaomega Grupo Editor S.A. de C. V., 2013.

**[12]**World Wide Web. [En línea]. Junio 2013. Disponible: http://es.wikipedia.org/wiki/World\_Wide\_Web

**[13]** *Como funciona la Web*. Arenas Marcel, Baeza-Yates Ricardo, Gutierrez Claudio, Hurtado Carlos, Marín Mauricio, Navarro Gonzalo, Piquer José M., Rodríguez Tastets Ma.Andrea, Ruiz-del-Solar Javier, Velasco Javier, Centro de Investigación de la Web, Universidad de Chile, 2008. [En línea]. Junio 2013. Disponible: http://www.ciw.cl/libroWeb-NV.pdf

**[14]** ABOUT W3C. [En línea]. Junio 2013. Disponible: http://www.w3.org/Consortium

**[15]**W3C: MISSION. [En línea]. Junio 2013. Disponible: http://www.w3.org/Consortium/mission

**[16]**W3C: MISSION, Open Standards Principles. [En línea]. Junio 2013. Disponible: http://www.w3.org/Consortium/mission#principles

**[17]**Firtman Maximiliano, *Ajax: Web 2.0 con Jquery para profesionales*, Editorial Alfaomega Grupo Editor Argentino, 2010.

**[18]** Temario HTML 5. Web Design con XHTML, HTML y CSS: Nivel 1. [En línea]. Junio 2013. Disponible: https://www.dropbox.com/s/u1ov1by8r23mstv/Temario%20%20HTML%205.docx

**[19]** Michael Morrison. *Head first JavaScript*. O'Reilly, 2008.

**[20]** López José. *Domine PHP y MySQL*. Editorial Alfaomega Grupo Editor S. A. de C. V., 2010.

**[21]** Pérez César. *MySQL para Windows y Linux*. Editorial Alfaomega Grupo Editor S. A. de C. V., 2008.

**[22]** JQuery. [En línea]. Junio 2013. Disponible: http://es.wikipedia.org/wiki/JQuery

**[23]** Roger S. Pressman. *Ingenieria de software: Un enfoque práctico*. Editorial Mc Graw Hill, 2014.

**[24]**¿Qué es un certificado SSL? [En línea]. Enero 2015. Disponible: https://www.certsuperior.com/QueesunCertificadoSSL.aspx

**[25]** México First. [En línea]. Julio 2013. Disponible: http://www.mexico-first.org